#### **Catalyst 2950 Desktop Switch Command Reference**

 $\bullet$ 

Cisco IOS Release 12.0(5)WC(1) April 2001

**Corporate Headquarters**

Cisco Systems, Inc. 170 West Tasman Drive San Jose, CA 95134-1706 USA <http://www.cisco.com> Tel: 408 526-4000 800 553-NETS (6387) Fax: 408 526-4100

Customer Order Number: DOC-7811381= Text Part Number: 78-11381-01

THE SPECIFICATIONS AND INFORMATION REGARDING THE PRODUCTS IN THIS MANUAL ARE SUBJECT TO CHANGE WITHOUT NOTICE. ALL STATEMENTS, INFORMATION, AND RECOMMENDATIONS IN THIS MANUAL ARE BELIEVED TO BE ACCURATE BUT ARE PRESENTED WITHOUT WARRANTY OF ANY KIND, EXPRESS OR IMPLIED. USERS MUST TAKE FULL RESPONSIBILITY FOR THEIR APPLICATION OF ANY PRODUCTS.

THE SOFTWARE LICENSE AND LIMITED WARRANTY FOR THE ACCOMPANYING PRODUCT ARE SET FORTH IN THE INFORMATION PACKET THAT SHIPPED WITH THE PRODUCT AND ARE INCORPORATED HEREIN BY THIS REFERENCE. IF YOU ARE UNABLE TO LOCATE THE SOFTWARE LICENSE OR LIMITED WARRANTY, CONTACT YOUR CISCO REPRESENTATIVE FOR A COPY.

The Cisco implementation of TCP header compression is an adaptation of a program developed by the University of California, Berkeley (UCB) as part of UCB's public domain version of the UNIX operating system. All rights reserved. Copyright © 1981, Regents of the University of California.

NOTWITHSTANDING ANY OTHER WARRANTY HEREIN, ALL DOCUMENT FILES AND SOFTWARE OF THESE SUPPLIERS ARE PROVIDED "AS IS" WITH ALL FAULTS. CISCO AND THE ABOVE-NAMED SUPPLIERS DISCLAIM ALL WARRANTIES, EXPRESSED OR IMPLIED, INCLUDING, WITHOUT LIMITATION, THOSE OF MERCHANTABILITY, FITNESS FOR A PARTICULAR PURPOSE AND NONINFRINGEMENT OR ARISING FROM A COURSE OF DEALING, USAGE, OR TRADE PRACTICE.

IN NO EVENT SHALL CISCO OR ITS SUPPLIERS BE LIABLE FOR ANY INDIRECT, SPECIAL, CONSEQUENTIAL, OR INCIDENTAL DAMAGES, INCLUDING, WITHOUT LIMITATION, LOST PROFITS OR LOSS OR DAMAGE TO DATA ARISING OUT OF THE USE OR INABILITY TO USE THIS MANUAL, EVEN IF CISCO OR ITS SUPPLIERS HAVE BEEN ADVISED OF THE POSSIBILITY OF SUCH DAMAGES.

AccessPath, AtmDirector, Browse with Me, CCDA, CCDE, CCDP, CCIE, CCNA, CCNP, CCSI, CD-PAC, *CiscoLink*, the Cisco Net*Works* logo, the Cisco Powered Network logo, Cisco Systems Networking Academy, the Cisco Systems Networking Academy logo, Discover All That's Possible, Fast Step, Follow Me Browsing, FormShare, FrameShare, GigaStack, IGX, Internet Quotient, IP/VC, iQ Breakthrough, iQ Expertise, iQ FastTrack, the iQ Logo, iQ Net Readiness Scorecard, MGX, the Networkers logo, *Packet*, PIX, RateMUX, ScriptBuilder, ScriptShare, SlideCast, SMARTnet, TransPath, Voice LAN, Wavelength Router, WebViewer are trademarks of Cisco Systems, Inc.; Changing the Way We Work, Live, Play, and Learn, Empowering the Internet Generation, are service marks of Cisco Systems, Inc.; and Aironet, ASIST, BPX, Catalyst, Cisco, the Cisco Certified Internetwork Expert logo, Cisco IOS, the Cisco IOS logo, Cisco Systems, Cisco Systems Capital, the Cisco Systems logo, Enterprise/Solver, EtherChannel, EtherSwitch, FastHub, FastSwitch, IOS, IP/TV, LightStream, MICA, Network Registrar, Post-Routing, Pre-Routing, Registrar, StrataView Plus, Stratm, SwitchProbe, TeleRouter, and VCO are registered trademarks of Cisco Systems, Inc. or its affiliates in the U.S. and certain other countries.

All other brands, names, or trademarks mentioned in this document or Web site are the property of their respective owners. The use of the word partner does not imply a partnership relationship between Cisco and any other company. (0101R)

*Catalyst 2950 Desktop Switch Command Reference* Copyright © 2001, Cisco Systems, Inc. All rights reserved.

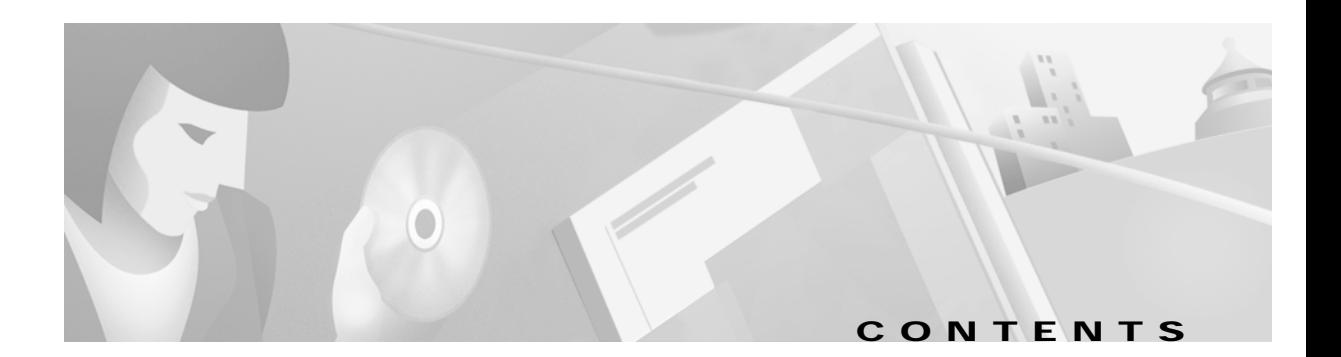

#### **[Preface](#page-8-0) ix**

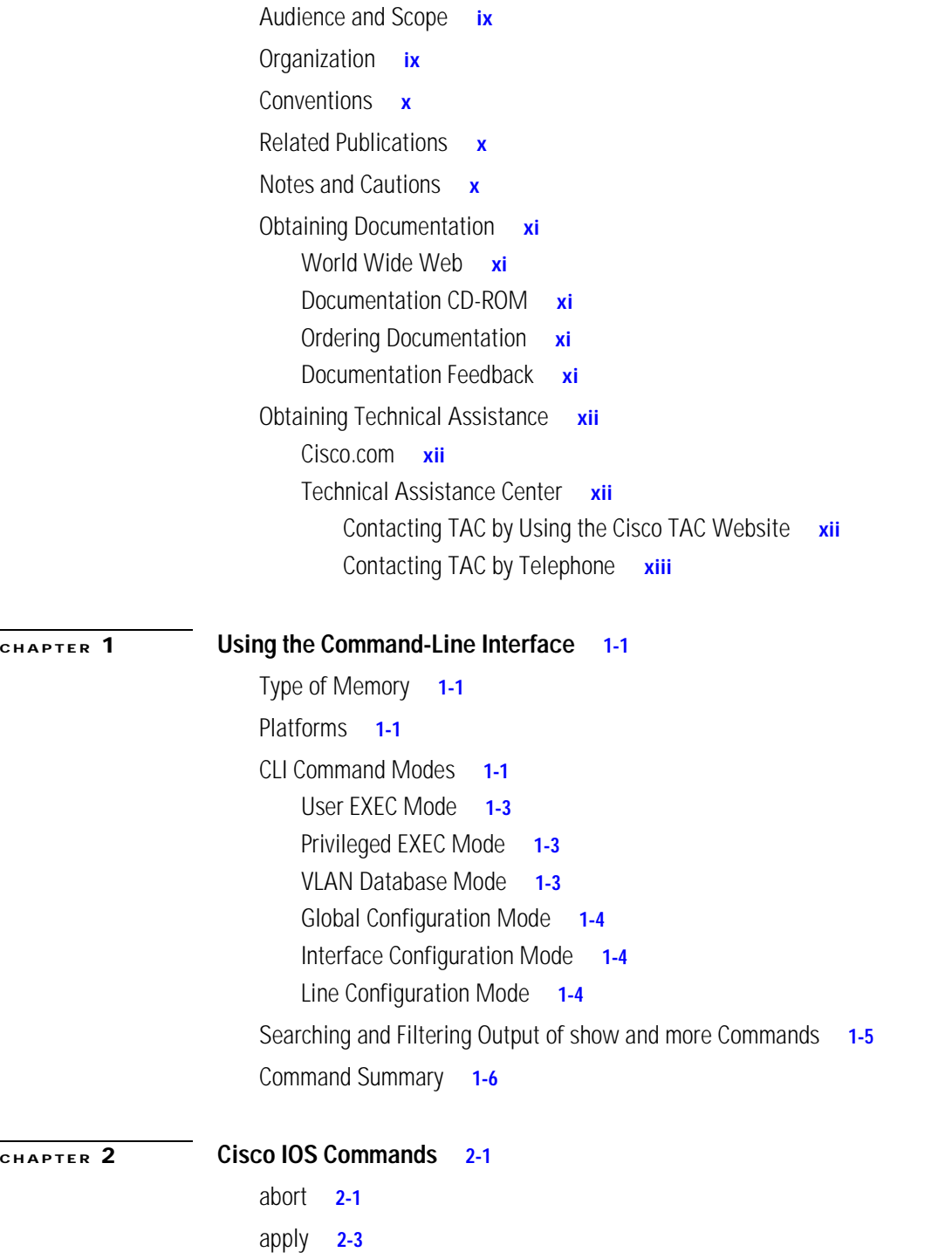

[clear ip address](#page-30-0) **2-5** [clear mac-address-table](#page-31-0) **2-6** [clear vtp counters](#page-33-0) **2-8** [cluster commander-address](#page-34-0) **2-9** [cluster discovery hop-count](#page-36-0) **2-11** [cluster enable](#page-37-0) **2-12** [cluster holdtime](#page-39-0) **2-14** [cluster management-vlan](#page-40-0) **2-15** [cluster member](#page-41-0) **2-16** [cluster run](#page-43-0) **2-18** [cluster setup](#page-44-0) **2-19** [cluster standby-group](#page-46-0) **2-21** [cluster timer](#page-48-0) **2-23** [delete](#page-49-0) **2-24** [duplex](#page-50-0) **2-25** [enable last-resort](#page-52-0) **2-27** [enable use-tacacs](#page-53-0) **2-28** [exit](#page-55-0) **2-30** [flowcontrol](#page-57-0) **2-32** [interface](#page-58-0) **2-33** [ip address](#page-60-0) **2-35** [ip igmp snooping](#page-61-0) **2-36** [ip igmp snooping vlan](#page-62-0) **2-37** [ip igmp snooping vlan immediate-leave](#page-63-0) **2-38** [ip igmp snooping vlan mrouter](#page-64-0) **2-39** [ip igmp snooping vlan static](#page-66-0) **2-41** [login](#page-68-0) **2-43** [login authentication](#page-70-0) **2-45** [mac-address-table aging-time](#page-71-0) **2-46** [mac-address-table secure](#page-72-0) **2-47** [mac-address-table static](#page-73-0) **2-48** [management](#page-74-0) **2-49** [ntp access-group](#page-76-0) **2-51** [ntp authenticate](#page-78-0) **2-53** [ntp authentication-key](#page-79-0) **2-54**

[ntp broadcast client](#page-81-0) **2-56** [ntp broadcastdelay](#page-82-0) **2-57** [ntp broadcast destination](#page-83-0) **2-58** [ntp broadcast key](#page-84-0) **2-59** [ntp broadcast version](#page-85-0) **2-60** [ntp clock-period](#page-86-0) **2-61** [ntp disable](#page-87-0) **2-62** [ntp max-associations](#page-88-0) **2-63** [ntp peer](#page-89-0) **2-64** [ntp server](#page-91-0) **2-66** [ntp source](#page-93-0) **2-68** [ntp trusted-key](#page-94-0) **2-69** [port group](#page-95-0) **2-70** [port monitor](#page-97-0) **2-72** [port protected](#page-99-0) **2-74** [port security](#page-101-0) **2-76** [port storm-control](#page-103-0) **2-78** [rcommand](#page-105-0) **2-80** [reset](#page-106-0) **2-81** [rmon collection stats](#page-107-0) **2-82** [show changes](#page-108-0) **2-83** [show cluster](#page-110-0) **2-85** [show cluster candidates](#page-112-0) **2-87** [show cluster members](#page-114-0) **2-89** [show current](#page-116-0) **2-91** [show env](#page-118-0) **2-93** [show file systems](#page-119-0) **2-94** [show interface](#page-120-0) **2-95** [show ip igmp snooping](#page-123-0) **2-98** [show ip igmp snooping mrouter](#page-125-0) **2-100** [show mac-address-table](#page-127-0) **2-102** [show mac-address-table multicast](#page-129-0) **2-104** [show ntp associations](#page-130-0) **2-105** [show ntp status](#page-131-0) **2-106** [show port group](#page-132-0) **2-107**

[show port monitor](#page-133-0) **2-108** [show port protected](#page-134-0) **2-109** [show port security](#page-135-0) **2-110** [show port storm-control](#page-136-0) **2-111** [show proposed](#page-138-0) **2-113** [show rps](#page-140-0) **2-115** [show spanning-tree](#page-142-0) **2-117** [show tacacs](#page-145-0) **2-120** [show udld](#page-146-0) **2-121** [show version](#page-149-0) **2-124** [show vlan](#page-151-0) **2-126** [show vtp](#page-153-0) **2-128** [show wrr-queue bandwidth](#page-157-0) **2-132** [show wrr-queue cos-map](#page-158-0) **2-133** [shutdown](#page-159-0) **2-134** [shutdown vlan](#page-160-0) **2-135** [snmp-server enable traps vlan-membership](#page-162-0) **2-137** [snmp-server enable traps vtp](#page-163-0) **2-138** [snmp-server host](#page-164-0) **2-139** [spanning-tree](#page-166-0) **2-141** [spanning-tree cost](#page-168-0) **2-143** [spanning-tree forward-time](#page-170-0) **2-145** [spanning-tree hello-time](#page-172-0) **2-147** [spanning-tree max-age](#page-173-0) **2-148** [spanning-tree portfast](#page-175-0) **2-150** [spanning-tree port-priority](#page-176-0) **2-151** [spanning-tree priority](#page-177-0) **2-152** [spanning-tree protocol](#page-179-0) **2-154** [spanning-tree rootguard](#page-181-0) **2-156** [spanning-tree uplinkfast](#page-183-0) **2-158** [speed](#page-185-0) **2-160** [switchport access](#page-187-0) **2-162** [switchport mode](#page-188-0) **2-163** [switchport priority](#page-189-0) **2-164** [switchport trunk allowed vlan](#page-191-0) **2-166**

[switchport trunk native](#page-193-0) **2-168** [tacacs-server attempts](#page-194-0) **2-169** [tacacs-server directed-request](#page-196-0) **2-171** [tacacs-server dns-alias-lookup](#page-198-0) **2-173** [tacacs-server extended](#page-199-0) **2-174** [tacacs-server host](#page-200-0) **2-175** [tacacs-server key](#page-202-0) **2-177** [tacacs-server last-resort](#page-203-0) **2-178** [tacacs-server login-timeout](#page-204-0) **2-179** [tacacs-server optional-passwords](#page-205-0) **2-180** [tacacs-server retransmit](#page-206-0) **2-181** [tacacs-server timeout](#page-207-0) **2-182** [udld](#page-208-0) **2-183** [udld enable](#page-209-0) **2-184** [udld reset](#page-210-0) **2-185** [vlan](#page-211-0) **2-186** [vlan database](#page-217-0) **2-192** [vtp](#page-218-0) **2-193** [vtp domain](#page-220-0) **2-195** [vtp file](#page-221-0) **2-196** [vtp password](#page-222-0) **2-197** [vtp v2-mode](#page-223-0) **2-198** [wrr-queue bandwidth](#page-224-0) **2-199** [wrr-queue cos-map](#page-225-0) **2-200**

**Contents**

 $\mathbf l$ 

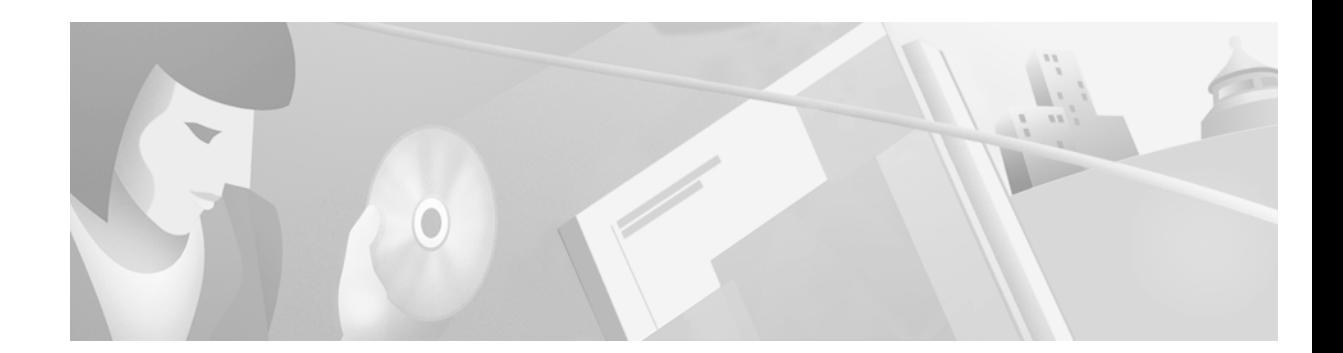

## <span id="page-8-0"></span>**Preface**

The *Catalyst 2950 Desktop Switch Command Reference* describes the commands for the Catalyst 2950 switches (hereafter referred to as the 2950 switch).

Cisco documentation and additional literature are available in a CD-ROM package, which ships with your product. The Documentation CD-ROM, a member of the Cisco Connection Family, is updated monthly. Therefore, it might be more up to date than printed documentation. To order additional copies of the Documentation CD-ROM, contact your local sales representative or call customer service. The CD-ROM is available as a single package or as an annual subscription. You can also access Cisco documentation on the World Wide Web at http://www.cisco.com, http://www-china.cisco.com, or http://www-europe.cisco.com.

If you are reading Cisco product documentation on the World Wide Web, you can submit comments electronically. Click **Feedback** in the toolbar, and select **Documentation**. After you complete the form, click **Submit** to send it to Cisco. We appreciate your comments.

### <span id="page-8-1"></span>**Audience and Scope**

This document is for the networking professional managing a 2950 switch from the Cisco IOS command-line interface (CLI). We assume that you have experience working with Cisco IOS and are familiar with the concepts and terminology of Ethernet and local area networking.

This guide provides the information you need to configure features added to this software release.

## <span id="page-8-2"></span>**Organization**

This guide is organized into the following chapters:

Chapter 1, ["Using the Command-Line Interface,"](#page-14-5) lists the features included in this software release.

Chapter 2, ["Cisco IOS Commands,"](#page-26-3) describes the Cisco IOS commands changed or customized for the switches.

Г

### <span id="page-9-0"></span>**Conventions**

This publication uses the following conventions to convey instructions and information:

Command descriptions use these conventions:

- **•** Commands and keywords are in **boldface** font.
- **•** Arguments for which you supply values are in *italic*.
- Alternative keywords are grouped in braces ( $\{\}$ ) and separated by vertical bars ( $\|$ ).
- **•** Elements in square brackets ( [ ] ) are optional.

Examples use these conventions:

- **•** Terminal sessions and system displays are in screen font.
- **•** Information you enter is in **boldface screen** font.
- Angle brackets  $\left\langle \langle \rangle \right\rangle$  indicate nonprinting characters such as passwords.

### <span id="page-9-1"></span>**Related Publications**

You can order printed copies of documents with a DOC-xxxxxx= number. For more information, see the ["Obtaining Documentation"](#page-10-0) section on page xi.

The following publications provide more information about the switches:

**•** Cisco Catalyst 2950 Desktop Switch Documentation CD

This CD is shipped with the switch and contains the following documents:

- **–** *This Catalyst 2950 Desktop Switch Command Reference, Cisco IOS Release 12.0(5)WC(1)* (order number DOC-7811381=)
- **–** The *Catalyst 2950 Desktop Switch Software Configuration Guide, Cisco IOS Release 12.0(5)WC(1)* (order number DOC-7811380=)
- **–** *The Catalyst 2950 Desktop Switch Hardware Installation Guide* (order number DOC-7811157=)
- **•** *Release Notes for the Catalyst 2950 Cisco IOS Release 12.0(5)WC(1)*

## <span id="page-9-2"></span>**Notes and Cautions**

Notes and cautions use the following conventions and symbols:

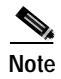

**Note** Means *reader take note*. Notes contain helpful suggestions or references to materials not contained in this manual.

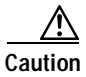

**Caution** Means *reader be careful*. In this situation, you might do something that could result equipment damage or loss of data.

## <span id="page-10-0"></span>**Obtaining Documentation**

The following sections provide sources for obtaining documentation from Cisco Systems.

#### <span id="page-10-1"></span>**World Wide Web**

You can access the most current Cisco documentation on the World Wide Web at the following sites:

- **•** http://www.cisco.com
- **•** http://www-china.cisco.com
- **•** http://www-europe.cisco.com

#### <span id="page-10-2"></span>**Documentation CD-ROM**

Cisco documentation and additional literature are available in a CD-ROM package, which ships with your product. The Documentation CD-ROM is updated monthly and may be more current than printed documentation. The CD-ROM package is available as a single unit or as an annual subscription.

#### <span id="page-10-3"></span>**Ordering Documentation**

Cisco documentation is available in the following ways:

**•** Registered Cisco Direct Customers can order Cisco Product documentation from the Networking Products MarketPlace:

http://www.cisco.com/cgi-bin/order/order\_root.pl

**•** Registered Cisco.com users can order the Documentation CD-ROM through the online Subscription Store:

http://www.cisco.com/go/subscription

**•** Nonregistered Cisco.com users can order documentation through a local account representative by calling Cisco corporate headquarters (California, USA) at 408 526-7208 or, in North America, by calling 800 553-NETS(6387).

#### <span id="page-10-4"></span>**Documentation Feedback**

If you are reading Cisco product documentation on the World Wide Web, you can send us your comments by completing an online survey. When you display the document listing for this platform, click **Give Us Your Feedback**. If you are using the product-specific CD and you are connected to the Internet, click the pencil-and-paper icon in the toolbar to display the survey. After you display the survey, select the manual that you wish to comment on. Click **Submit** to send your comments to the Cisco documentation group.

You can e-mail your comments to bug-doc@cisco.com.

To submit your comments by mail, for your convenience many documents contain a response card behind the front cover. Otherwise, you can mail your comments to the following address:

Cisco Systems, Inc. Document Resource Connection 170 West Tasman Drive San Jose, CA 95134-9883

We appreciate your comments.

### <span id="page-11-0"></span>**Obtaining Technical Assistance**

Cisco provides Cisco.com as a starting point for all technical assistance. Customers and partners can obtain documentation, troubleshooting tips, and sample configurations from online tools. For Cisco.com registered users, additional troubleshooting tools are available from the TAC website.

#### <span id="page-11-1"></span>**Cisco.com**

Cisco.com is the foundation of a suite of interactive, networked services that provides immediate, open access to Cisco information and resources at anytime, from anywhere in the world. This highly integrated Internet application is a powerful, easy-to-use tool for doing business with Cisco.

Cisco.com provides a broad range of features and services to help customers and partners streamline business processes and improve productivity. Through Cisco.com, you can find information about Cisco and our networking solutions, services, and programs. In addition, you can resolve technical issues with online technical support, download and test software packages, and order Cisco learning materials and merchandise. Valuable online skill assessment, training, and certification programs are also available.

Customers and partners can self-register on Cisco.com to obtain additional personalized information and services. Registered users can order products, check on the status of an order, access technical support, and view benefits specific to their relationships with Cisco.

To access Cisco.com, go to the following website:

http://www.cisco.com

#### <span id="page-11-2"></span>**Technical Assistance Center**

The Cisco TAC website is available to all customers who need technical assistance with a Cisco product or technology that is under warranty or covered by a maintenance contract.

#### <span id="page-11-3"></span>**Contacting TAC by Using the Cisco TAC Website**

If you have a priority level 3 (P3) or priority level 4 (P4) problem, contact TAC by going to the TAC website:

http://www.cisco.com/tac

P3 and P4 level problems are defined as follows:

- **•** P3—Your network performance is degraded. Network functionality is noticeably impaired, but most business operations continue.
- **•** P4—You need information or assistance on Cisco product capabilities, product installation, or basic product configuration.

In each of the above cases, use the Cisco TAC website to quickly find answers to your questions.

To register for Cisco.com, go to the following website:

http://www.cisco.com/register/

If you cannot resolve your technical issue by using the TAC online resources, Cisco.com registered users can open a case online by using the TAC Case Open tool at the following website:

http://www.cisco.com/tac/caseopen

#### <span id="page-12-0"></span>**Contacting TAC by Telephone**

If you have a priority level 1(P1) or priority level 2 (P2) problem, contact TAC by telephone and immediately open a case. To obtain a directory of toll-free numbers for your country, go to the following website:

http://www.cisco.com/warp/public/687/Directory/DirTAC.shtml

P1 and P2 level problems are defined as follows:

- **•** P1—Your production network is down, causing a critical impact to business operations if service is not restored quickly. No workaround is available.
- **•** P2—Your production network is severely degraded, affecting significant aspects of your business operations. No workaround is available.

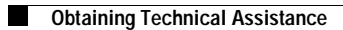

n

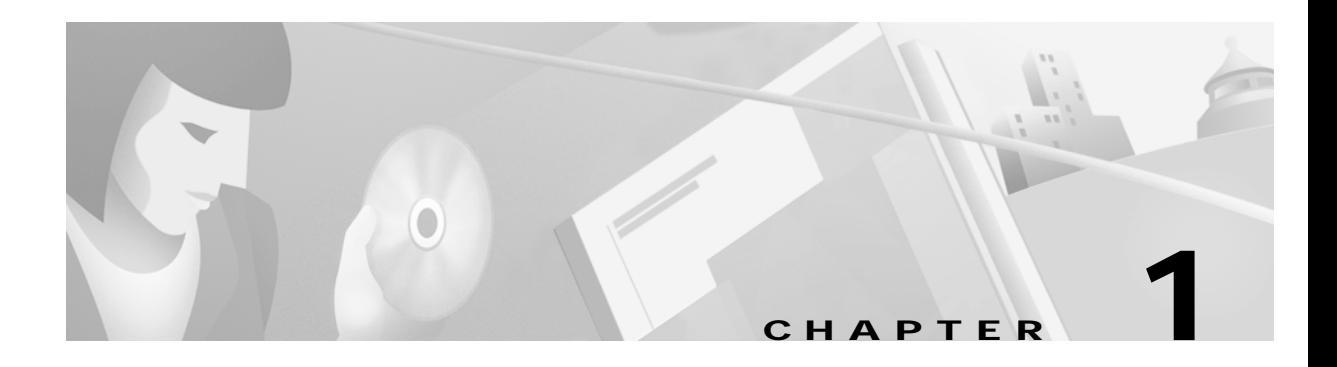

## <span id="page-14-5"></span><span id="page-14-1"></span><span id="page-14-0"></span>**Using the Command-Line Interface**

The Catalyst 2950 switches are supported by Cisco IOS software. These switches support Cisco IOS Release  $12.0(5)$ WC(1). This chapter describes how to use the switch command-line interface (CLI) to configure the software. For a complete description of the commands that support these features, see Chapter 2, ["Cisco IOS Commands."](#page-26-3) For more information on Cisco IOS Release 12.0, refer to the *Cisco IOS Release 12.0 Command Summary*.

The switches are preconfigured and begin forwarding packets as soon as they are attached to compatible devices.

By default, all ports belong to virtual LAN (VLAN) 1. Access to the switch itself is also through VLAN 1, which is the default management VLAN. The management VLAN is configurable. You manage the switch by using Telnet, web-based management, and SNMP through devices connected to ports assigned to the management VLAN.

## <span id="page-14-2"></span>**Type of Memory**

The switch Flash memory stores the Cisco IOS software image, the startup configuration file, and helper files.

#### <span id="page-14-3"></span>**Platforms**

Cisco IOS Release 12.(5)WC(1) runs on a variety of 2950 switches. For a complete list, see the *Release Notes for Catalyst 2950 Series, Cisco IOS Release 12.0(5)WC(1)*.

## <span id="page-14-4"></span>**CLI Command Modes**

This section describes the CLI command mode structure. Command modes support specific Cisco IOS commands. For example, the **interface** *type\_number* command works only when entered in global configuration mode. The Cisco IOS command modes are as follows:

- **•** User EXEC mode
- **•** Privileged EXEC mode
- **•** VLAN database mode
- **•** Global configuration mode

**The Co** 

- **•** Interface configuration mode
- **•** Line configuration mode

[Table 1-1](#page-15-0) lists the command modes, how to access each mode, the prompt you will see in that mode, and how to exit that mode. The prompts listed assume the default name *Switch*.

#### <span id="page-15-0"></span>*Table 1-1 Command Modes Summary*

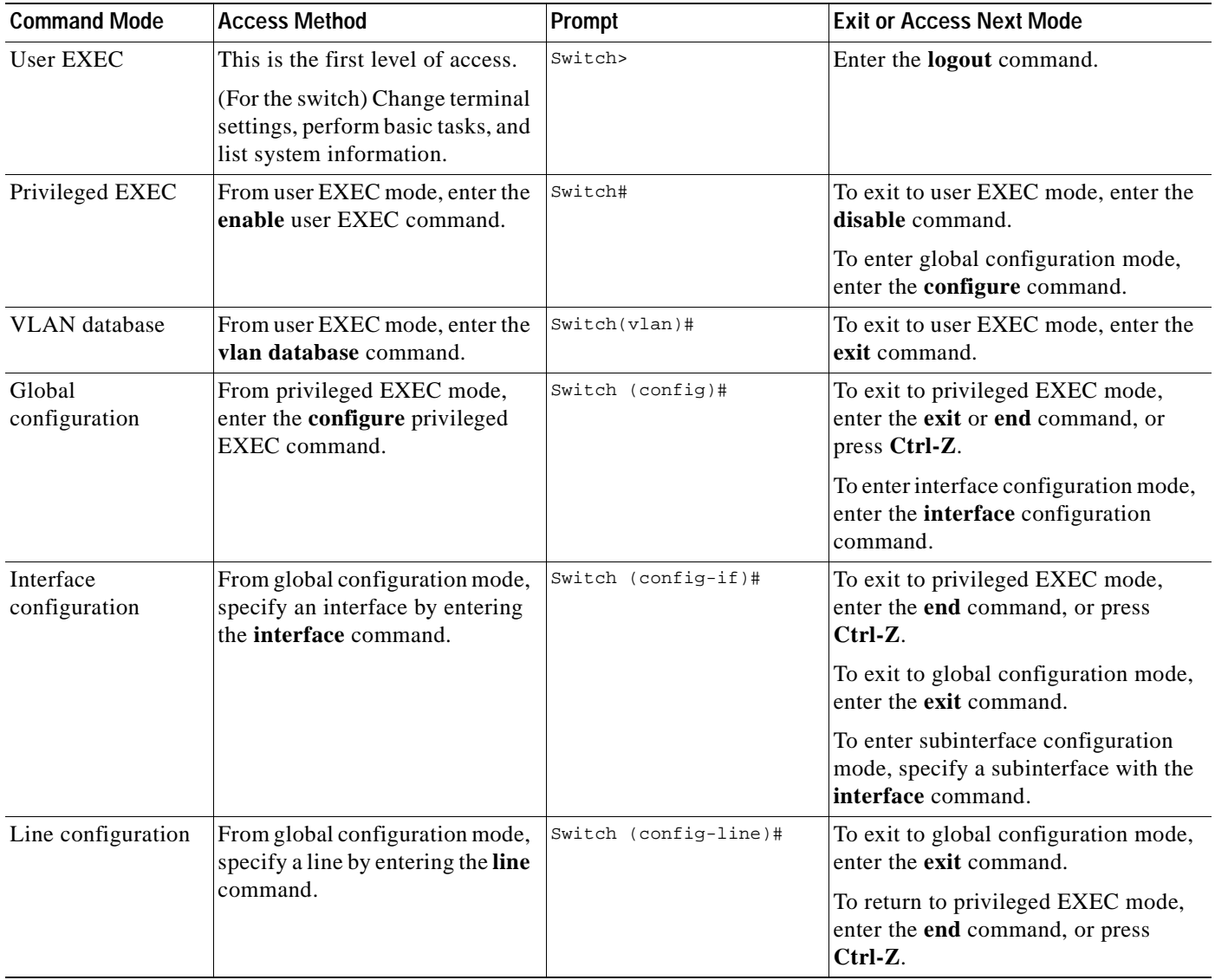

#### <span id="page-16-0"></span>**User EXEC Mode**

After you access the device, you are automatically in user EXEC command mode. The EXEC commands available at the user level are a subset of those available at the privileged level. In general, the user EXEC commands allow you to change terminal settings temporarily, perform basic tests, and list system information.

The supported commands can vary depending on the version of IOS software in use. To view a comprehensive list of commands, enter a question mark (**?**) at the prompt.

```
Switch> ?
```
#### <span id="page-16-1"></span>**Privileged EXEC Mode**

Because many of the privileged commands configure operating parameters, privileged access should be password-protected to prevent unauthorized use. The privileged command set includes those commands contained in user EXEC mode, as well as the **configure** command through which you access the remaining command modes.

If your system administrator has set a password, you are prompted to enter it before being granted access to privileged EXEC mode. The password is not displayed on the screen and is case sensitive.

The privileged EXEC mode prompt consists of the device name followed by the pound sign  $(\#)$ .

Switch#

Enter the **enable** command to access privileged EXEC mode:

```
Switch> enable
Switch#
```
The supported commands can vary depending on the version of IOS software in use. To view a comprehensive list of commands, enter a question mark (**?**) at the prompt.

```
Switch# ?
```
To return to user EXEC mode, enter the **disable** command.

#### <span id="page-16-2"></span>**VLAN Database Mode**

The VLAN database commands allow you to modify VLAN parameters. Enter the **vlan database** command to access VLAN database mode:

Switch> **vlan database**

Switch(vlan)#

The supported commands can vary depending on the version of IOS software in use. To view a comprehensive list of commands, enter a question mark (**?**) at the prompt.

```
Switch(vlan)# ?
```
To return to privileged EXEC mode, enter the **abort** command to abandon the proposed database. Otherwise, enter **exit** to implement the proposed new VLAN database and return to privileged EXEC mode.

#### <span id="page-17-0"></span>**Global Configuration Mode**

Global configuration commands apply to features that affect the device as a whole. Use the **configure** privileged EXEC command to enter global configuration mode. The default is to enter commands from the management console.

When you enter the **configure** command, the console prompts you for the source of the configuration commands:

```
Switch# configure
Configuring from terminal, memory, or network [terminal]?
```
You can specify either the terminal or nonvolatile RAM (NVRAM) as the source of configuration commands.

The following example shows you how to access global configuration mode:

```
Switch# configure terminal
Enter configuration commands, one per line. End with CNTL/Z.
```
The supported commands can vary depending on the version of IOS software in use. To view a comprehensive list of commands, enter a question mark (**?**) at the prompt.

```
Switch(config)# ?
Switch(config)#
```
To exit global configuration command mode and return to privileged EXEC mode, enter the **end** or **exit** command, or press **Ctrl-Z**.

#### <span id="page-17-1"></span>**Interface Configuration Mode**

Interface configuration commands modify the operation of the interface. Interface configuration commands always follow a global configuration command, which defines the interface type.

Use the **interface** *type\_number.subif* command to access interface configuration mode. The new prompt indicates interface configuration mode.

```
Switch(config-if)#
```
The supported commands can vary depending on the version of IOS software in use. To view a comprehensive list of commands, enter a question mark (**?**) at the prompt.

```
Switch(config-subif)# ?
Switch(config-if)#
```
To exit interface configuration mode and return to global configuration mode, enter the **exit** command. To exit interface configuration mode and return to privileged EXEC mode, enter the **end** command, or press **Ctrl-Z**.

#### <span id="page-17-2"></span>**Line Configuration Mode**

Line configuration commands modify the operation of a terminal line. Line configuration commands always follow a line command, which defines a line number. These commands are used to change terminal parameter settings line-by-line or for a range of lines.

Use the **line vty** *line\_number* [*ending\_line\_number*] command to enter line configuration mode. The new prompt indicates line configuration mode.

The following examples shows how to enter line configuration mode for virtual terminal line 7:

```
Switch(config)# line vty 0 7
```
The supported commands can vary depending on the version of IOS software in use. To view a comprehensive list of commands, enter a question mark (**?**) at the prompt.

```
Switch(config-line)# ?
```
To exit line configuration mode and return to global configuration mode, use the **exit** command. To exit line configuration mode and return to privileged EXEC mode, enter the **end** command, or press **Ctrl-Z**.

#### <span id="page-18-0"></span>**Searching and Filtering Output of show and more Commands**

You can search and filter the output for **show** and **more** commands. This functionality is useful when you need to sort through large amounts of output or if you want to exclude output that you do not need to see.

To use this functionality, enter a **show** or **more** command followed by the *pipe* character (|), one of the keywords **begin**, **include**, or **exclude**, and an expression that you want to search for or filter out:

*command* **|** {**begin** | **include** | **exclude**} *regular-expression*

The following is an example of the **show igmp snooping** command where the display begins with the lines that match the expression *vlan 2*.

```
switch# show ip igmp snooping | begin vlan 2
vlan 2
 ----------
IGMP snooping is globally enabled
IGMP snooping is enabled on this Vlan
IGMP snooping immediate-leave is disabled on this Vlan
IGMP snooping mrouter learn mode is pim-dvmrp on this Vlan
IGMP snooping is running in IGMP_ONLY mode on this Vlan
vlan 3
----------
IGMP snooping is globally enabled
IGMP snooping is enabled on this Vlan
IGMP snooping immediate-leave is disabled on this Vlan
IGMP snooping mrouter learn mode is pim-dvmrp on this Vlan
```
The following is an example of the **show igmp snooping** command where the display excludes the lines that match the expression *globally*.

switch# **show ip igmp snooping | exclude globally** IGMP snooping is enabled on this Vlan IGMP snooping immediate-leave is disabled on this Vlan IGMP snooping mrouter learn mode is cgmp on this Vlan IGMP snooping is running in IGMP\_CGMP mode on this Vlan vlan 2 ---------- IGMP snooping is enabled on this Vlan IGMP snooping immediate-leave is disabled on this Vlan IGMP snooping mrouter learn mode is pim-dvmrp on this Vlan IGMP snooping is running in IGMP\_ONLY mode on this Vlan vlan 3 ---------- IGMP snooping is enabled on this Vlan IGMP snooping immediate-leave is disabled on this Vlan IGMP snooping mrouter learn mode is pim-dvmrp on this Vlan The following is an example of the **show igmp snooping** command where the display includes the lines that match the expression *disabled*.

switch# **show ip igmp snooping | include disabled** IGMP snooping immediate-leave is disabled on this Vlan IGMP snooping immediate-leave is disabled on this Vlan IGMP snooping immediate-leave is disabled on this Vlan

## <span id="page-19-1"></span><span id="page-19-0"></span>**Command Summary**

à.

[Table 1-2](#page-19-1) lists and describes the Cisco IOS commands for the 2950 switches. The commands are sorted by the command modes from which they are entered.

| Commands                             | <b>Description</b>                                                                                                    |
|--------------------------------------|----------------------------------------------------------------------------------------------------|
| <b>User EXEC mode</b>                |                                                                                                    |
| rcommand                             | Executes commands on a cluster member from the<br>command switch.                                                       |
| show cluster                         | Displays the cluster status and a summary of the cluster to<br>which the switch belongs.                                |
| show cluster candidates              | Displays switches that are not currently members of the<br>cluster but could be.                                        |
| show cluster members                 | Displays information about all members in a cluster.                                                                    |
| show ntp associations                | Displays the status of NTP associations.                                                                                |
| show ntp status                      | Displays the status of NTP.                                                                                             |
| show spanning-tree                   | Displays Spanning Tree Protocol (STP) information.                                                                      |
| show udld                            | Displays UniDirectional Link Detection (UDLD) status<br>information for all or the specified port.                      |
| show vlan                            | Displays information about a VLAN.                                                                                      |
| show version                         | Displays the firmware version for the switch or module.                                                                 |
| show vtp counters<br>show vtp status | Displays general information about the VTP management<br>domain, status, and counters.                                  |
| show wrr-queue bandwidth             | Displays the weighted round-robin (WRR) bandwidth<br>allocation for the four class of service (CoS) priority<br>queues. |
| show wrr-queue cos-map               | Displays the mapping of the CoS values to the CoS priority<br>queues.                                                   |
| Privileged EXEC mode                 |                                                                                                    |
| clear ip address                     | Deletes the IP address without disabling the IP processing.                                                             |
| clear mac-address-table              | Deletes all addresses in the MAC address table.                                                                         |
| clear vtp counters                   | Clears the VLAN Trunk Protocol (VTP) counters.                                                                          |
| cluster setup                        | Automatically builds a cluster.                                                                                         |
| delete                               | Deletes a file from the file system.                                                                                    |

*Table 1-2 Command Summary*

| Commands                         | Description                                                                                                    |
|----------------------------------|----------------------------------------------------------------------------------------------------|
| show env                         | Displays the status of the switch fans.                                                                                                    |
| show file systems                | Displays information about local and remote file systems.                                                                                                    |
| show interface                   | Displays the administrative and operational status of a<br>switching port.                                                                                              |
| show ip igmp snooping            | Displays the IGMP snooping for all VLANs.                                                                                                    |
| show ip igmp snooping vlan       | Displays the IGMP snooping configuration of the VLAN.                                                                                                    |
| show ip igmp snooping mrouter    | Displays the statically and dynamically learned multicast<br>router ports.                                                                                              |
| show mac-address-table           | Displays the MAC address table.                                                                                                    |
| show mac-address-table multicast | Displays the Layer 2 multicast entries for a VLAN.                                                                                                    |
| show port group                  | Displays the ports that are assigned to groups.                                                                                                    |
| show port monitor                | Displays the ports that have port monitoring enabled.                                                                                                    |
| show port protected              | Displays the ports that are port protected mode.                                                                                                    |
| show port security               | Displays the ports that have port security enabled.                                                                                                    |
| show port storm-control          | Displays the setting of broadcast-storm control.                                                                                                    |
| show rps                         | Displays the status of the Cisco Redundant Power System<br>$(RPS)$ .                                                                                                    |
| show tacacs                      | Displays various Terminal Access Controller Access<br>Control System Plus (TACACS+) server statistics.                                                                  |
| udld reset                       | Resets any port that has been shut down by UDLD.                                                                                                    |
| vlan database                    | Enters VLAN database mode.                                                                                                    |
| Global configuration mode        |                                                                                                    |
| cluster commander-address        | Automatically provides the command switch MAC address<br>to member switches. This command is automatically<br>issued.                                                   |
| cluster discovery hop-count      | Sets the hop-count limit for extended discovery of cluster<br>candidates.                                                                                               |
| cluster enable                   | Enables the cluster command switch and names the cluster.                                                                                                    |
| cluster holdtime                 | Sets the timer that determines when a command switch<br>declares the other switch down after not receiving a<br>heartbeat message. Used with the cluster timer command. |
| cluster management-vlan          | Changes the management VLAN for the entire cluster.                                                                                                    |
| cluster member                   | Adds members to the cluster.                                                                                                    |
| cluster run                      | Enables clustering on a switch.                                                                                                    |
| cluster standby-group            | Enables command switch redundancy by binding an Hot<br>Standby Router Protocol (HSPR) standby group to the<br>cluster.                                                  |
| cluster timer                    | Sets the interval between heartbeat messages between the<br>command and member switches. Used with the cluster<br>holdtime command.                                     |

*Table 1-2 Command Summary (continued)*

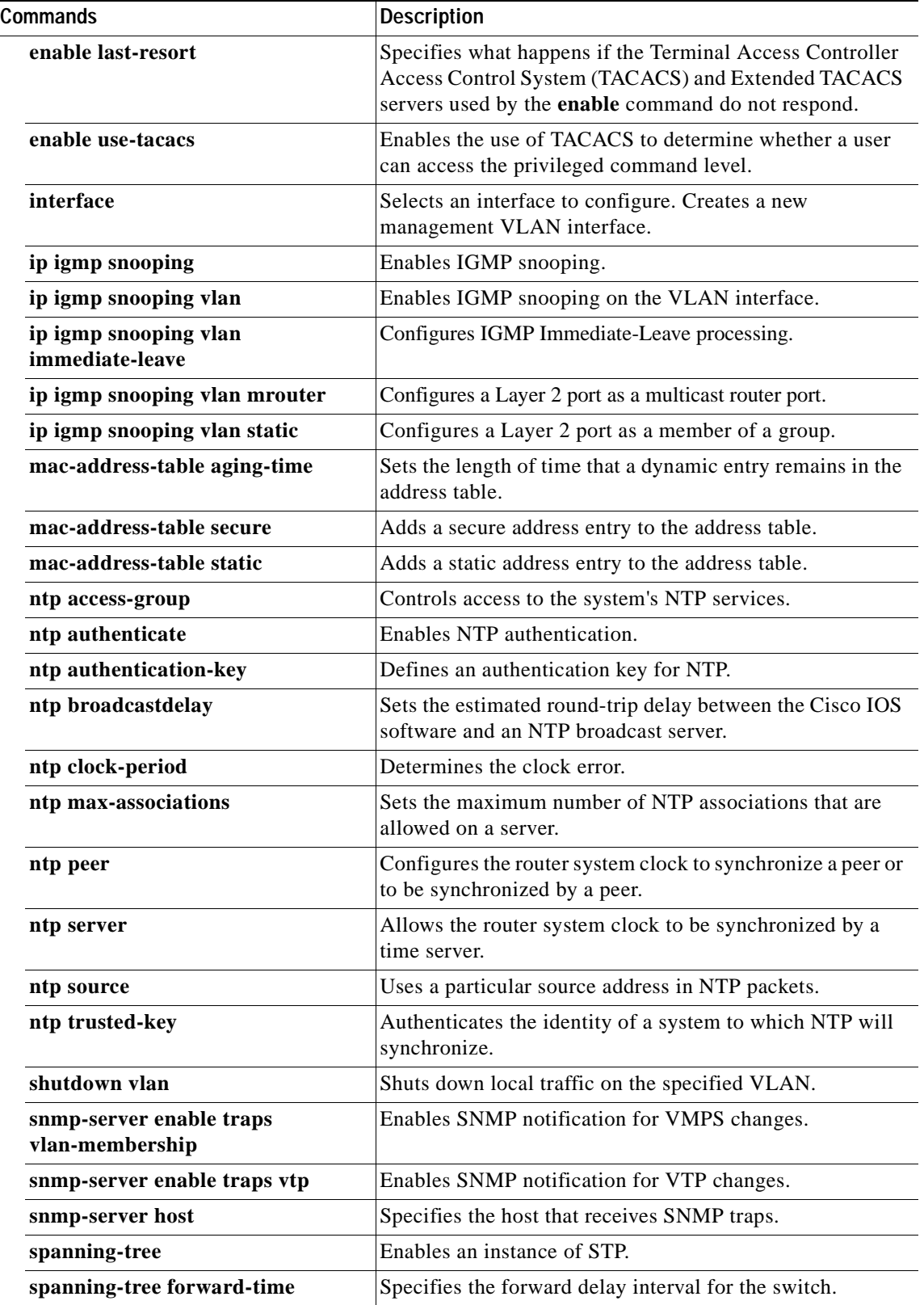

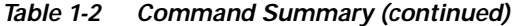

n

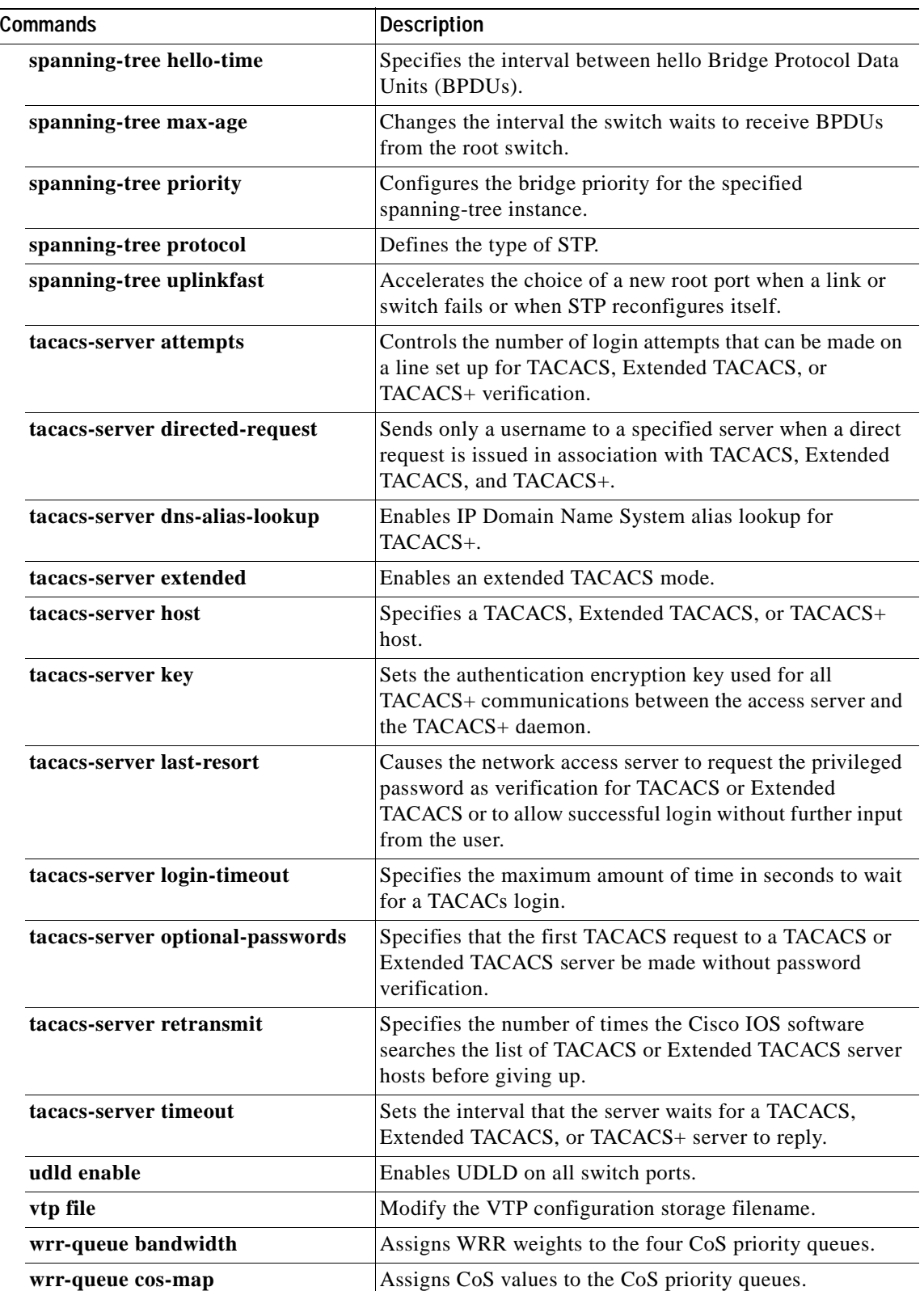

#### *Table 1-2 Command Summary (continued)*

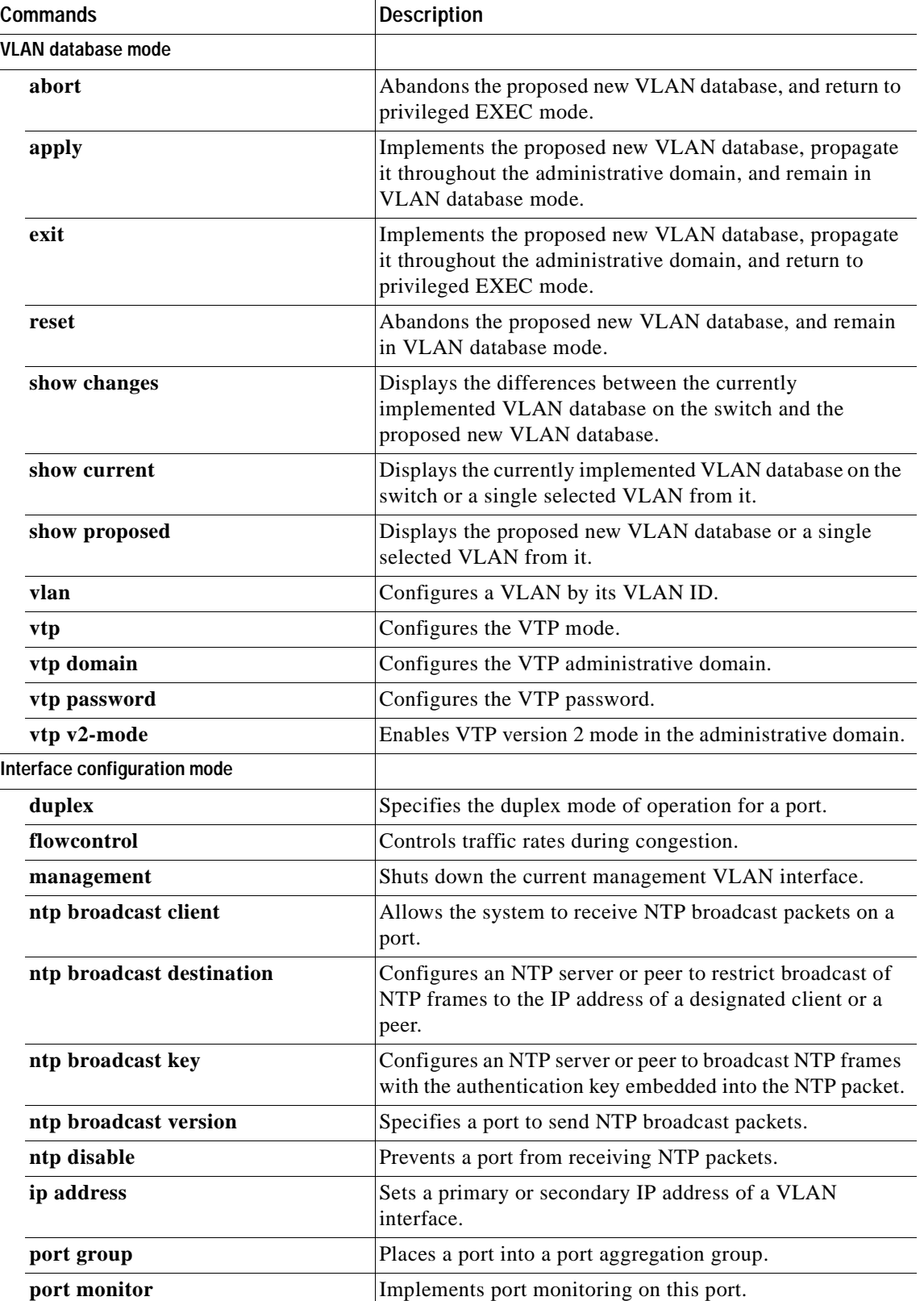

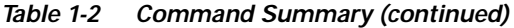

n

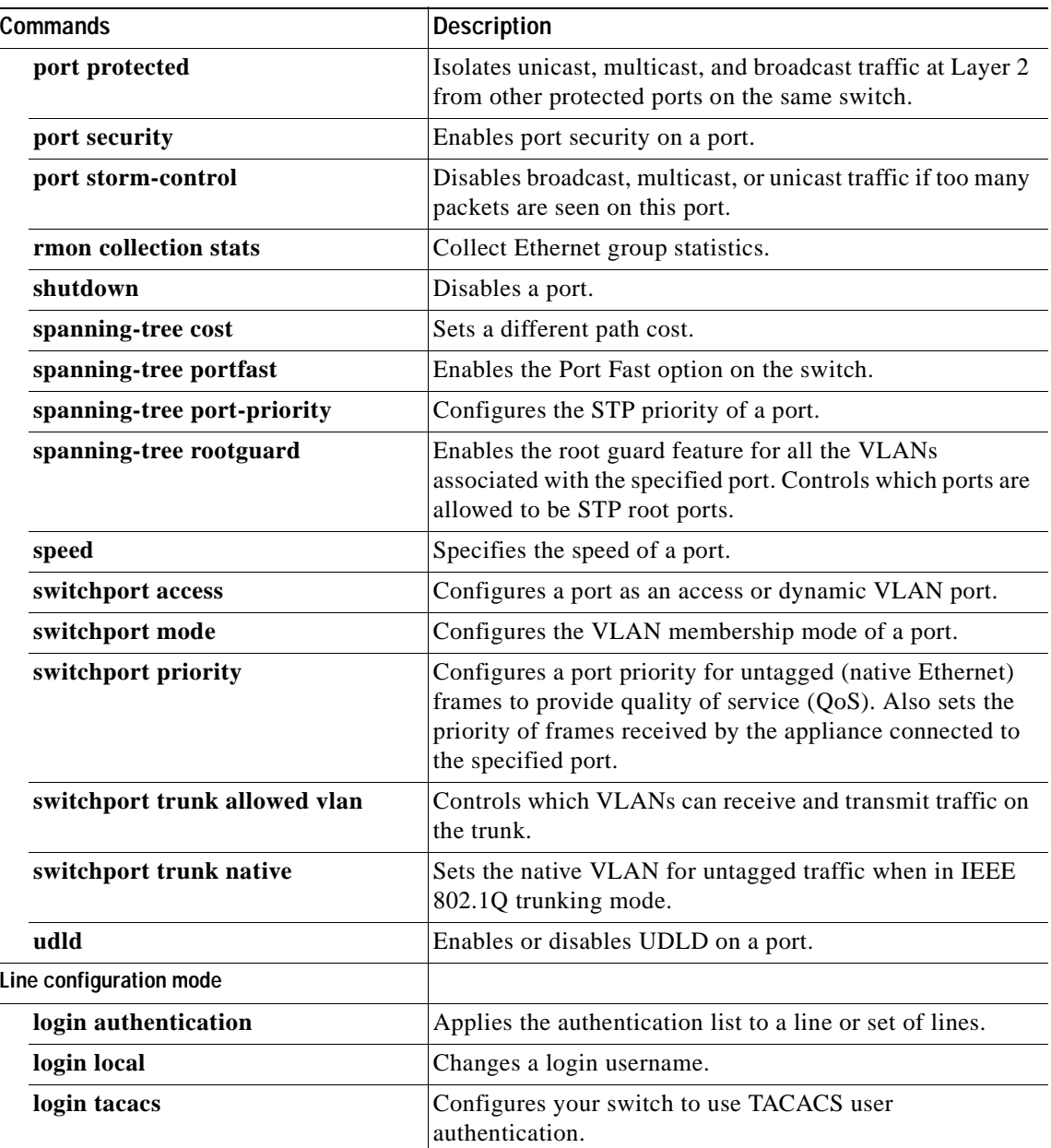

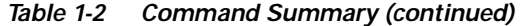

For detailed command syntax and descriptions, see Chapter 2, ["Cisco IOS Commands."](#page-26-3) For task-oriented configuration steps, see the *Catalyst 2950 Desktop Switch Software Configuration Guide, Cisco IOS Release 12.0(5)WC(1)*.

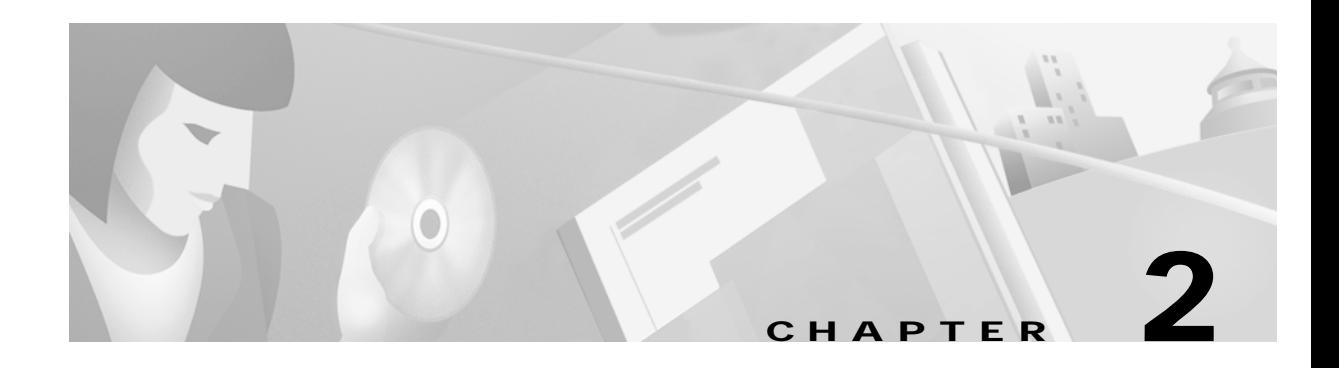

## <span id="page-26-3"></span><span id="page-26-1"></span><span id="page-26-0"></span>**Cisco IOS Commands**

## <span id="page-26-2"></span>**abort**

Use the **abort** VLAN database command to abandon the proposed new VLAN database, exit VLAN database mode, and return to privileged EXEC mode.

**abort**

**Syntax Description** This command has no arguments or keywords.

**Defaults** No default is defined.

**Command Modes** VLAN database

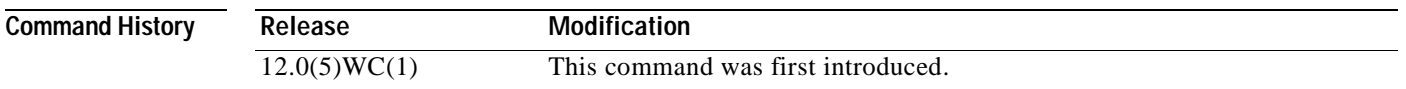

**Usage Guidelines** If you have added, deleted, or modified VLAN parameters in VLAN database mode but you do not want to keep the changes, the **abort** command causes all the changes to be abandoned. The VLAN configuration that was running before you entered VLAN database mode continues to be used.

**Examples** The following example shows how to abandon the proposed new VLAN database and exit to the privileged EXEC mode: Switch(vlan)# **abort**

Switch#

You can verify that no VLAN database changes occurred by entering the **show vlan brief** command in privileged EXEC mode.

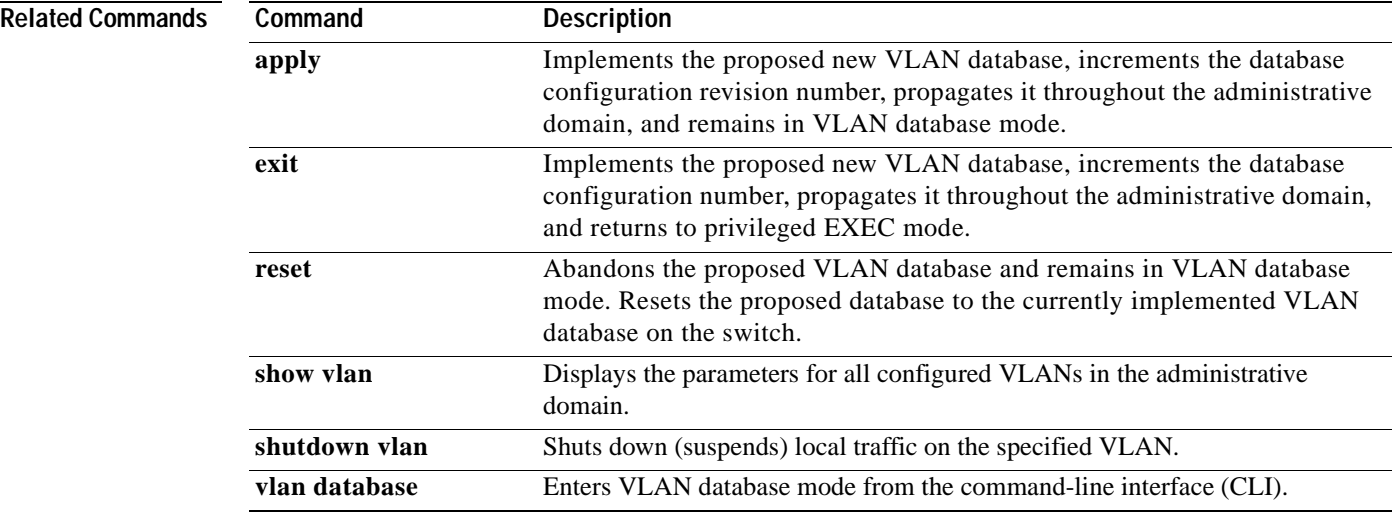

# <span id="page-28-0"></span>**apply**

Use the **apply** VLAN database command to implement the proposed new VLAN database, increment the database configuration revision number, propagate it throughout the administrative domain, and remain in VLAN database mode.

**apply**

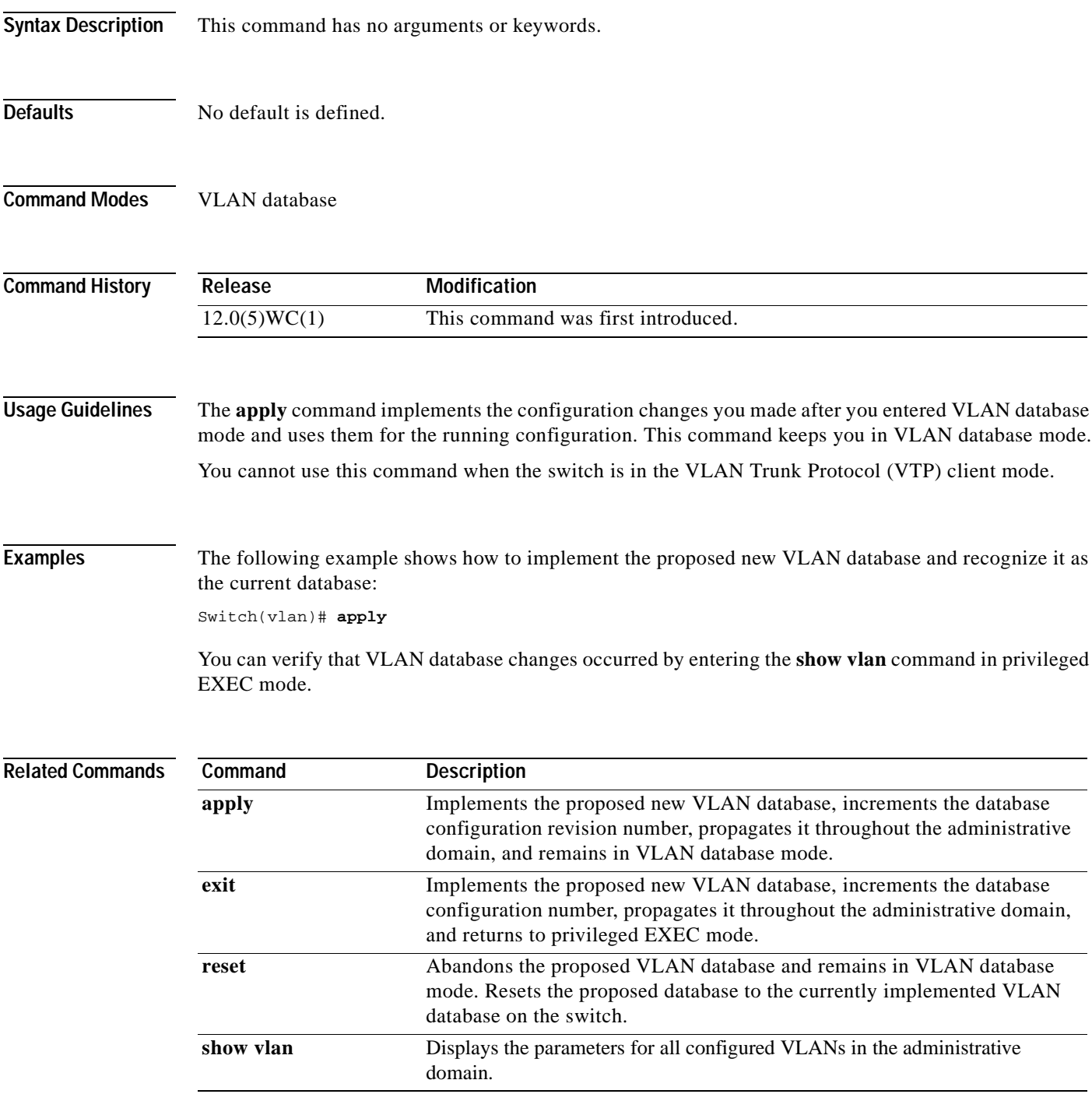

a ka

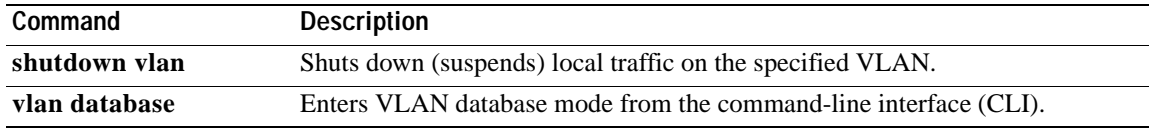

n

## <span id="page-30-0"></span>**clear ip address**

Use the **clear ip address** privileged EXEC command to delete an IP address for a switch without disabling the IP processing.

**clear ip address** [**vlan** *vlan-id*]

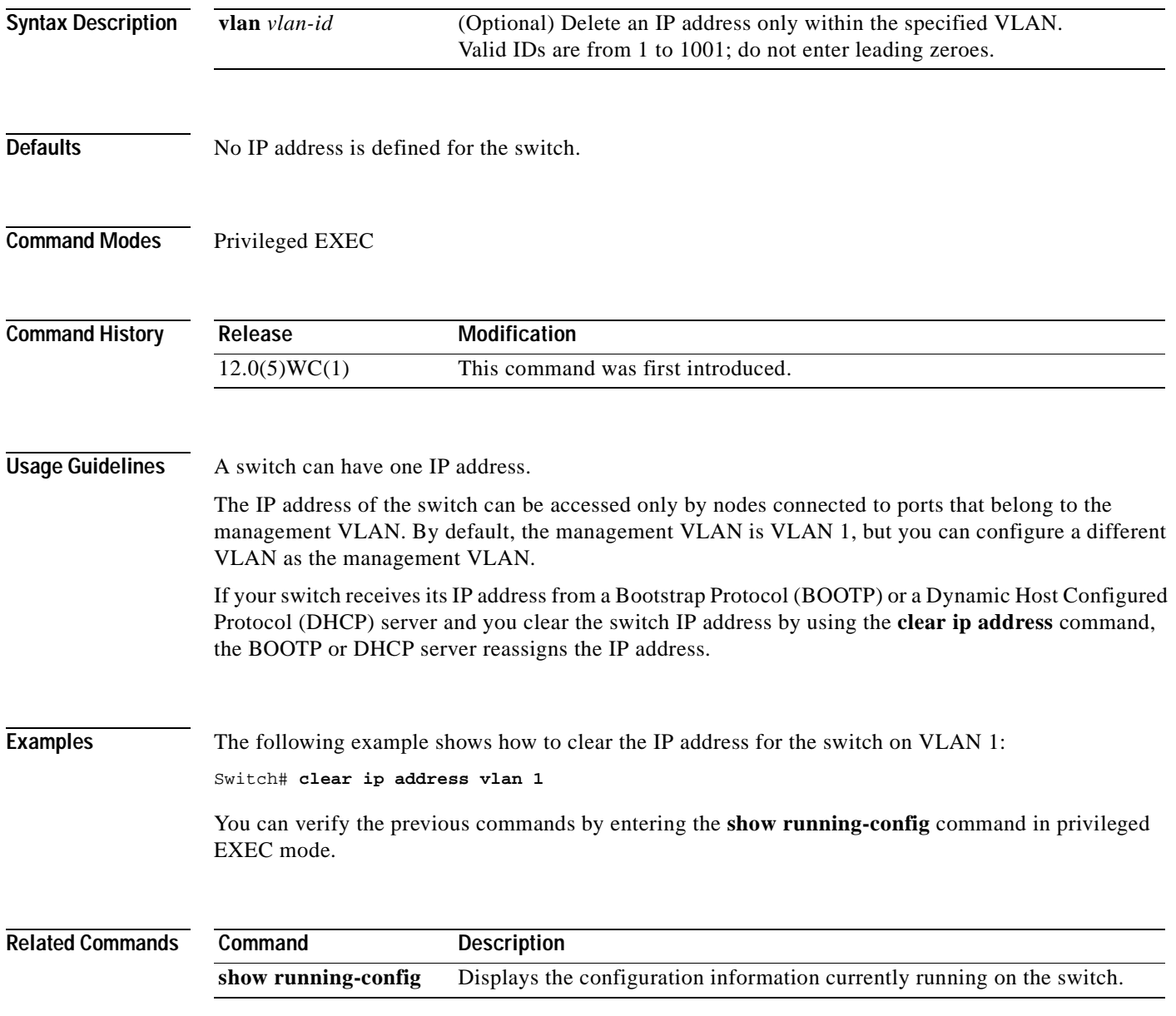

## <span id="page-31-0"></span>**clear mac-address-table**

Use the **clear mac-address-table** privileged EXEC command to delete entries from the MAC address table.

**clear mac-address-table** [**static** |**secure**] [**address** *hw-addr*] [**interface** *interface*] [**vlan** *vlan-id*]

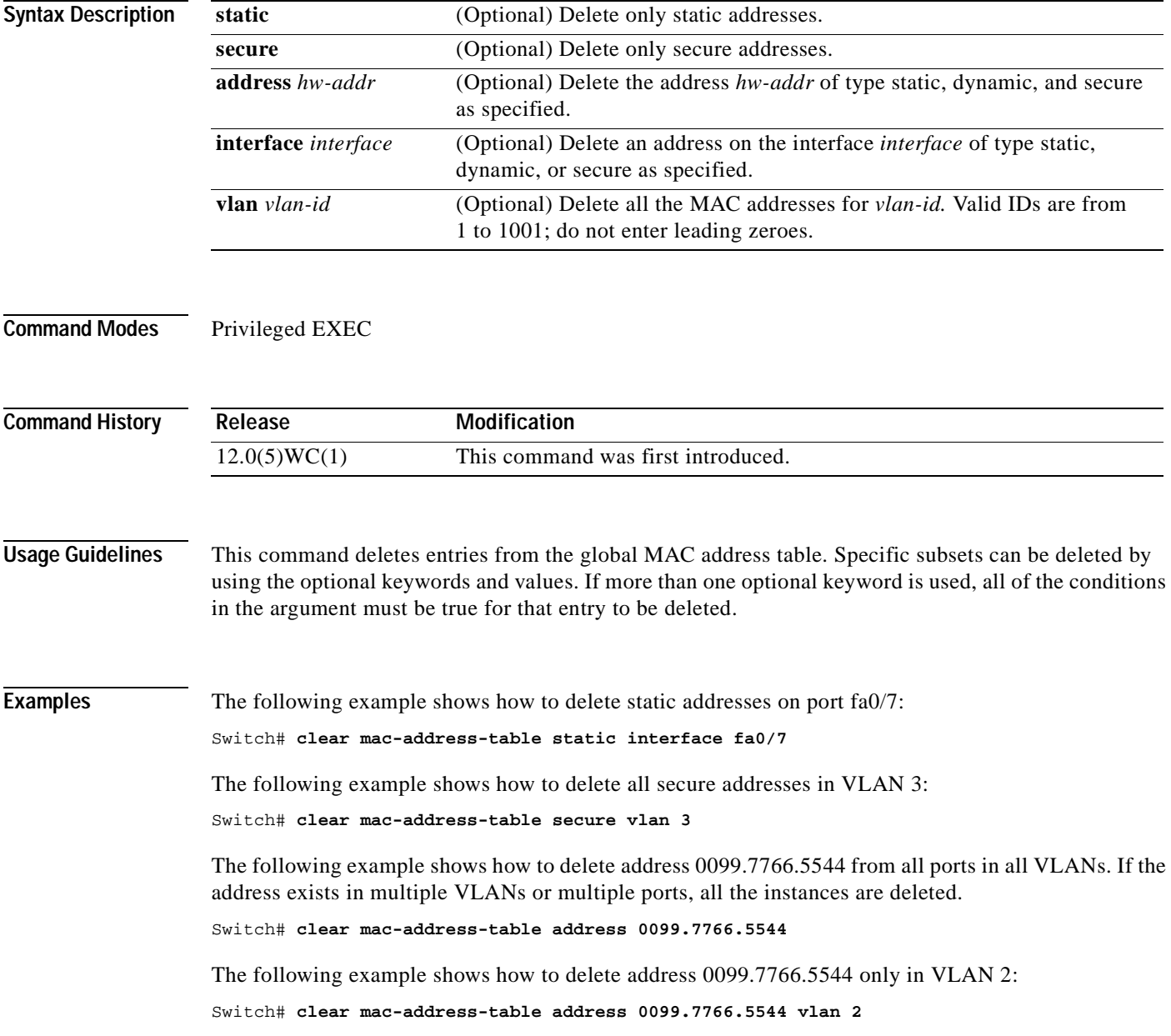

a ka

You can verify the previous commands by entering the **show mac-address-table** command in privileged EXEC mode.

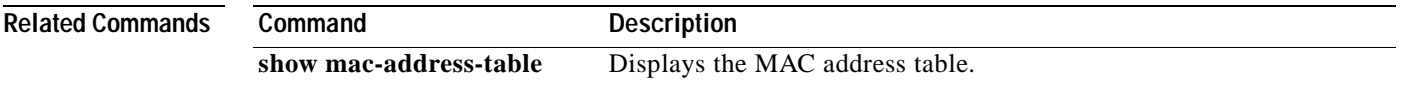

## <span id="page-33-0"></span>**clear vtp counters**

Use the **clear vtp counters** privileged EXEC command to clear the VLAN Trunk Protocol (VTP) and pruning counters.

**clear vtp counters**

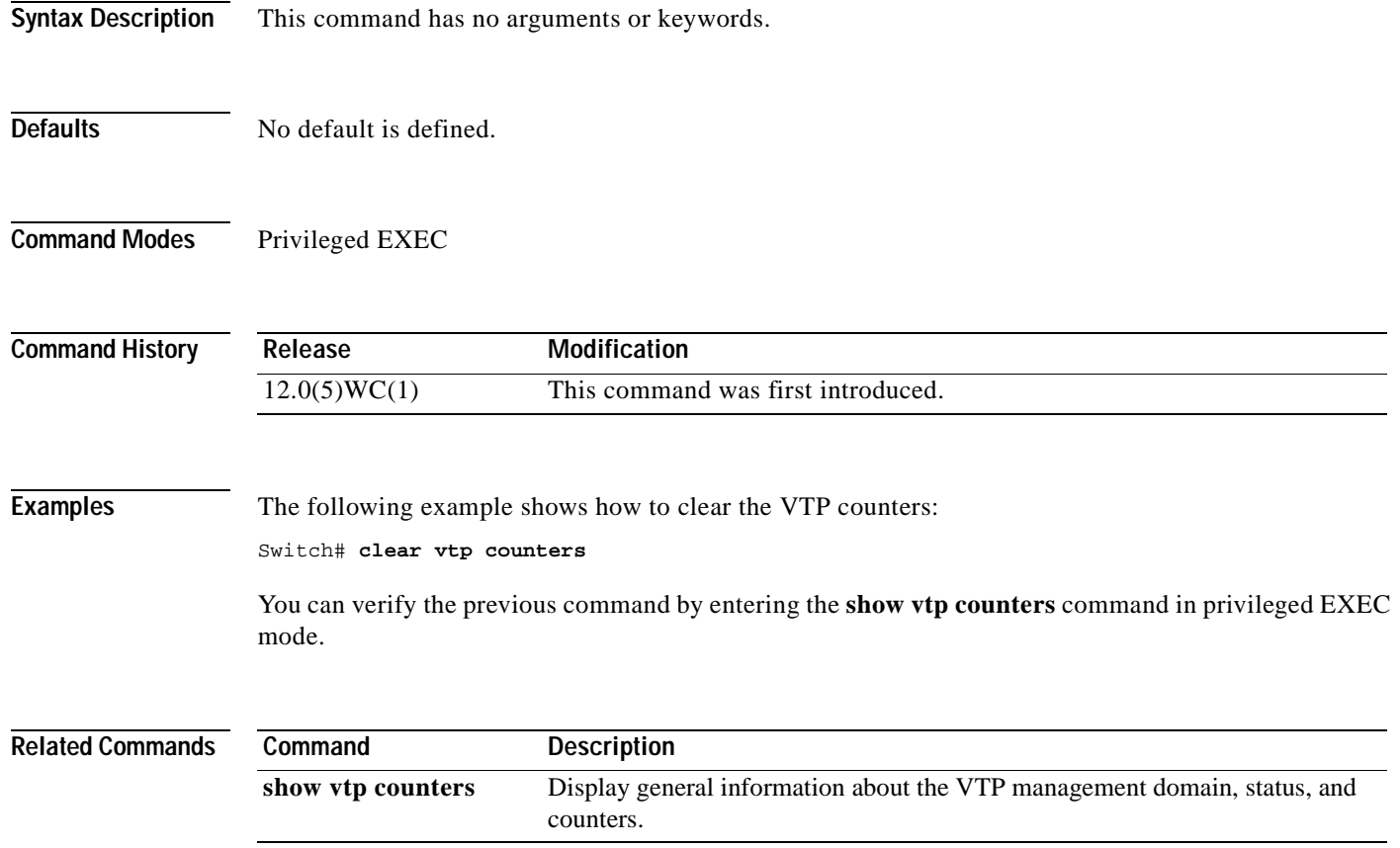

**The College** 

## <span id="page-34-0"></span>**cluster commander-address**

The command switch automatically provides its MAC address to member switches when these switches join the cluster. The member switch adds this information and other cluster information to its running configuration file. You do not need to enter this command. Enter the **no** form of this global configuration command on a member switch to remove it from a cluster only during debugging or recovery procedures.

**cluster commander-address** *mac-address* **member** *number* **name** *name*

**no cluster commander-address**

**default cluster commander-address**

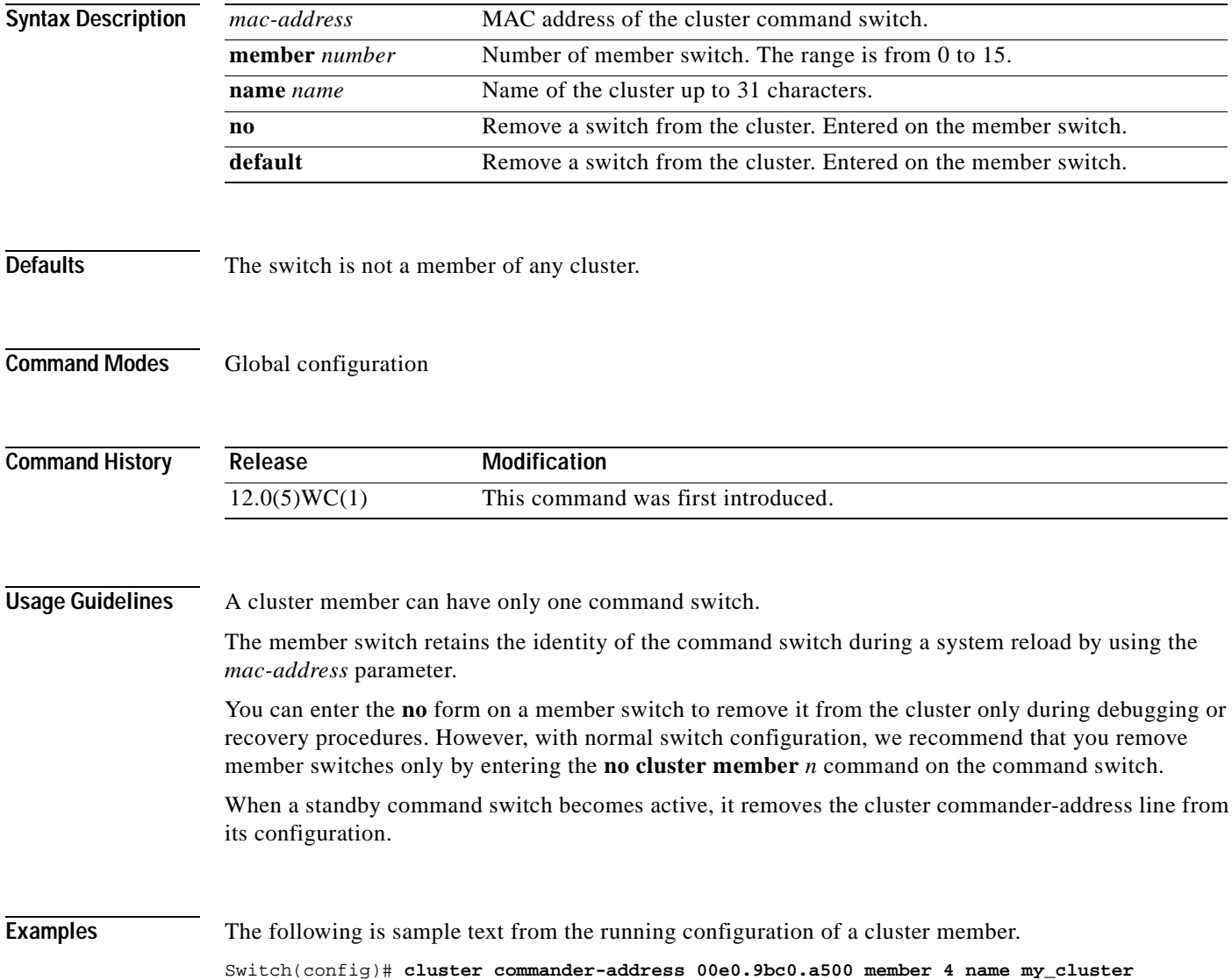

The following example shows how to remove a member from the cluster by using the cluster member console.

Switch-es3# **configure terminal** Enter configuration commands, one per line. End with CNTL/Z. Switch-es3(config)# **no cluster commander-address**

You can verify the previous command by entering the **show cluster** command in user EXEC mode.

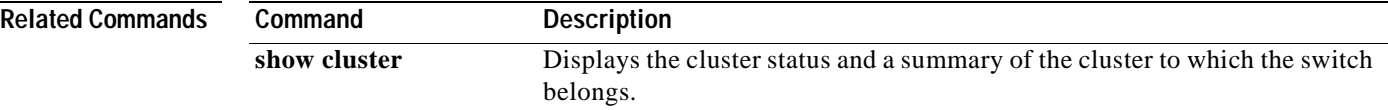
# **cluster discovery hop-count**

Use the **cluster discovery hop-count** global configuration command on the command switch to set the hop-count limit for extended discovery of candidate switches. Use the **no** form of this command to set the hop count to the default value.

**cluster discovery hop-count** *number*

**no cluster discovery hop-count**

**default cluster discovery hop-count**

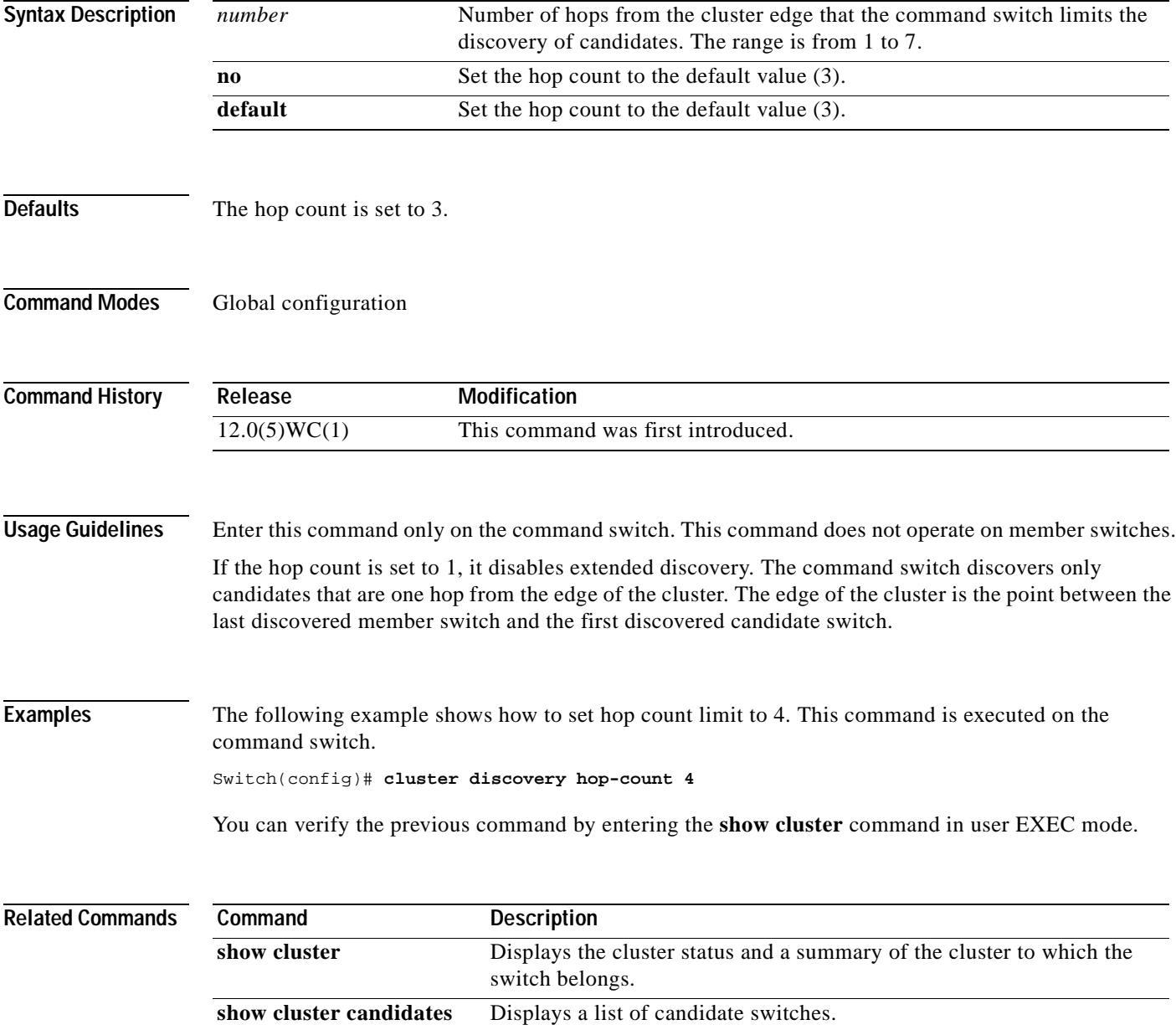

### **cluster enable**

Use the **cluster enable** global configuration command on a command-capable switch to enable it as the cluster command switch, assign a cluster name, and optionally assign a member number to it. Use the **no** form of the command to remove all members and make the command switch a candidate switch.

**cluster enable** *name* [*command-switch-member-number*]

**no cluster enable**

**default cluster enable**

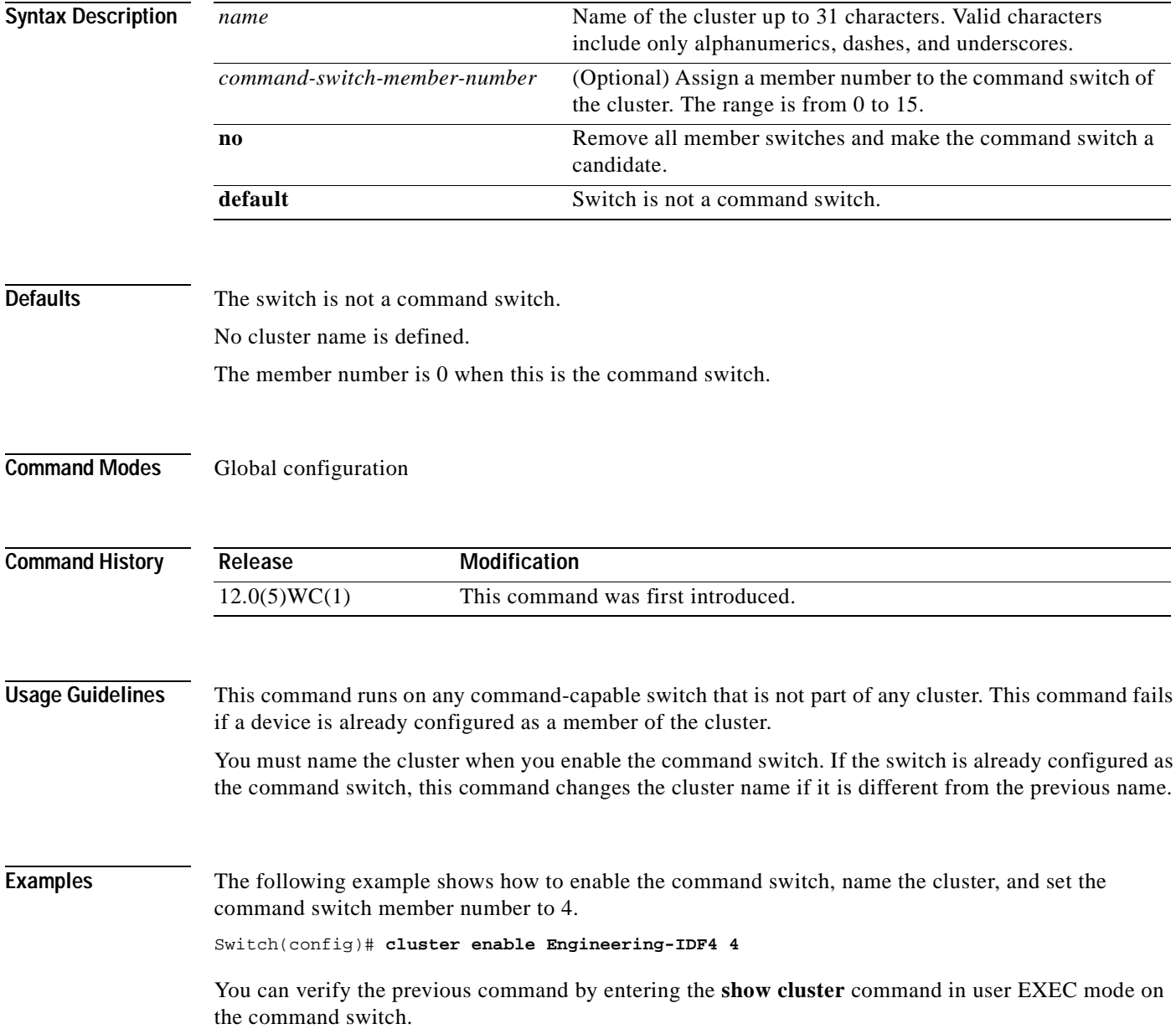

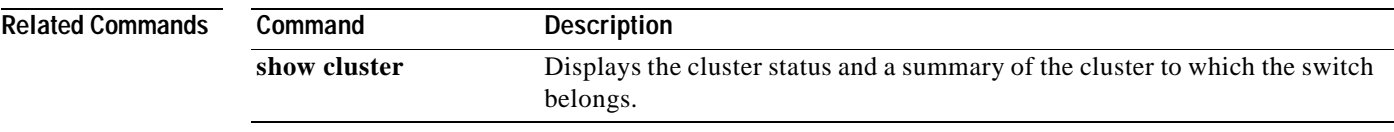

# **cluster holdtime**

Use the **cluster holdtime** global configuration command on the command switch to set the duration in seconds before a switch (either the command or member switch) declares the other switch down after not receiving heartbeat messages. Use the **no** form of this command to set the duration to the default value.

**cluster holdtime** *holdtime-in-secs*

**no cluster holdtime**

**default cluster holdtime**

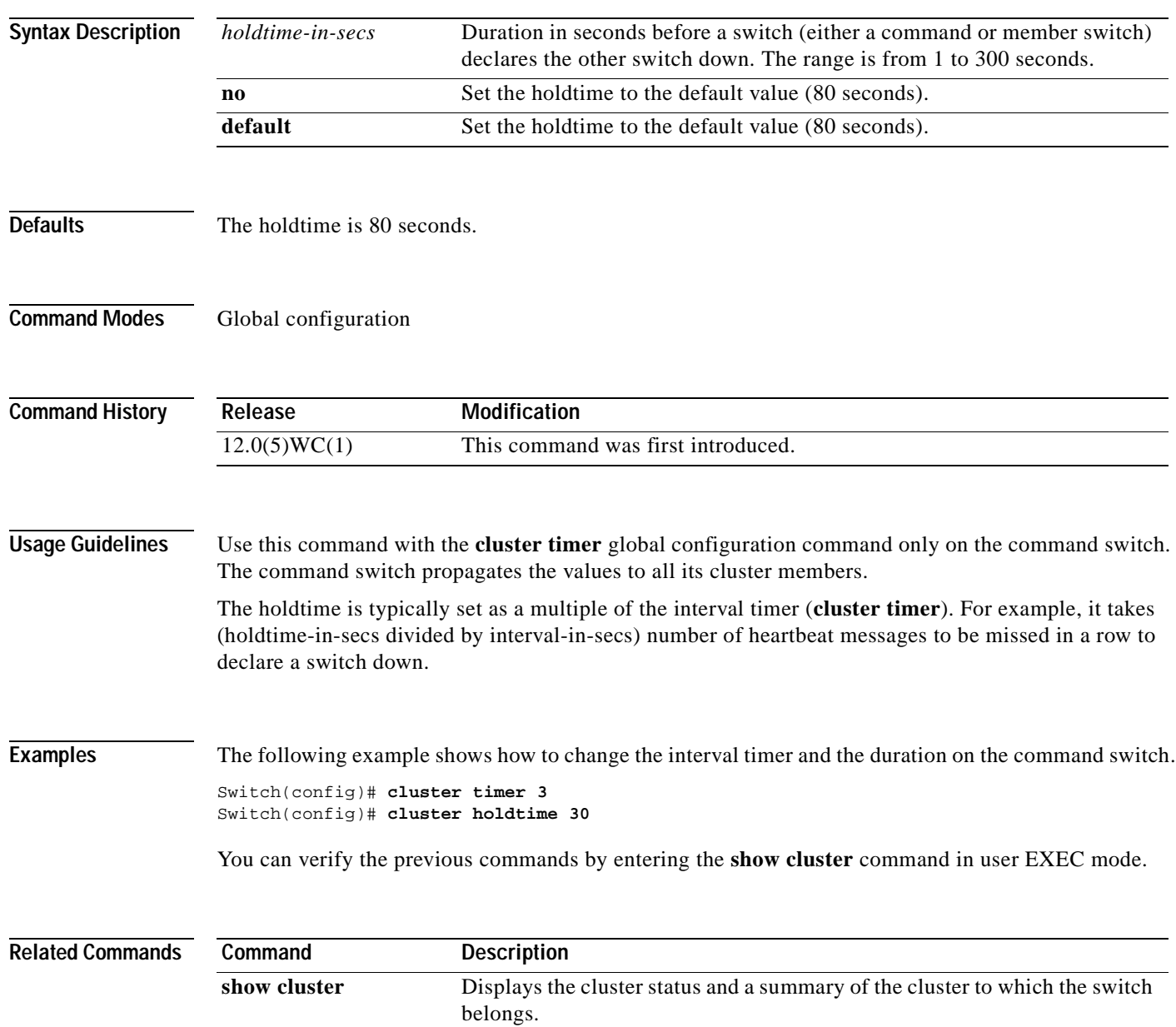

# **cluster management-vlan**

Use the **cluster management-vlan** global configuration command on the command switch to change the management VLAN for the entire cluster. Use the **no** form of this command to change the management VLAN to VLAN 1.

**cluster management-vlan** *n*

**no cluster management-vlan**

**default cluster management-vlan**

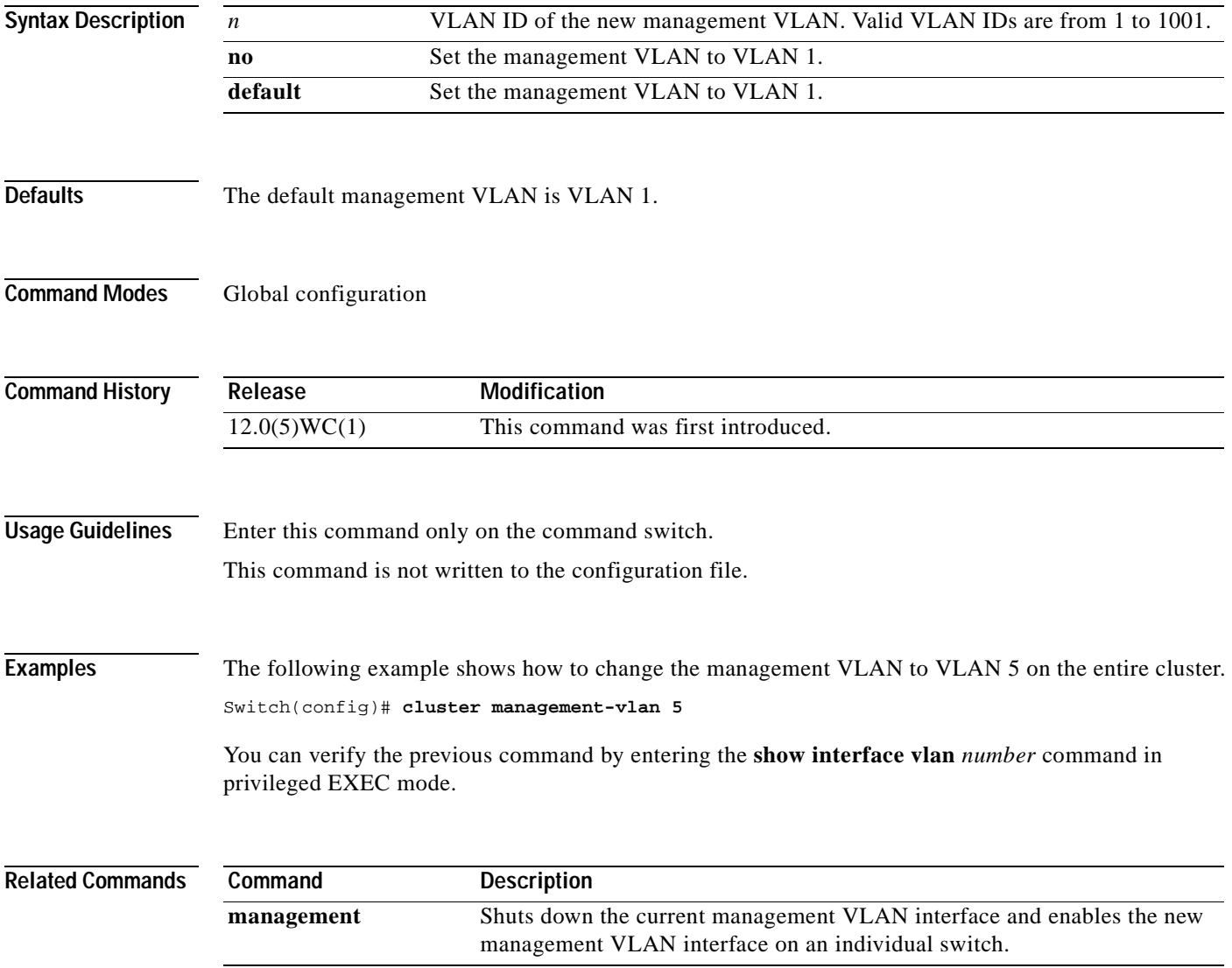

### **cluster member**

Use the **cluster member** global configuration command on the command switch to add members to a cluster. Use the **no** form of the command to remove members from the cluster.

**cluster member** [*n*] **mac-address** *H.H.H* [**password** *enable-password*]

**no cluster member** *n*

**default cluster member** *n*

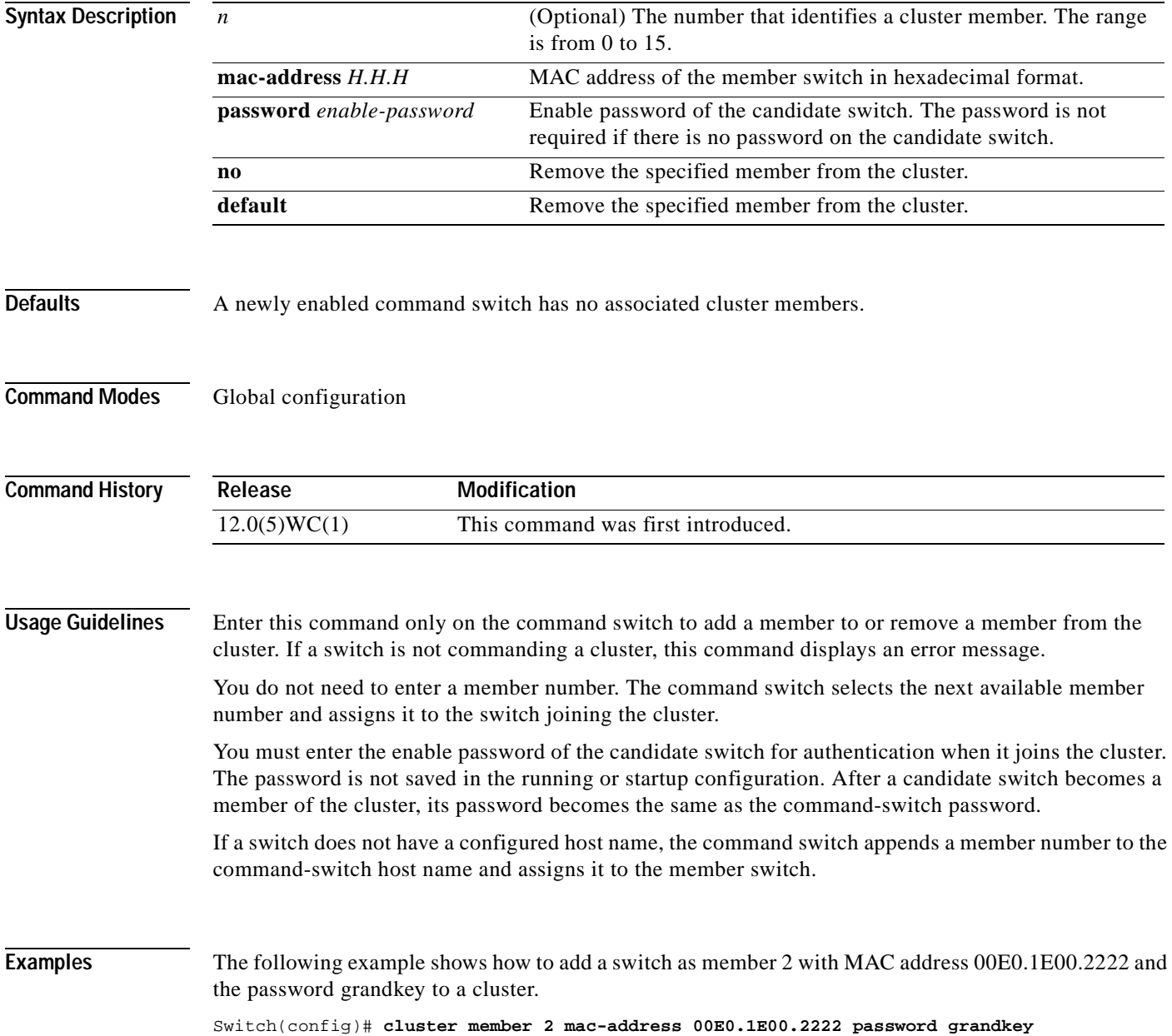

٠

The following example shows how to add a switch with MAC address 00E0.1E00.3333 to the cluster. The command switch selects the next available member number and assigns it to the switch joining the cluster.

Switch(config)# **cluster member mac-address 00E0.1E00.3333**

You can verify the previous command by entering the **show cluster members** command in user EXEC mode on the command switch.

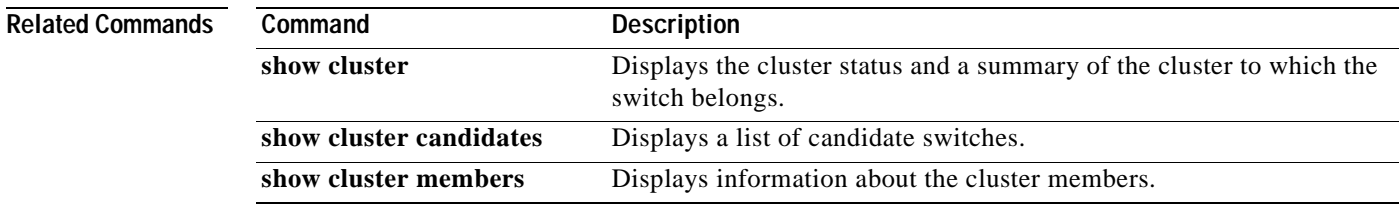

H.

# **cluster run**

Use the **cluster run** global configuration command to enable clustering on a switch. Use the **no** form of this command to disable clustering on a switch.

**cluster run**

**no cluster run**

**default cluster run**

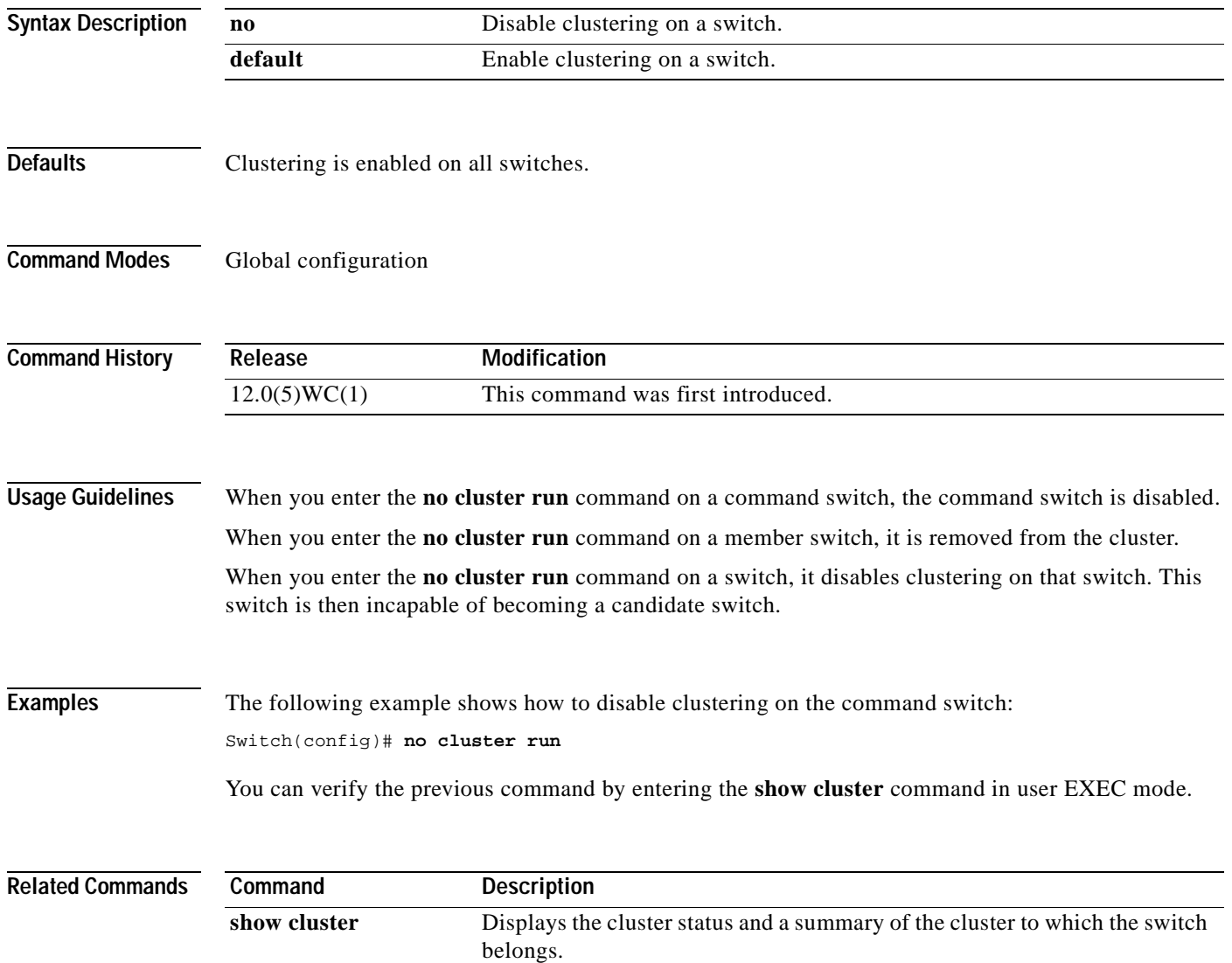

#### **cluster setup**

Use the **cluster setup** privileged EXEC command on the command switch to automatically build a cluster.

**cluster setup**

**Syntax Description** This command has no arguments or keywords.

**Command Modes** Privileged EXEC

**Command History Release Modification** 12.0(5)WC(1) This command was first introduced.

**Usage Guidelines** You can use the **cluster setup** command to add new switches to an existing cluster. The **cluster setup** command provides a high-level view of the configuration and guides you through the configuration change process. You can only see candidate switches that are one hop away from the command switch and have no IP address. To see devices farther away, use the **show cluster members** or **show cluster candidates** command.

If a candidate switch has a password, this information will not be passed to the cluster.

**Examples** The following is an example of the **cluster setup** command output:

Switch# **cluster setup**

--- Cluster Configuration Dialog ---

At any point you may enter a question mark '?' for help. Use ctrl-c to abort configuration dialog at any prompt. Default settings are in square brackets '[]'.

This switch is already configured as cluster command switch: Command Switch Name:clus1, contains 1 members

Continue with cluster configuration dialog? [yes/no]:yes The suggested Cluster configuration is as follows:

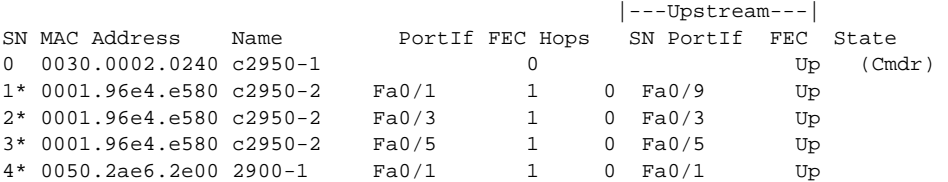

```
The following configuration command script was created:
cluster member 1 mac-address 0001.96e4.e580
cluster member 2 mac-address 0001.96e4.e580
cluster member 3 mac-address 0001.96e4.e580
cluster member 4 mac-address 0050.2ae6.2e00
!
end
Use this configuration? [yes/no]:yes
Building configuration...
[OK]
Use the enabled mode 'configure' command to modify this configuration.
Switch#
```
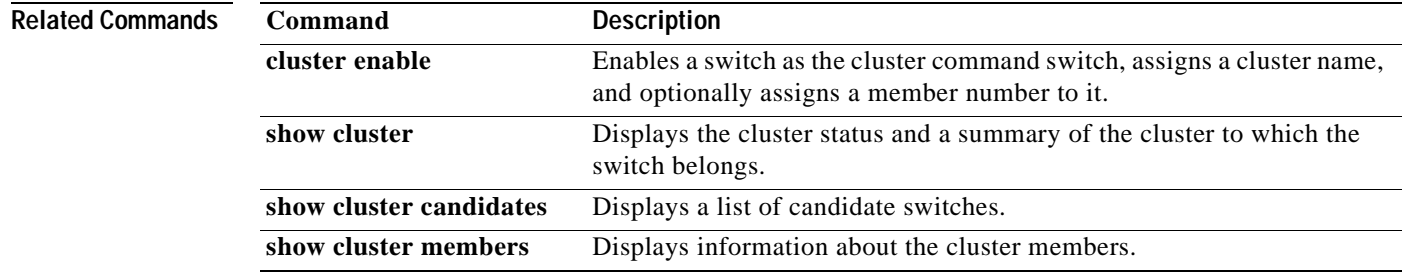

# **cluster standby-group**

Use the **cluster standby-group** global configuration command to enable command switch redundancy by binding the Hot Standby Router Protocol (HSRP) standby group to the cluster. Use the **no** form of this command to unbind the cluster from the HSRP standby group.

**cluster standby-group** *HSRP-group-name*

**no cluster standby-group**

**default cluster standby-group**

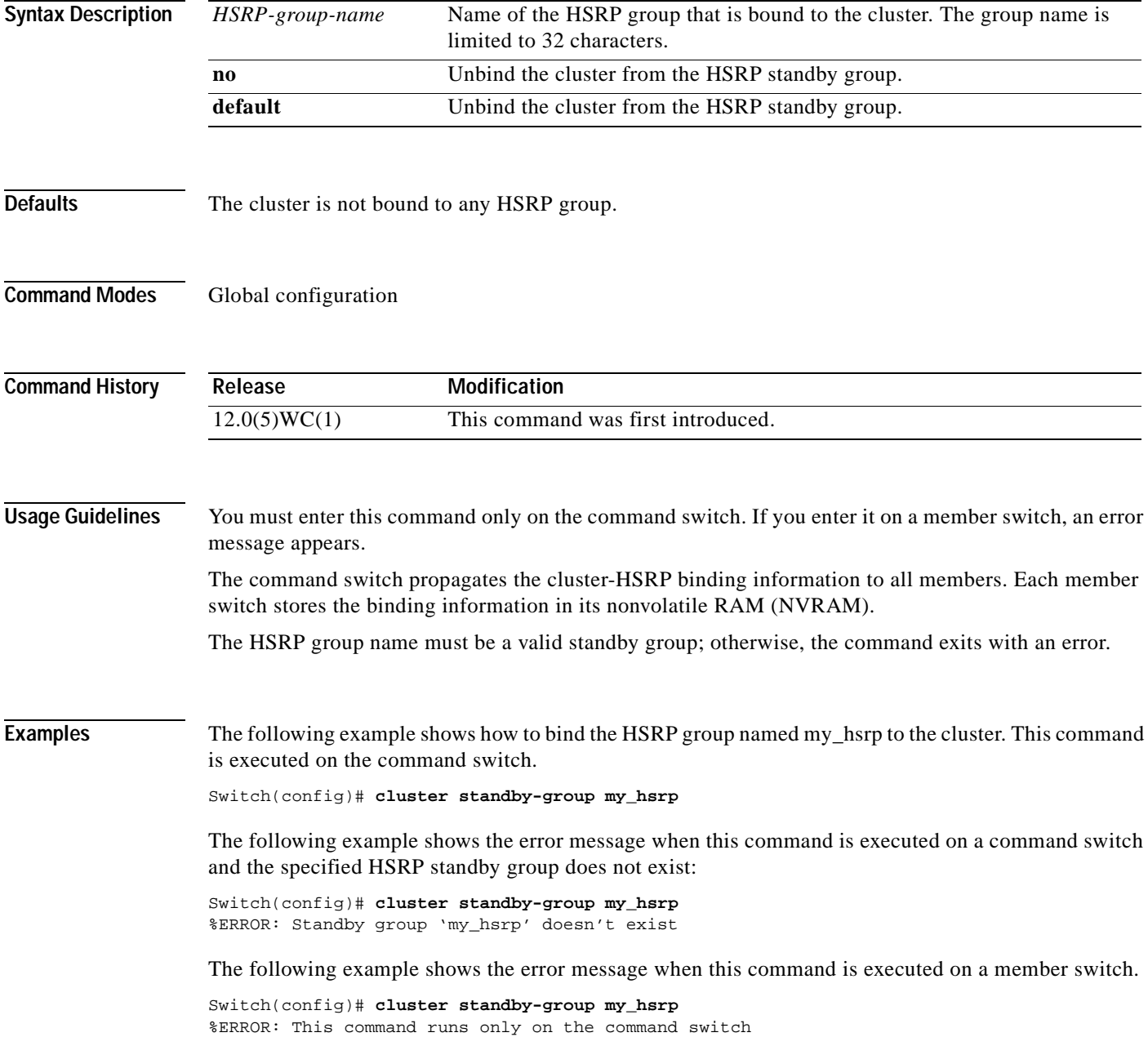

You can verify the previous commands by entering the **show cluster** command in user EXEC mode.

**Related Commands** 

| Command      | <b>Description</b>                                                                       |
|--------------|------------------------------------------------------------------------------------------|
| standby ip   | Enables HSRP on the interface.                                                           |
| show cluster | Displays the cluster status and a summary of the cluster to which the switch<br>belongs. |
| show standby | Displays standby group information.                                                      |

**The Contract of the Contract of the Contract of the Contract of the Contract of the Contract of the Contract of the Contract of the Contract of the Contract of the Contract of the Contract of the Contract of the Contract** 

# **cluster timer**

Use the **cluster timer** global configuration command on the command switch to set the interval in seconds between heartbeat messages. Use the **no** form of this command to set the interval to the default value.

**cluster timer** *interval-in-secs*

**no cluster timer**

**default cluster timer**

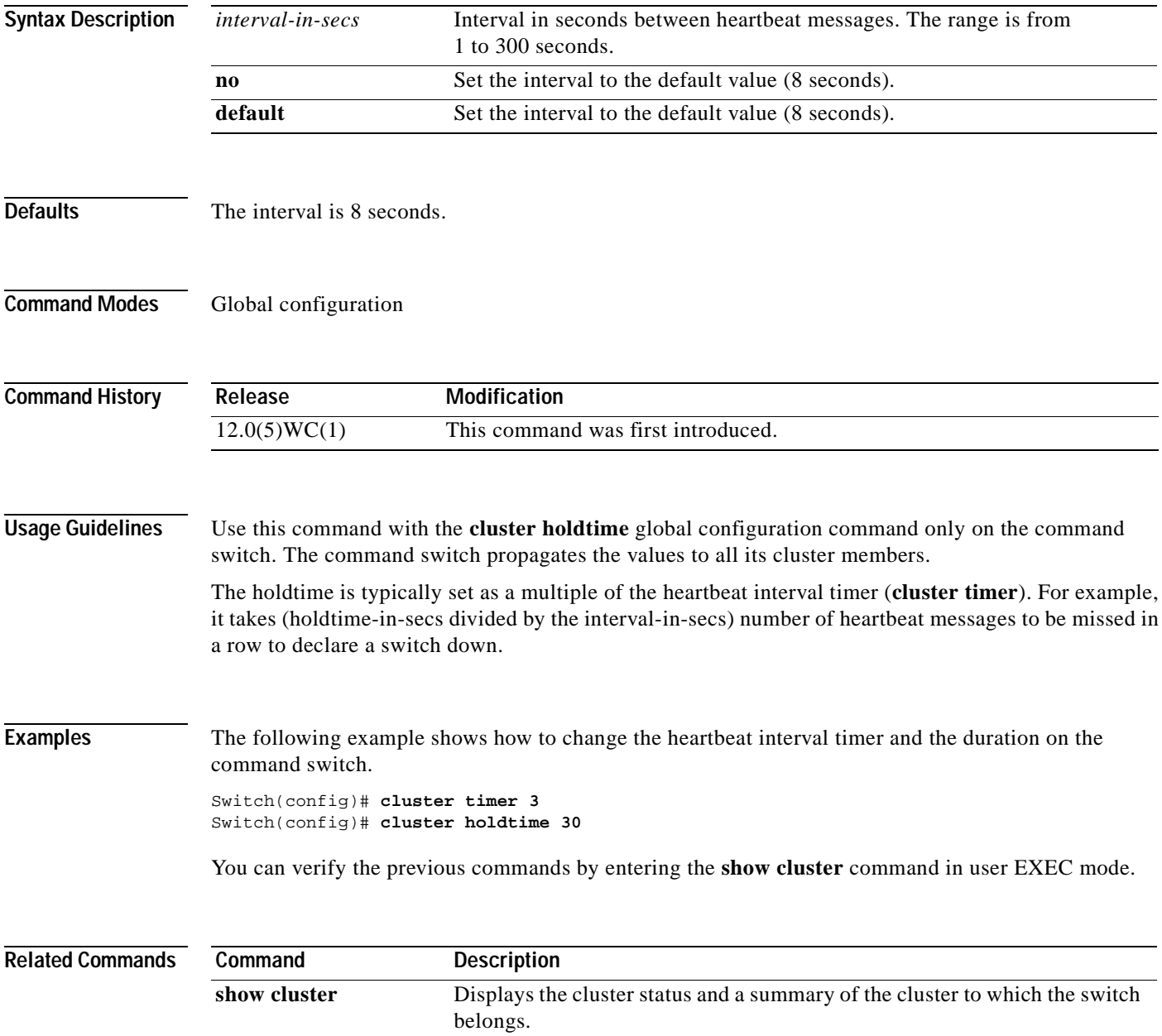

# **delete**

Use the **delete** privileged EXEC command to delete a file from the file system.

**delete** {*device***:**}*filename*

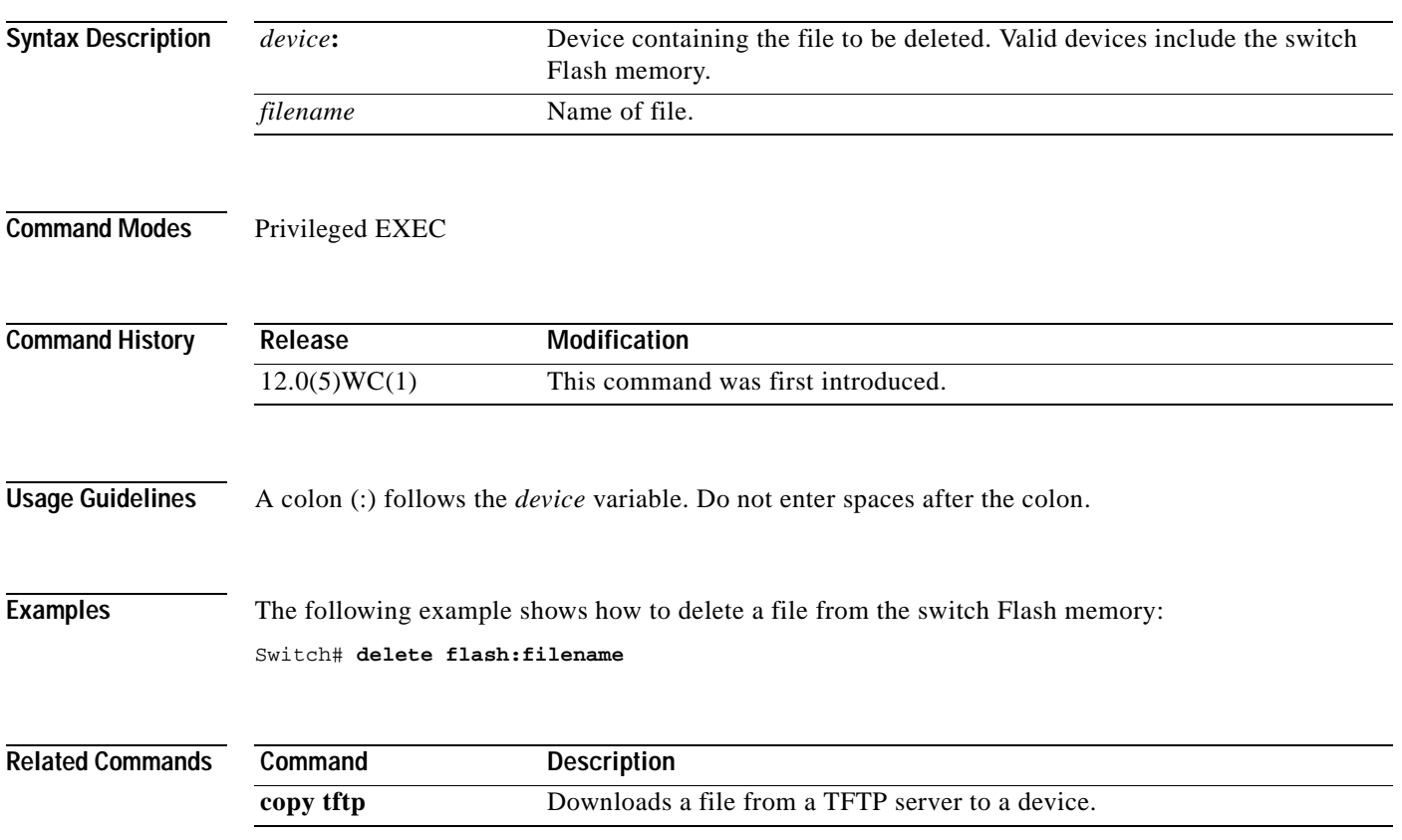

## **duplex**

Use the **duplex** interface configuration command to specify the duplex mode of operation for Fast Ethernet or Gigabit Ethernet ports. Use the **no** form of this command to return the port to its default value.

**duplex** {**full** | **half** | **auto**}

**no duplex**

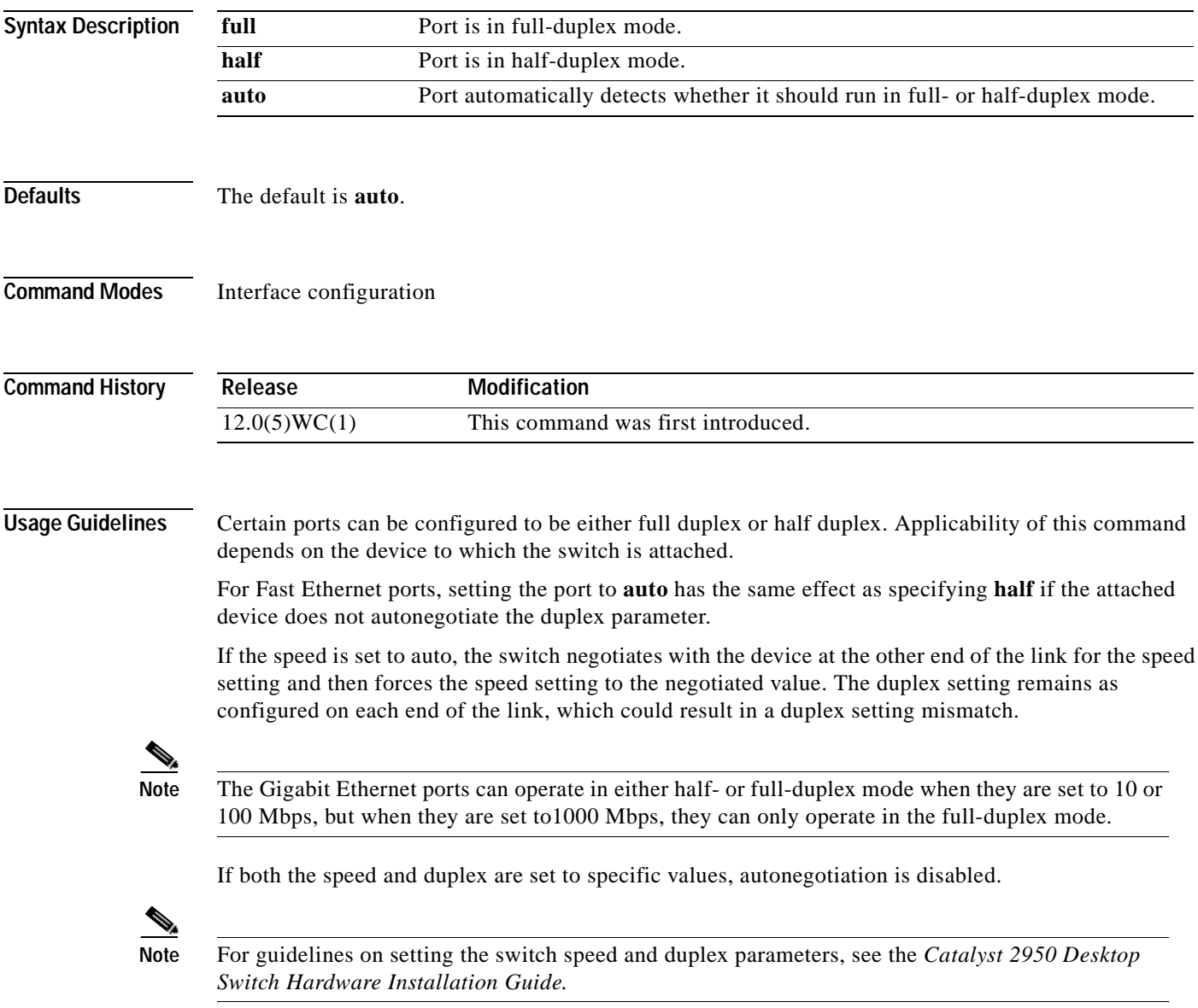

#### **Examples** The following example shows how to set port 1 (Fast Ethernet port) to full duplex:

Switch(config)# **interface fastethernet2/1** Switch(config-if)# **duplex full**

The following example shows how to set port 1 (Gigabit Ethernet port) to full duplex:

Switch(config)# **interface gigabitethernet2/1** Switch(config-if)# **duplex full**

You can verify the previous commands by entering the **show running-config** command in privileged EXEC mode.

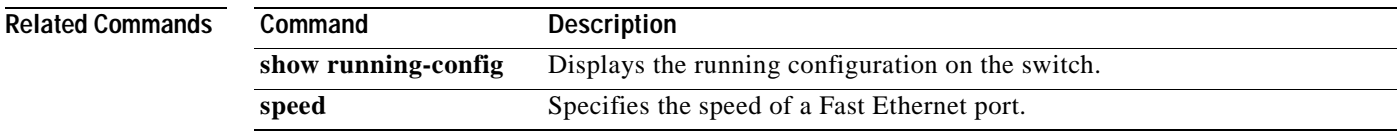

# **enable last-resort**

Use the **enable last-resort** global configuration command to specify what happens if the Terminal Access Controller Access Control System (TACACS) and Extended TACACS servers used by the **enable** command do not respond. Use the **no** form of this command to restore the default.

**enable last-resort** {**password** | **succeed**}

**no enable last-resort**

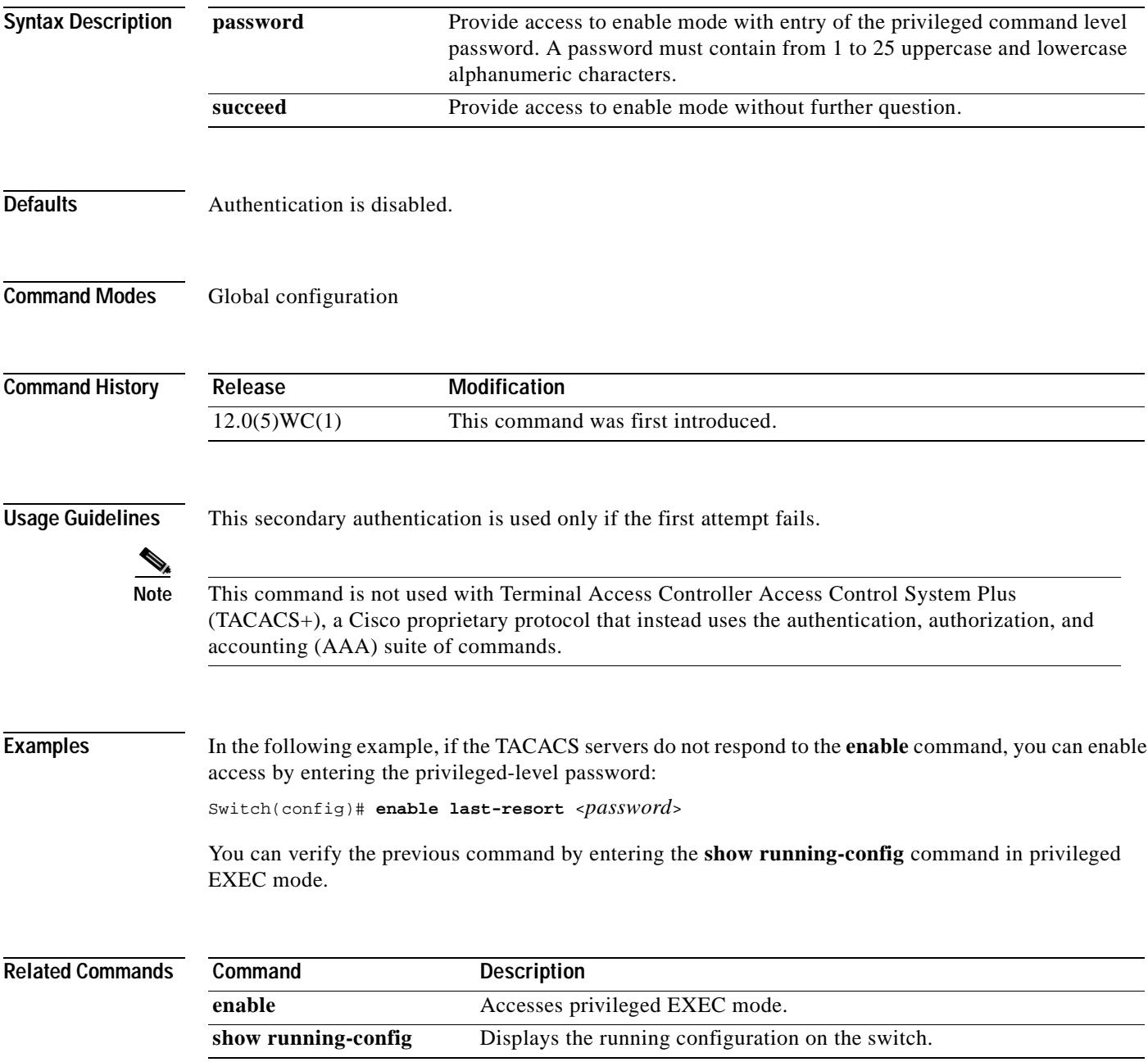

#### **enable use-tacacs**

Use the **enable use-tacacs** global configuration command to enable the use of Terminal Access Controller Access Control System (TACACS) to determine whether a user can access the privileged command level. Use the **no** form of this command to disable TACACS verification.

**enable use-tacacs**

**no enable use-tacacs**

```
₽
```
**Tips** If you use the **enable use-tacacs** command, you must also use the **tacacs-server authenticate enable** command, or you will be locked out of the privileged command level.

**Syntax Description** This command has no arguments or keywords.

**Defaults TACACS** verification is disabled.

**Command Modes** Global configuration

**Command History Release Modification** 12.0(5)WC(1) This command was first introduced.

**Usage Guidelines** When you add this command to the configuration file, the **enable** privilege EXEC command prompts for a new username and password. This pair is then passed to the TACACS server for authentication. If you are using Extended TACACS, it also sends any existing UNIX user identification code to the server.

**Note** This command initializes TACACS. Use the **tacacs server-extended** command to initialize Extended TACACS or use the **aaa new-model** command to initialize authentication, authorization, and accounting (AAA) and Terminal Access Controller Access Control System Plus (TACACS+).

**Examples** The following example sets TACACS verification on the privileged EXEC login sequence:

Switch(config)# **enable use-tacacs** Switch(config)# **tacacs-server authenticate enable**

You can verify the previous commands by entering the **show running-config** command in privileged EXEC mode.

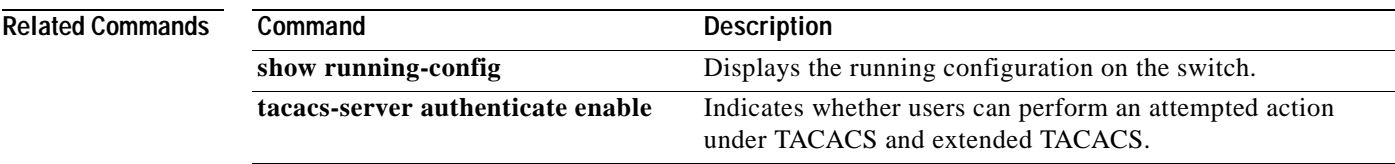

# **exit**

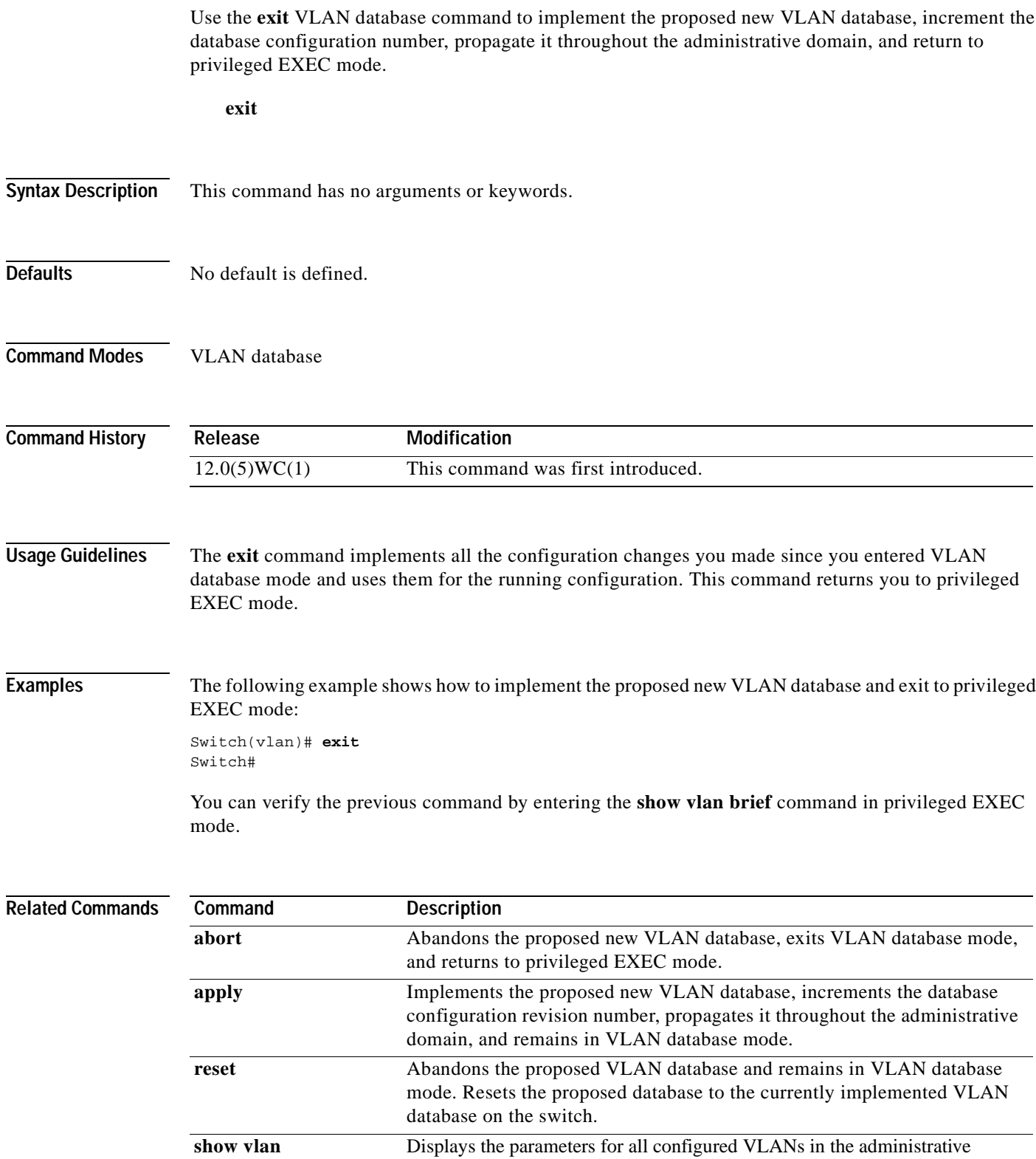

domain.

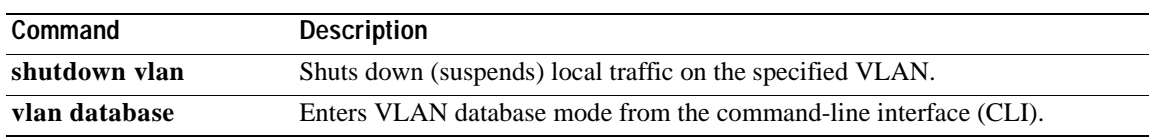

# **flowcontrol**

Use the **flowcontrol** interface configuration command on Gigabit Ethernet ports to control traffic rates during congestion. Use the **no** form of this command to disable flow control on the port.

**flowcontrol** {**asymmetric** | **symmetric**}

**no flowcontrol**

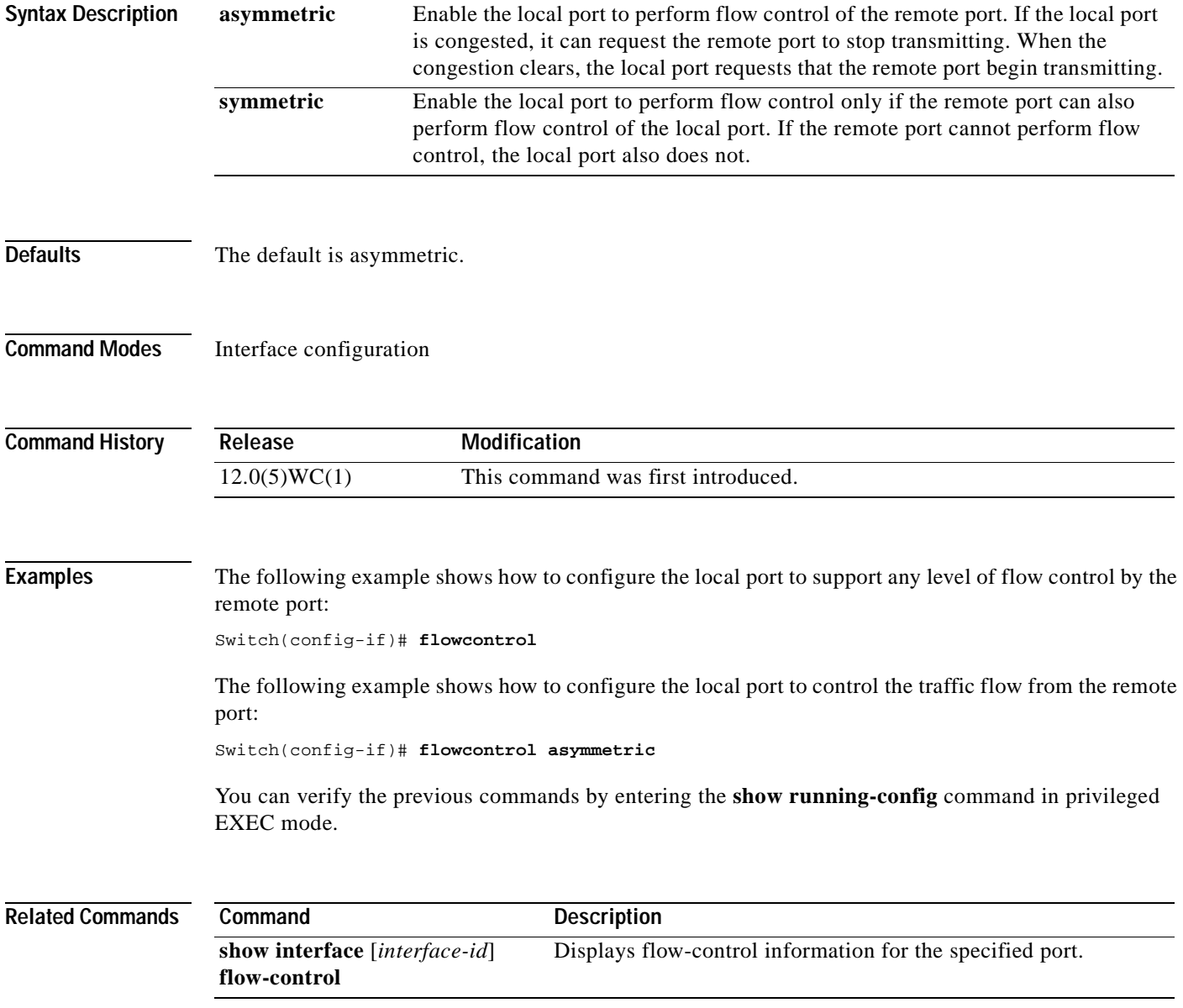

**The Contract of the Contract of the Contract of the Contract of the Contract of the Contract of the Contract of the Contract of the Contract of the Contract of the Contract of the Contract of the Contract of the Contract** 

# **interface**

Use the **interface** global configuration command to configure an interface type, create a switch virtual interface to be used as the management VLAN interface, and to enter interface configuration mode.

**interface** *type port* | **vlan** *number*

**no interface** *type port* **| vlan** *number*

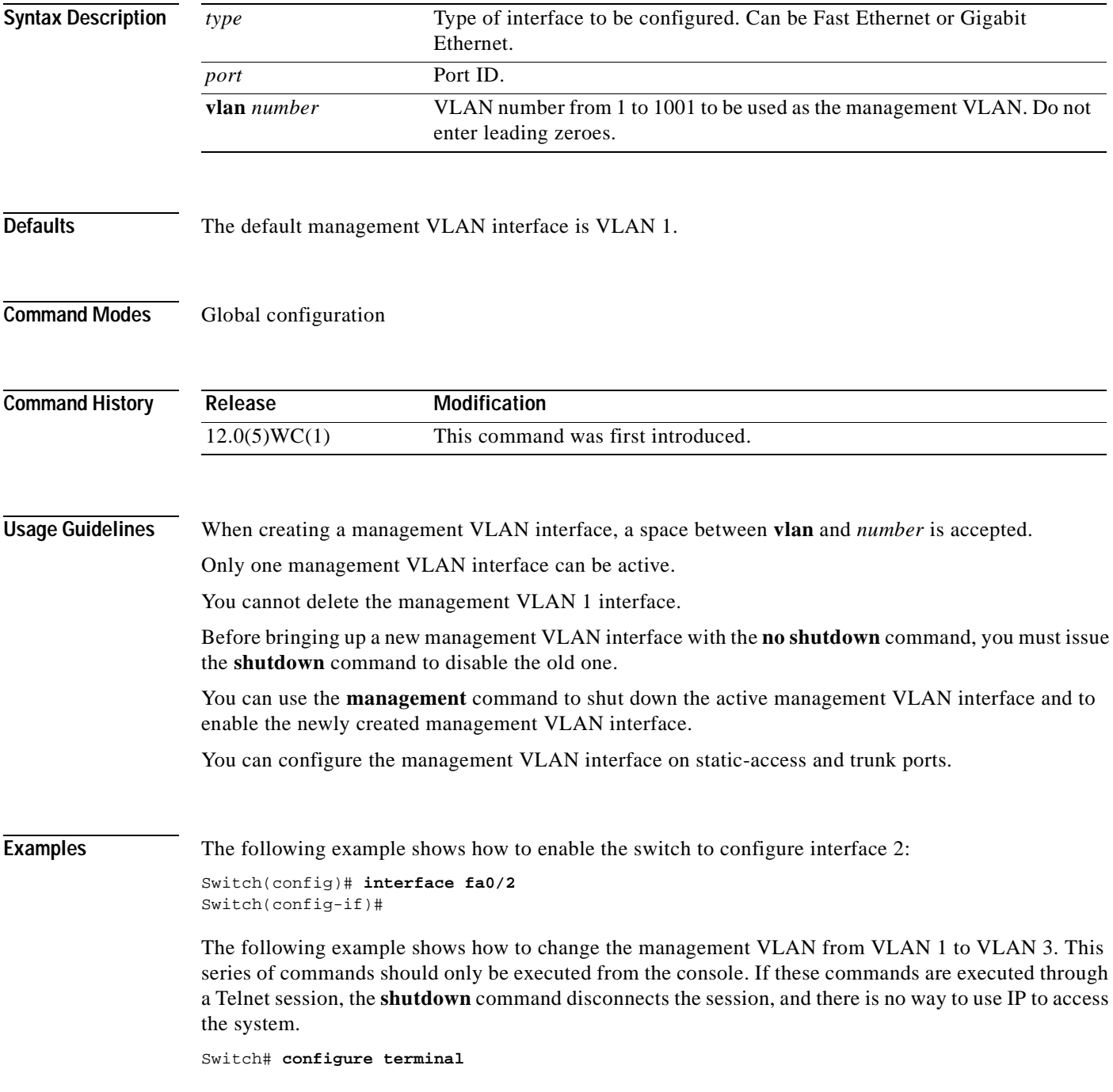

```
Switch(config)# interface vlan 3
Switch(config-subif)# ip address 172.20.128.176 255.255.255.0
Switch(config-subif)# exit
Switch(config-if)# exit
Switch(config)# interface vlan 1
Switch(config-subif)# shutdown
Switch(config-subif)# exit
Switch(config-if)# exit
Switch(config)# interface vlan 3
Switch(config-subif)# no shutdown
Switch(config-subif)# exit
Switch(config-if)# exit
```
The following example shows how to change the management VLAN from VLAN 1 to VLAN 3 through a Telnet session. In this situation, the **management** command shuts down VLAN 1 and brings up VLAN 3. The Telnet session must be re-established through the new management VLAN.

```
Switch# configure terminal
Switch(config)# interface vlan 3
Switch(config-subif)# ip address 172.20.128.176 255.255.255.0
Switch(config-subif)# management
```
The following example shows how to copy the IP address and network mask information from the current management VLAN to VLAN 3 and make VLAN 3 the new management VLAN:

```
Switch# configure terminal
Switch(config)# interface vlan 3
Switch(config-subif)# management
```
You can verify the previous commands by entering the **show interface** and **show interface vlan** *number* command in privilege EXEC mode.

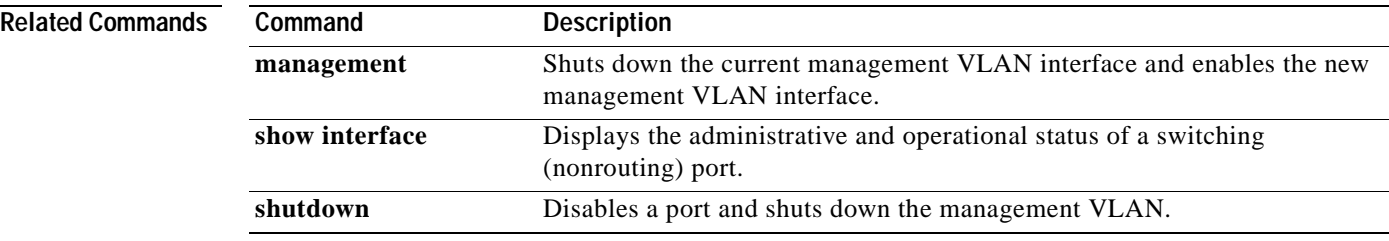

## **ip address**

Use the **ip address** interface configuration command to set an IP address for a switch. Use the **no** form of this command to remove an IP address or to disable IP processing.

**ip address** *ip-address subnet-mask*

**no ip address** *ip-address subnet-mask*

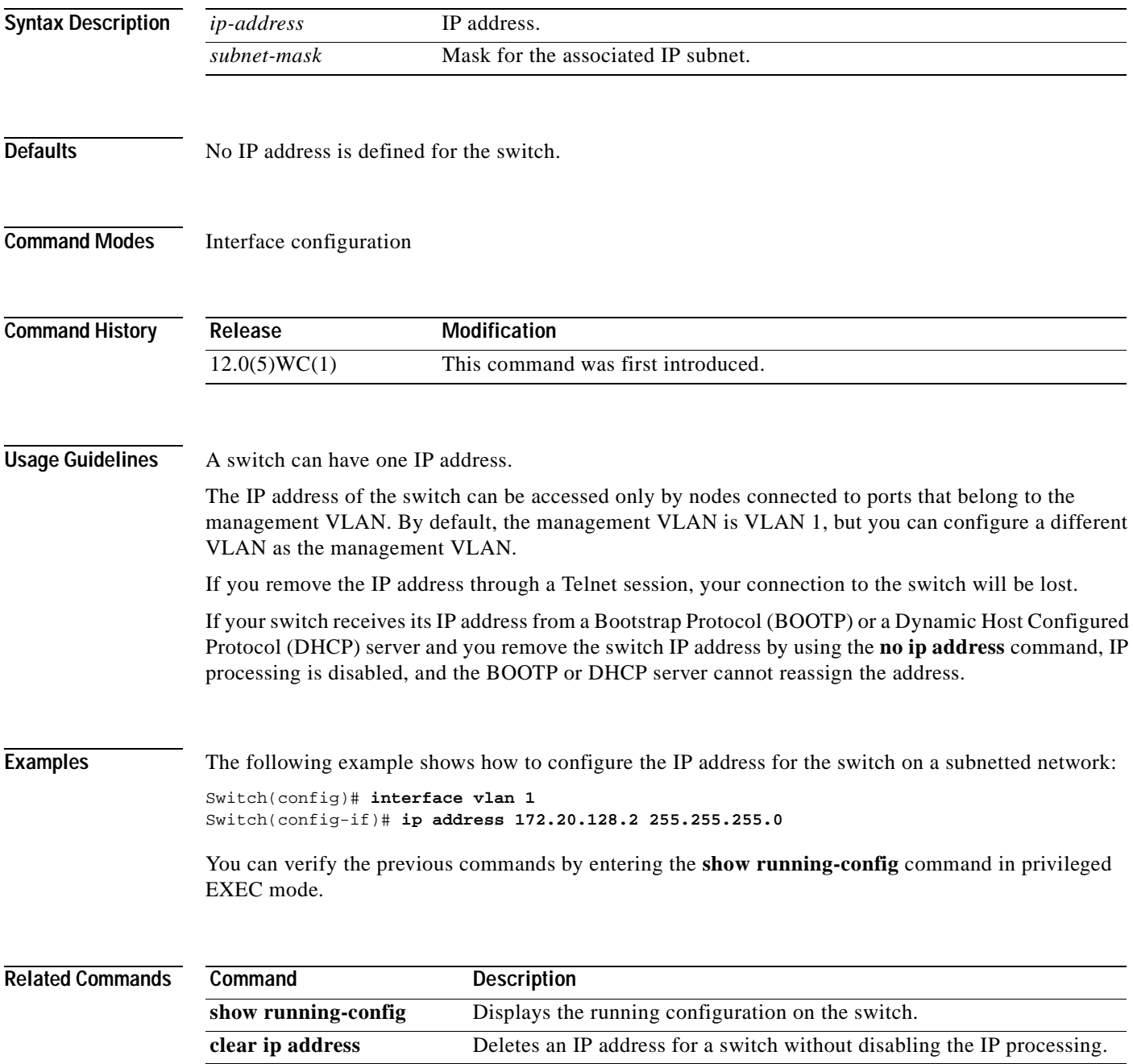

# **ip igmp snooping**

Use the **ip igmp snooping** global configuration command to globally enable Internet Group Management Protocol (IGMP) snooping. Use the **no** form of this command to disable IGMP snooping.

**ip igmp snooping**

**no ip igmp snooping**

- **Syntax Description** This command has no arguments or keywords.
- Defaults By default, IGMP snooping is globally enabled.
- **Command Modes** Global configuration

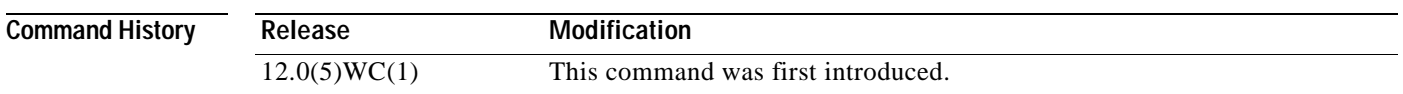

**Usage Guidelines** When IGMP snooping is globally enabled, it enables IGMP snooping on all the existing VLAN interfaces. When IGMP snooping is globally disabled, it disables IGMP snooping on all the existing VLAN interfaces.

The configuration is saved in nonvolatile RAM (NVRAM).

**Examples** The following example shows how to globally enable IGMP snooping: Switch(config)# **ip igmp snooping** The following example shows how to globally disable IGMP snooping:

Switch(config)# **no ip igmp snooping**

You can verify the previous commands by entering the **show ip igmp snooping** command in the privileged EXEC mode.

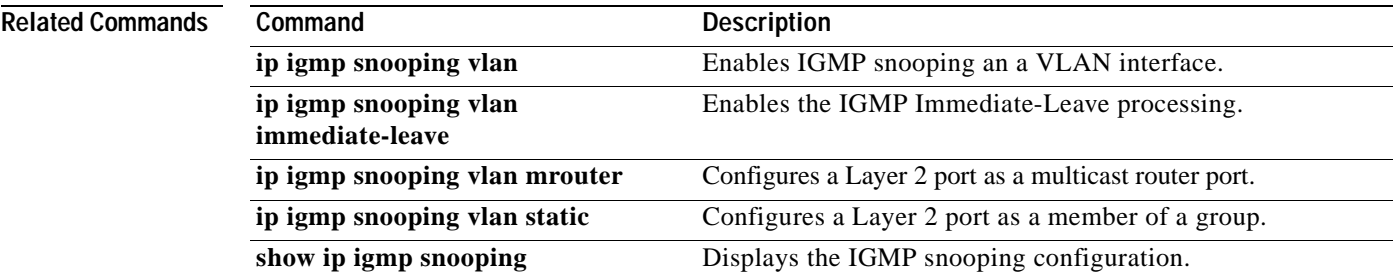

# **ip igmp snooping vlan**

Use the **ip igmp snooping vlan** global configuration command to enable Internet Group Management Protocol (IGMP) snooping on a specific VLAN. Use the **no** form of this command to disable IGMP snooping on a VLAN interface.

**ip igmp snooping vlan** *vlan-id*

**no ip igmp snooping vlan** *vlan-id*

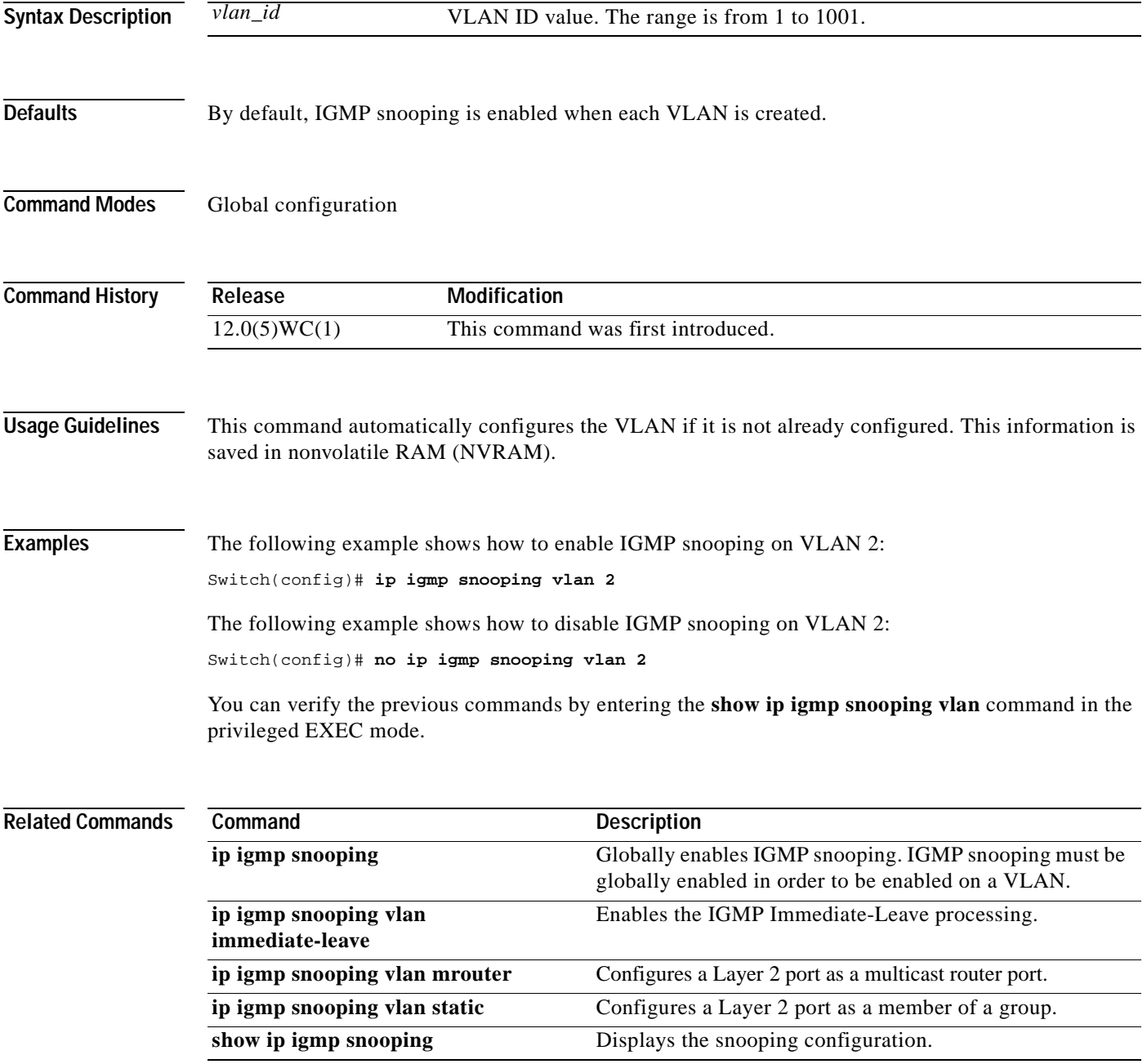

# **ip igmp snooping vlan immediate-leave**

Use the **ip igmp snooping immediate-leave** global configuration command to enable Internet Group Management Protocol (IGMP) Immediate-Leave processing on a VLAN interface. Use the **no** form of this command to disable Immediate-Leave processing on the VLAN interface.

**ip igmp snooping vlan** *vlan-id* **immediate-leave**

**no ip igmp snooping vlan** *vlan-id* **immediate-leave**

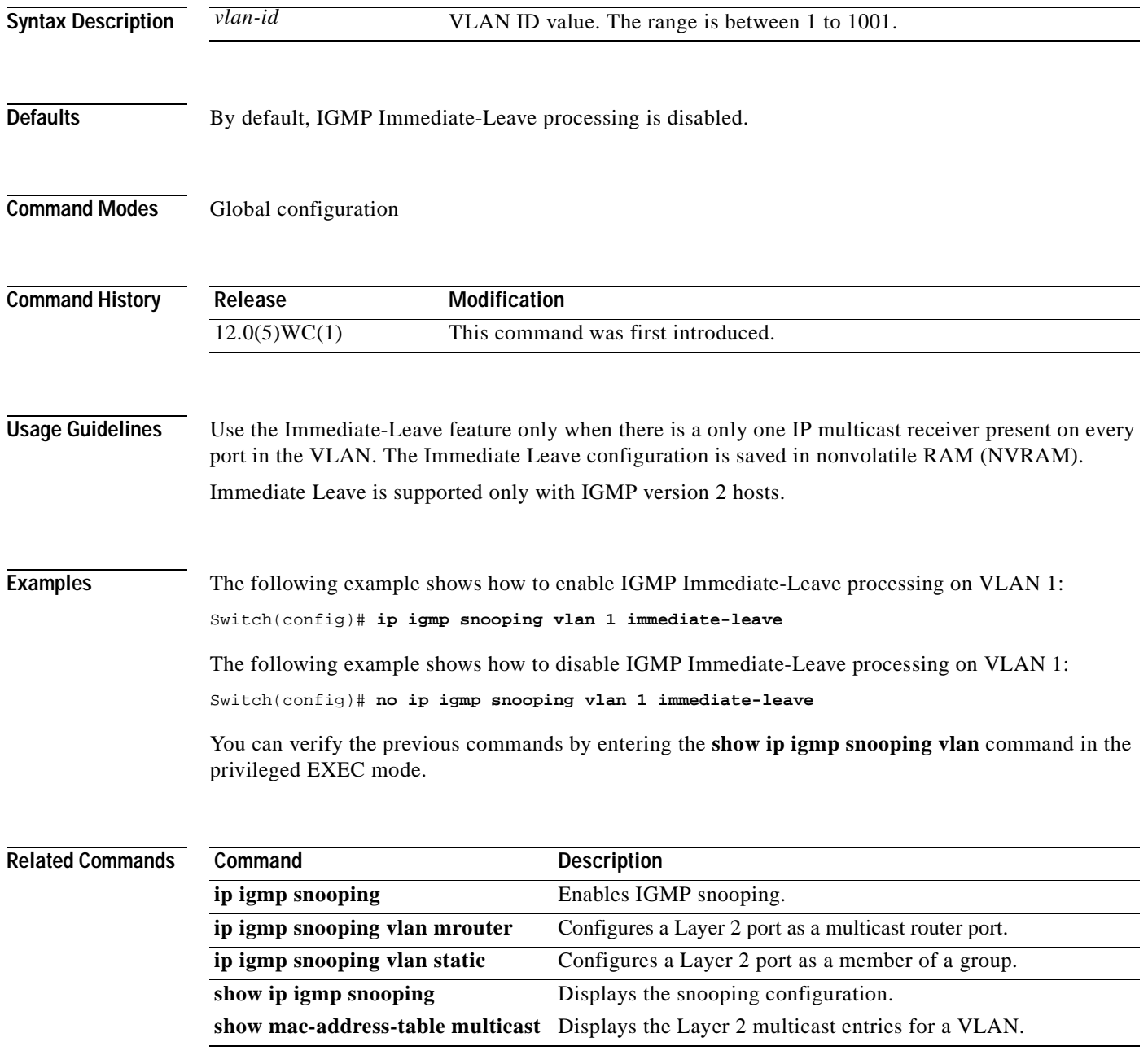

# **ip igmp snooping vlan mrouter**

Use the **ip igmp snooping vlan mrouter** global configuration command to add a multicast router port and to configure the multicast router learning method. Use the **no** form of this command to remove the configuration.

**ip igmp snooping vlan** *vlan-id* **mrouter** *interface |* { **learn** {**cgmp | pim-dvmrp**}}

**no ip igmp snooping vlan** *vlan-id* **mrouter** *interface |* { **learn** {**cgmp | pim-dvmrp**}}

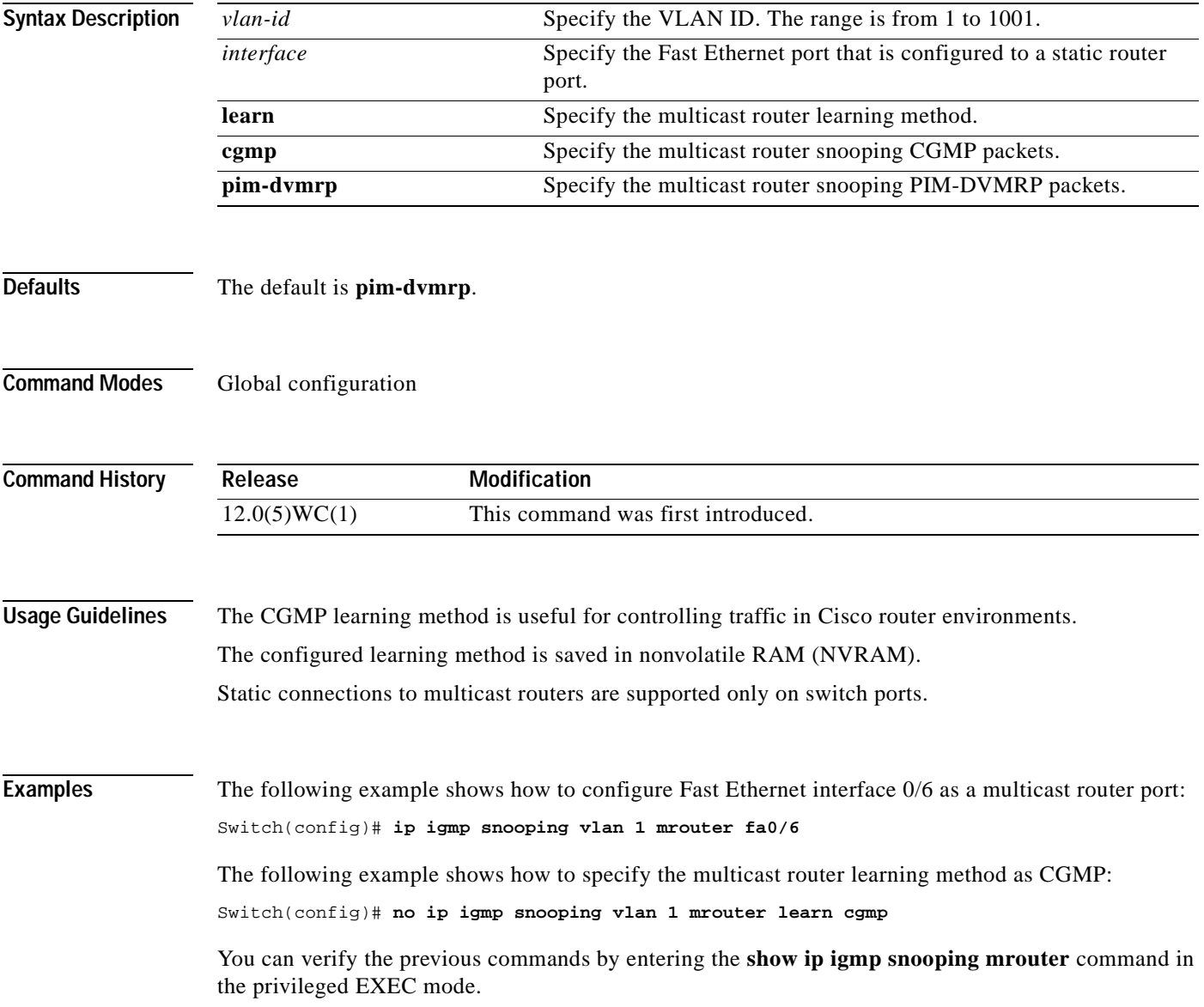

#### **Related Command**

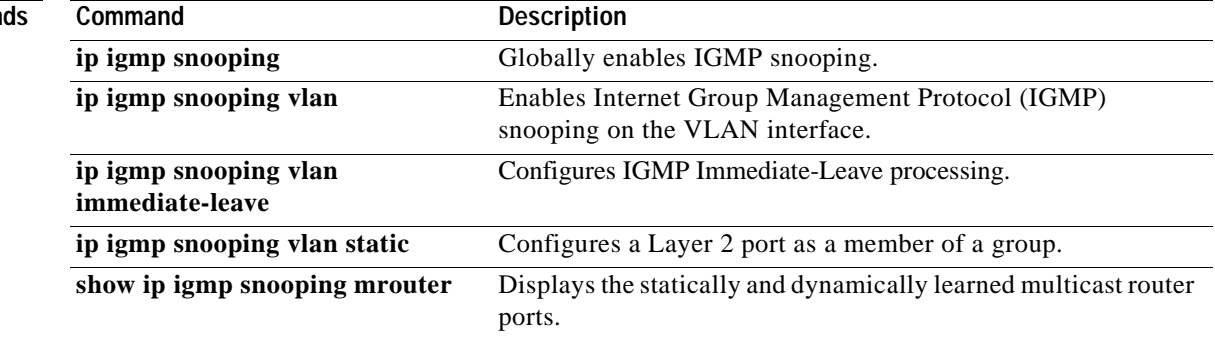

n

# **ip igmp snooping vlan static**

Use the **ip igmp snooping vlan** *vlan-id* **static** global configuration command to add a Layer 2 port as a member of a multicast group. Use the **no** form of this command to remove the configuration.

**ip igmp snooping vlan** *vlan-id* **static** *mac-address interface*

**no ip igmp snooping vlan** *vlan-id* **static** *mac-address interface*

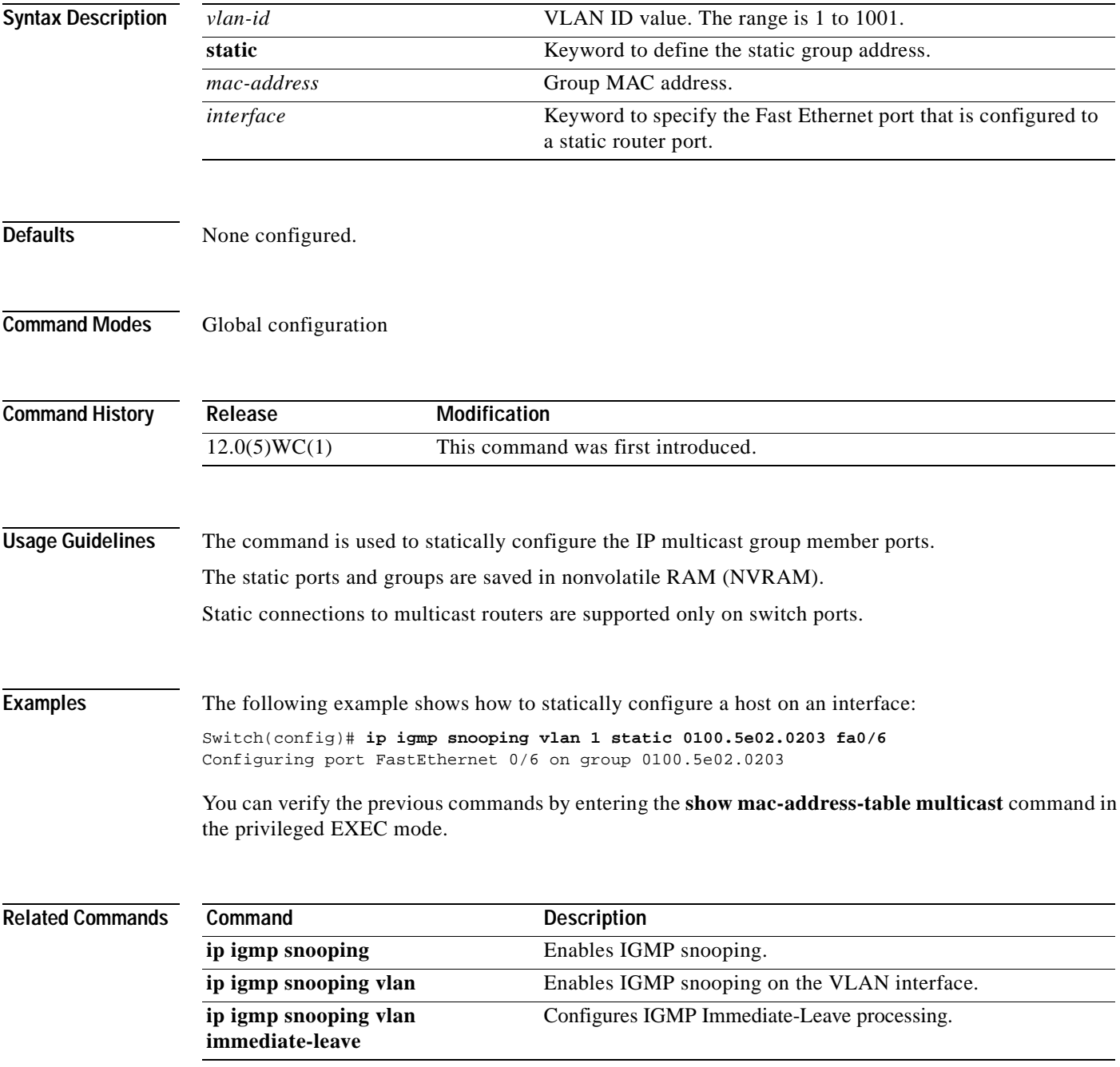

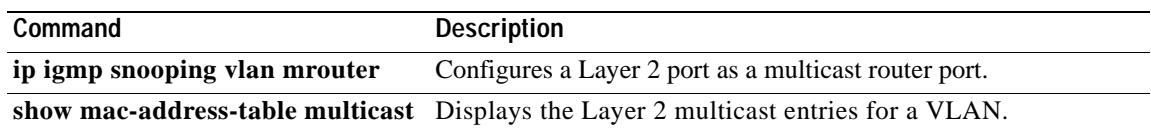

n

# **login**

Use the **login** line configuration command to enable password checking at login. Use the **no** form of this command to disable password checking and to allow connections without a password.

**login** [**local** | **tacacs**]

**no login**

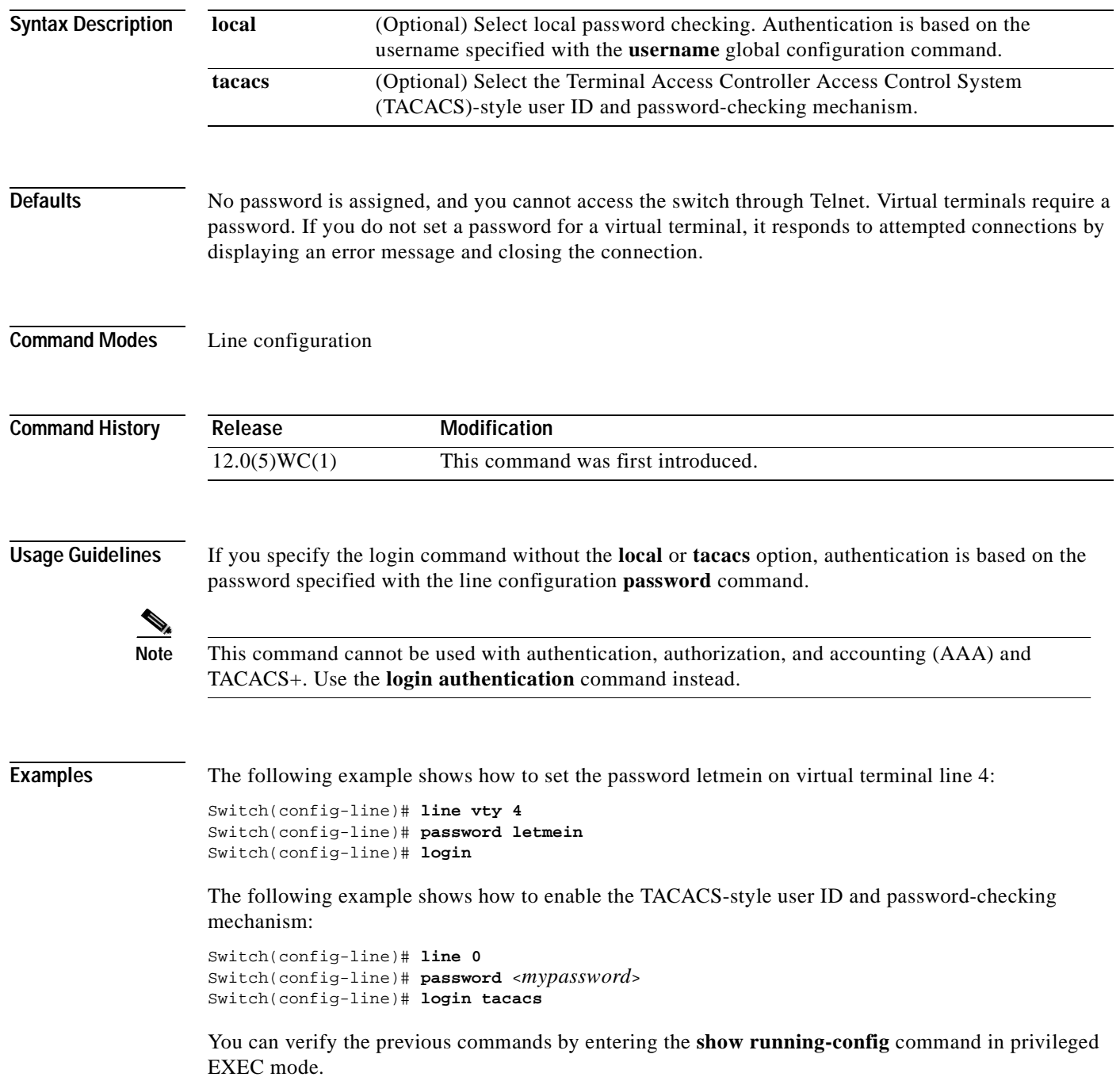

#### **Related Command**

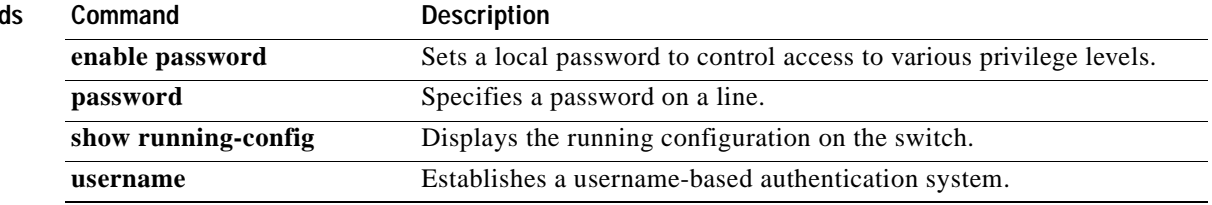

# **login authentication**

Use the **login authentication** line configuration command to enable authentication, authorization, and accounting (AAA) for logins. Use the **no** form of this command to either disable Terminal Access Controller Access Control System Plus (TACACS+) authentication for logins or to return to the default.

**login authentication** {**default** | *list-name*}

**no login** {**default** | *list-name*}

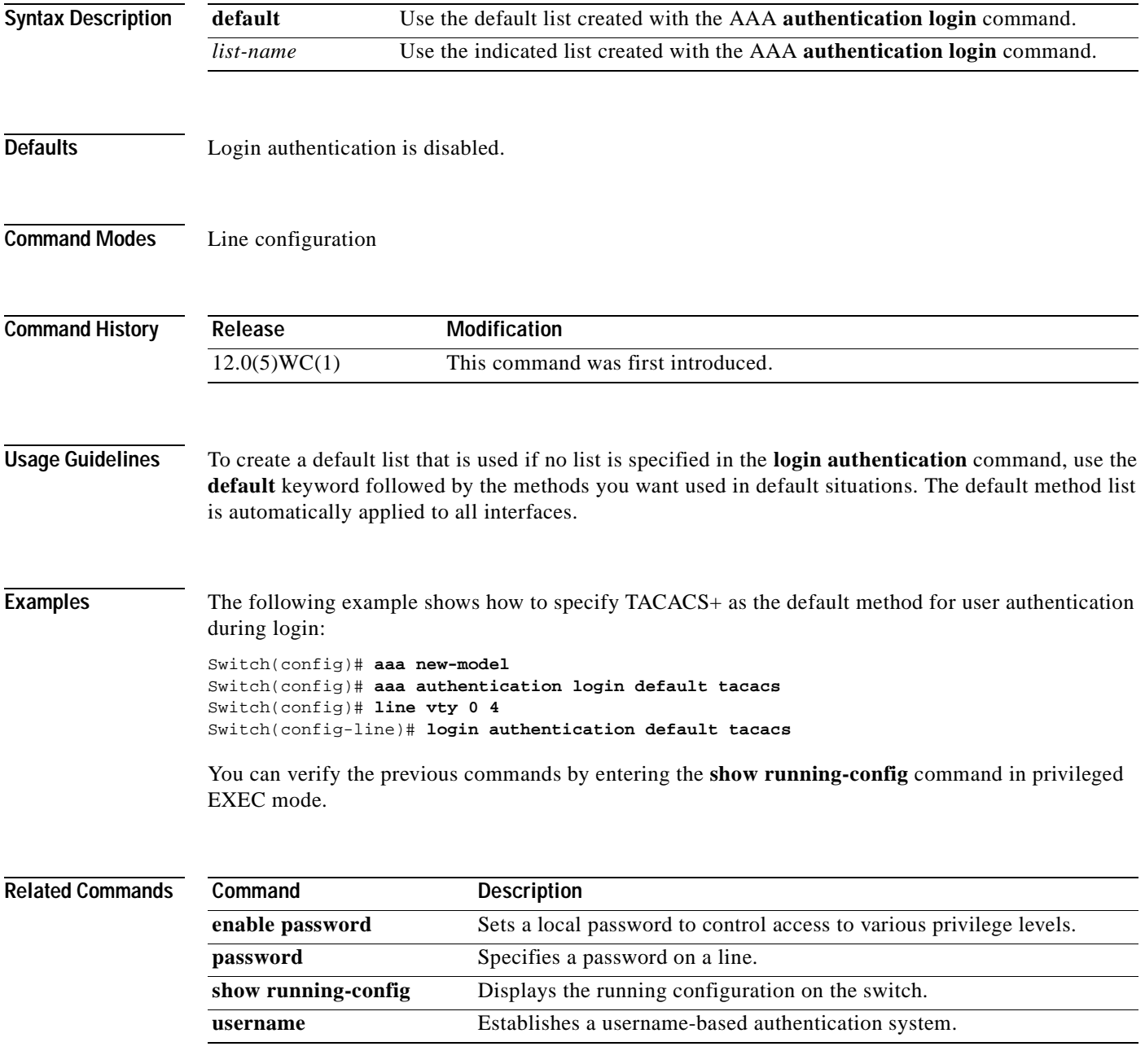

# **mac-address-table aging-time**

Use the **mac-address-table aging-time** global configuration command to set the length of time that a dynamic entry remains in the MAC address table after the entry is used or updated. Use the **no** form of this command to use the default aging-time interval. The aging time applies to all VLANs.

**mac-address-table aging-time** *age*

**no mac-address-table aging-time**

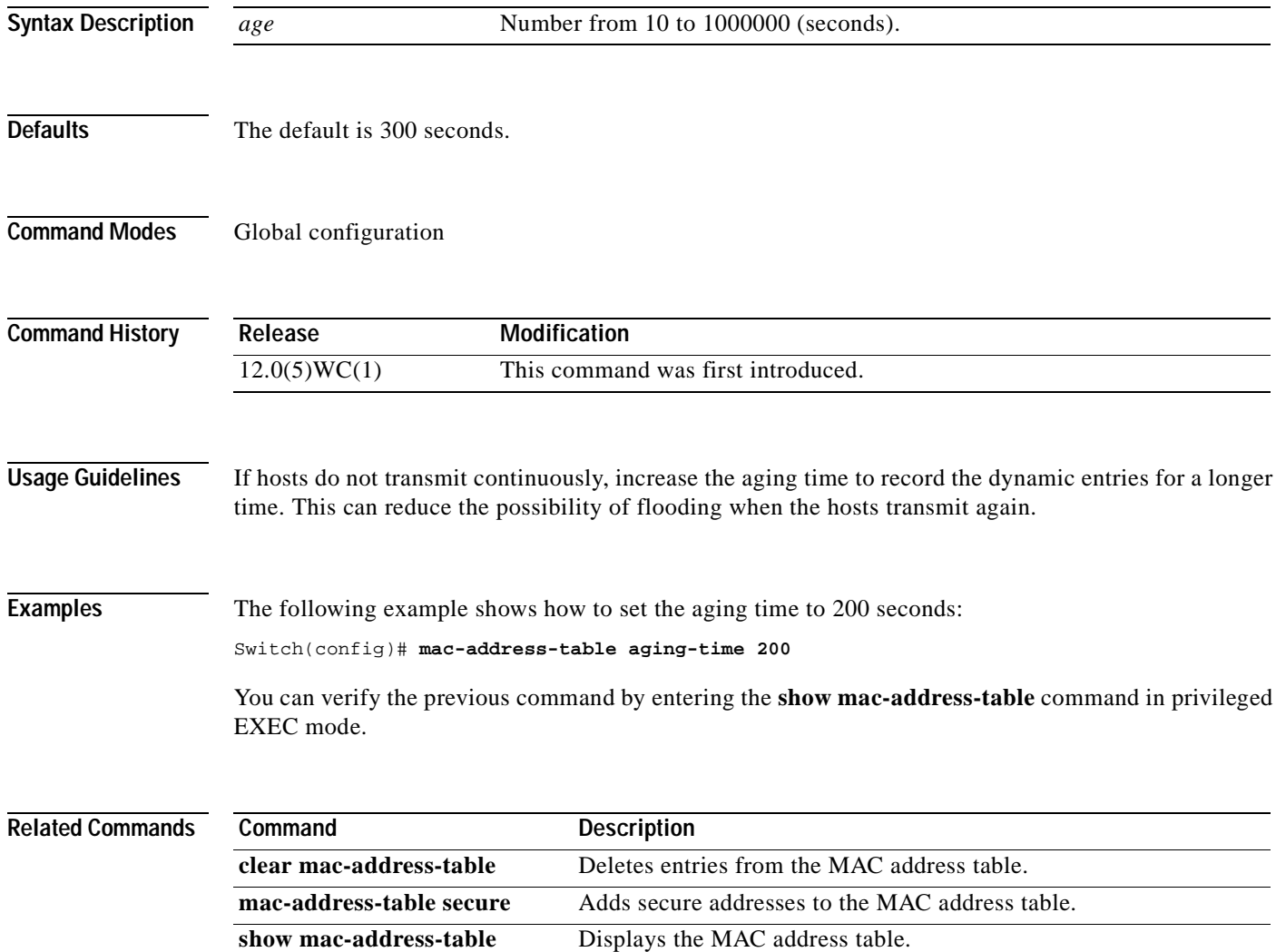
**The Contract of the Contract of the Contract of the Contract of the Contract of the Contract of the Contract of the Contract of the Contract of the Contract of the Contract of the Contract of the Contract of the Contract** 

# **mac-address-table secure**

Use the **mac-address-table secure** global configuration command to add secure addresses to the MAC address table. Use the **no** form of this command to remove secure entries from the MAC address table.

**mac-address-table secure** *hw-addr interface* [**vlan** *vlan-id*]

**no mac-address-table secure** *hw-addr* [**vlan** *vlan-id*]

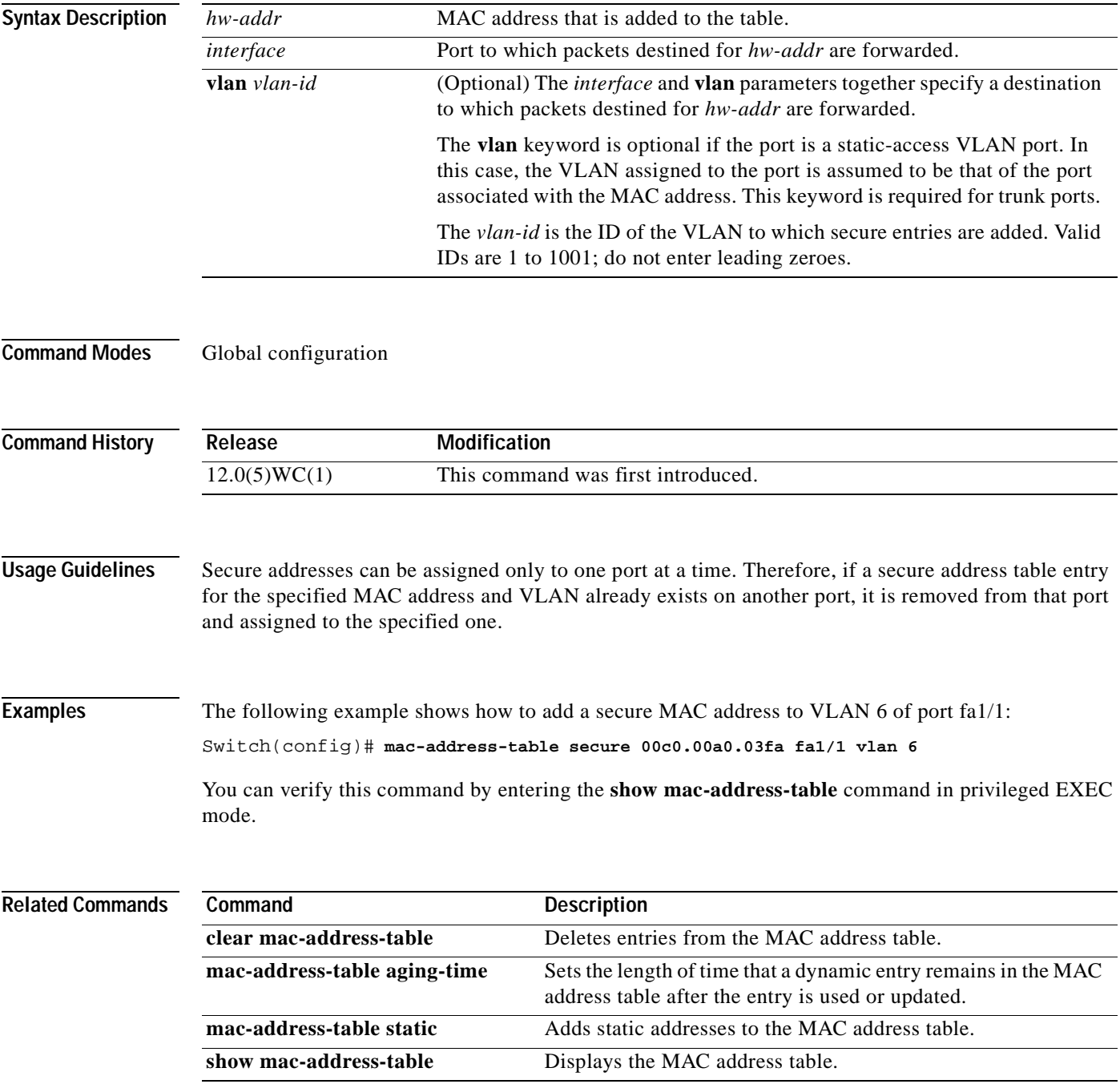

# **mac-address-table static**

Use the **mac-address-table static** global configuration command to add static addresses to the MAC address table. Use the **no** form of this command to remove static entries from the MAC address table.

**mac-address-table static** *mac\_addr* **interface** *out-ports-lists* **vlan** *vlan-id*

**no mac-address-table static** *mac\_addr* **interface** *out-ports-lists* **vlan** *vlan-id*

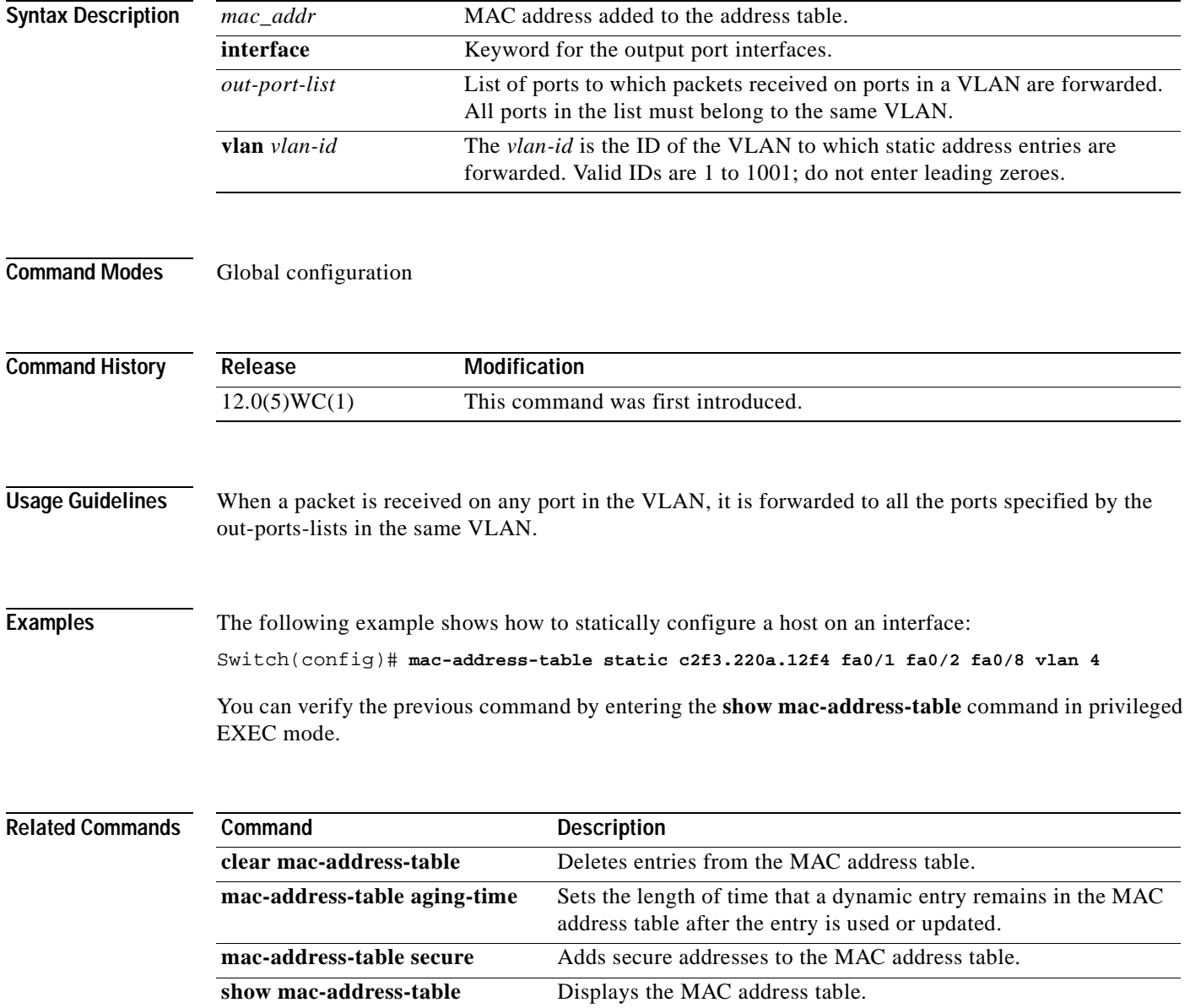

#### **management**

Use the **management** interface configuration command to shut down the current management VLAN interface and to enable the new management VLAN interface. The management VLAN is used to manage a cluster of switches. To use it for cluster management, apply it to a switched virtual interface or the management interface. The default management VLAN is VLAN 1; however, the management VLAN can be changed to a new management interface by using a different VLAN (one with IDs from 1 to 1001). This command also copies the current management VLAN IP information to the new management VLAN interface if no new IP address or network mask is provided. It also copies the cluster standby group configuration to the new management VLAN.

#### **management**

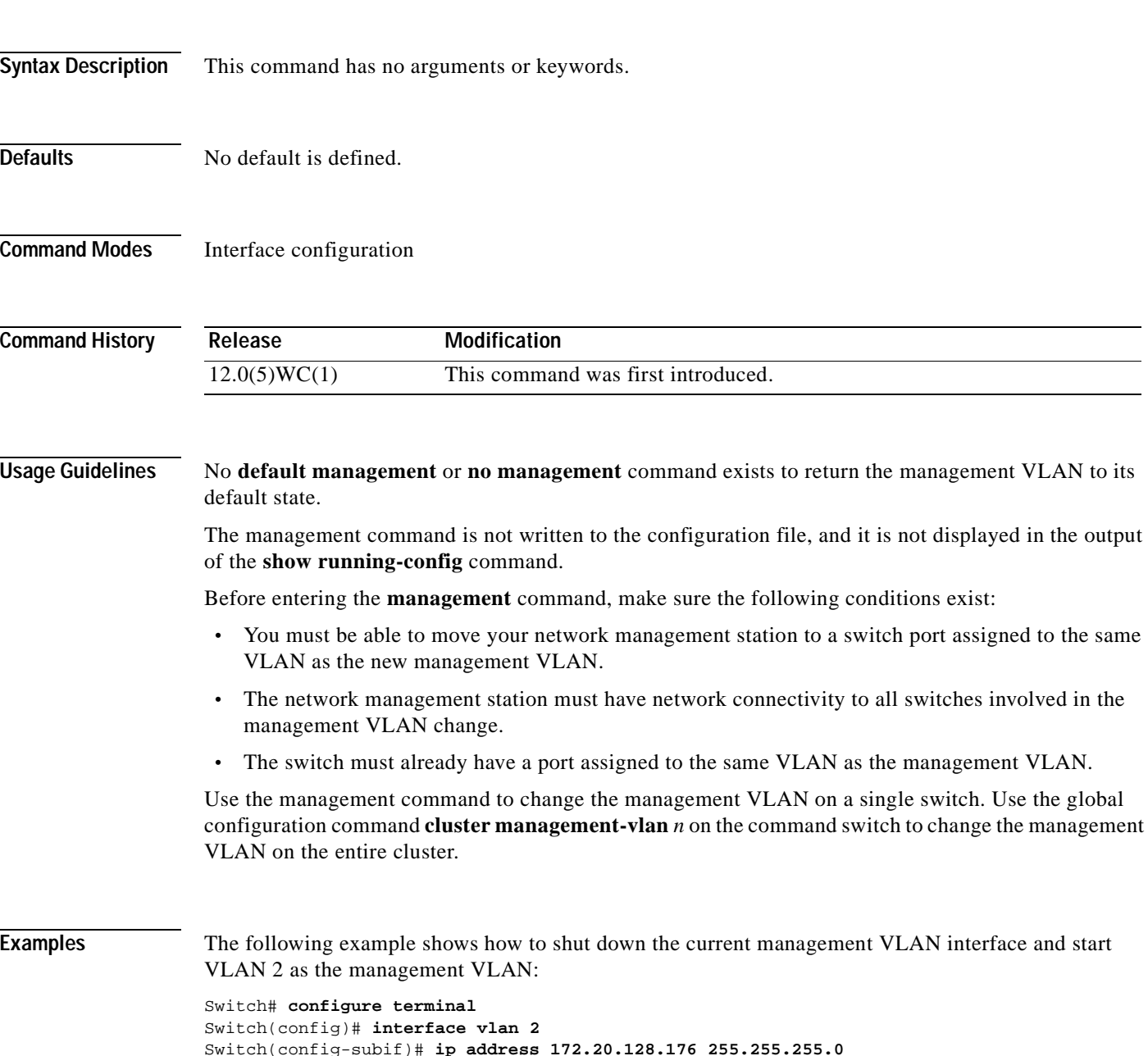

```
Switch(config-subif)# management
Switch(config-subif)# exit
Switch(config)#
```
The following example shows how to copy the IP address and network mask from the current management VLAN to VLAN 2 and make VLAN 2 the management VLAN:

```
Switch# configure terminal
Switch(config)# interface vlan 2
Switch(config-subif)# management
Switch(config-subif)# exit
Switch(config)#
```
You can verify the previous command by entering the **show interface vlan** *number* command in privileged EXEC mode.

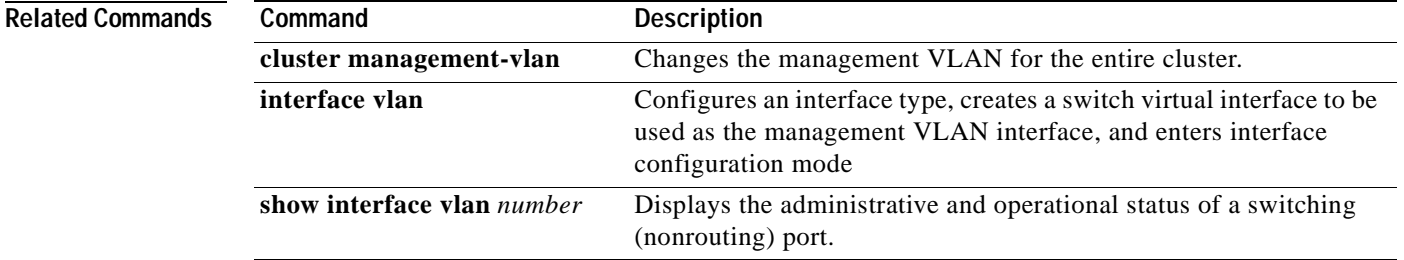

#### **ntp access-group**

Use the **ntp access-group** global configuration command to control access to the system Network Time Protocol (NTP) services. Use the **no** form of the command to remove access control to the system NTP services.

**ntp access-group** {**query-only** | **serve-only** | **serve** | **peer**} *access-list-number*

**no ntp access-group** {**query-only** | **serve** | **peer**}

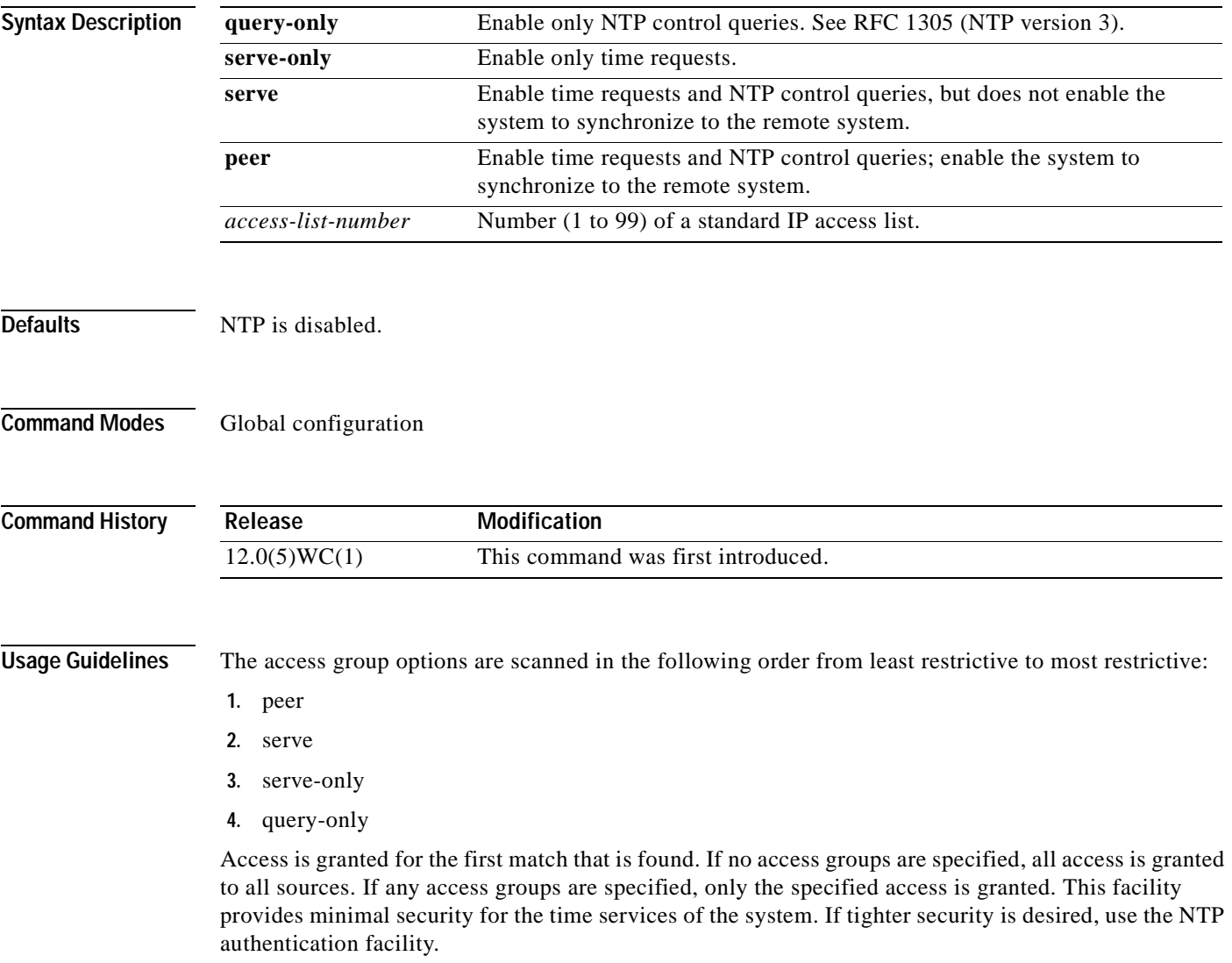

#### **Examples** The following example shows how to configure the system to be synchronized by a peer from access list 99.

However, the system restricts access to allow time requests only from access list 42:

Switch(config)# **ntp access-group peer 99** Switch(config)# **ntp access-group serve-only 42**

You can verify the previous commands by entering the **show running-config** command in privileged EXEC mode.

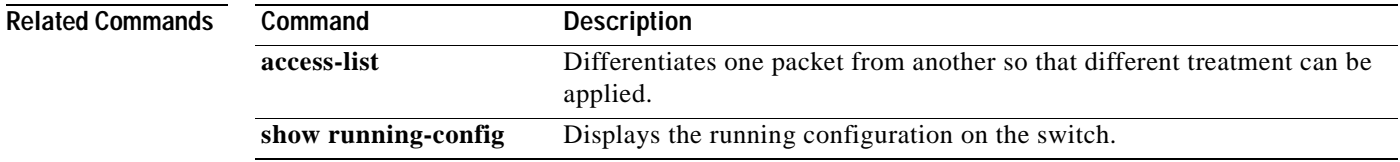

#### **ntp authenticate**

Use the **ntp authenticate** global configuration command to enable Network Time Protocol (NTP) authentication. Use the **no** form of this command to disable the feature.

#### **ntp authenticate**

**no ntp authenticate**

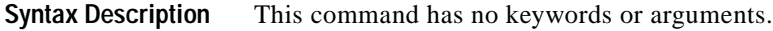

- **Defaults** NTP authentication is disabled.
- **Command Modes** Global configuration

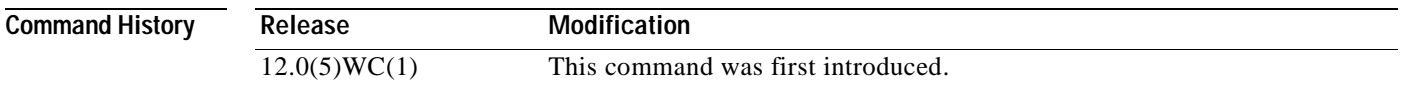

- **Usage Guidelines** Use this command if you want authentication. If this command is specified, the system will not synchronize to a system unless it carries one of the authentication keys specified in the **ntp trusted-key** command.
- **Examples** The following example shows how to enable NTP authentication:
	- Switch(config)# **ntp authenticate**

You can verify the previous command by entering the **show running-config** command in privileged EXEC mode.

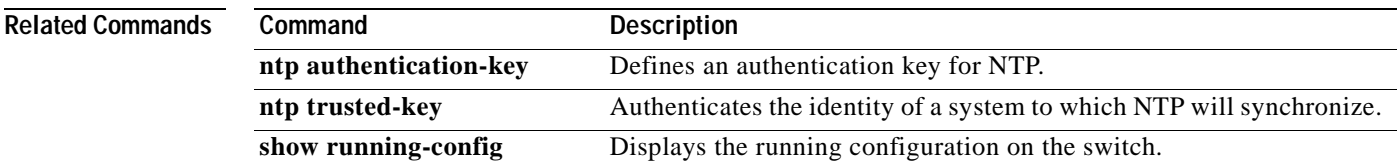

# **ntp authentication-key**

Use the **ntp authentication-key** global configuration command to define an authentication key for Network Time Protocol (NTP). Use the **no** form of this command to remove the authentication key for NTP.

**ntp authentication-key** *number* **md5** *value*

**no ntp authentication-key** *number*

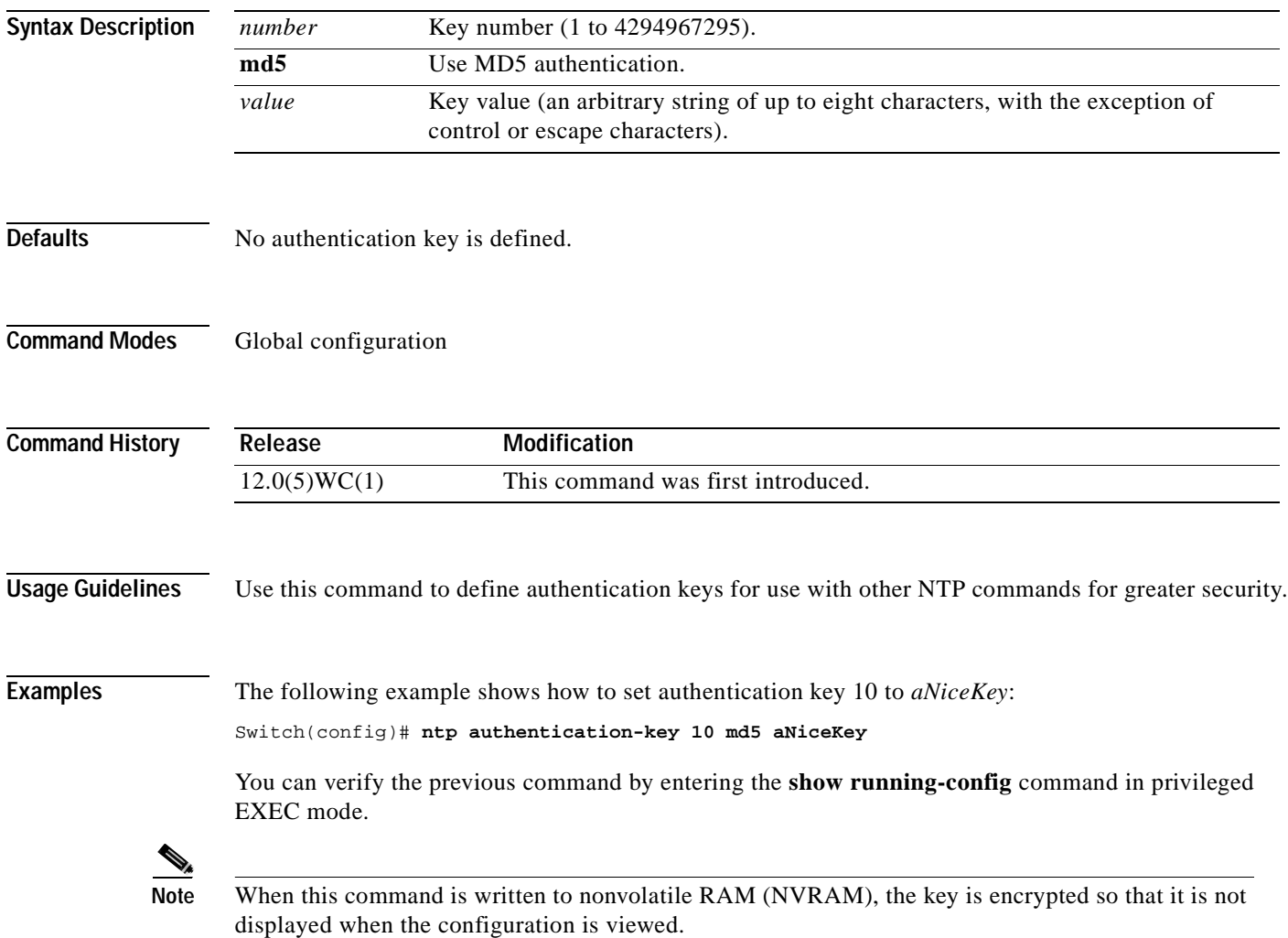

#### **Related Commands**

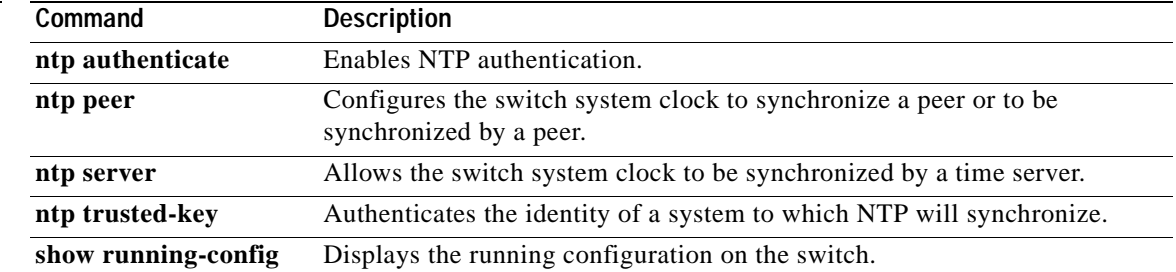

### **ntp broadcast client**

Use the **ntp broadcast client** interface configuration command to allow the system to receive Network Time Protocol (NTP) broadcast packets on an interface. Use the **no** form of the command to disable this capability.

**ntp broadcast client**

**no ntp broadcast** [**client**]

- **Syntax Description** This command has no arguments or keywords.
- **Defaults** Broadcast client mode is disabled.
- **Command Modes** Interface configuration

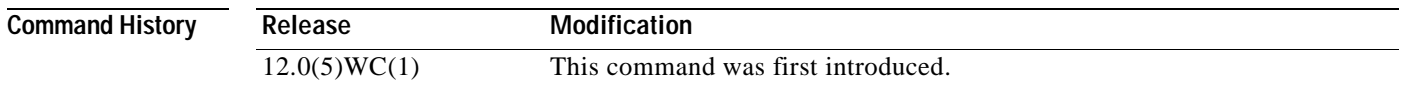

#### **Usage Guidelines** Use this command to allow the system to listen to broadcast packets on an interface-by-interface basis. You must configure this command on the management VLAN interface. By default, the management VLAN is VLAN 1, but you can configure a different VLAN as the management VLAN.

**Examples** The following example shows how to synchronize the router to NTP packets that are broadcast on interface VLAN 1:

> Switch(config-if)# **interface vlan1** Switch(config-if)# **ntp broadcast client**

You can verify the previous commands by entering the **show running-config** command in privileged EXEC mode.

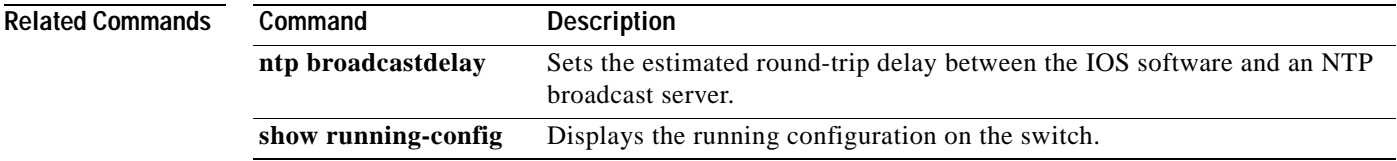

# **ntp broadcastdelay**

Use the **ntp broadcastdelay** global configuration command to set the estimated round-trip delay between the IOS software and a Network Time Protocol (NTP) broadcast server. Use the **no** form of this command to revert to the default value.

**ntp broadcastdelay** *microseconds*

**no ntp broadcastdelay**

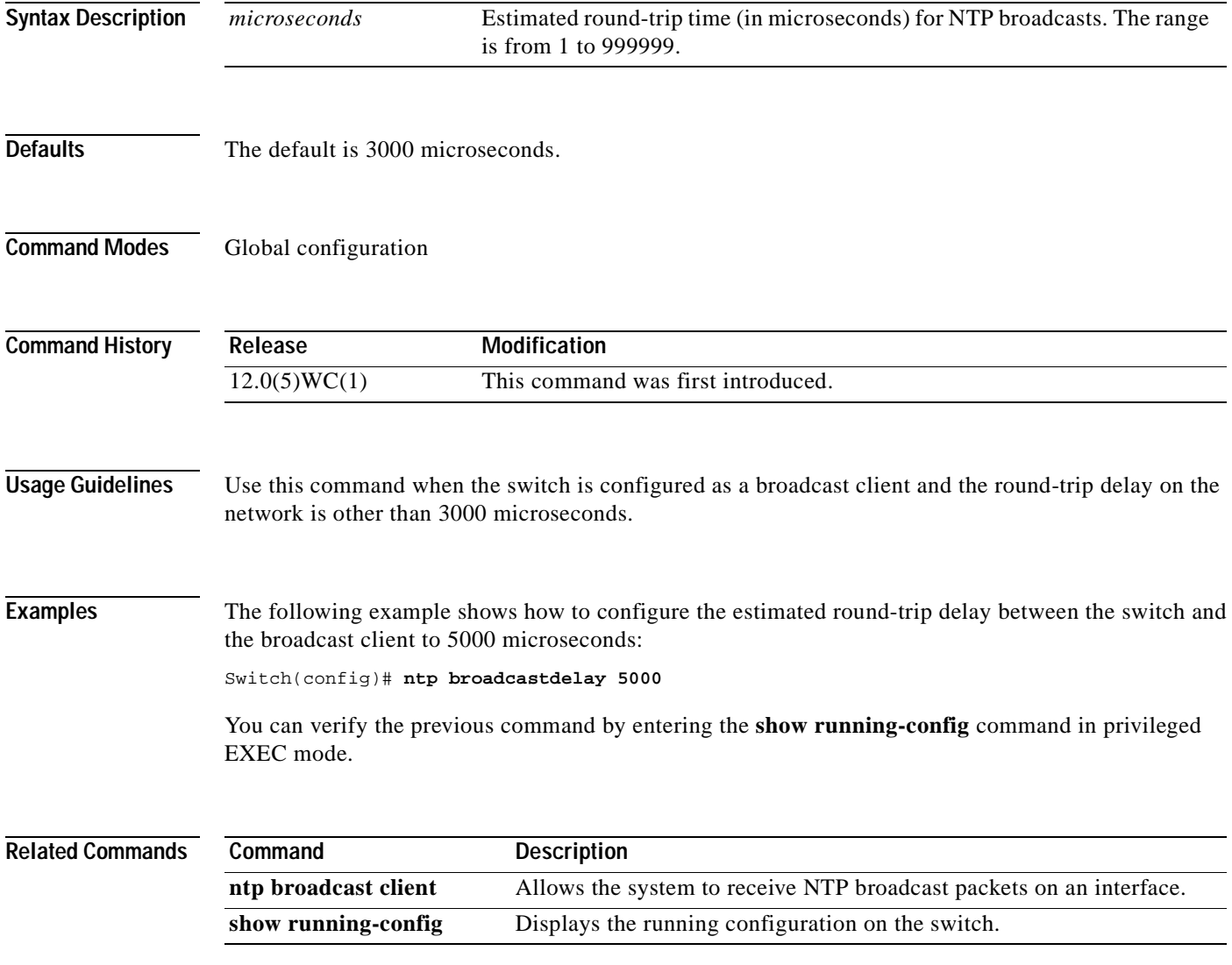

### **ntp broadcast destination**

Use the **ntp broadcast destination** interface configuration command to configure a Network Time Protocol (NTP) server or peer to restrict the broadcast of NTP frames to the IP address of a designated client or a peer. Use the **no** form of the command to return the setting to its default.

**ntp broadcast destination** *IP-address*

**no ntp broadcast destination**

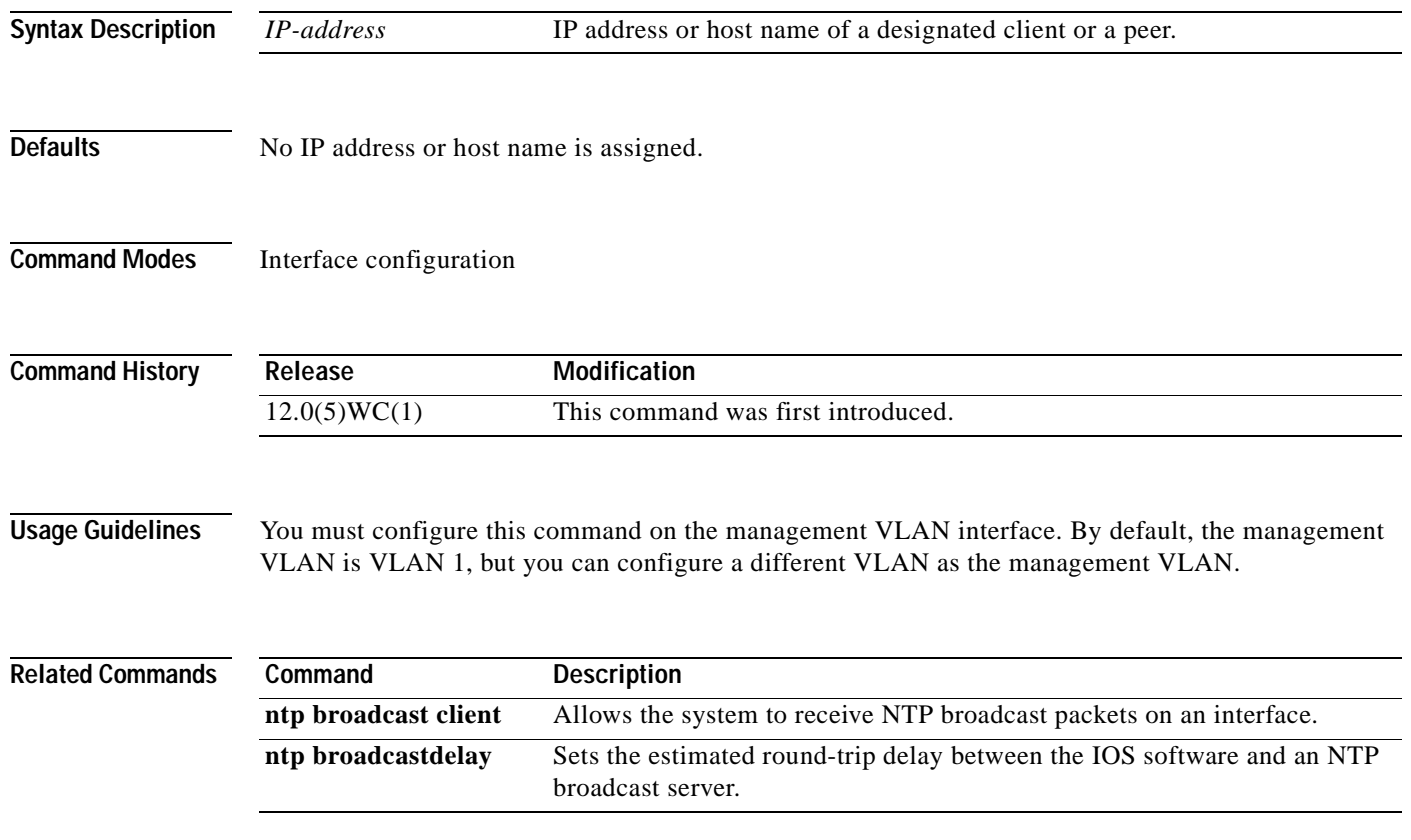

### **ntp broadcast key**

Use the **ntp broadcast key** interface configuration command to configure a Network Time Protocol (NTP) server or peer to broadcast NTP frames with the authentication key embedded into the NTP packet. Use the **no** form of the command to return the setting to its default.

**ntp broadcast key** *number*

**no ntp broadcast key**

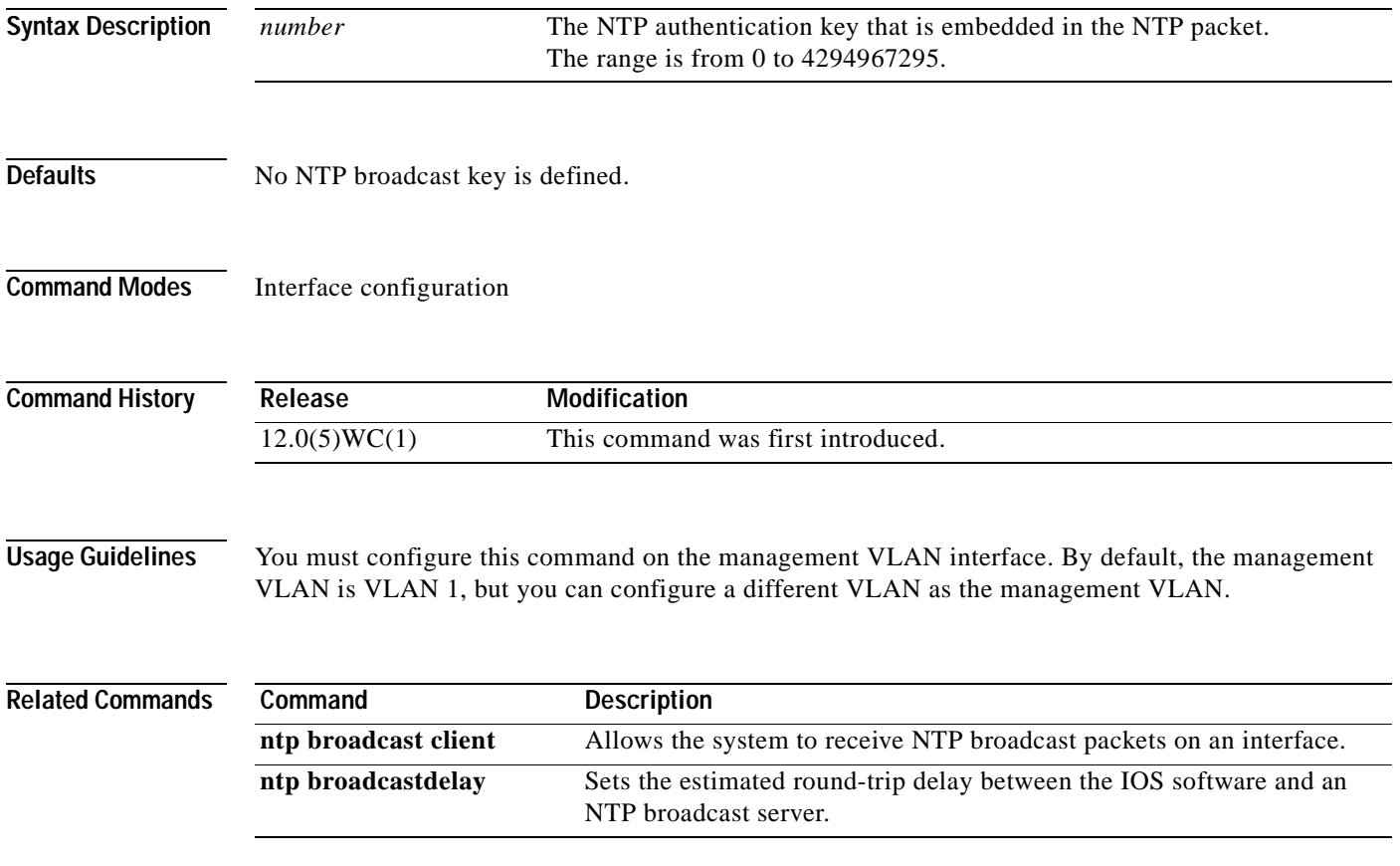

### **ntp broadcast version**

Use the **ntp broadcast** interface configuration command to specify that a specific interface should send Network Time Protocol (NTP) broadcast packets. Use the **no** form of the command to disable this capability.

**ntp broadcast version** *number*

**no ntp broadcast**

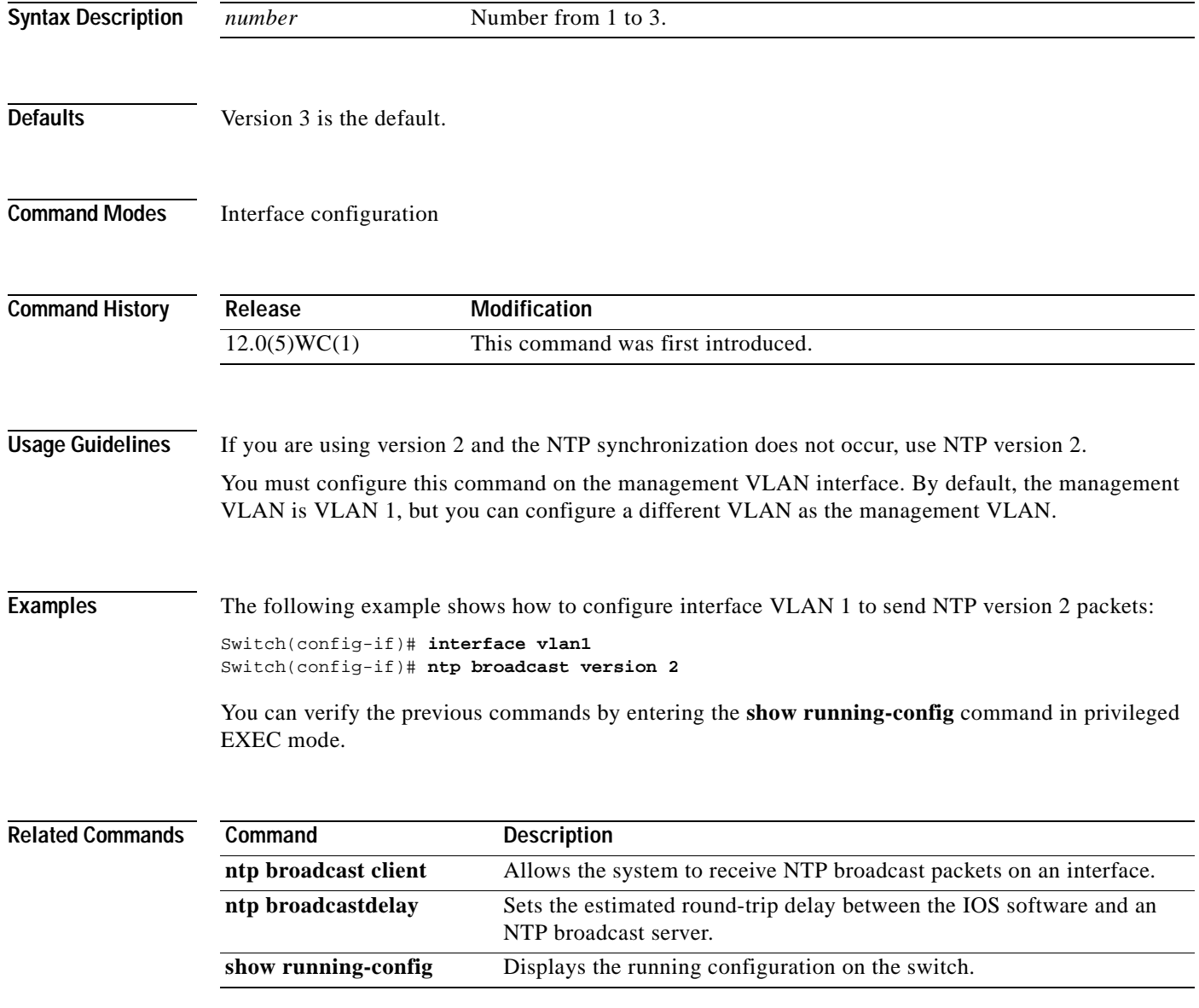

#### **ntp clock-period**

Do not enter this command; it is documented for informational purposes only. The system automatically generates this command as the Network Time Protocol (NTP) determines the clock error and compensates.

As the NTP compensates for the error in the system clock, it keeps track of the correction factor for this error. The system automatically saves this value into the system configuration using the **ntp clock-period** global configuration command. The system uses the **no** form of this command to revert to the default.

**ntp clock-period** *value*

**no ntp clock-period**

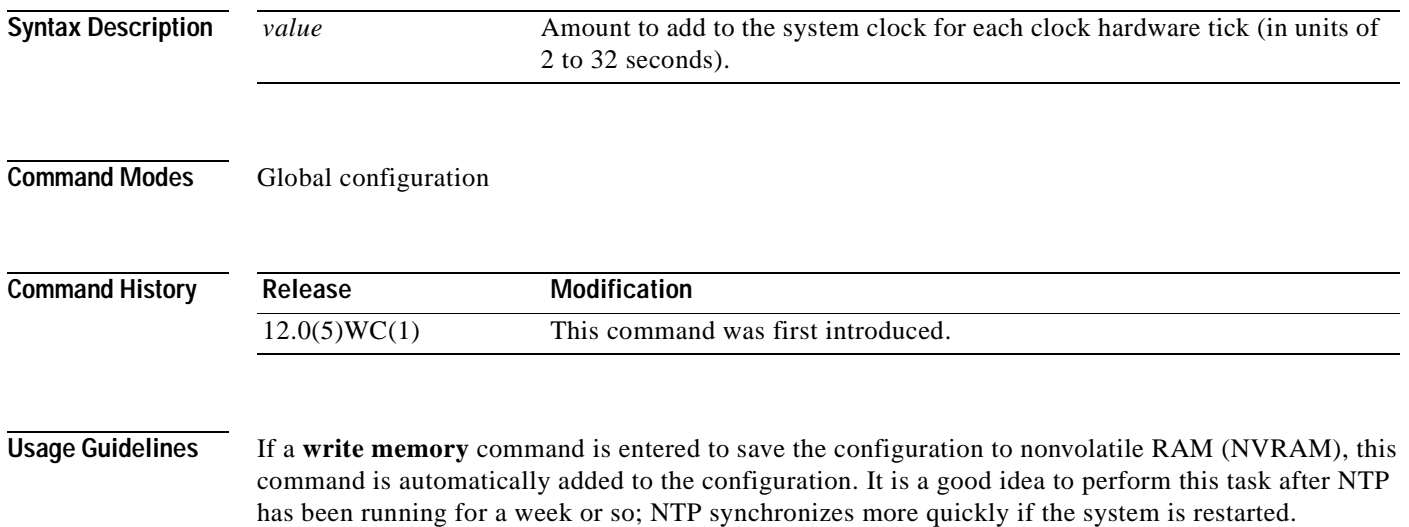

# **ntp disable**

Use the **ntp disable** interface configuration command to prevent an interface from receiving Network Time Protocol (NTP) packets. To enable receipt of NTP packets on an interface, use the **no** form of the command.

**ntp disable**

**no ntp disable**

- **Syntax Description** This command has no arguments or keywords.
- **Command Modes** Interface configuration

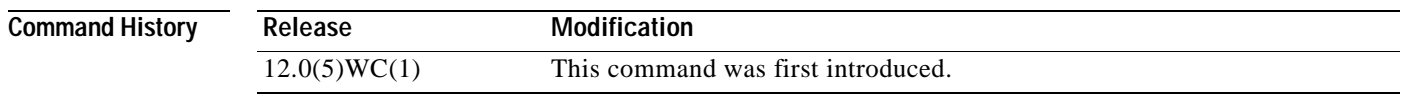

#### **Usage Guidelines** You must configure this command on the management VLAN interface. By default, the management VLAN is VLAN 1, but you can configure a different VLAN as the management VLAN.

The preferred command to disable NTP is **no ntp**.

**Examples** The following example shows how to prevent interface VLAN 1 from receiving NTP packets: Switch(config-if)# **interface vlan1** Switch(config-if)# **ntp disable**

> You can verify the previous commands by entering the **show running-config** command in privileged EXEC mode.

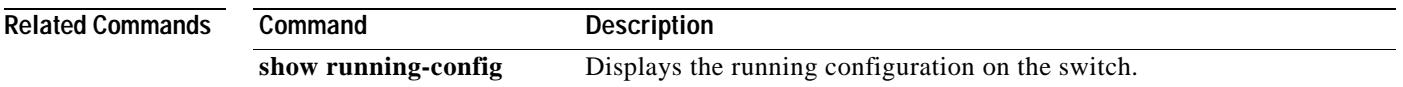

a ka

# **ntp max-associations**

Use the **ntp max-associations** global configuration command to set the maximum number of Network Time Protocol (NTP) associations that are allowed on a server. Use the **no** form of this command to disable this feature.

**ntp max-associations** [*number*]

**no ntp max-associations**

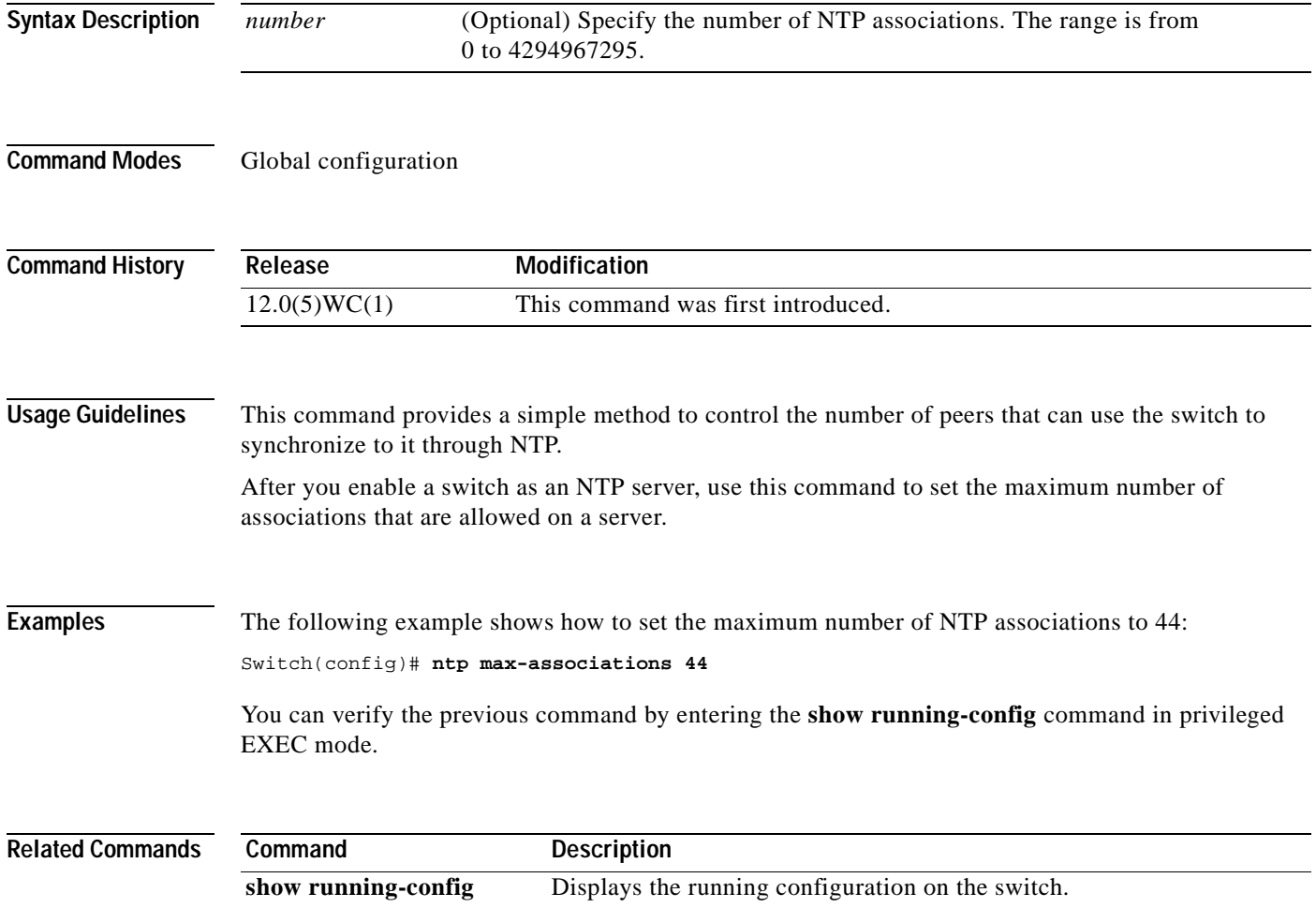

#### **ntp peer**

Use the **ntp peer** global configuration command to configure the switch system clock to synchronize a peer or to be synchronized by a peer. Use the **no** form of the command to disable this capability.

**ntp peer** *ip-address* [**version** *number*] [**key** *keyid*] [**source** *interface*] [**prefer**]

**no ntp peer** *ip-address*

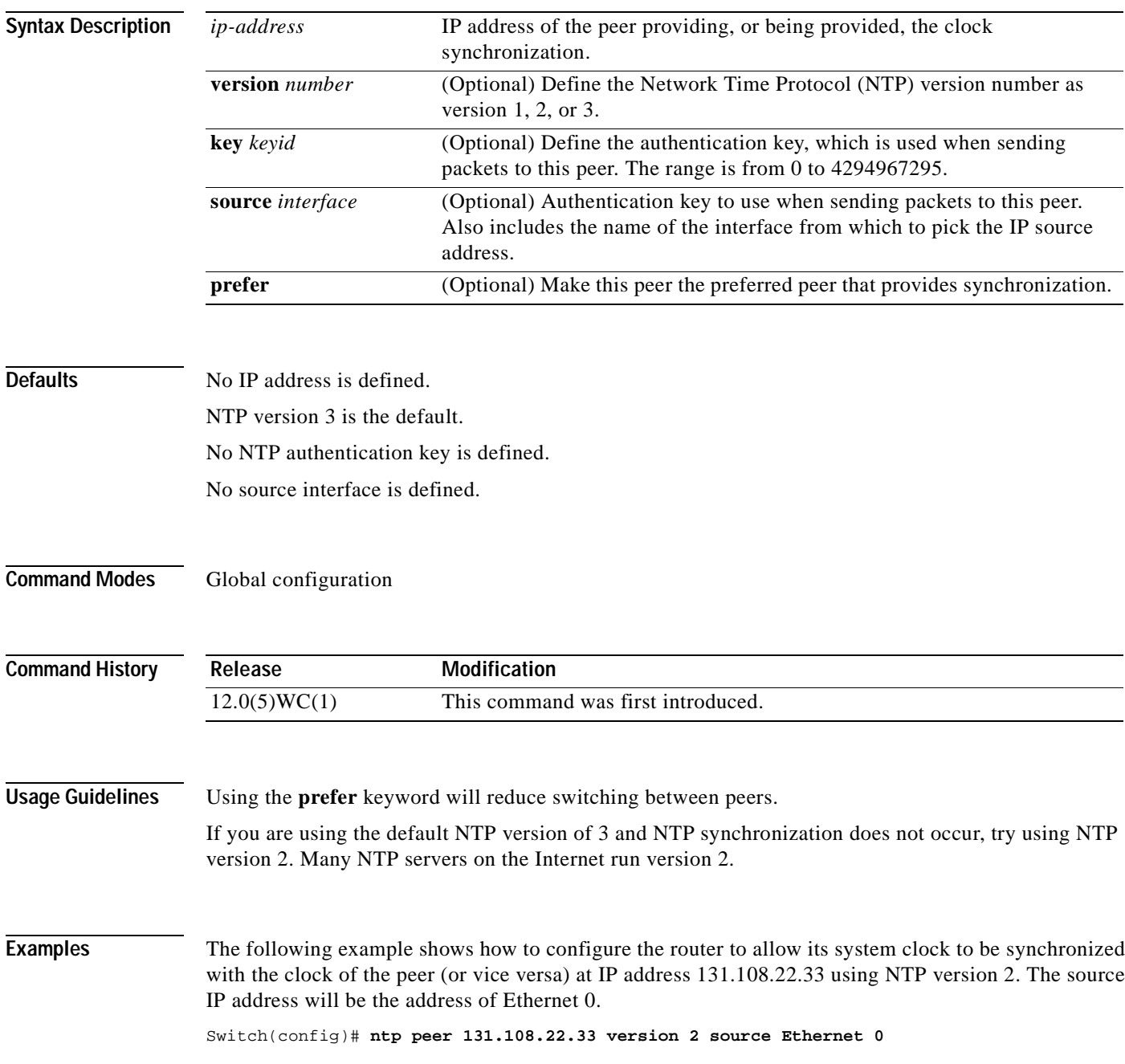

You can verify the previous command by entering the **show running-config** command in privileged EXEC mode.

**Related Commands** 

| Command                | <b>Description</b>                                                  |
|------------------------|---------------------------------------------------------------------|
| ntp authentication-key | Defines an authentication key for NTP.                              |
| ntp server             | Allows the switch system clock to be synchronized by a time server. |
| ntp source             | Uses a particular source address in NTP packets.                    |
| show running-config    | Displays the running configuration on the switch.                   |

#### **ntp server**

Use the **ntp server** global configuration command to allow the switch system clock to be synchronized by a time server. Use the **no** form of the command to disable this capability.

**ntp server** *ip-address* [**version** *number*] [**key** *keyid*] [**source** *interface*] [**prefer**]

**no ntp server** *ip-address*

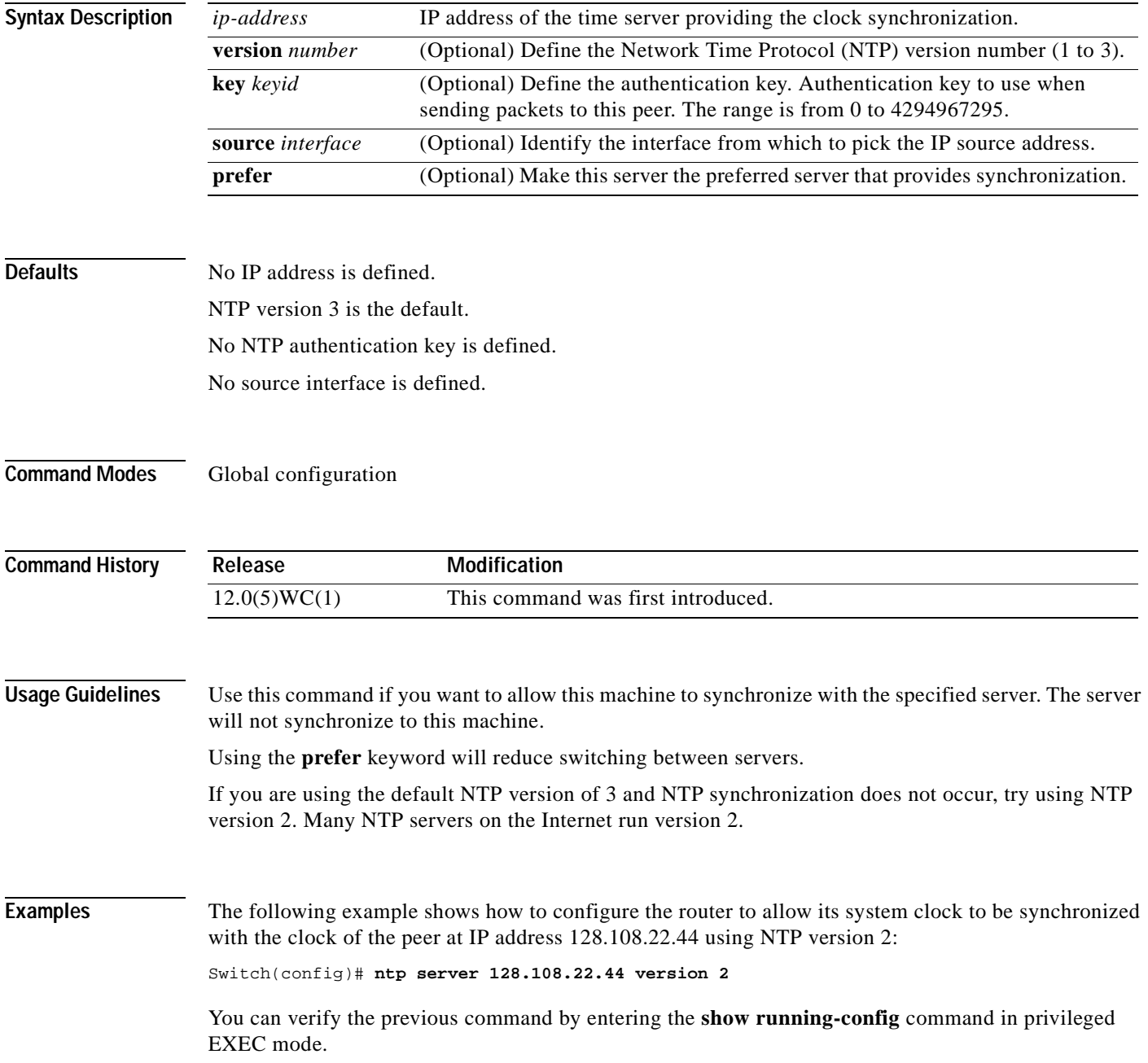

#### **Related Comman**

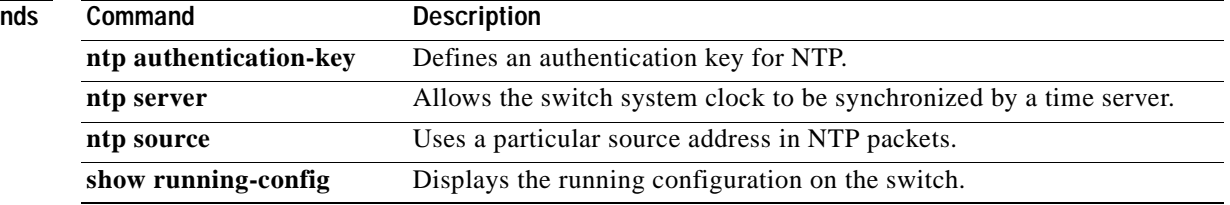

#### **ntp source**

Use the **ntp source** global configuration command to use a particular source address in Network Time Protocol (NTP) packets. Use the **no** form of this command to remove the specified source address.

**ntp source** *interface*

**no ntp source**

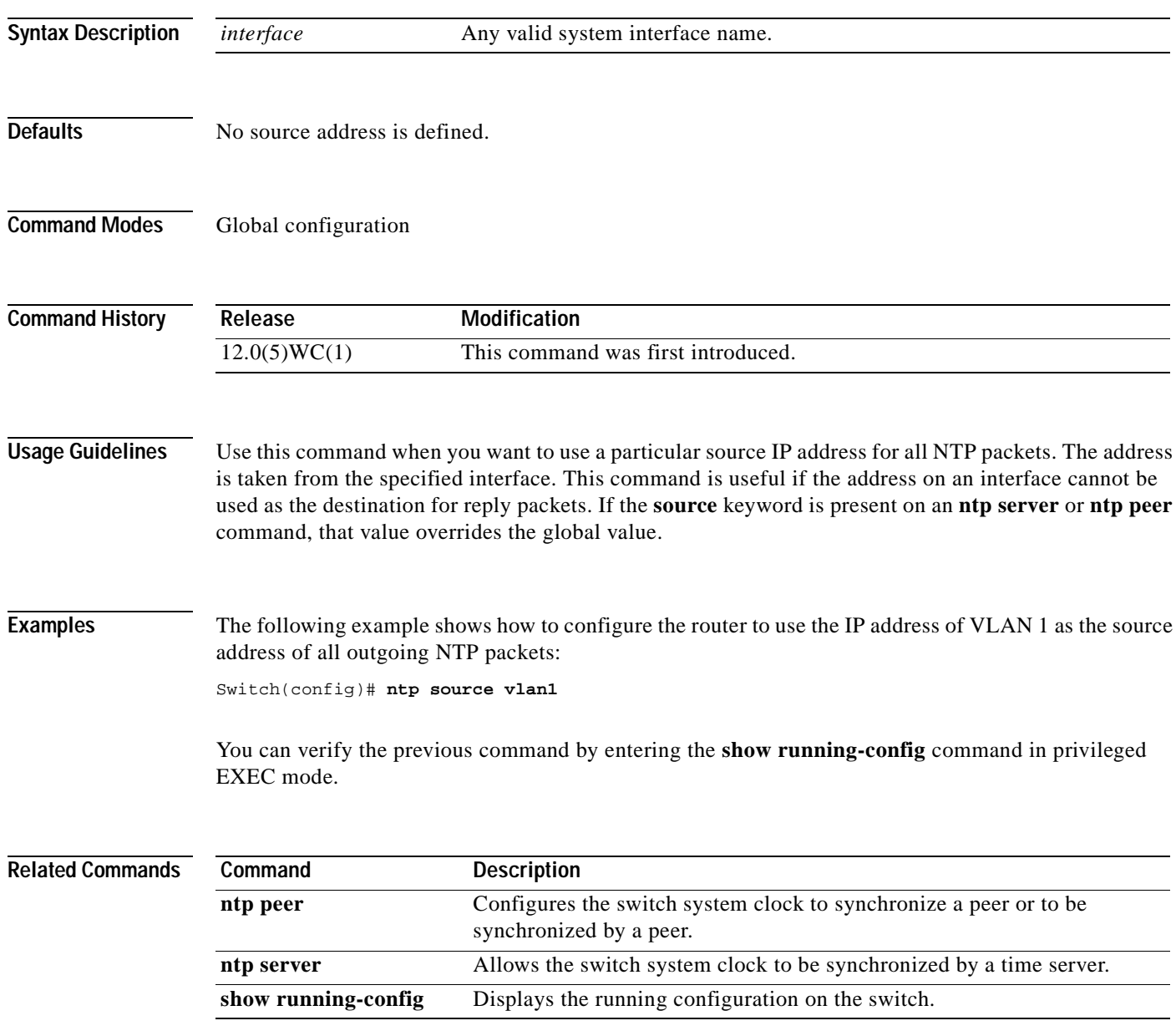

### **ntp trusted-key**

Use the **ntp trusted-key** global configuration command if you want to authenticate the identity of a system to which the Network Time Protocol (NTP) will synchronize. Use the **no** form of this command to disable authentication of the identity of the system.

**ntp trusted-key** *key-number*

**no ntp trusted-key** *key-number*

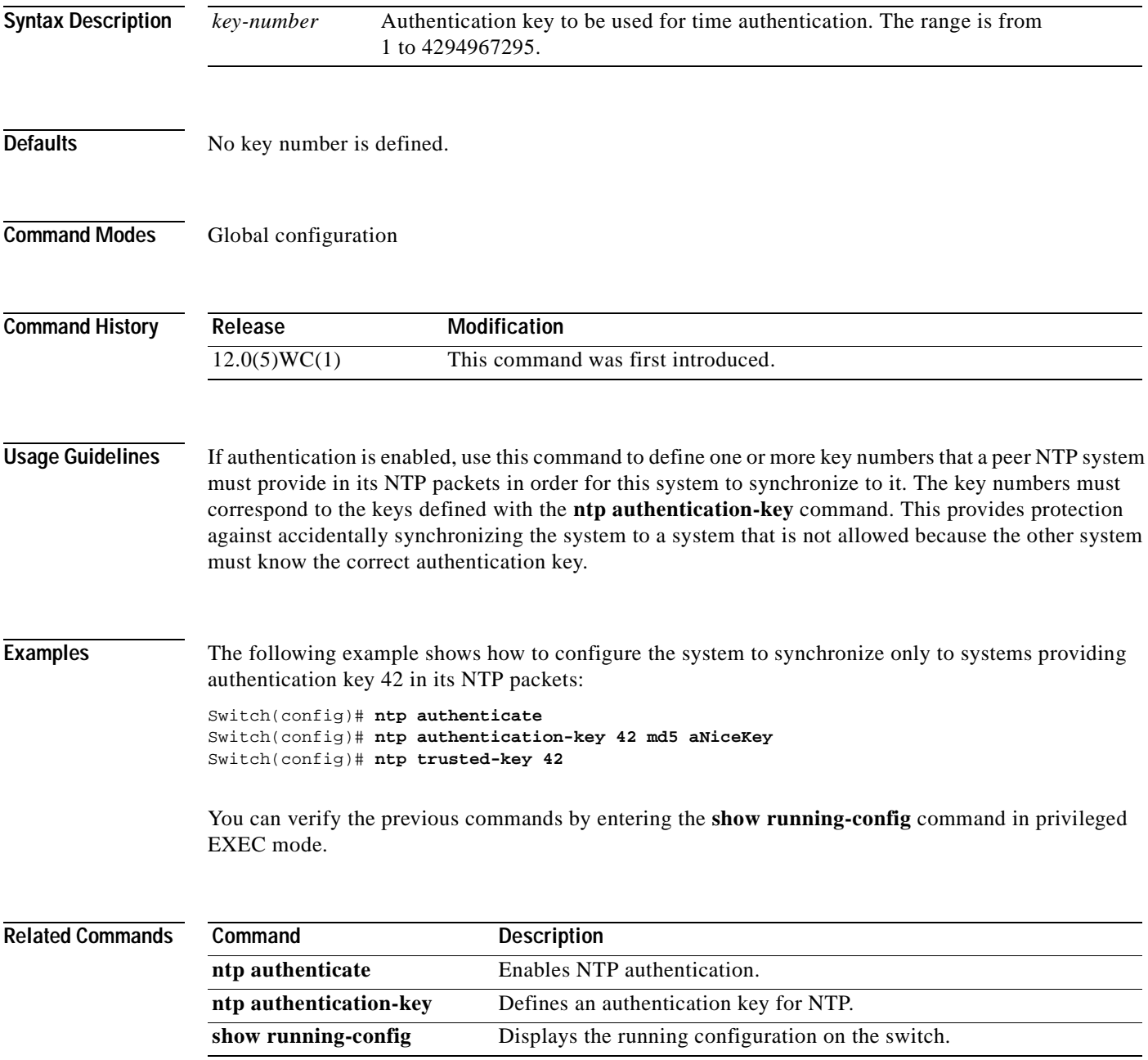

### **port group**

Use the **port group** interface configuration command to assign a port to a Fast EtherChannel or Gigabit EtherChannel port group. Up to six port groups can be created on a switch. Up to eight ports can belong to a source-based or destination-based port group. Use the **no** form of this command to remove a port from a port group.

**port group** *group-number* [**distribution** {**source** | **destination**}]

**no port group**

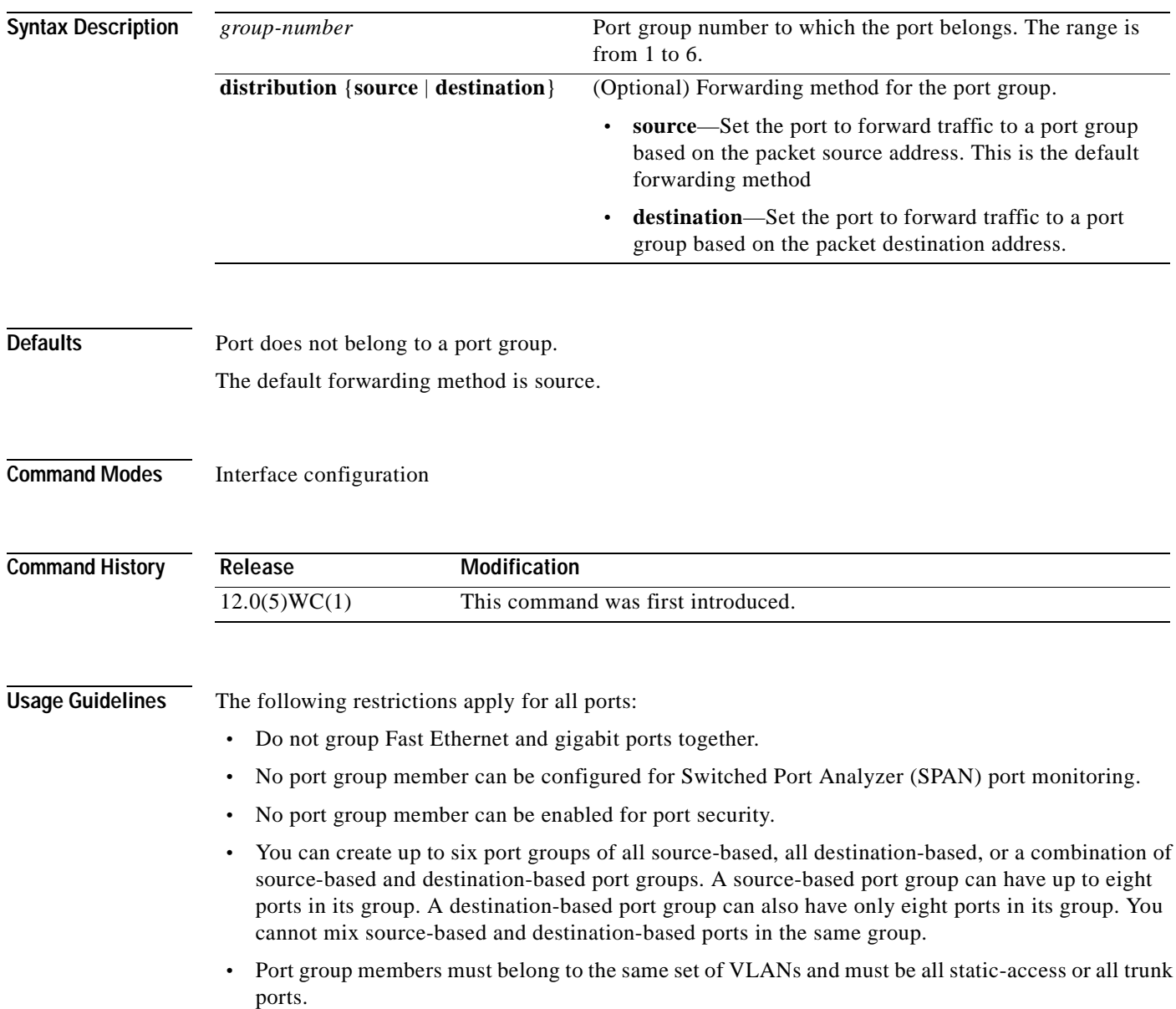

When a group is first formed, the switch automatically sets the following parameters to be the same on all ports:

- **•** VLAN membership of ports in the group
- **•** VLAN mode (static or trunk) of ports in the group
- **•** Encapsulation method of the trunk
- **•** Native VLAN configuration if the trunk uses IEEE 802.1Q
- **•** Allowed VLAN list configuration of the trunk port
- **•** Spanning Tree Protocol (STP) Port Fast option
- **•** STP port priority
- **•** STP path cost
- **•** Protected port

Configuration of the first port added to the group is used when setting the above parameters for other ports in the group. After a group is formed, changing any parameter in the above list changes the parameter on all other ports.

Use the **distribution** keyword to customize the port group to your particular environment. The forwarding method you choose depends on how your network is configured. However, source-based forwarding works best for most network configurations.

**Examples** The following example shows how to add a port to a port group by using the default source-based forwarding:

Switch(config-if)# **port group 1**

The following example shows how to add a port to a group by using destination-based forwarding:

Switch(config-if)# **port group 2 distribution destination**

You can verify the previous commands by entering the **show port group** command in privileged EXEC mode.

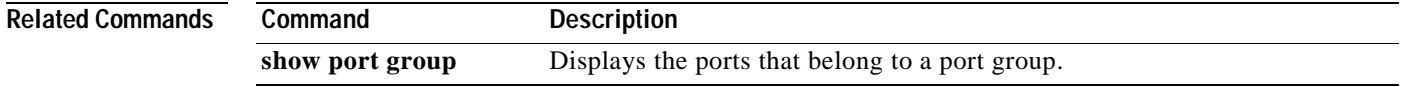

**The Contract of the Contract of the Contract of the Contract of the Contract of the Contract of the Contract o** 

### **port monitor**

Use the **port monitor** interface configuration command to enable Switch Port Analyzer (SPAN) port monitoring on a port. Use the **no** form of this command to return the port to its default value.

**port monitor** [*interface |* **vlan** *vlan-id*]

**no port monitor** [*interface |* **vlan** *vlan-id*]

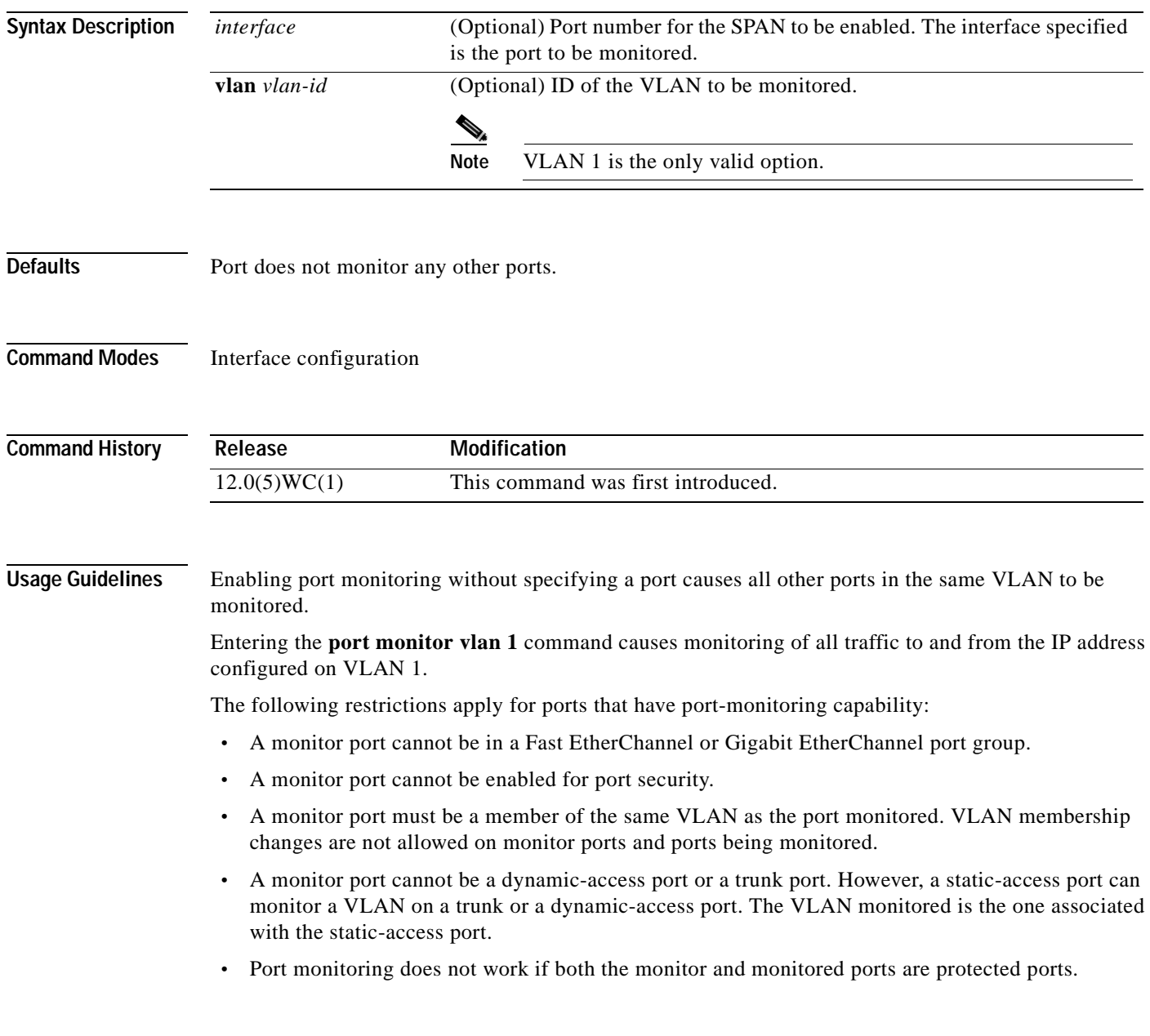

a ka

#### **Examples** The following example shows how to enable port monitoring on port fa0/2: Switch(config-if)# **port monitor fa0/2** You can verify the previous command by entering the **show port monitor** command in privileged EXEC mode.

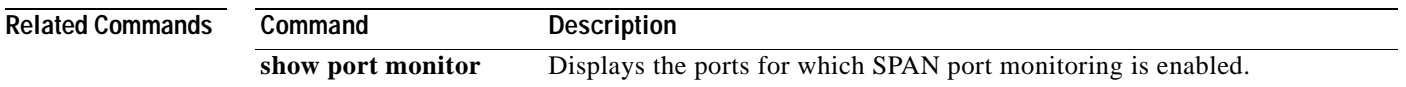

### **port protected**

Use the **port protected** interface configuration command to isolate unicast, multicast, and broadcast traffic at Layer 2 from other protected ports on the same switch. Use the **no** form of the command to disable the protected port.

**port protected**

**no port protected**

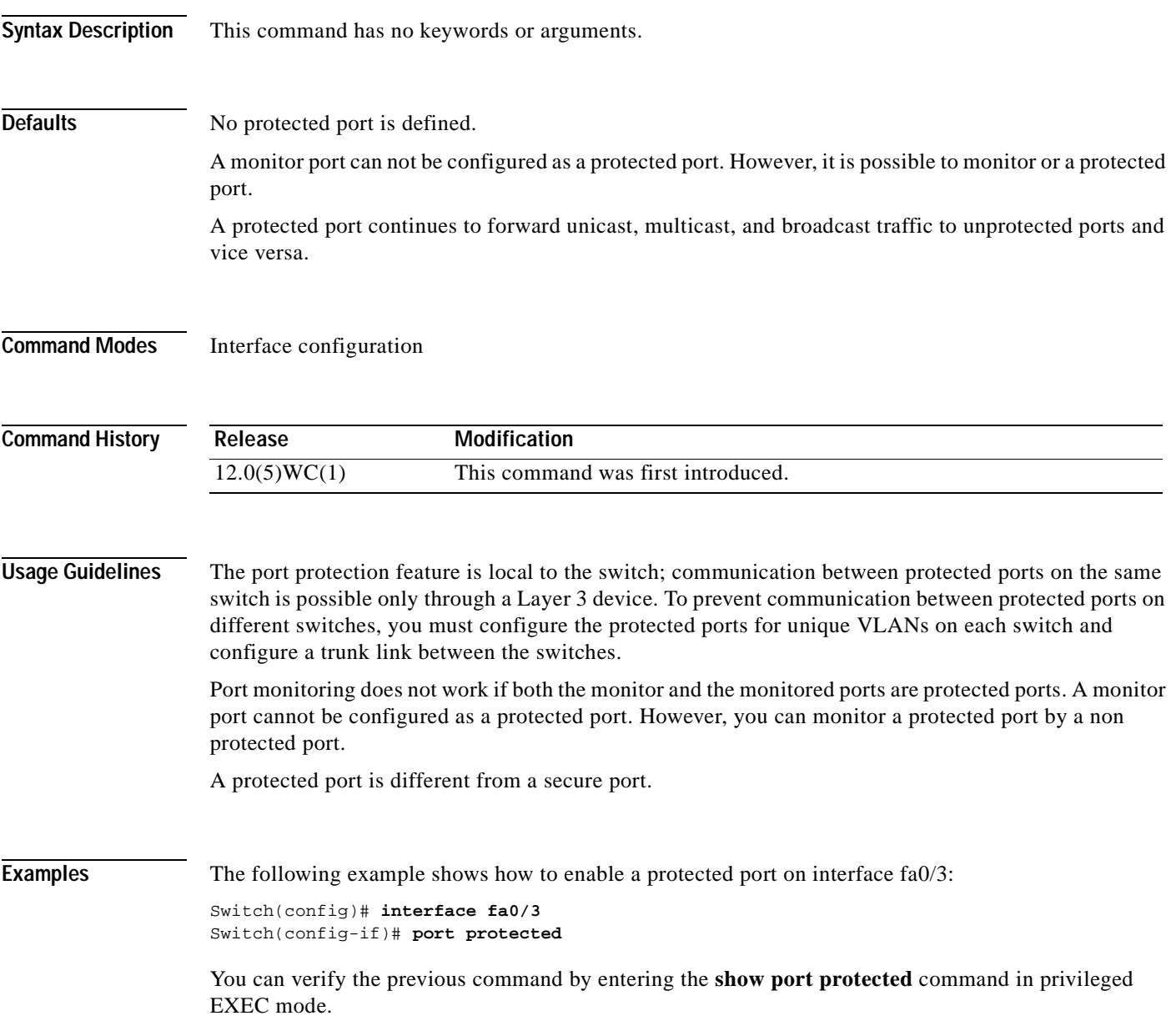

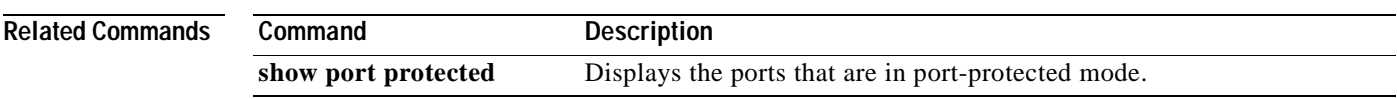

# **port security**

Use the **port security** interface configuration command to enable port security on a port and restrict the use of the port to a user-defined group of stations. Use the **no** form of this command to return the port to its default value.

**port security** [**action** {**shutdown** | **trap**} | **max-mac-count** *addresses*]

**no port security**

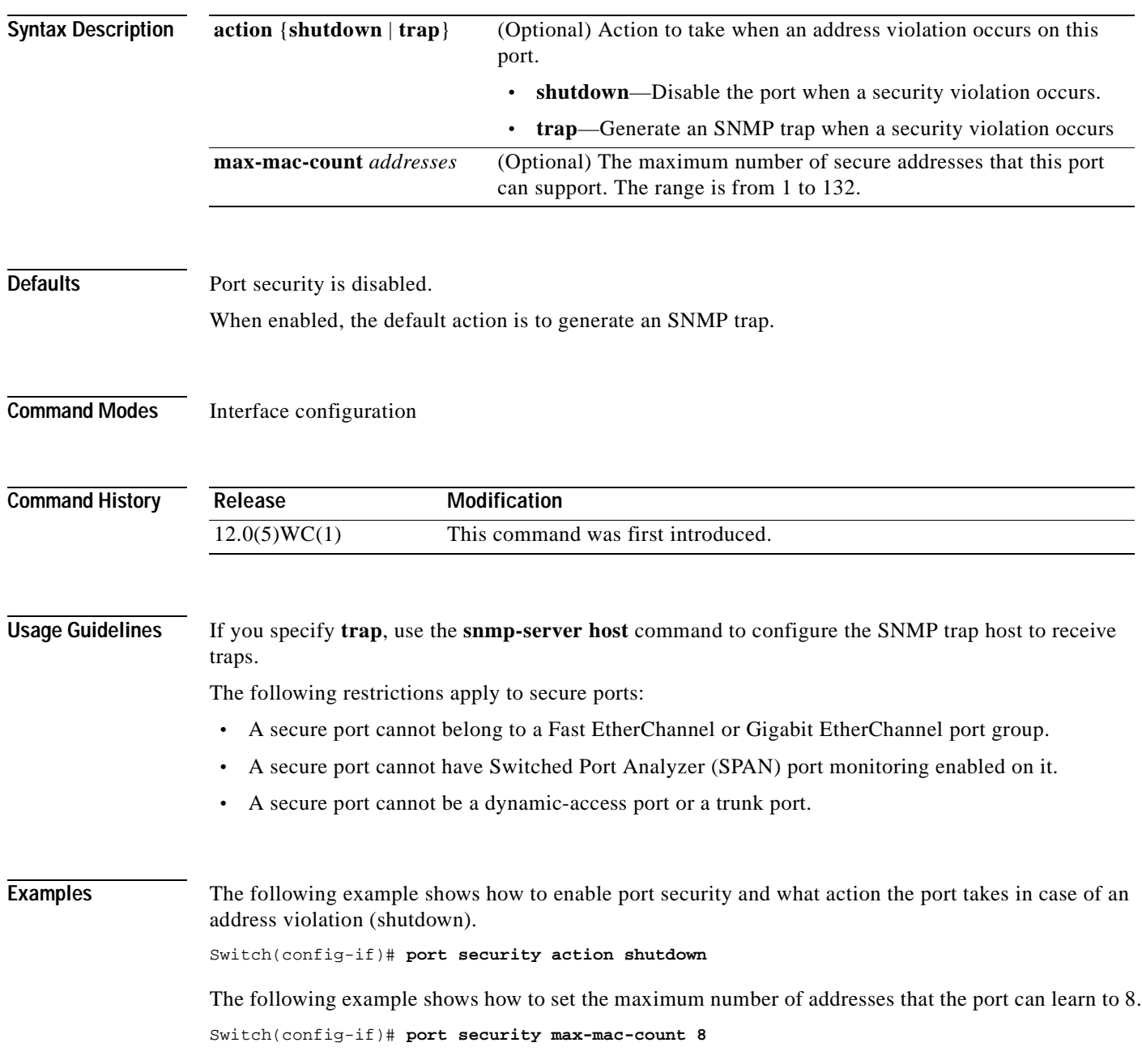

You can verify the previous commands by entering the **show port security** command in privileged EXEC mode.

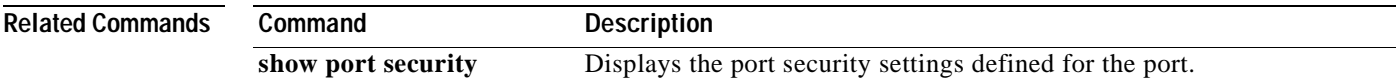

**The Contract of the Contract of the Contract of the Contract of the Contract of the Contract of the Contract o** 

### **port storm-control**

Use the **port storm-control** interface configuration command to enable broadcast, multicast, or unicast storm control on a port. Use the **no** form of this command to disable storm control or one of the storm-control parameters on the port.

**port storm-control** {**broadcast** | **multicast** | **unicast**} {{**action** {**filter** | **shutdown**} | **threshold** {**rising** *rising-number* **falling** *falling-number*} | **trap**}}

**no port storm-control** {**broadcast** | **multicast** | **unicast**}

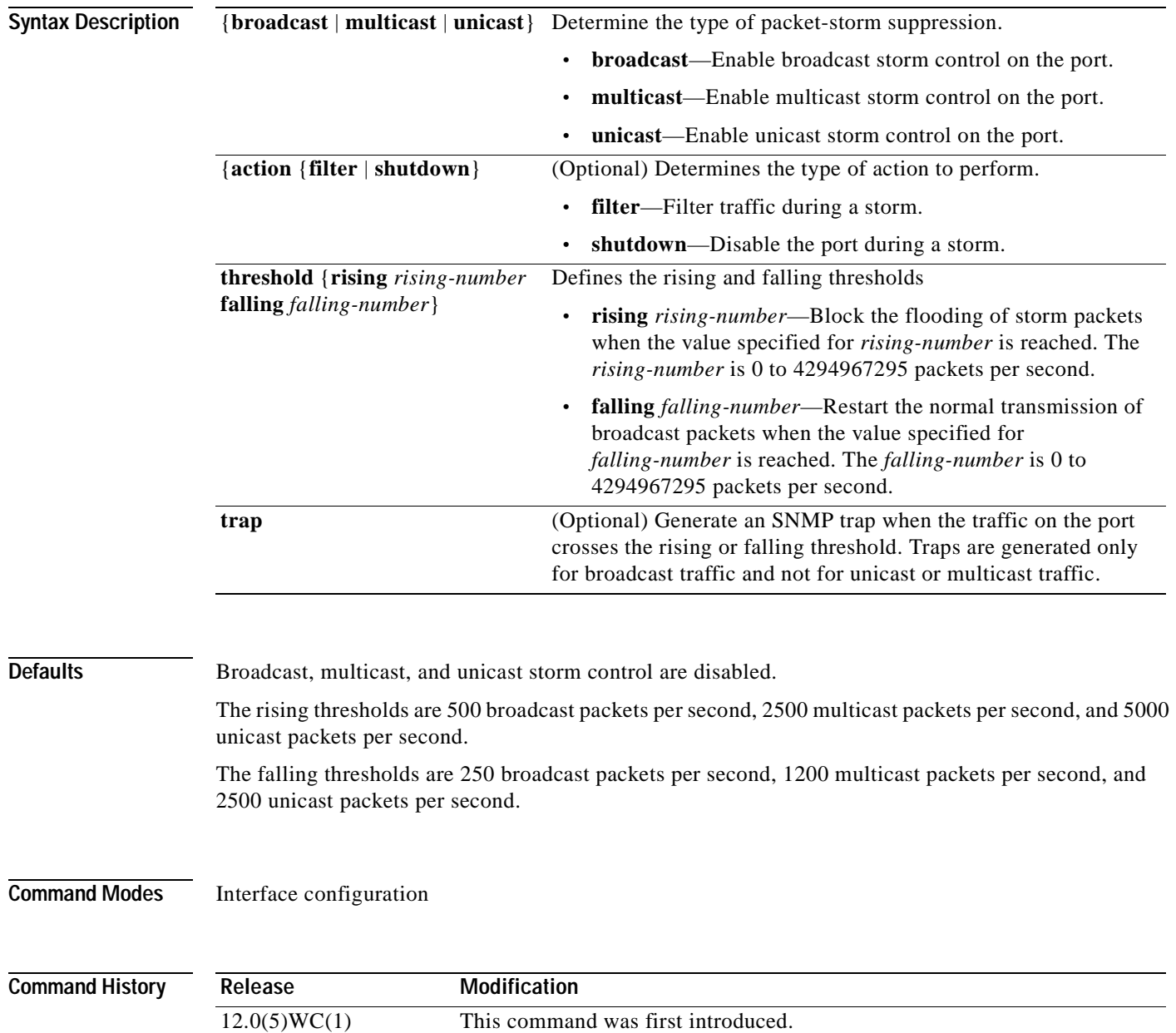

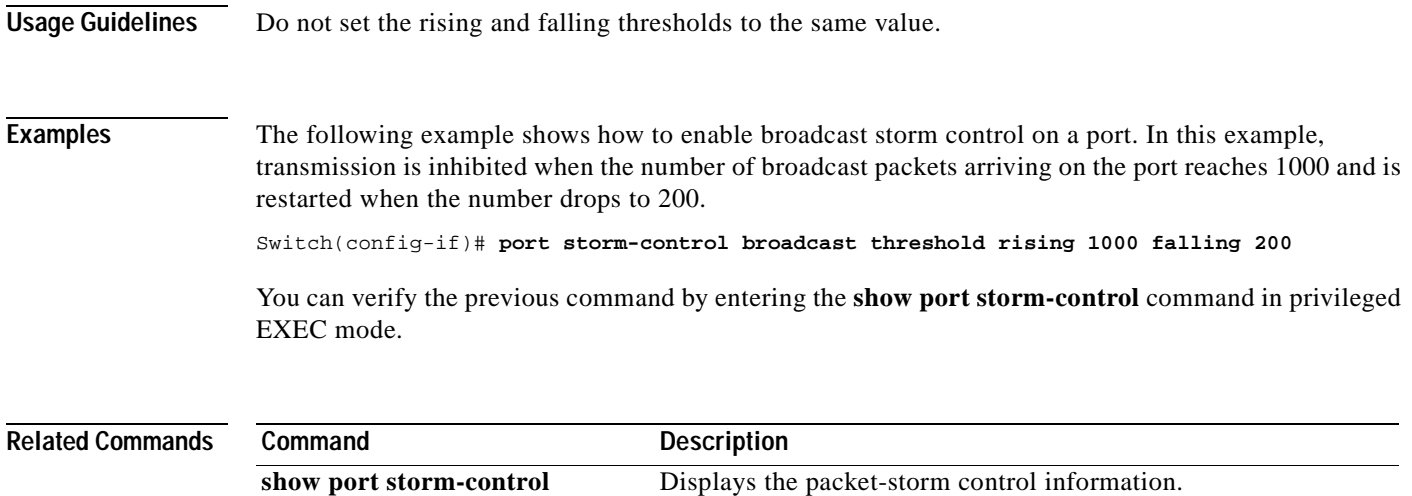

#### **rcommand**

Use the **rcommand** user EXEC command to start a Telnet session and to execute commands on a member switch from the command switch. To end the session, enter the **exit** command.

#### **rcommand** {*n* | **commander** | **mac-address** *hw-addr*}

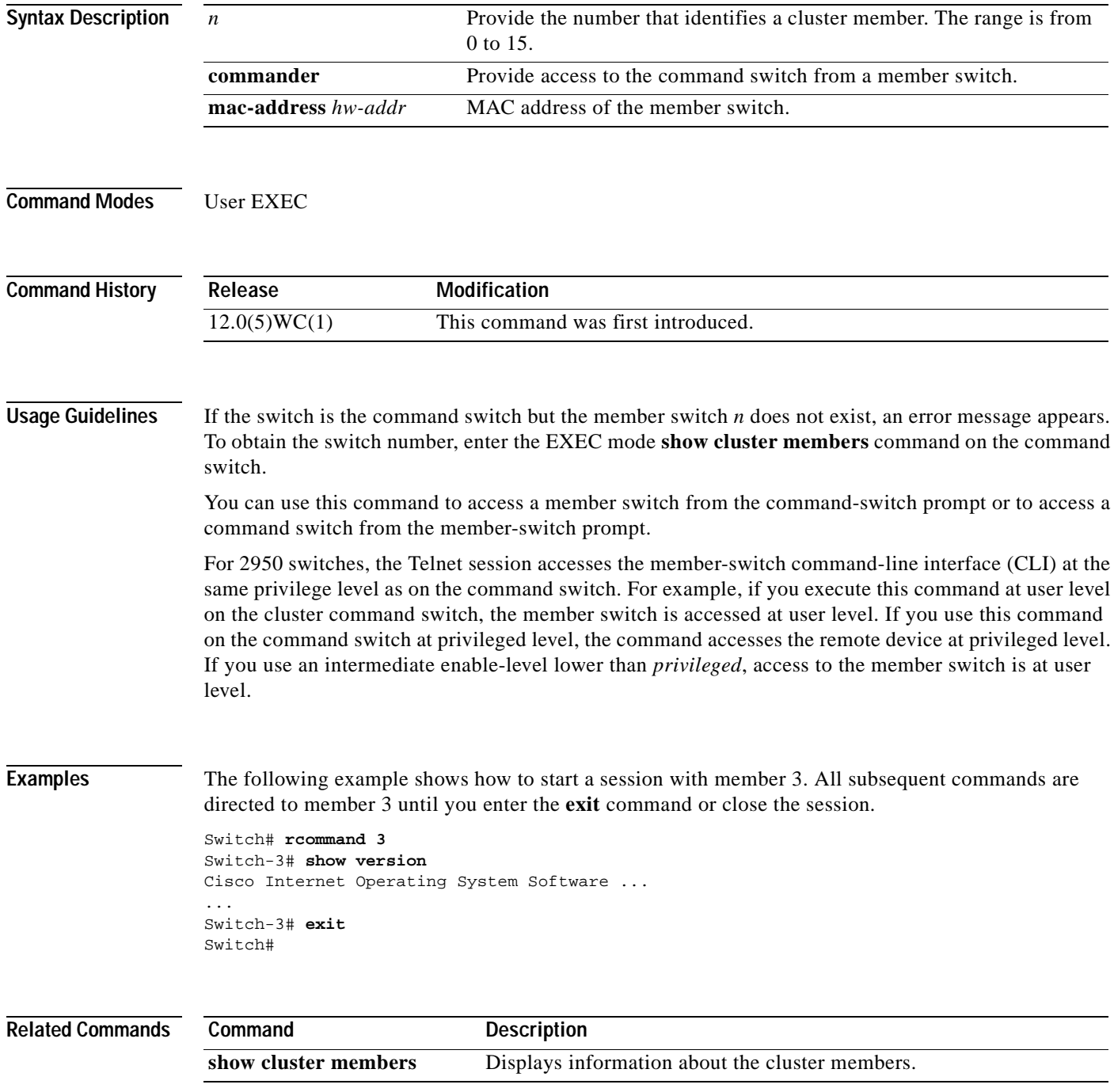

**reset**

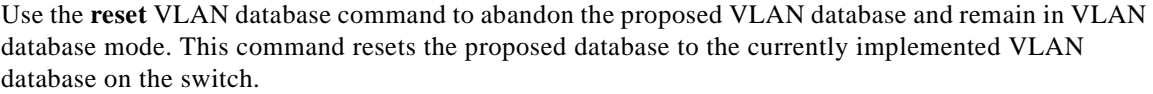

**reset**

**Syntax Description** This command has no arguments or keywords.

- **Defaults** No default is defined.
- **Command Modes** VLAN database

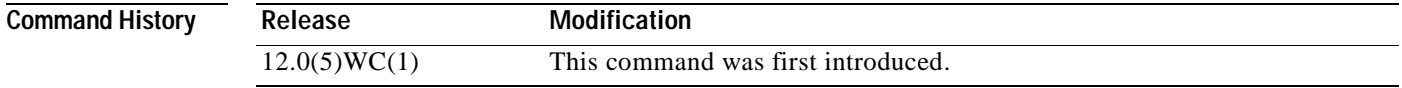

**Examples** The following example shows how to abandon the proposed VLAN database and reset to the current VLAN database:

> Switch(vlan)# **reset** Switch(vlan)#

You can verify the previous command by entering the **show changes** and **show proposed** commands in VLAN database mode.

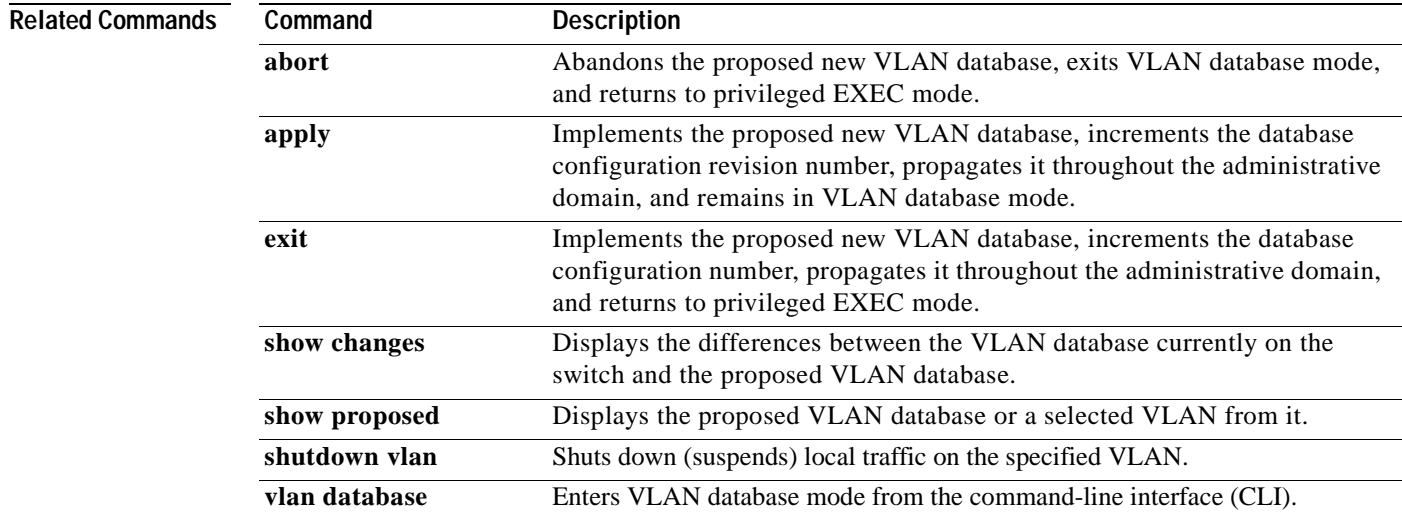

# **rmon collection stats**

Use the **rmon collection stats** interface configuration command to collect Ethernet group statistics. The Ethernet group statistics include utilization statistics about broadcast and multicast packets, and error statistics about Cyclic Redundancy Check (CRC) alignment errors and collisions. Use the **no** form of this command to return to the default setting.

**rmon collection stats** *index* [**owner** *name*]

**no rmon collection stats** *index* [**owner** *name*]

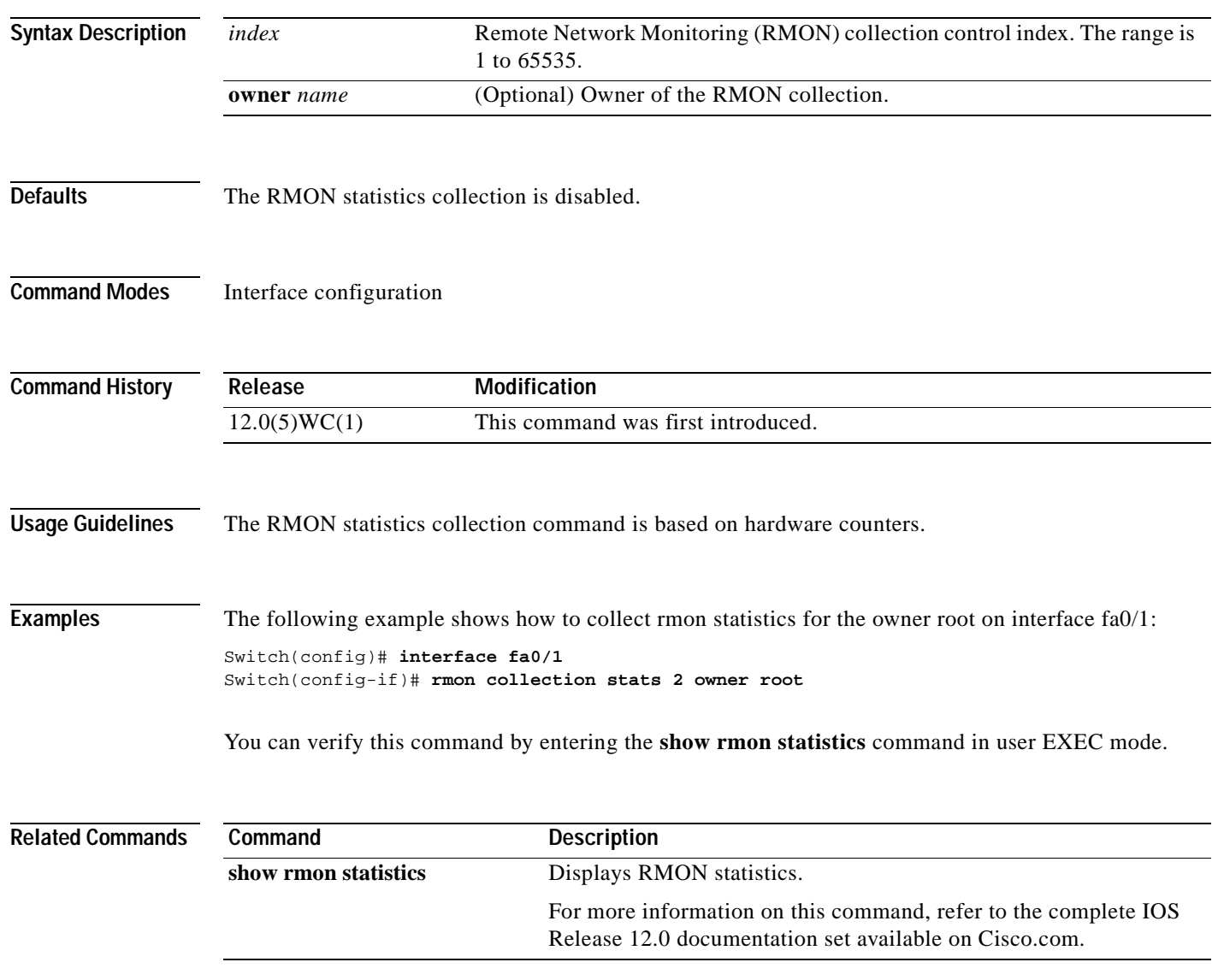
# **show changes**

Use the **show changes** VLAN database command to display the differences between the VLAN database currently on the switch and the proposed VLAN database. You can also display the differences between the two for a selected VLAN.

**show changes** [*vlan-id*] **|** [{**begin** | **exclude** | **include**} *expression*]

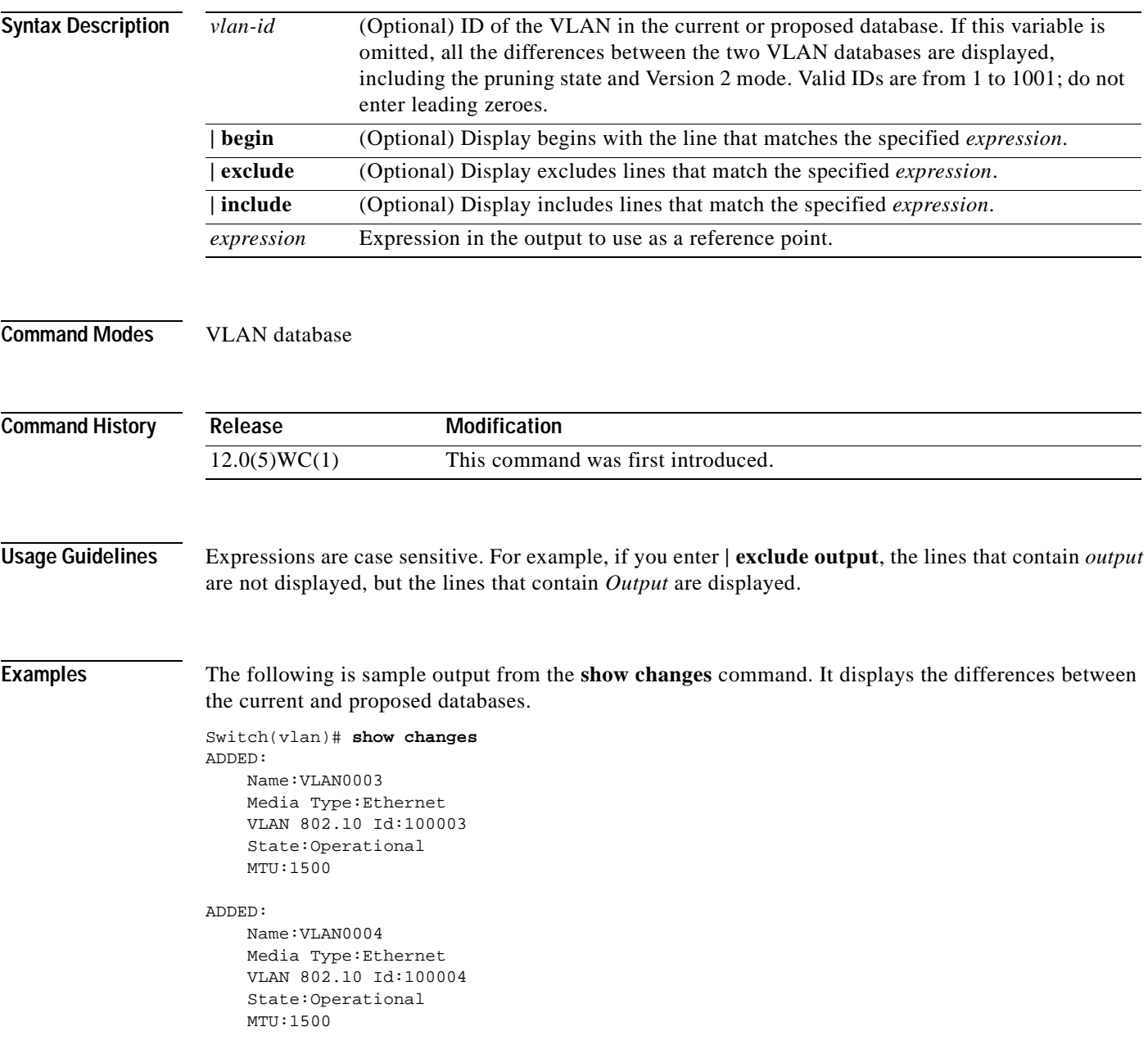

The following is sample output from the **show changes 4** command. It displays the differences between VLAN 4 in the current database and the proposed database.

Switch(vlan)# **show changes 4**

#### ADDED:

Name:VLAN0004 Media Type:Ethernet VLAN 802.10 Id:100004 State:Operational

#### $\overline{\text{Related Commons}}$

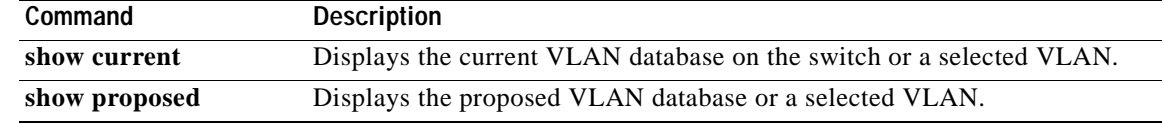

## **show cluster**

Use the **show cluster** user EXEC command to display the cluster status and a summary of the cluster to which the switch belongs. This command can be entered on command and member switches.

**show cluster |** [{**begin** | **exclude** | **include**} *expression*]

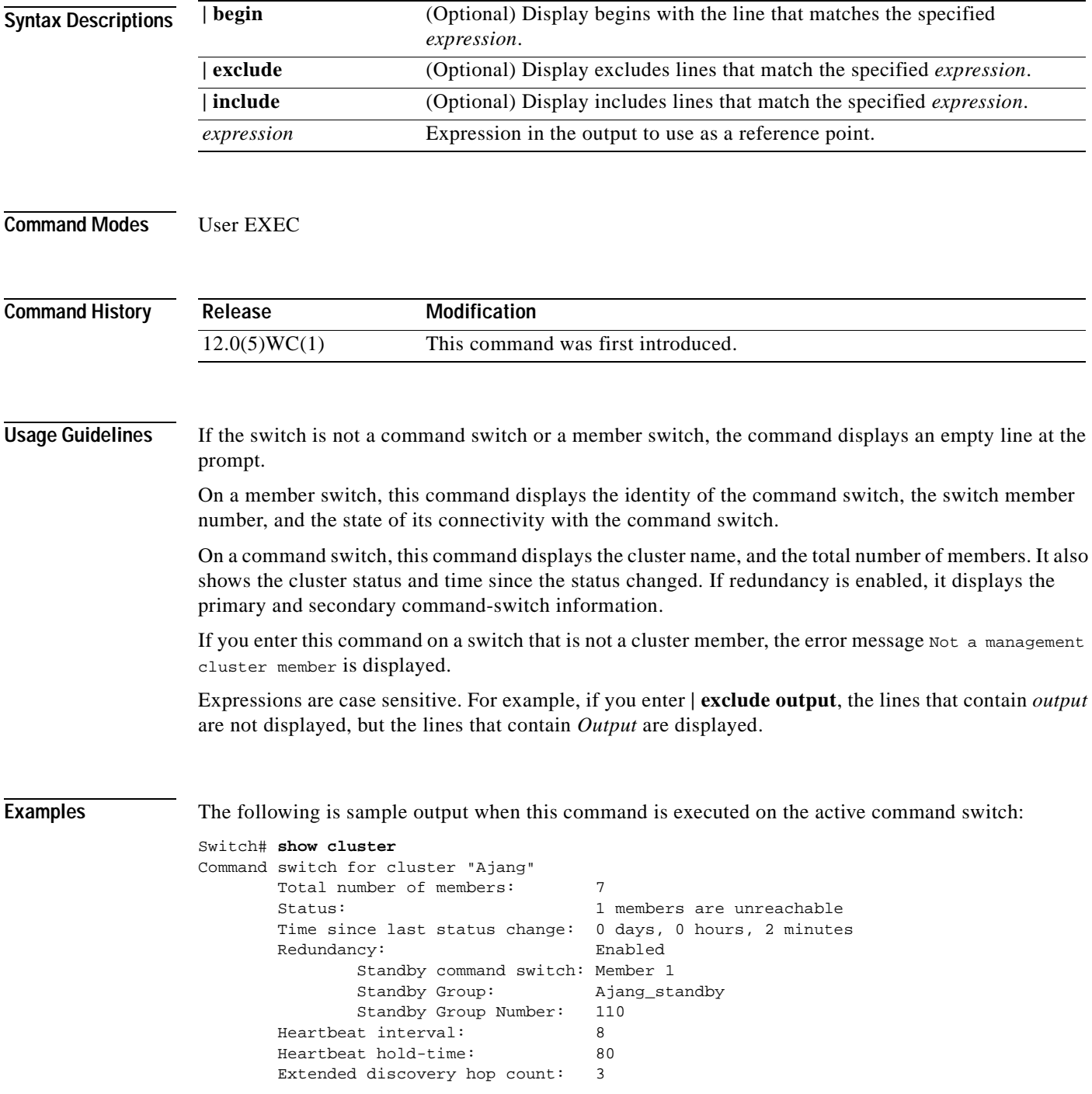

The following is sample output when this command is executed on a member switch:

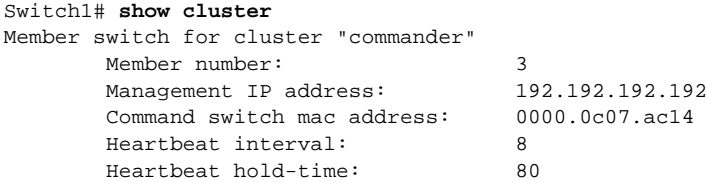

The following is sample output when this command is executed on a member switch that is configured as the standby command switch:

```
Switch# show cluster
Member switch for cluster "commander"
        Member number: 3 (Standby command switch)
         Management IP address: 192.192.192.192<br>Command switch mac address: 0000.0c07.ac14
         Command switch mac address:
         Heartbeat interval: 8<br>Heartbeat hold-time: 80
         Heartbeat hold-time:
```
The following is sample output when this command is executed on the command switch that is separated from member 1:

```
Switch> show cluster
Command switch for cluster "Ajang"
      Total number of members: 7
      Status: 1 members are unreachable
      Time since last status change: 0 days, 0 hours, 5 minutes
      Redundancy: Disabled
      Heartbeat interval: 8
      Heartbeat hold-time: 80
      Extended discovery hop count: 3
```
The following is sample output when this command is executed on a member switch that is separated from the command switch:

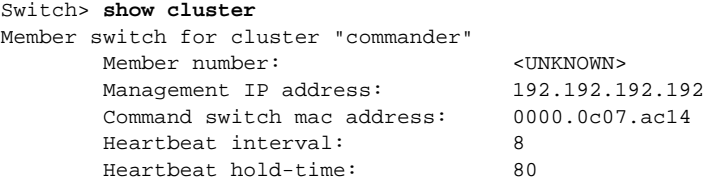

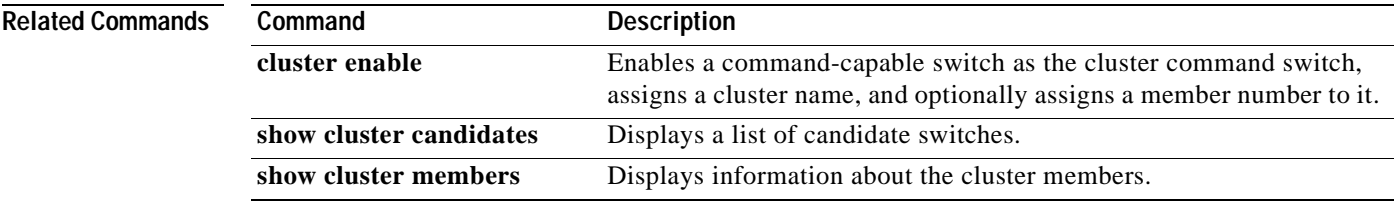

# **show cluster candidates**

Use the **show cluster candidates** user EXEC command on the command switch to display a list of candidate switches.

**show cluster candidates** [**mac-address** *H.H.H.* | **detail**] **|** [{**begin** | **exclude** | **include**} *expression*]

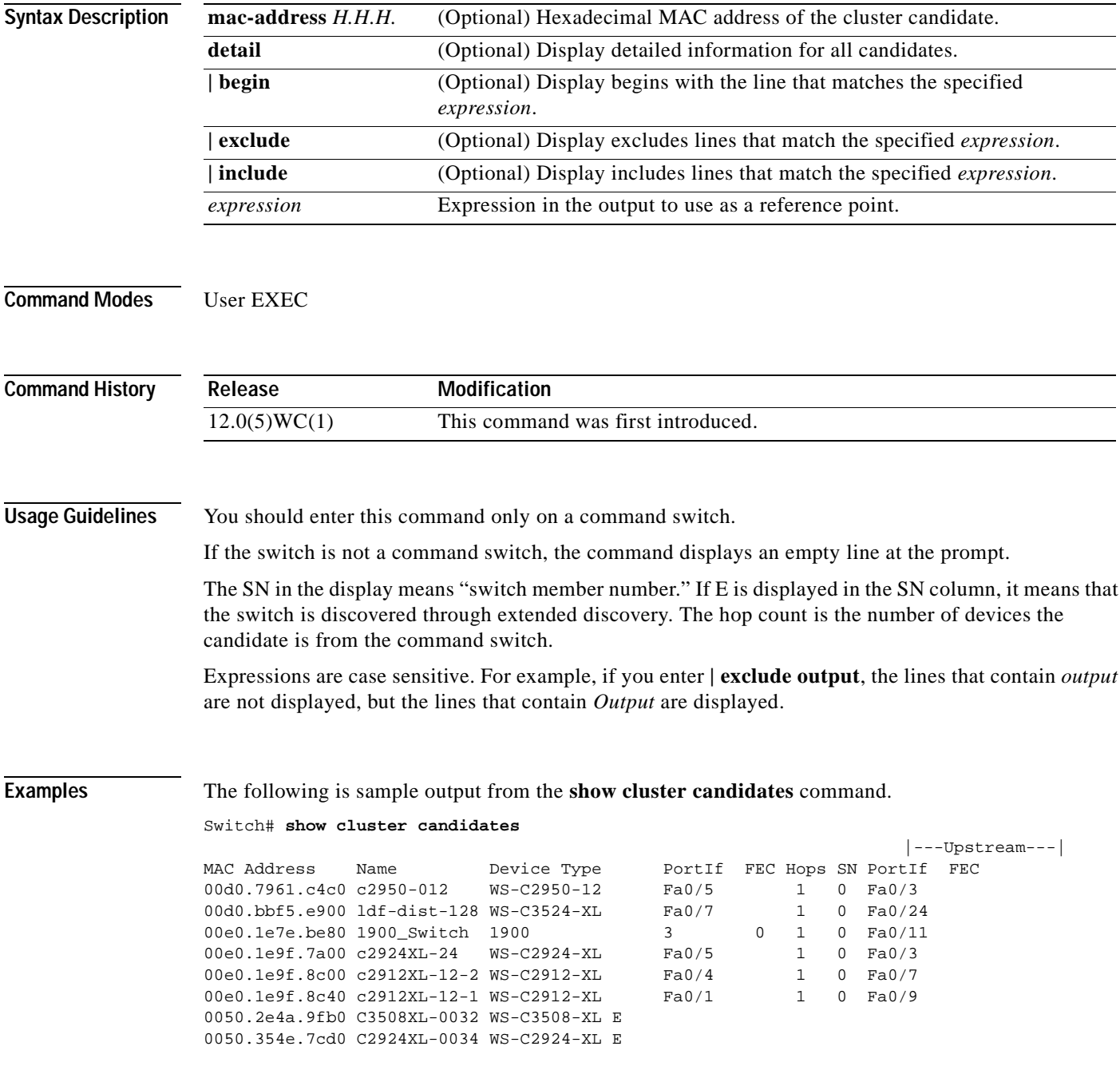

The following is sample output from the **show cluster candidates** command that uses the MAC address of a member switch directly connected to the command switch:

Switch# **show cluster candidates mac-address 00d0.7961.c4c0** Device 'c2950-12' with mac address number 00d0.7961.c4c0 Device type: cisco WS-C2950-12 Upstream MAC address: 00d0.796d.2f00 (Cluster Member 0) Local port: Fa0/3 FEC number: Upstream port: Fa0/13 FEC Number: Hops from cluster edge: 1 Hops from command device: 1

The following is sample output from the **show cluster candidates** command that uses the MAC address of a member switch three hops from the cluster edge:

```
Switch# show cluster candidates mac-address 0010.7bb6.1cc0
Device 'c2950-24' with mac address number 0010.7bb6.1cc0
       Device type: cisco WS-C2950-24
       Upstream MAC address: 0010.7bb6.1cd4
       Local port: Fa2/1 FEC number:
       Upstream port: Fa0/24 FEC Number:
       Hops from cluster edge: 3
       Hops from command device: -
```
The following is sample output from the **show cluster candidates detail** command:

```
Switch# show cluster candidates detail
Device 'c2950-12' with mac address number 00d0.7961.c4c0
       Device type: cisco WS-C2950-12
       Upstream MAC address: 00d0.796d.2f00 (Cluster Member 1)
       Local port: Fa0/3 FEC number:
       Upstream port: Fa0/13 FEC Number:
       Hops from cluster edge: 1
       Hops from command device: 2
Device '1900_Switch' with mac address number 00e0.1e7e.be80
       Device type: cisco 1900
       Upstream MAC address: 00d0.796d.2f00 (Cluster Member 2)
       Local port: 3 FEC number: 0
       Upstream port: Fa0/11 FEC Number:
       Hops from cluster edge: 1
       Hops from command device: 2
Device 'c2924-XL' with mac address number 00e0.1e9f.7a00
       Device type: cisco WS-C2924-XL
       Upstream MAC address: 00d0.796d.2f00 (Cluster Member 3)
       Local port: Fa0/5 FEC number:<br>Upstream port: Fa0/3 FEC Number:
                             Fa0/3 FEC Number:
       Hops from cluster edge: 1
       Hops from command device: 2
```
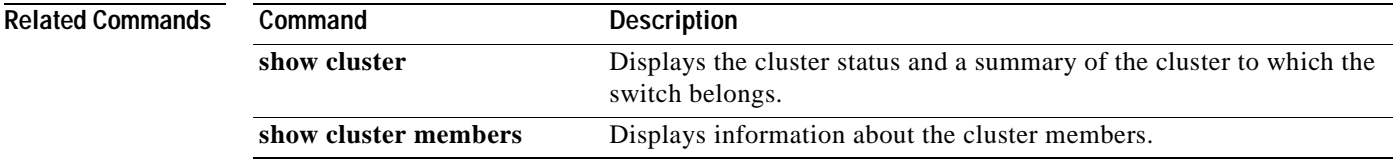

**The Contract of the Contract of the Contract of the Contract of the Contract of the Contract of the Contract of the Contract of the Contract of the Contract of the Contract of the Contract of the Contract of the Contract** 

# **show cluster members**

Use the **show cluster members** user EXEC command on the command switch to display information about the cluster members.

**show cluster members** [*n* | **detail**] **|** [{**begin** | **exclude** | **include**} *expression*]

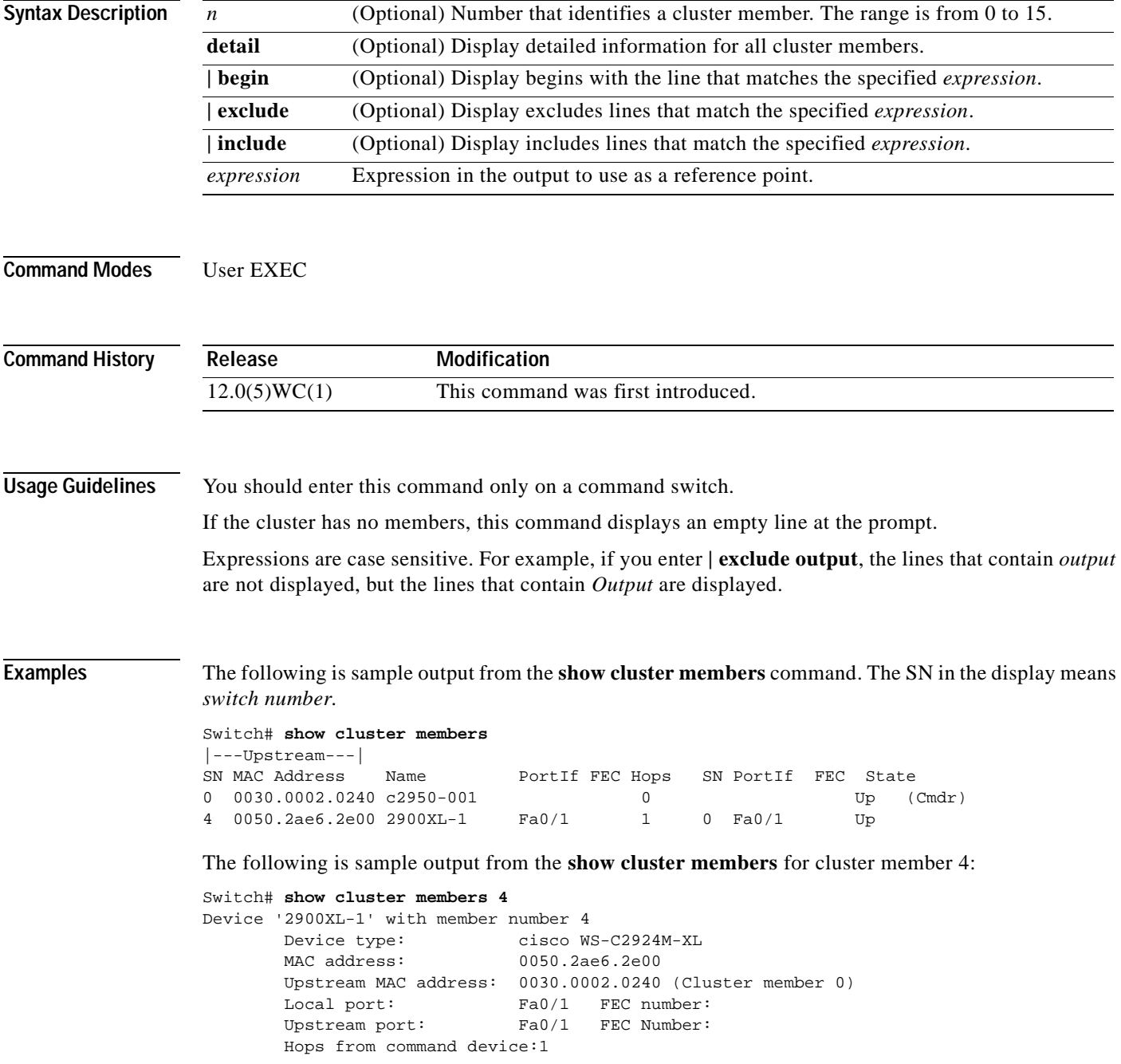

The following is sample output from the **show cluster members detail** command:

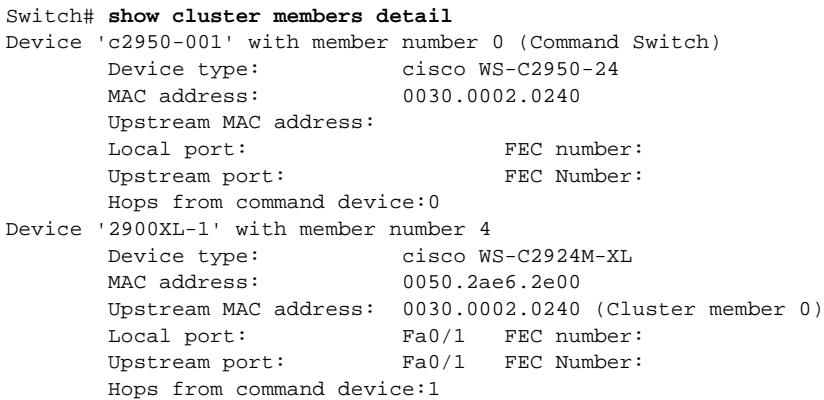

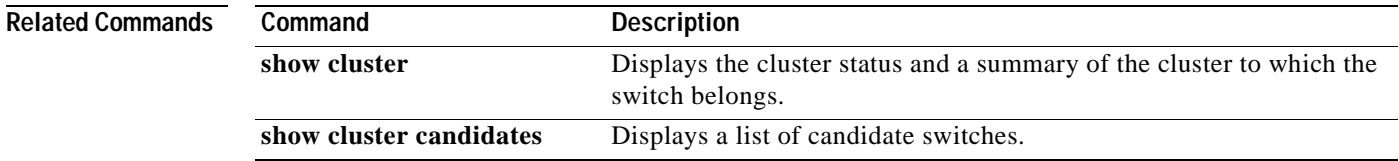

## **show current**

Use the **show current** VLAN database command to display the current VLAN database on the switch or a selected VLAN from it.

**show current** [*vlan-id*] **|** [{**begin** | **exclude** | **include**} *expression*]

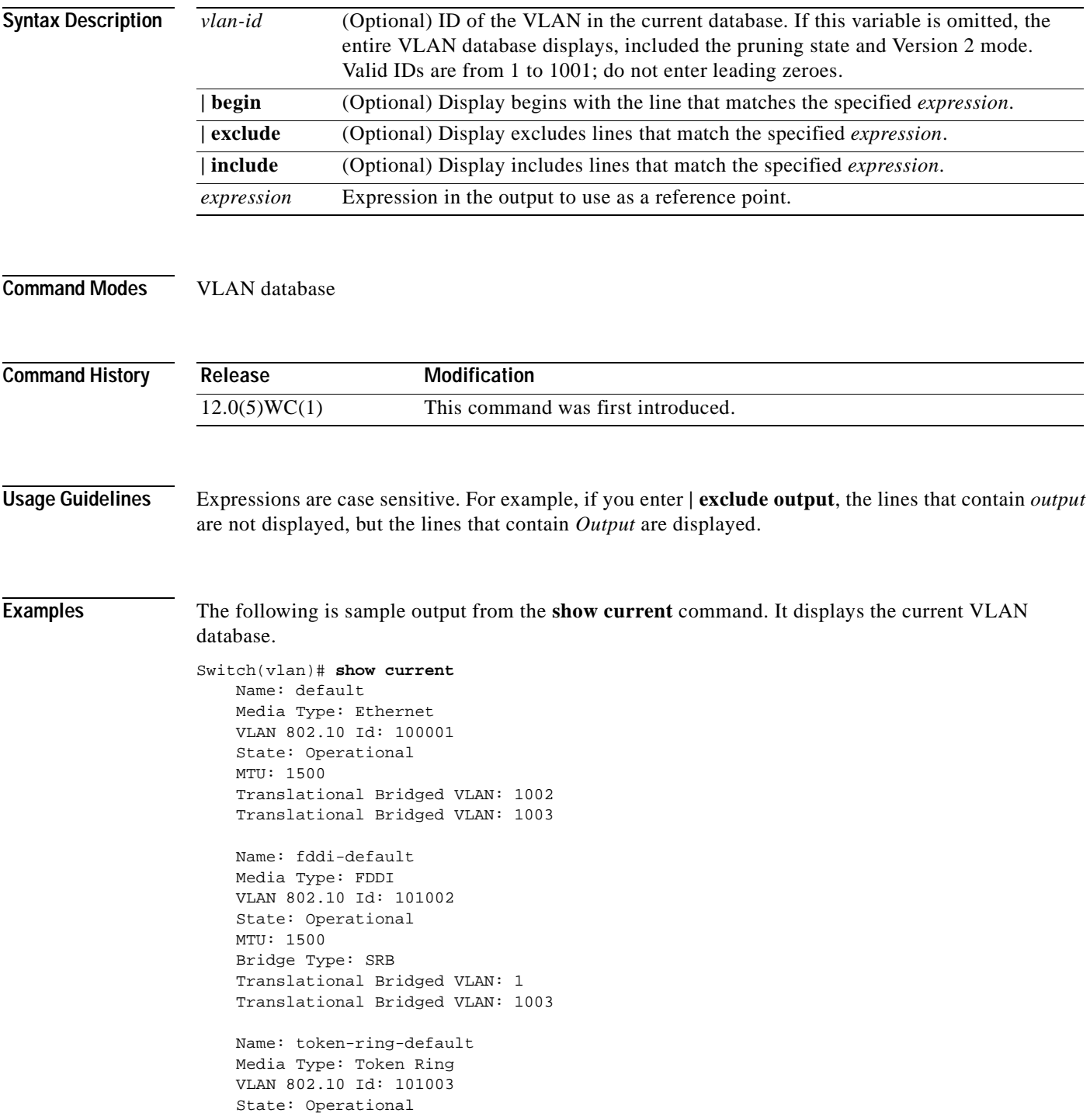

 $\mathcal{L}_{\rm{max}}$ 

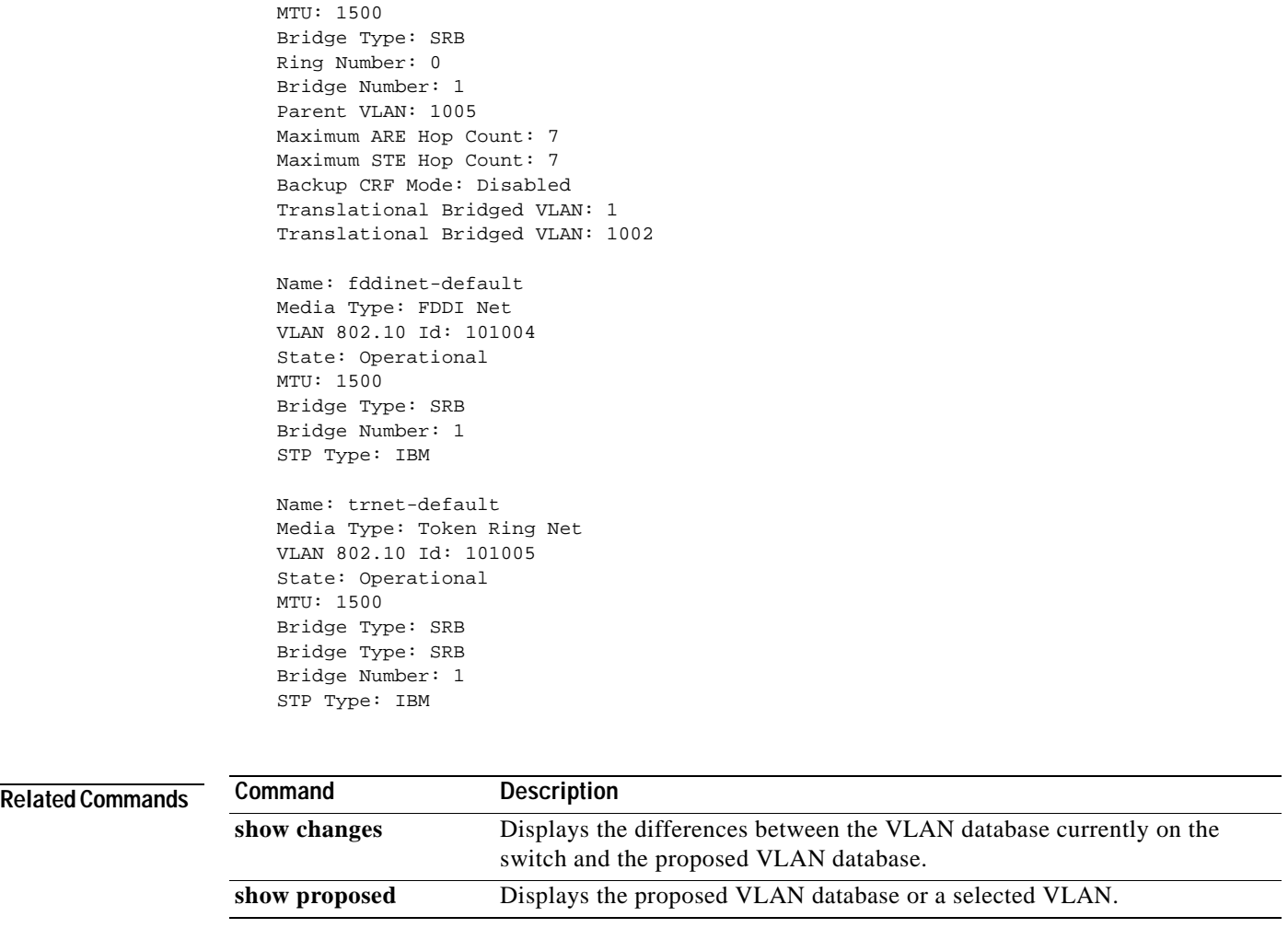

n

a ka

## **show env**

Use the **show env** privileged EXEC command to display fan information for the Catalyst 2950 switch.

**show env** {**all** | **fan**} **|** [{**begin** | **exclude** | **include**} *expression*]

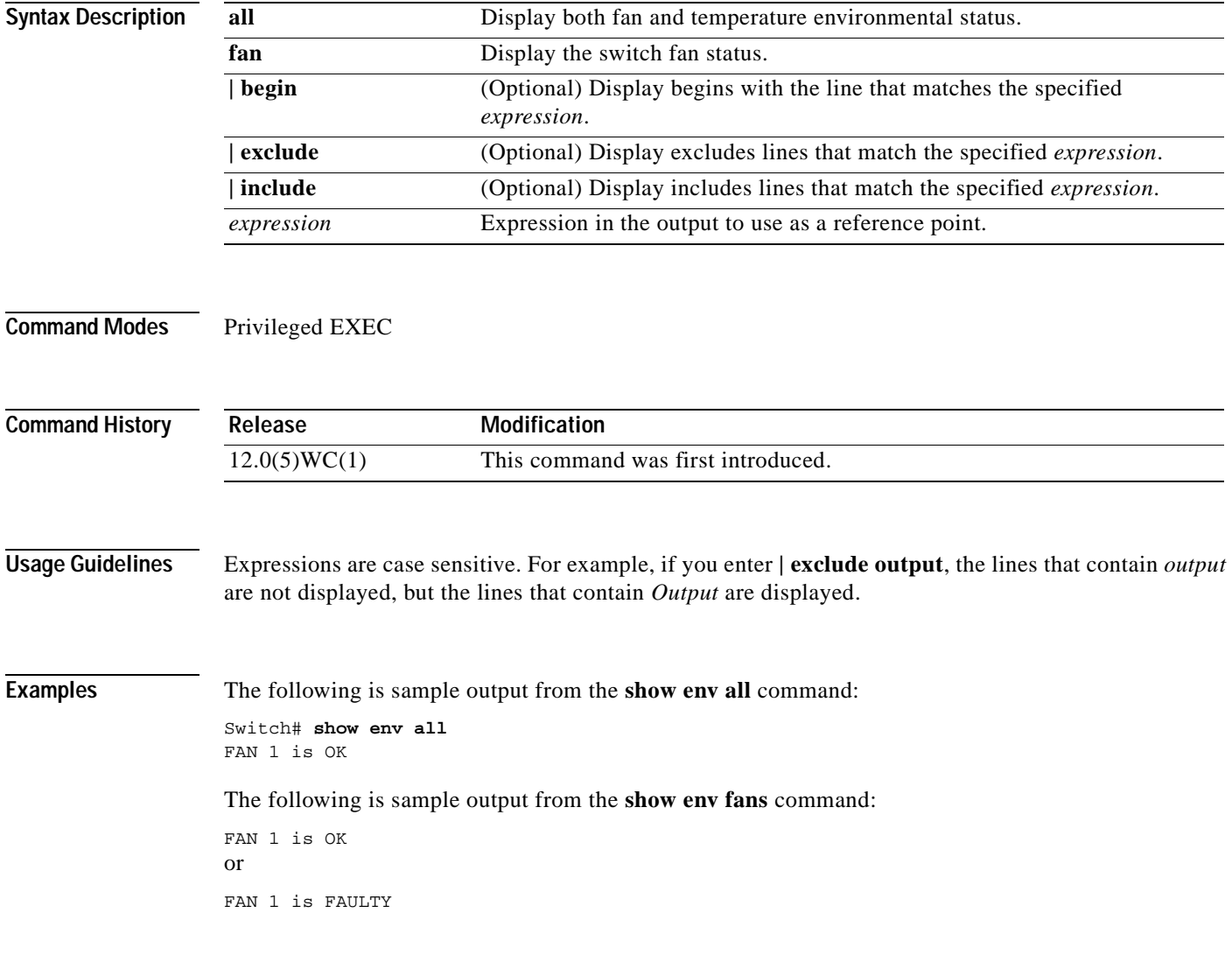

# **show file systems**

Use the **show file systems** privileged EXEC command to display file system information.

**show file systems |** [{**begin** | **exclude** | **include**} *expression*]

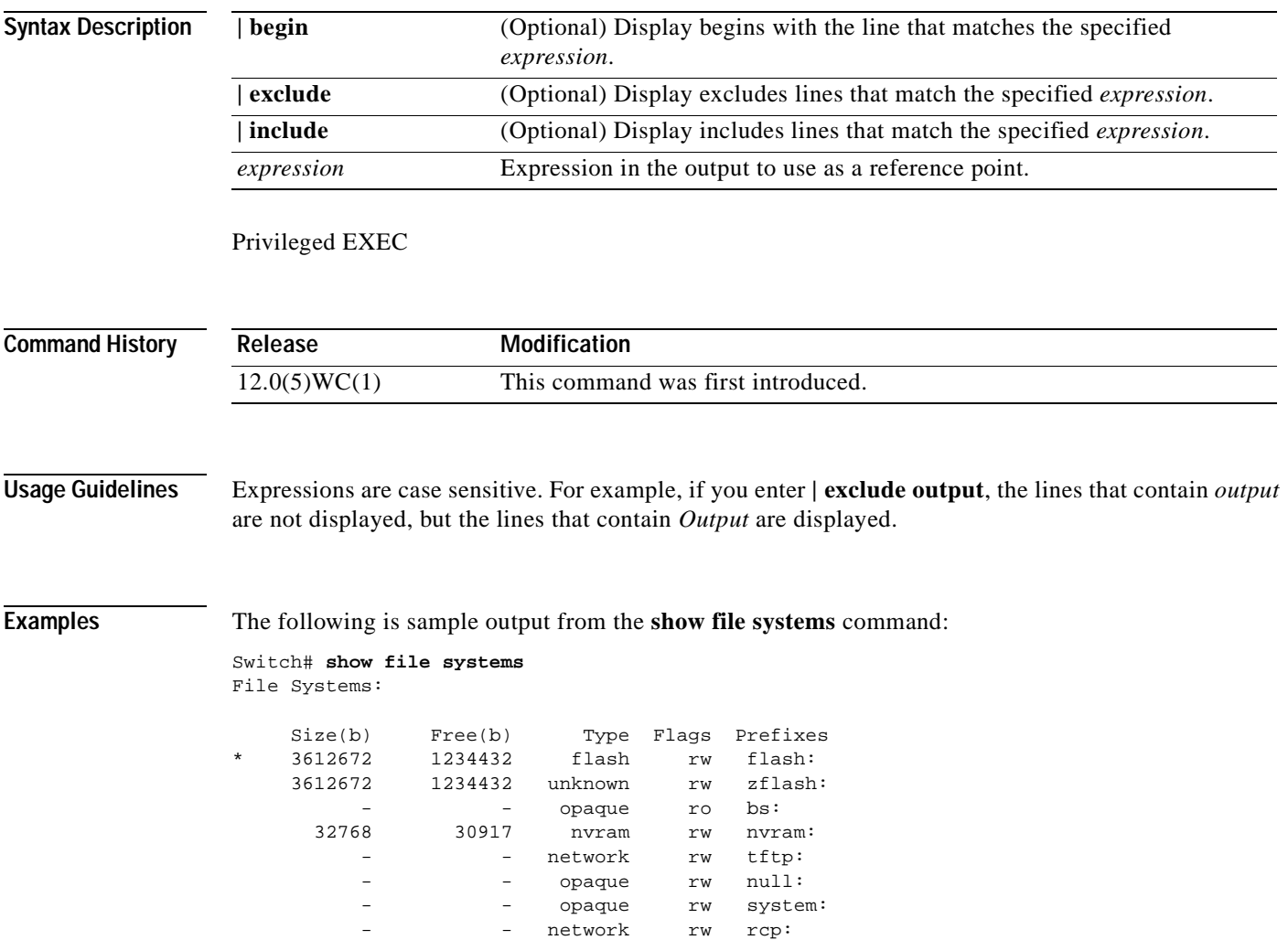

**The Contract of the Contract of the Contract of the Contract of the Contract of the Contract of the Contract of the Contract of the Contract of the Contract of the Contract of the Contract of the Contract of the Contract** 

## **show interface**

Use the **show interface** privileged EXEC command to display the administrative and operational status of a switching (nonrouting) port.

**show interface** [*interface-id* | **vlan** *number*] [**flow-control** | **status** | **switchport** [**allowed-vlan** | **native-vlan**]] **|** [{**begin** | **exclude** | **include**} *expression*]

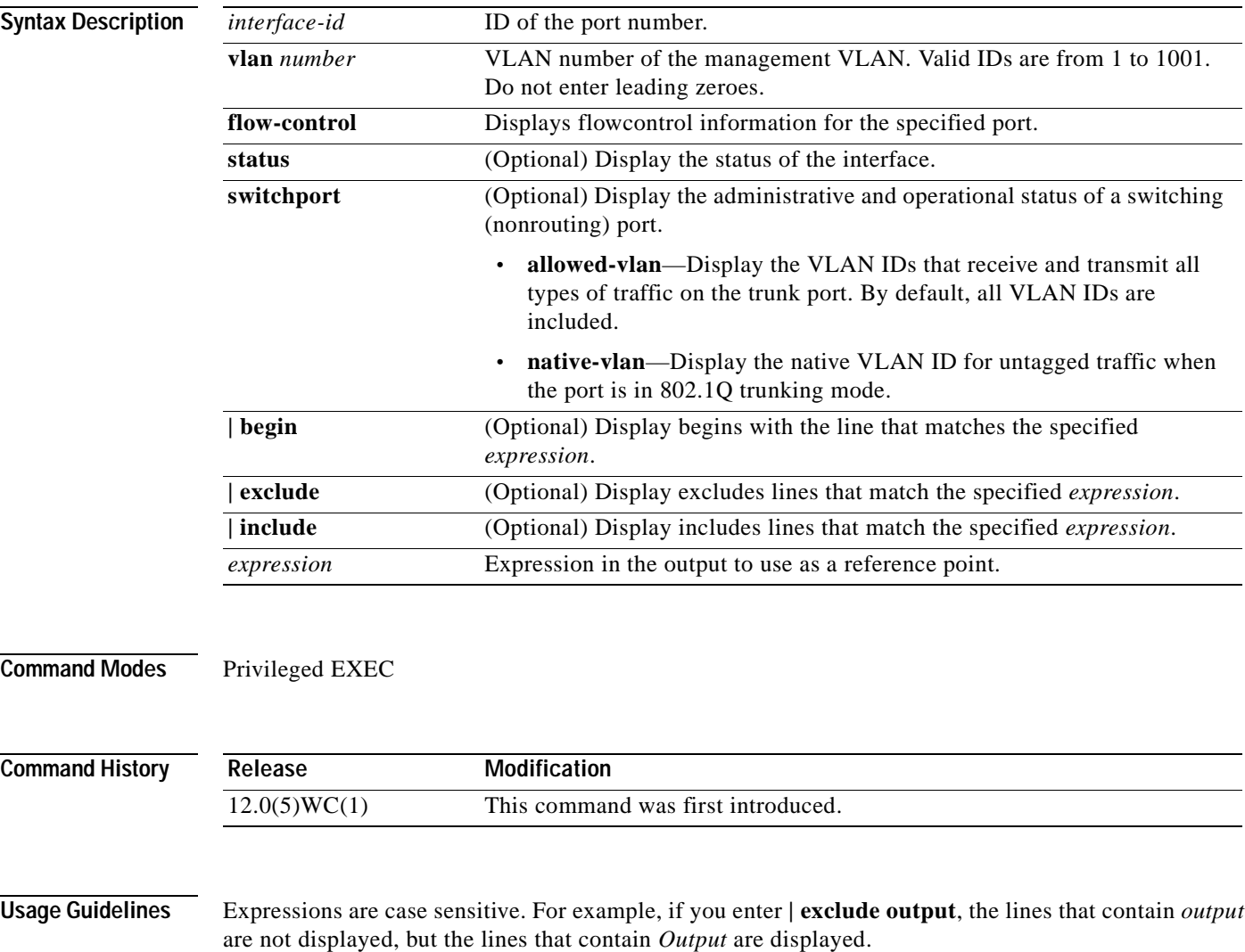

#### **Examples** The following is sample output from the **show interface gi0/1 flow-control** command.

Switch# **show interface gi0/1 flow-control** Any,Input only

The display shows two values separated by a comma. The first value is the value you configured by using the **flowcontrol** command or through the Cluster Management Suite (or the default value if you did not configure it). The first value displayed can be one of the following settings:

- **•** None—Flow control is not enabled.
- **•** Asymmetric—Only the transmit or receive flow control is enabled.
- **•** Symmetric—Both the transmit and receive flow control are enabled.
- **•** Any—Any type of flow control is supported.

The second value in the display represents the flow control value that is autonegotiated with the link partner and can be one of the following settings:

- **•** None—Flow control with the link partner did not occur.
- **•** Output only—The interface can only transmit pause frames but not receive any.
- **•** Input only—The interface can only receive pause frames but not transmit any.
- **•** Output and Input—The interface can transmit and receive pause frames.

The following is sample output from the **show interface status** command:

Switch# **show interface status**

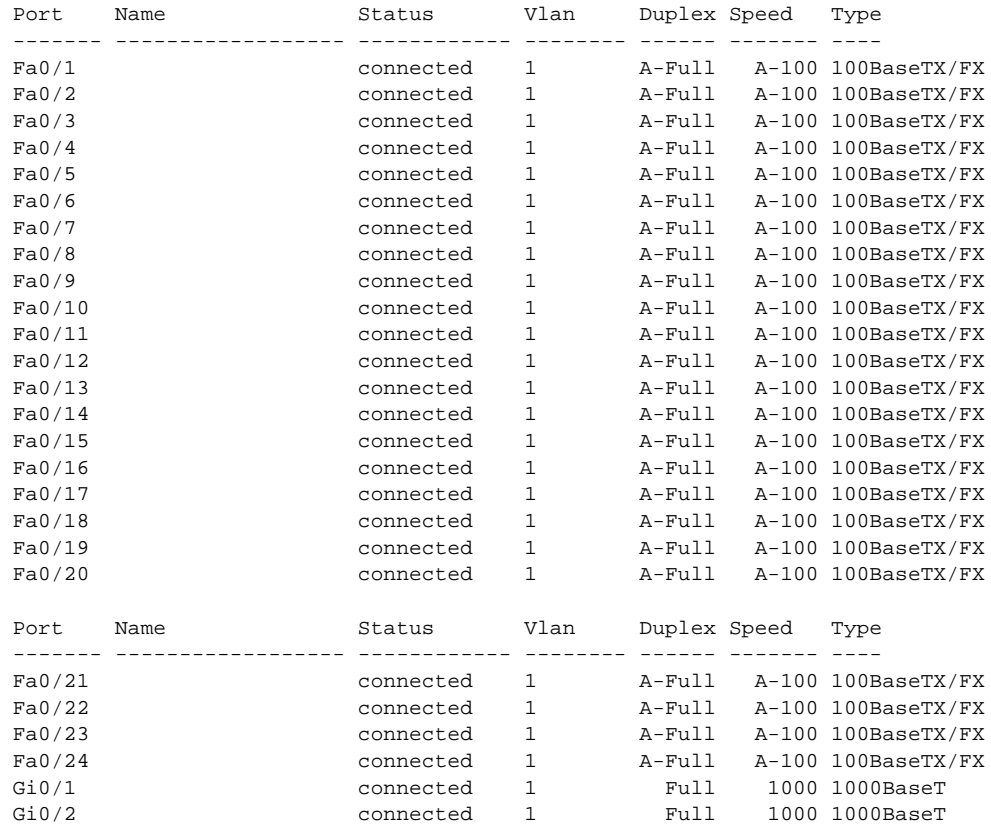

The following is sample output from the **show interface fa0/2 switchport** command. [Table 2-1](#page-122-0) describes each field in the display.

```
Switch# show interface fa0/2 switchport
Name: Fa0/2
Switchport: Enabled
Administrative mode: static access
Operational Mode: static access
Administrative Trunking Encapsulation: dot1q
Operational Trunking Encapsulation: dot1q
Negotiation of Trunking: Disabled
Access Mode VLAN: 1 (default)
Trunking Native Mode VLAN: 1 (default)
Trunking VLANs Enabled: NONE
Pruning VLANs Enabled: NONE
Priority for untagged frames: 0
Override vlan tag priority: FALSE
```
Voice VLAN: none Appliance trust: none

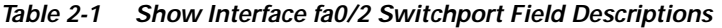

<span id="page-122-0"></span>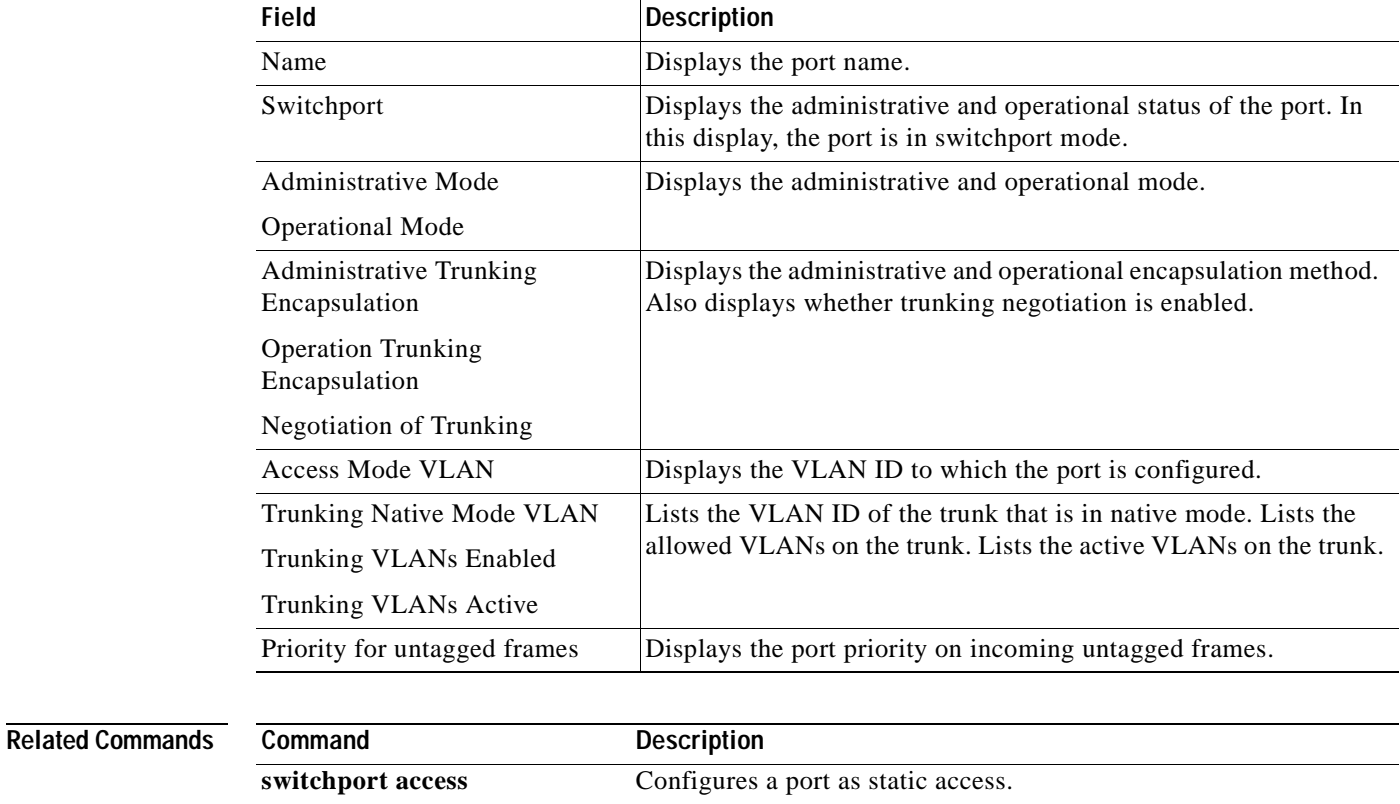

**switchport mode** Configures the VLAN membership mode of a port.

**switchport priority default** Provides a default port priority for the incoming untagged frames.

# **show ip igmp snooping**

Use the **show ip igmp snooping** privileged EXEC command to display the Internet Group Management Protocol (IGMP) snooping configuration of the switch or the VLAN.

**show ip igmp snooping |** [{**begin** | **exclude** | **include**} *expression*]

**show ip igmp snooping vlan** *vlan-id* **|** [{**begin** | **exclude** | **include**} *expression*]

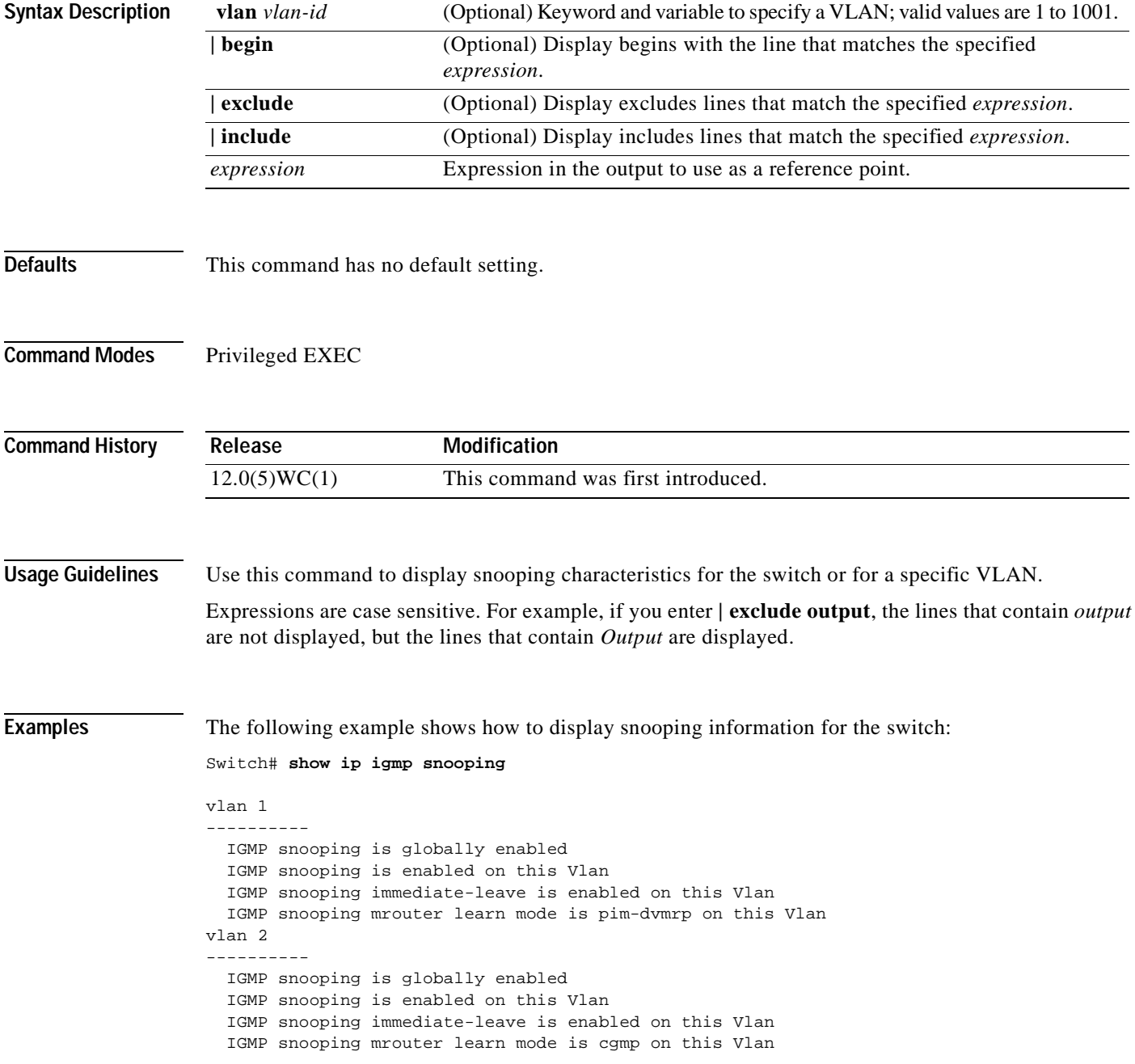

```
vlan 3
----------
 IGMP snooping is globally enabled
 IGMP snooping is enabled on this Vlan
 IGMP snooping immediate-leave is disabled on this Vlan
 IGMP snooping mrouter learn mode is cgmp on this Vlan
vlan 4
----------
  IGMP snooping is globally enabled
  IGMP snooping is enabled on this Vlan
 IGMP snooping immediate-leave is disabled on this Vlan
 IGMP snooping mrouter learn mode is cgmp on this Vlan
vlan 5
 ----------
 IGMP snooping is globally enabled
 IGMP snooping is enabled on this Vlan
  IGMP snooping immediate-leave is disabled on this Vlan
  IGMP snooping mrouter learn mode is pim-dvmrp on this Vlan
vlan 33
----------
  IGMP snooping is globally enabled
 IGMP snooping is enabled on this Vlan
  IGMP snooping immediate-leave is disabled on this Vlan
  IGMP snooping mrouter learn mode is pim-dvmrp on this Vlan
```
The following example shows how to display snooping information for a specific VLAN:

Switch# **show ip igmp snooping vlan 1**

```
vlan 1
----------
  IGMP snooping is globally enabled
  IGMP snooping is enabled on this Vlan
  IGMP snooping immediate-leave is enabled on this Vlan
 IGMP snooping mrouter learn mode is pim-dvmrp on this Vlan
```
#### **Related Commands**

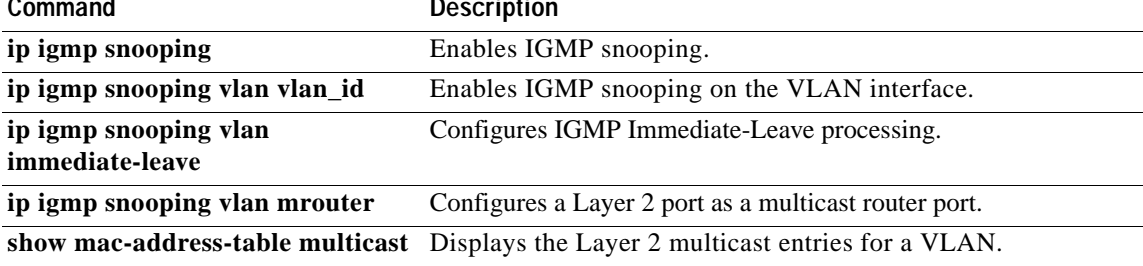

# **show ip igmp snooping mrouter**

Use the **show ip igmp snooping mrouter** privileged EXEC command to display information on dynamically learned and manually configured multicast router ports.

**show ip igmp snooping mrouter vlan** *vlan-id* **|** [{**begin** | **exclude** | **include**} *expression*]

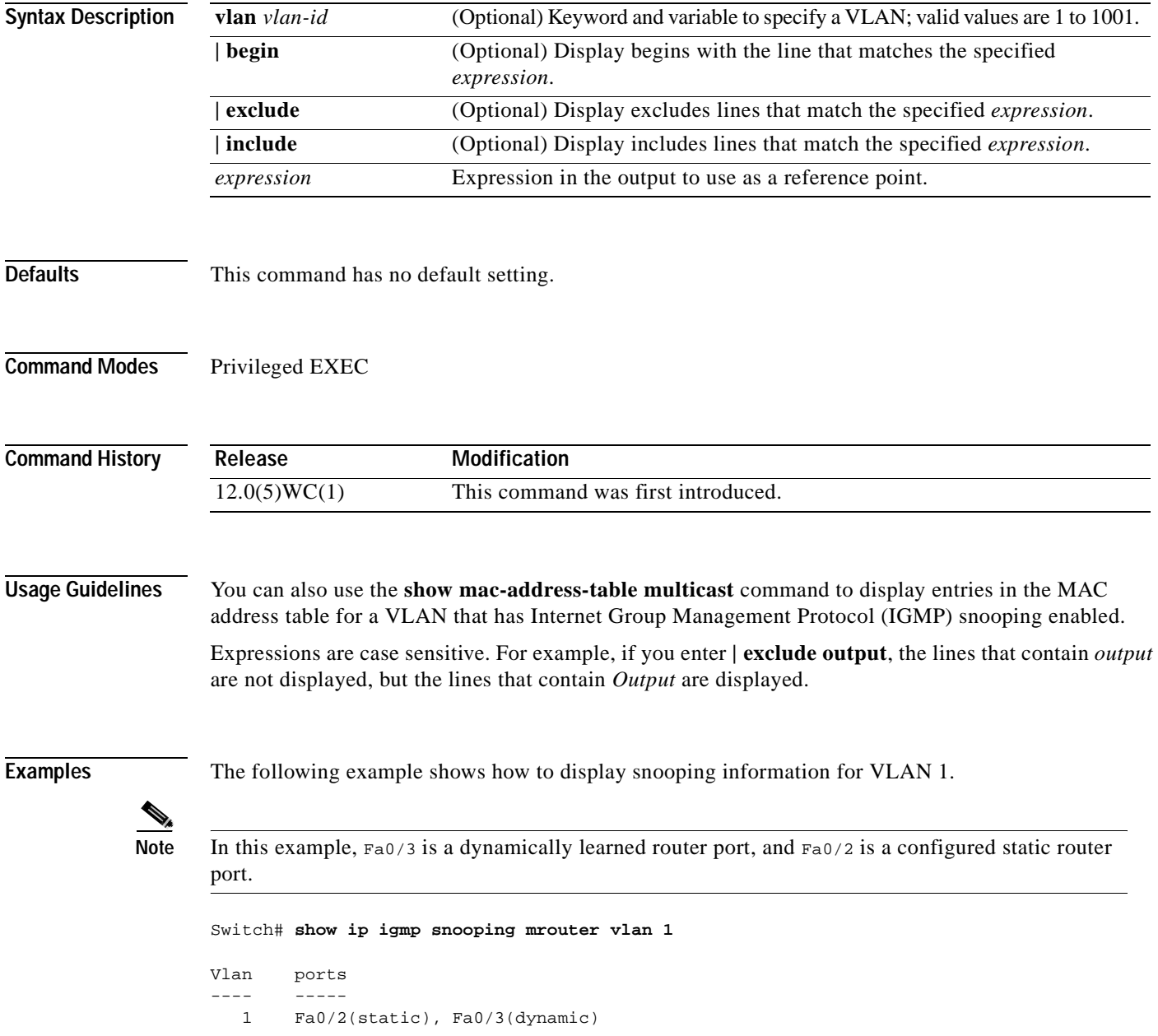

#### **Related Command**

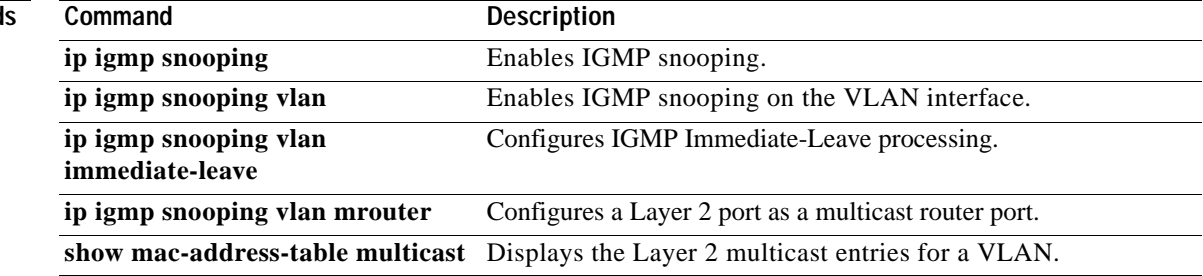

## **show mac-address-table**

Use the **show mac-address-table** privileged EXEC command to display the MAC address table.

**show mac-address-table** [**static** | **dynamic** | **secure** | **self** | **aging-time** | **count**] [**address** *hw-addr*] [**interface** *interface*] [**vlan** *vlan-id*] **|** [{**begin** | **exclude** | **include**}

*expression*]

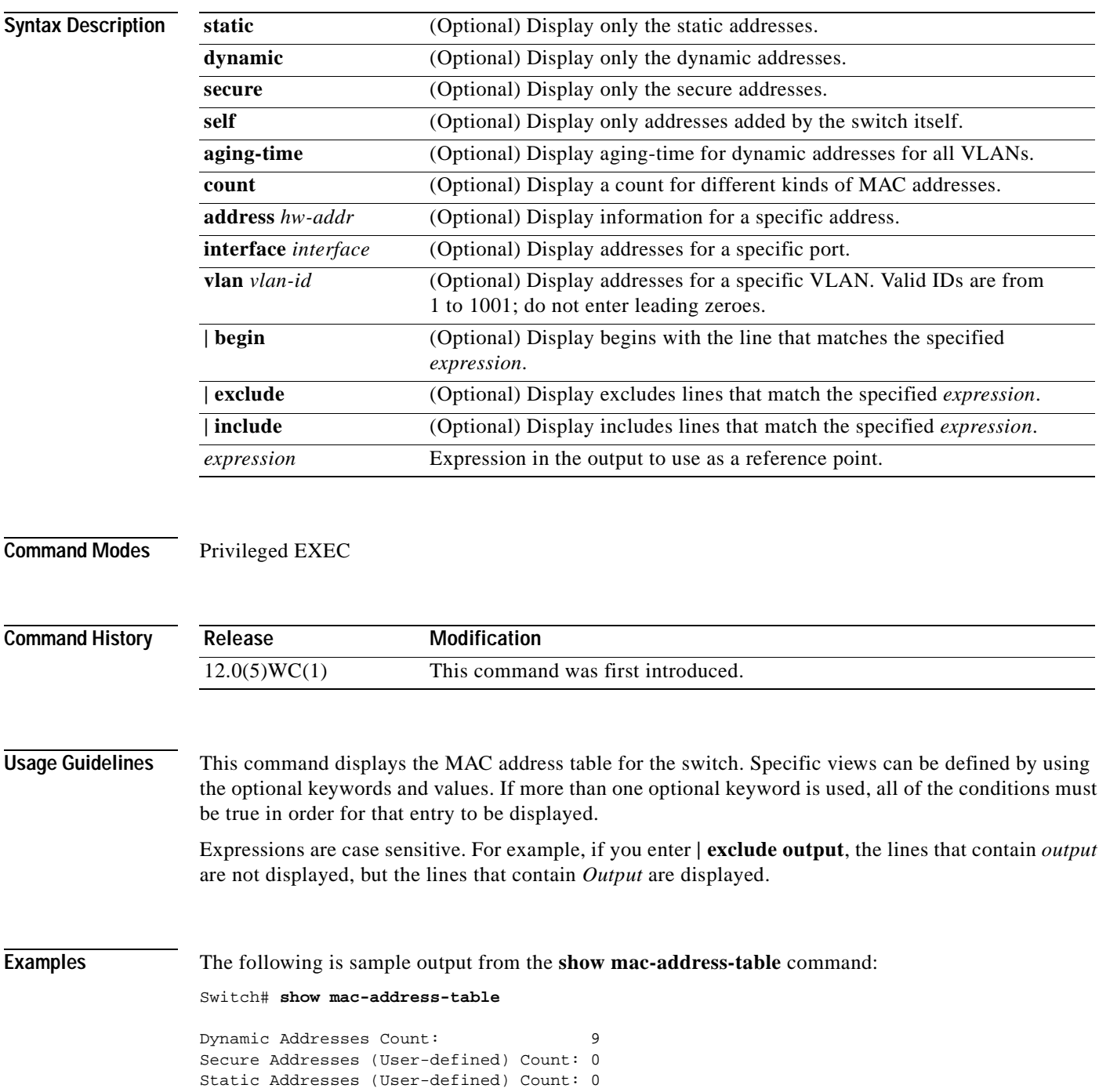

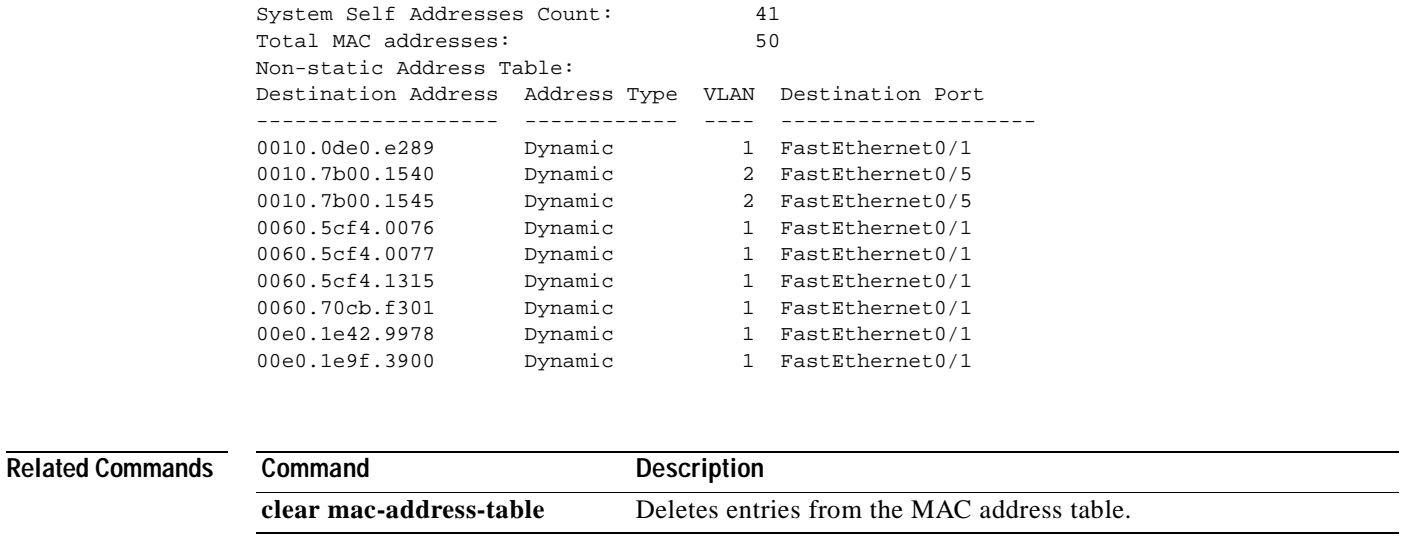

 $\blacksquare$ 

# **show mac-address-table multicast**

Use the **show mac-address-table multicast** privileged EXEC command to display the Layer 2 multicast entries for the switch or for the VLAN.

**show mac-address-table multicast vlan** *vlan-id* **[user|igmp-snooping] [count] |** [{**begin** | **exclude** | **include**} *expression*]

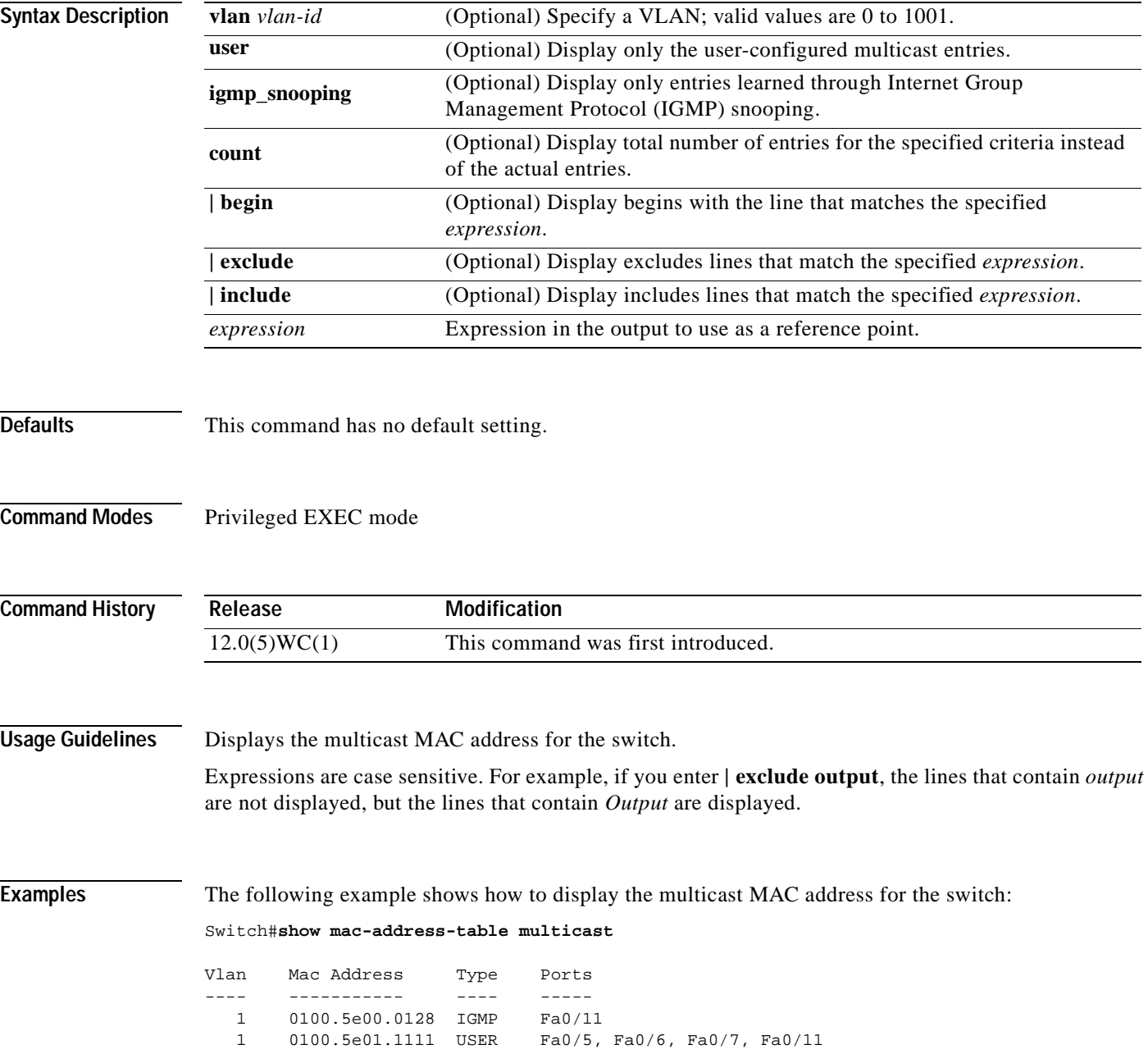

# **show ntp associations**

Use the **show ntp associations** privileged EXEC command to display the status of Network Time Protocol (NTP) associations.

**show ntp associations** [**detail**] **|** [{**begin** | **exclude** | **include**} *expression*]

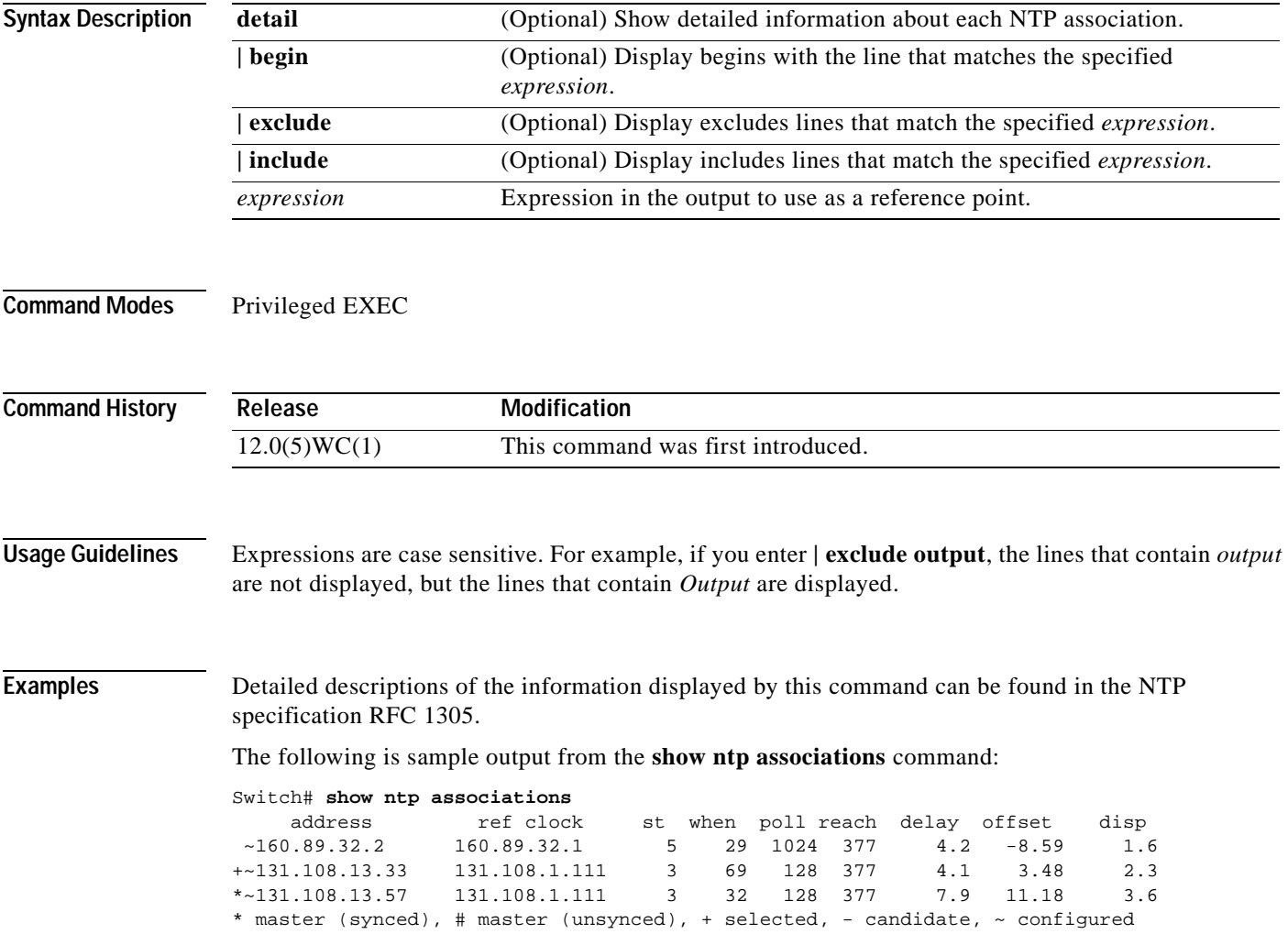

# **show ntp status**

Use the **show ntp status** privileged EXEC command to display the status of the Network Time Protocol (NTP).

**show ntp status |** [{**begin** | **exclude** | **include**} *expression*]

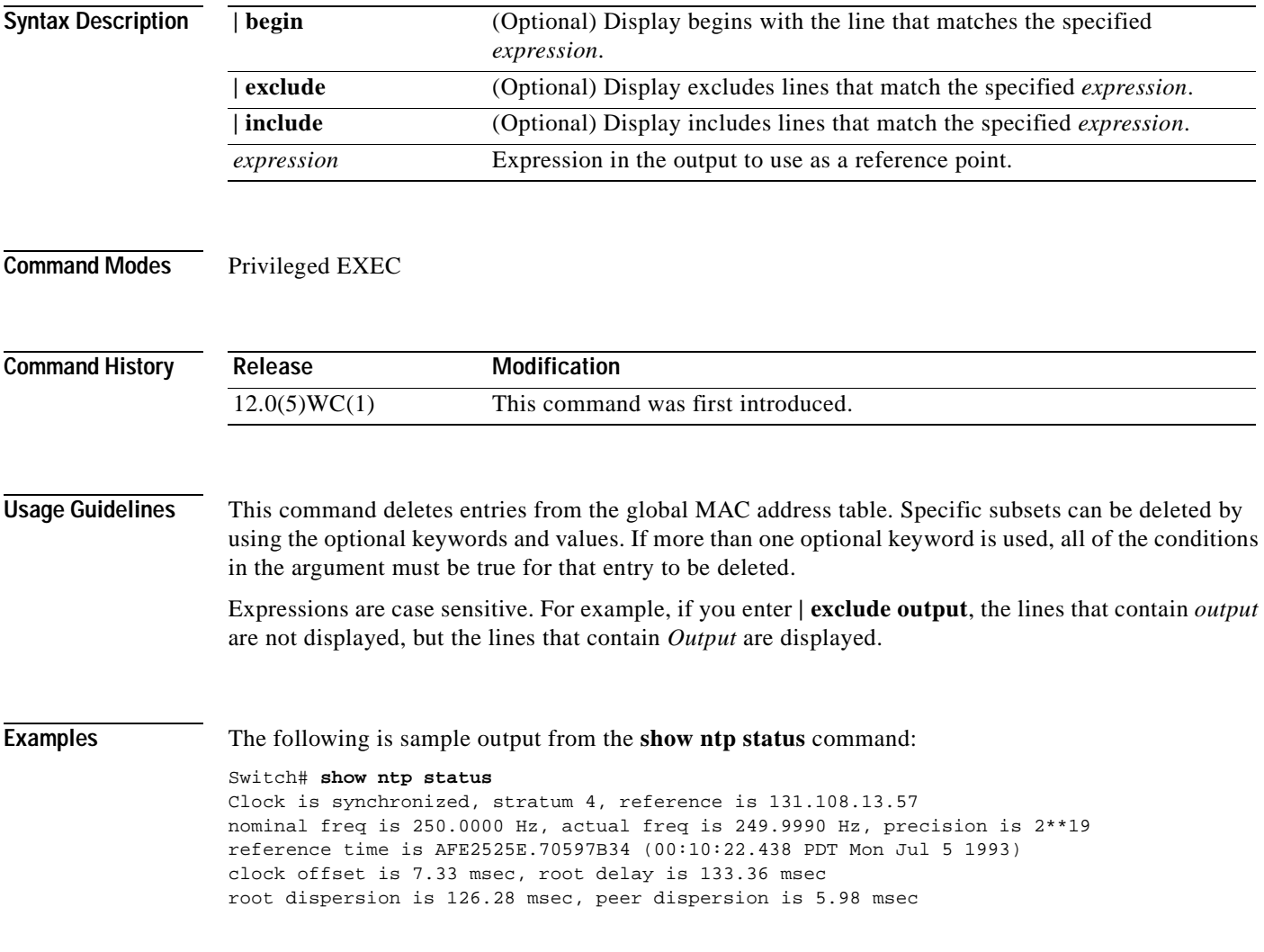

## **show port group**

Use the **show port group** privileged EXEC command to display the ports that belong to a port group.

**show port group** [*group-number*] **|** [{**begin** | **exclude** | **include**} *expression*]

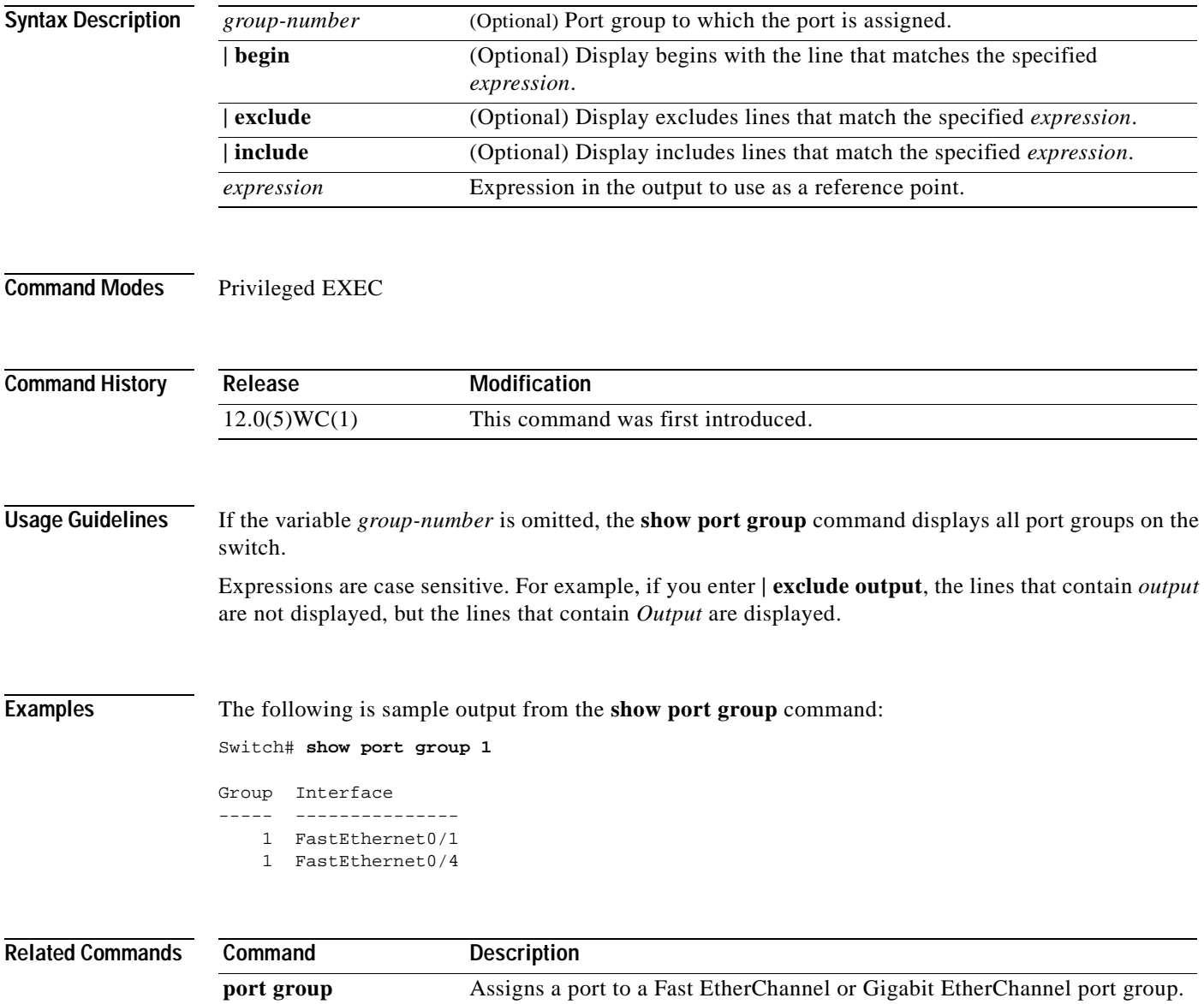

## **show port monitor**

Use the **show port monitor** privileged EXEC command to display the ports for which Switched Port Analyzer (SPAN) port monitoring is enabled.

**show port monitor** [*interface-id* | **vlan** *number*] **|** [{**begin** | **exclude** | **include**} *expression*]

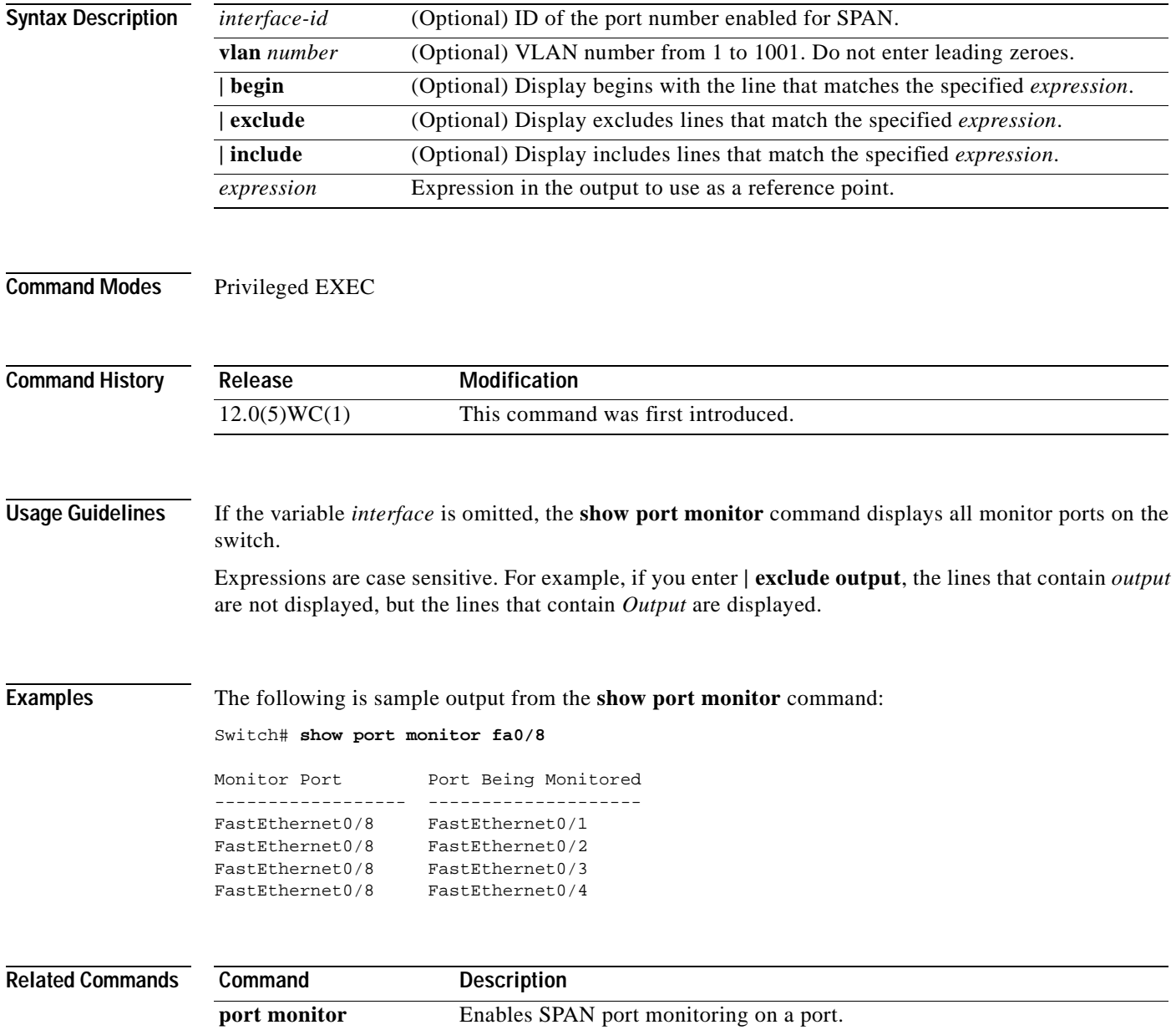

# **show port protected**

Use the **show port protected** privileged EXEC command to display the port protected mode for all ports.

**show port protected |** [{**begin** | **exclude** | **include**} *expression*]

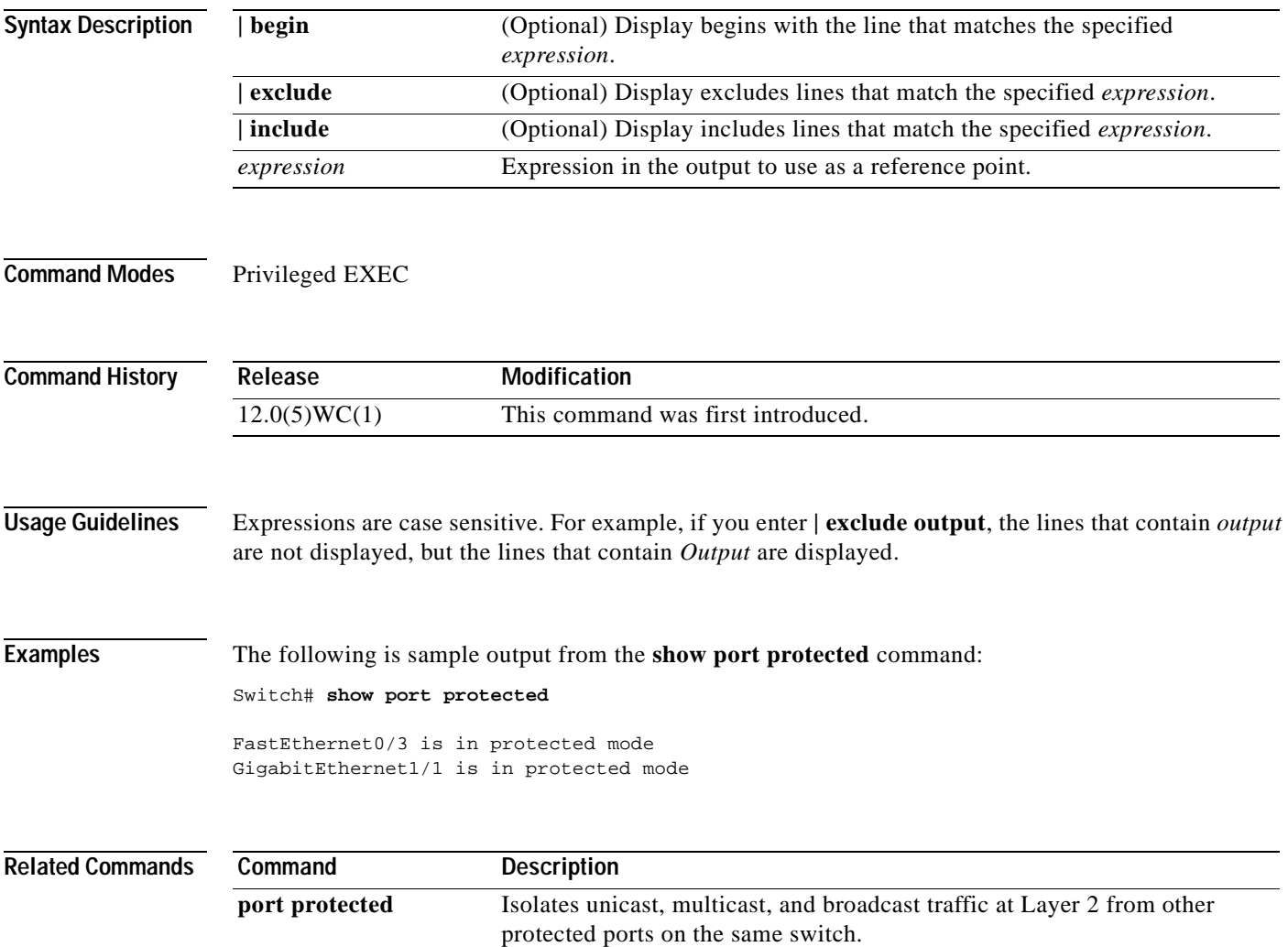

# **show port security**

Use the **show port security** privileged EXEC command to display the port security settings defined for the port.

**show port security** [*interface-id* | **vlan** *number*] **|** [{**begin** | **exclude** | **include**} *expression*]

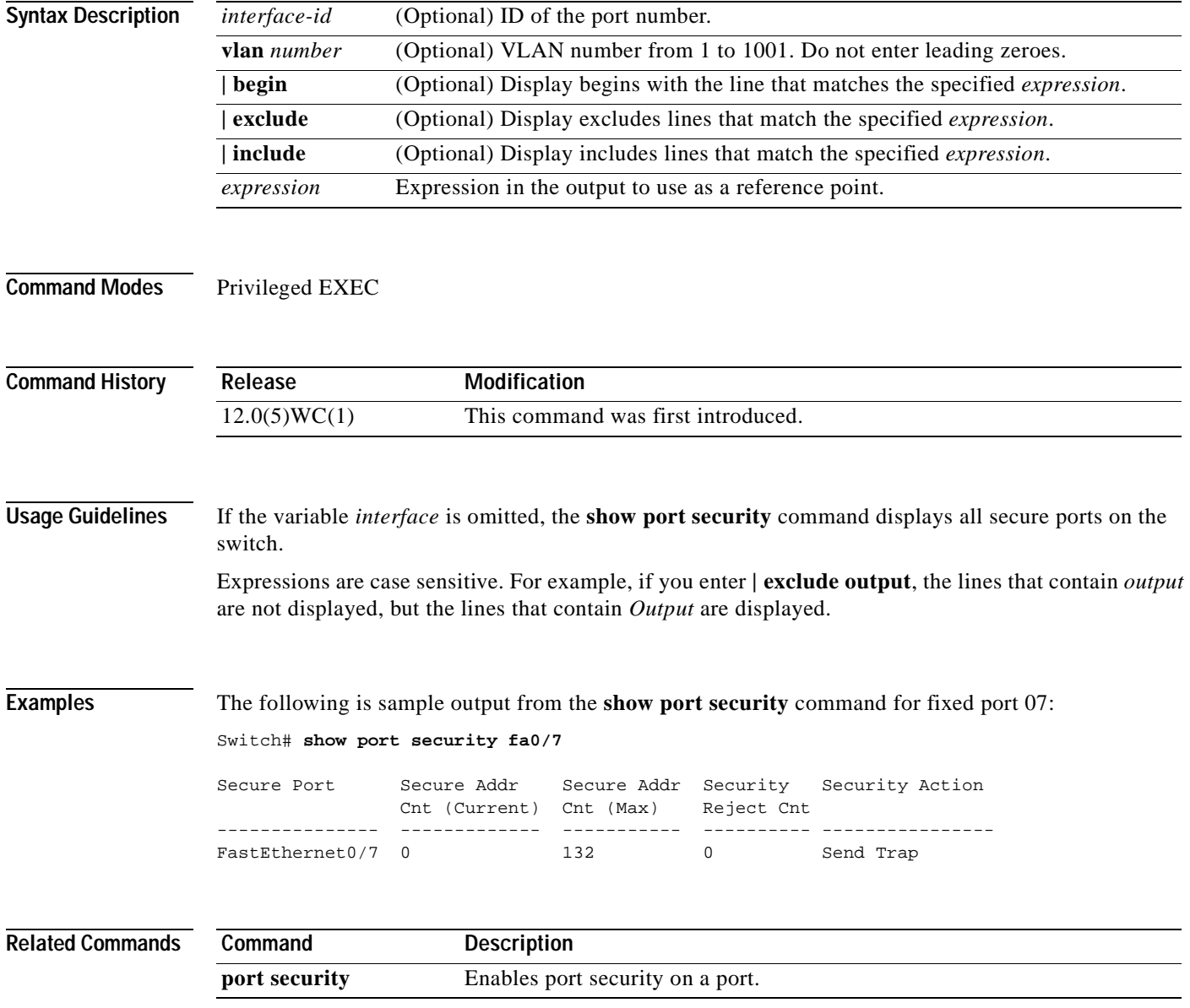

## **show port storm-control**

Use the **show port storm-control** privileged EXEC command to display the packet-storm control information. This command also displays the action that the switch takes when the thresholds are reached.

**show port storm-control** [*interface*] [{**broadcast** | **multicast** | **unicast** | **history**}] **|** [{**begin** | **exclude** | **include**} *expression*]

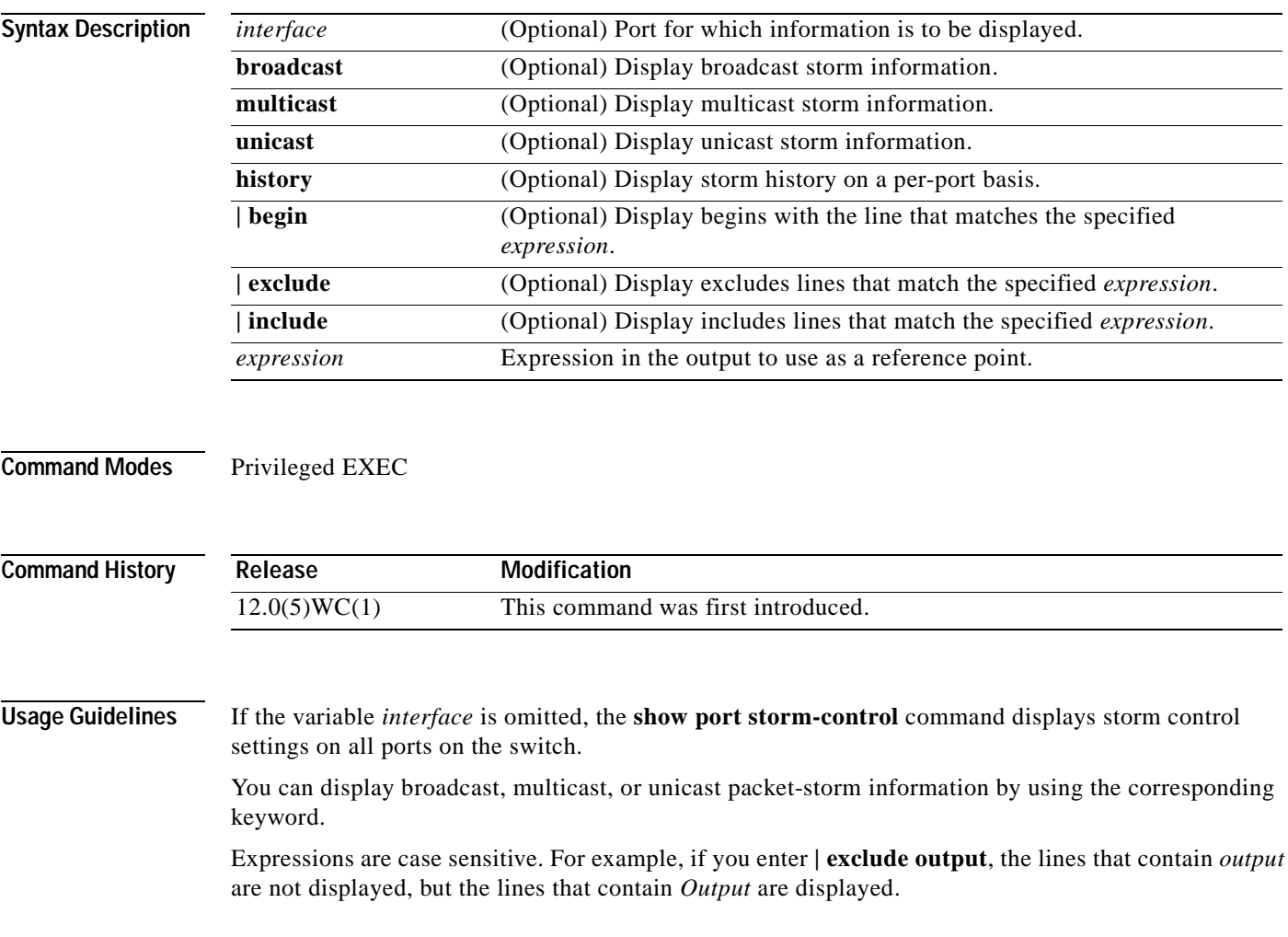

#### **Examples** The following is sample output from the **show port storm-control** command:

Switch# **show port storm-control**

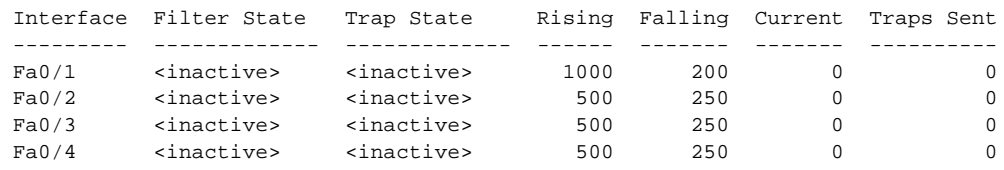

**Related Commands Command Description port storm-control** Enables broadcast, multicast, or unicast storm control on a port.

# **show proposed**

Use the **show proposed** VLAN database command to display the proposed VLAN database or a selected VLAN from it.

**show proposed** [*vlan-id*] **|** [{**begin** | **exclude** | **include**} *expression*]

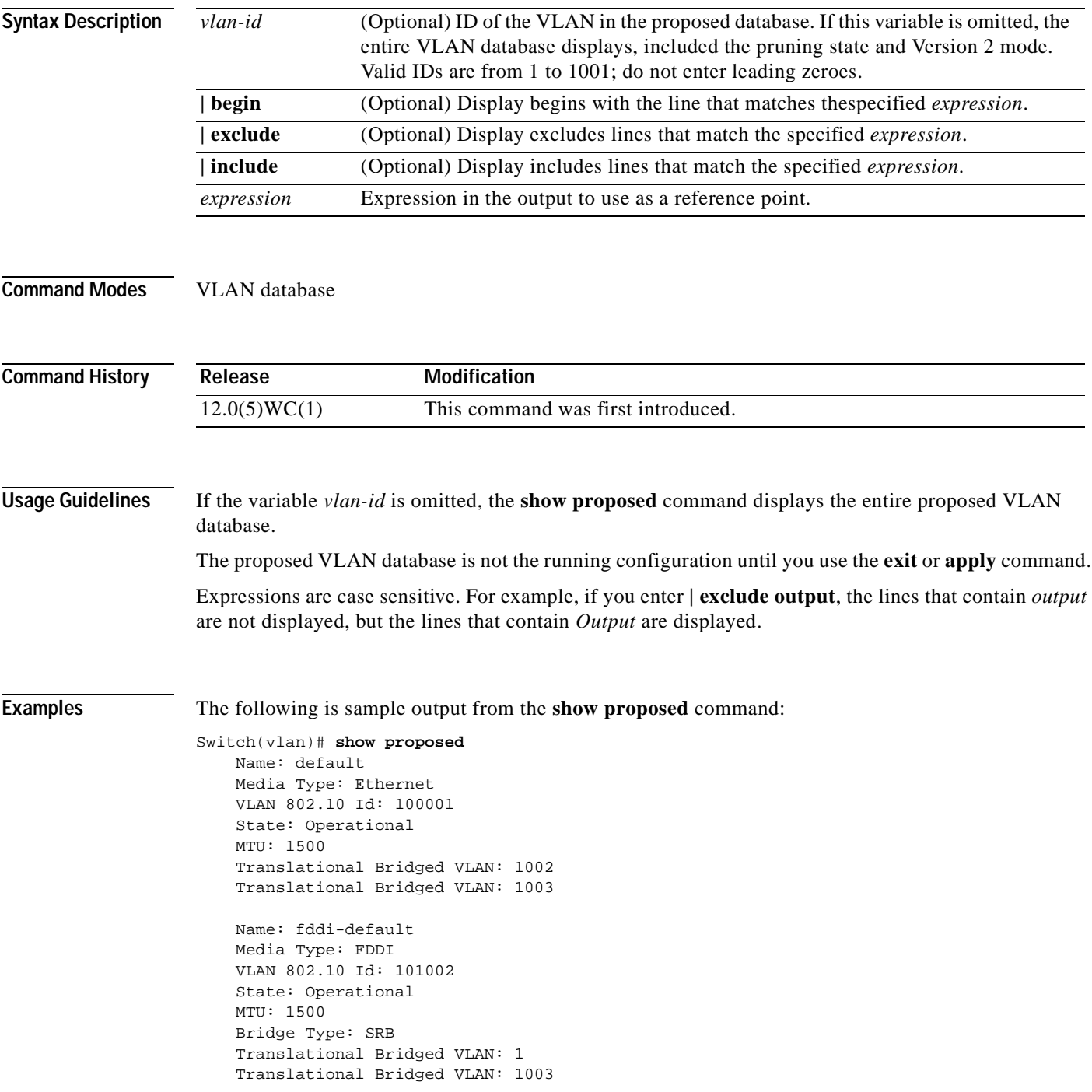

Name: token-ring-default Media Type: Token Ring VLAN 802.10 Id: 101003 State: Operational MTU: 1500 Bridge Type: SRB Ring Number: 0 Bridge Number: 1 Parent VLAN: 1005 Maximum ARE Hop Count: 7 Maximum STE Hop Count: 7 Backup CRF Mode: Disabled Translational Bridged VLAN: 1 Translational Bridged VLAN: 1002 Name: fddinet-default Media Type: FDDI Net VLAN 802.10 Id: 101004 State: Operational MTU: 1500 Bridge Type: SRB Bridge Number: 1 STP Type: IBM Name: trnet-default Media Type: Token Ring Net VLAN 802.10 Id: 101005 State: Operational MTU: 1500 Maximum ARE Hop Count: 7 Maximum STE Hop Count: 7 Backup CRF Mode: Disabled Translational Bridged VLAN: 1 Translational Bridged VLAN: 1002 Name: fddinet-default Media Type: FDDI Net VLAN 802.10 Id: 101004 State: Operational MTU: 1500 Bridge Type: SRB Bridge Number: 1 STP Type: IBM Name: trnet-default Media Type: Token Ring Net VLAN 802.10 Id: 101005 State: Operational MTU: 1500 Bridge Type: SRB Bridge Number: 1 STP Type: IBM

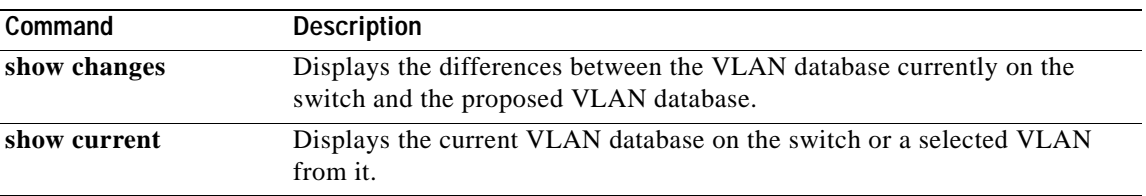

## **show rps**

Use the **show rps** privileged EXEC command to display the status of the Cisco Redundant Power System (RPS).

**show rps |** [{**begin** | **exclude** | **include**} *expression*]

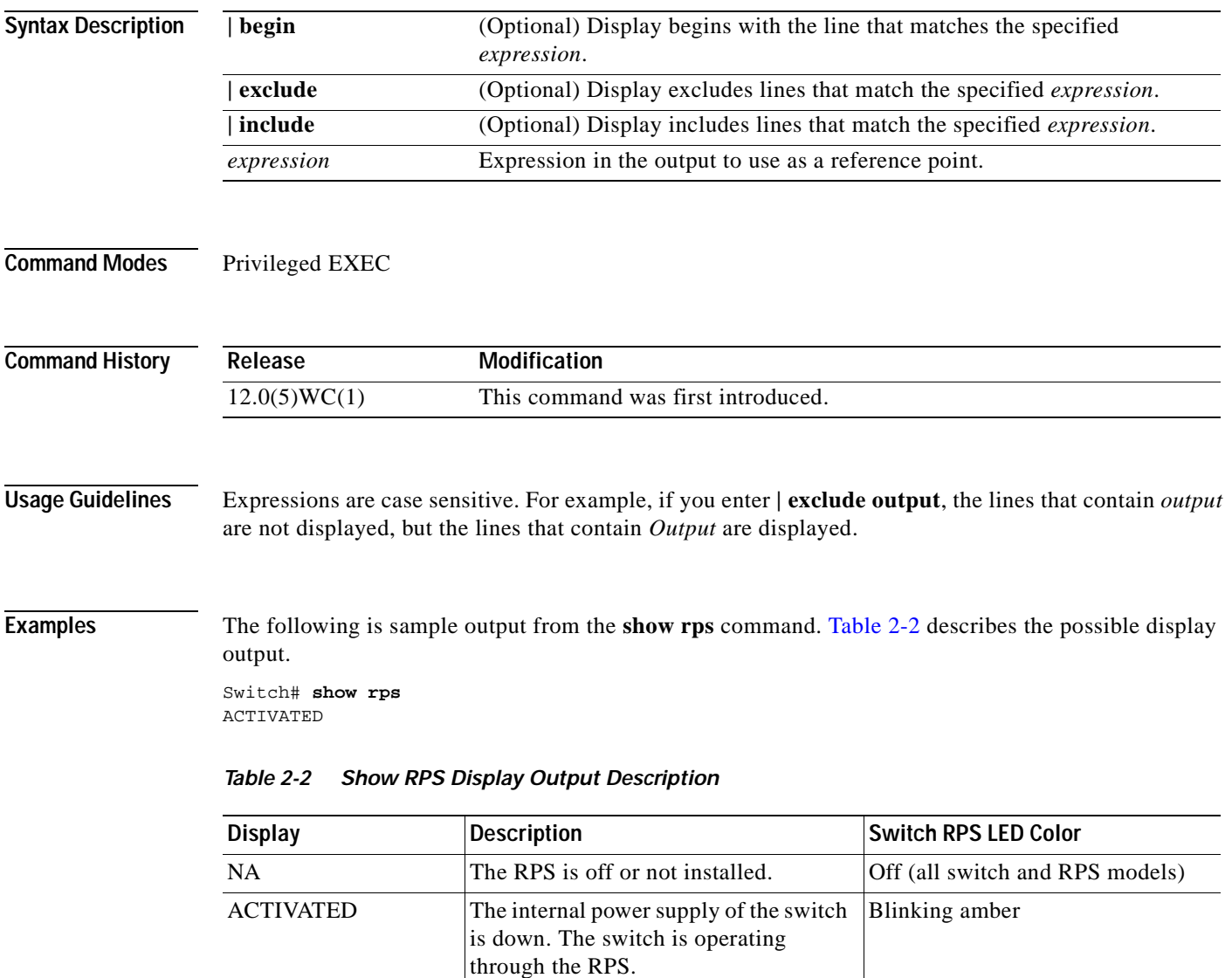

<span id="page-140-0"></span>DEACTIVATED The RPS is connected, operational, and

in active mode. The switch is operating from its own internal power supply.

Solid green

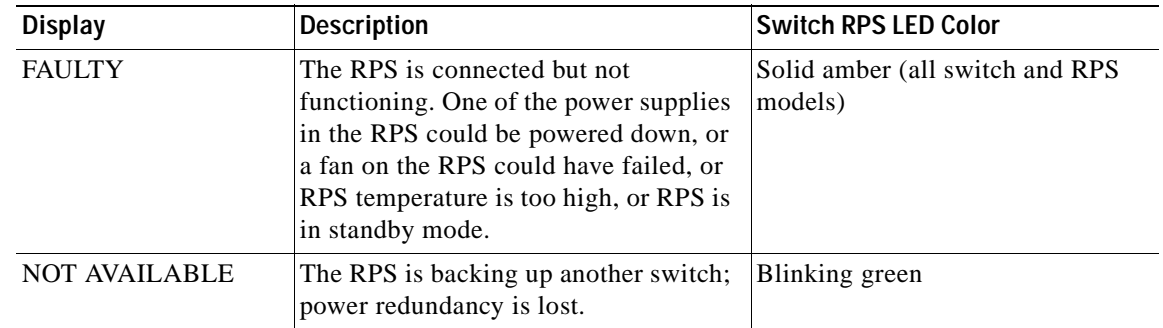

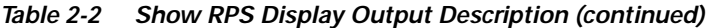

 $\blacksquare$ 

# **show spanning-tree**

Use the **show spanning-tree** privileged EXEC command to display spanning-tree information for the specified spanning-tree instances.

**show spanning-tree** [**brief**]|[**summary**]|[**vlan** *stp-list*] [**interface** *interface-list*] **|** [{**begin** | **exclude** | **include**} *expression*]

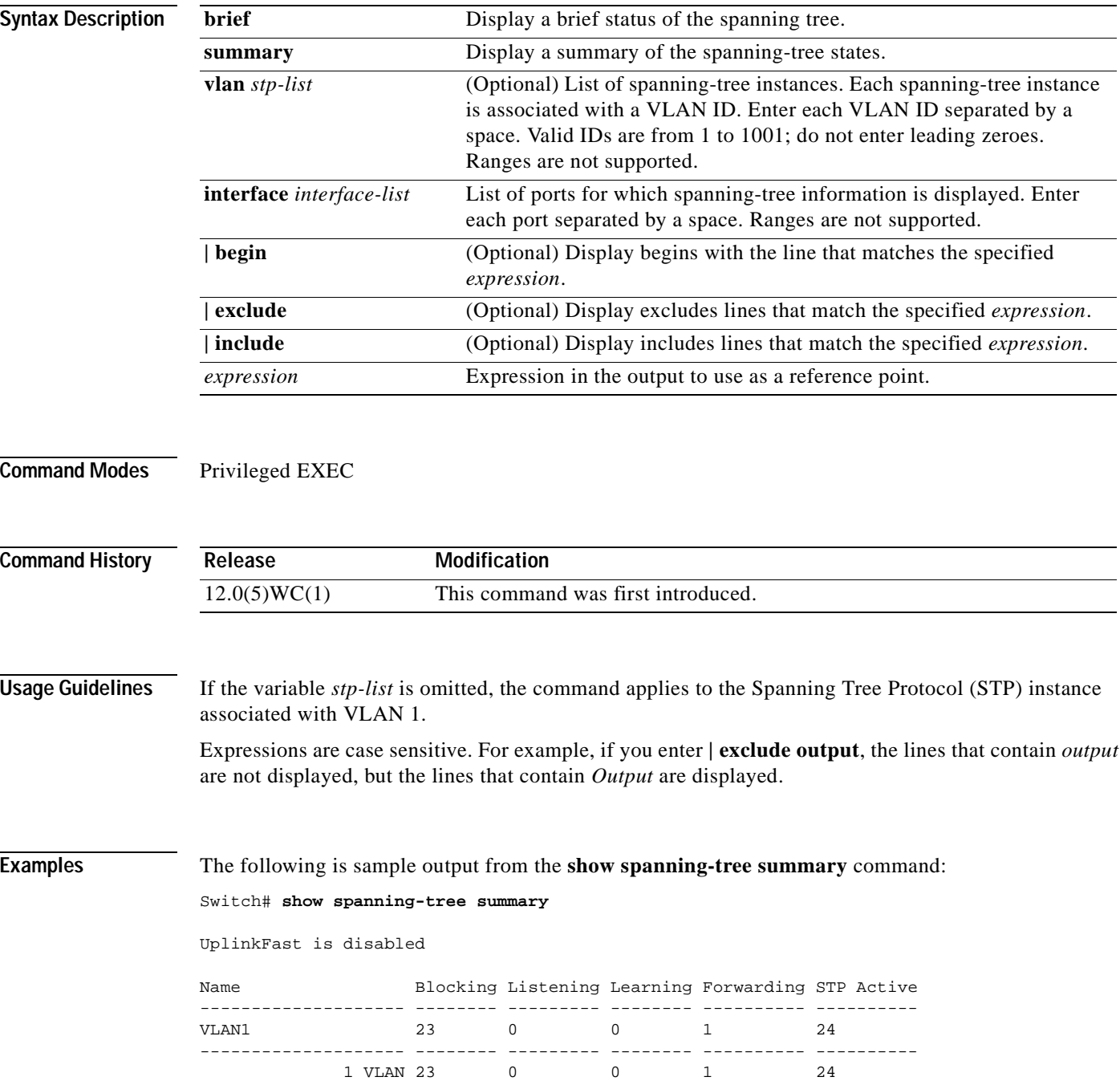

```
Switch# show spanning-tree brief
VLAN1
 Spanning tree enabled protocol IEEE
 ROOT ID Priority 32768
           Address 0030.7172.66c4
           Hello Time 2 sec Max Age 20 sec Forward Delay 15 sec
VLAN1
 Spanning tree enabled protocol IEEE
 ROOT ID Priority 32768
           Address 0030.7172.66c4
Port Designated
Name Port ID Prio Cost Sts Cost Bridge ID Port ID
------- ------- ---- ---- --- ---- -------------- -------
Fa0/11 128.17 128 100 BLK 38 0404.0400.0001 128.17
Fa0/12 128.18 128 100 BLK 38 0404.0400.0001 128.18
Fa0/13 128.19 128 100 BLK 38 0404.0400.0001 128.19
Fa0/14 128.20 128 100 BLK 38 0404.0400.0001 128.20
Fa0/15 128.21 128 100 BLK 38 0404.0400.0001 128.21
Fa0/16 128.22 128 100 BLK 38 0404.0400.0001 128.22
Fa0/17 128.23 128 100 BLK 38 0404.0400.0001 128.23
Fa0/18 128.24 128 100 BLK 38 0404.0400.0001 128.24
Fa0/19 128.25 128 100 BLK 38 0404.0400.0001 128.25
Fa0/20 128.26 128 100 BLK 38 0404.0400.0001 128.26
Fa0/21 128.27 128 100 BLK 38 0404.0400.0001 128.27
Port Designated
Name Port ID Prio Cost Sts Cost Bridge ID Port ID
      ------- ------- ---- ---- --- ---- -------------- -------
Fa0/22 128.28 128 100 BLK 38 0404.0400.0001 128.28
Fa0/23 128.29 128 100 BLK 38 0404.0400.0001 128.29
Fa0/24 128.30 128 100 BLK 38 0404.0400.0001 128.30 Hello Time 2 sec Max Age 20
sec Forward Delay 15 sec
```
The following is sample output from the **show spanning-tree** command for VLAN 1:

Switch# **show spanning-tree vlan 1**

```
Spanning tree 1 is executing the IEEE compatible Spanning Tree protocol
 Bridge Identifier has priority 32768, address 00e0.1eb2.ddc0
  Configured hello time 2, max age 20, forward delay 15
 Current root has priority 32768, address 0010.0b3f.ac80
  Root port is 5, cost of root path is 10
  Topology change flag not set, detected flag not set, changes 1
  Times: hold 1, topology change 35, notification 2
         hello 2, max age 20, forward delay 15
  Timers: hello 0, topology change 0, notification 0
Interface Fa0/1 in Spanning tree 1 is down
  Port path cost 100, Port priority 128
  Designated root has priority 32768, address 0010.0b3f.ac80
  Designated bridge has priority 32768, address 00e0.1eb2.ddc0
   Designated port is 1, path cost 10
  Timers: message age 0, forward delay 0, hold 0
  BPDU: sent 0, received 0
...
```
The following is sample output from the **show spanning-tree interface** command for port 3:

Switch# **show spanning-tree interface fa0/3**

```
Interface Fa0/3 (port 3) in Spanning tree 1 is down
  Port path cost 100, Port priority 128
  Designated root has priority 6000, address 0090.2bba.7a40
  Designated bridge has priority 32768, address 00e0.1e9f.4abf
  Designated port is 3, path cost 410
  Timers: message age 0, forward delay 0, hold 0
  BPDU: sent 0, received 0
```
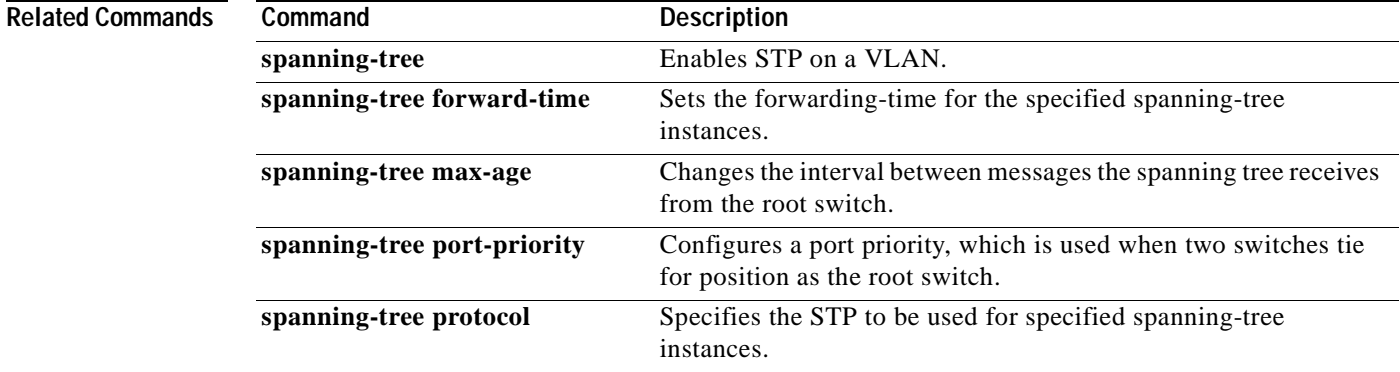

### **show tacacs**

Use the **show tacacs** privileged EXEC command to display various Terminal Access Controller Access Control System Plus (TACACS+) server statistics.

**show tacacs |** [{**begin** | **exclude** | **include**} *expression*]

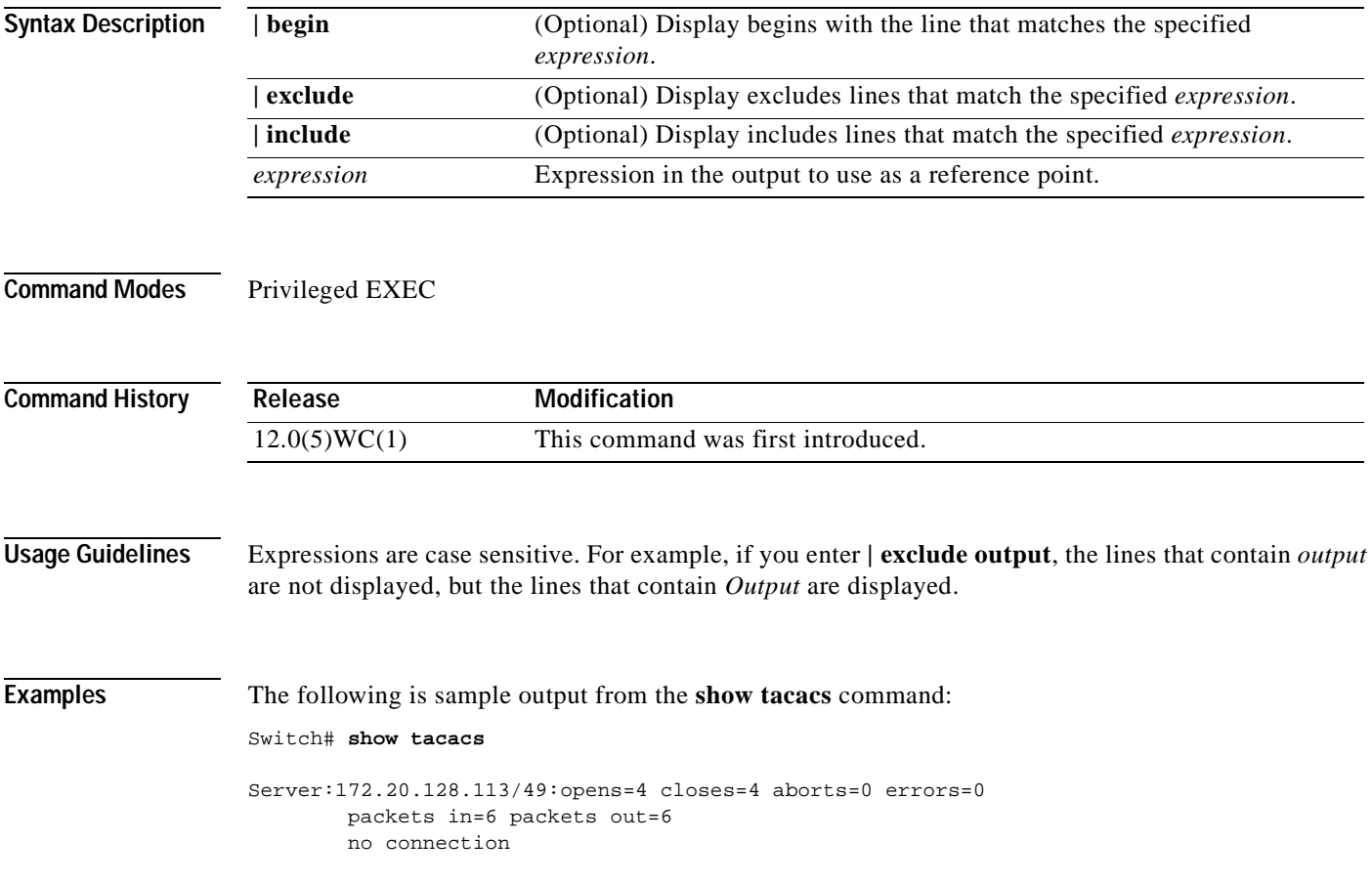

## **show udld**

Use the **show udld** user EXEC command to display UniDirectional Link Detection (UDLD) status for all ports or the specified port.

**show udld** [*interface-id*] **|** [{**begin** | **exclude** | **include**} *expression*]

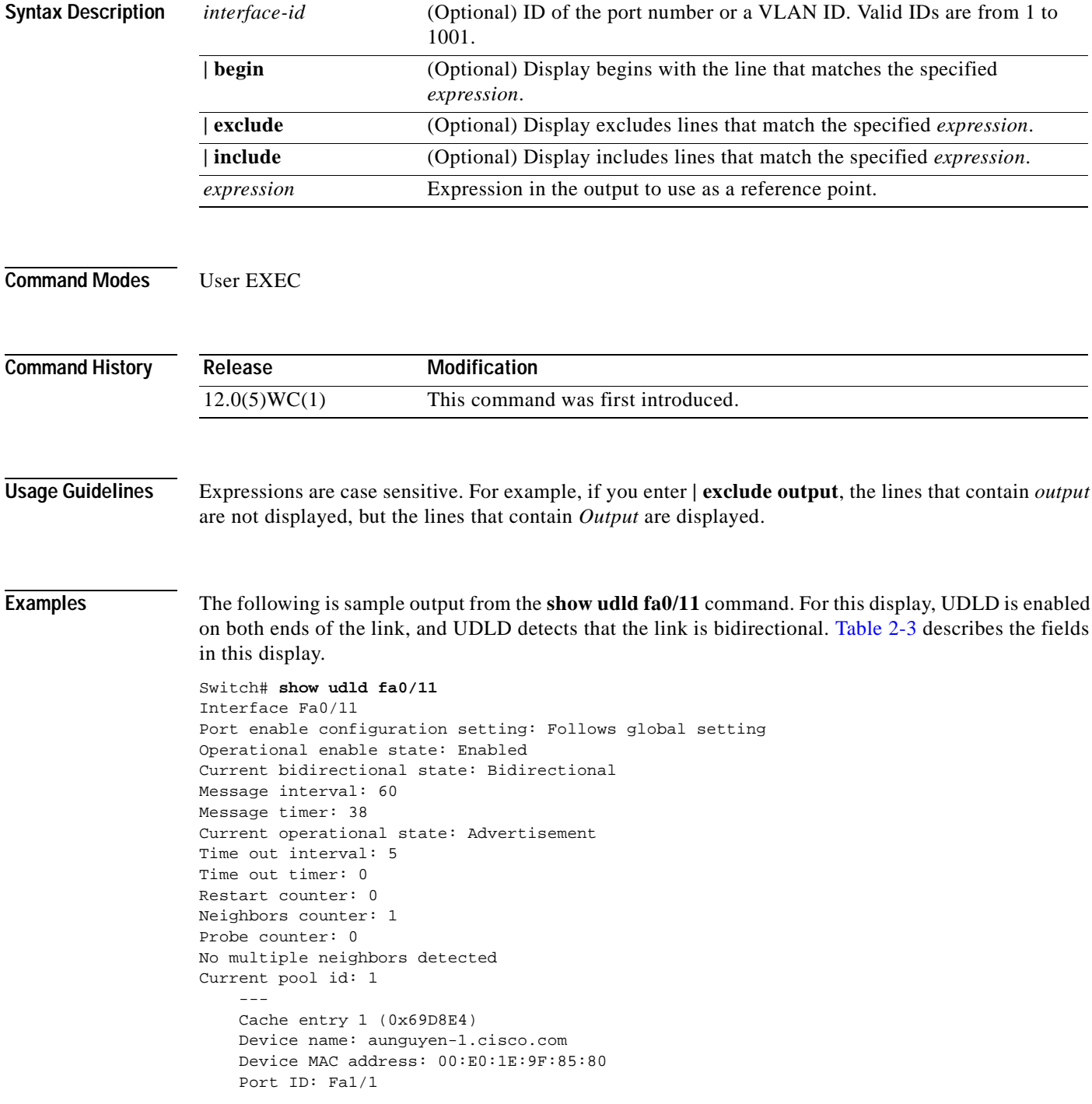

```
Expiration time: 159
Cache device ID: 1
Resynch flag clear
Current neighbor state: Bidirectional
Most recent message type received: Probe
Message interval: 5
    Neighbor echo 1 device: 00:50:0F:08:A4:00
   Neighbor echo 1 port: Fa0/11
```
<span id="page-147-0"></span>*Table 2-3 Show Udld Field Descriptions*

| <b>Field</b>                         | <b>Description</b>                                                                                                    |
|--------------------------------------|----------------------------------------------------------------------------------------------------|
| Interface                            | The interface on the local device configured for UDLD.                                                                                                    |
| Port enable configuration<br>setting | How UDLD is configured on the port. If UDLD is enabled or<br>disabled, the port enable configuration setting is the same as<br>operational enable state. Otherwise, the enable operational setting<br>depends on the global enable setting.                                                        |
| Operational enable state             | Operational state that indicates whether UDLD is actually running<br>on this port.                                                                                                    |
| Current bidirectional state          | The bidirectional state of the link. An unknown state is displayed if<br>the link is down or if it is connected to an UDLD-incapable device.<br>A bidirectional state is displayed if the link is a normal two-way<br>connection to a UDLD-capable device. All other values indicate<br>miswiring. |
| Message interval                     | How often advertisement messages are sent from the local device.<br>Measured in seconds.                                                                                                    |
| Message timer                        | The length of time before the next advertisement is sent from the<br>local device. Measured in seconds.                                                                                                    |
| Current operational state            | The current phase of the UDLD state machine. For a normal<br>bidirectional link, the state machine is most often in the<br>Advertisement phase.                                                                                                    |
| Time out interval                    | The time period, in seconds, that UDLD waits for echoes from a<br>neighbor device during the detection window.                                                                                                    |
| Time out timer                       | The remaining time in seconds in the detection window. This setting<br>is meaningful only if UDLD is in the detection phase.                                                                                                    |
| Restart counter                      | The number of times UDLD sends probe messages in the detection<br>phase.                                                                                                    |
| Neighbors counter                    | The number of neighbors detected. For point-to-point links, this<br>value should always be one. It is greater than one only when the port<br>is connected to a hub.                                                                                                    |
| Probe counter                        | The remaining number of probe messages to send in the current<br>detection window. This setting is meaningful only if UDLD is in the<br>detection phase.                                                                                                    |
| Current pool id                      | An internal index number on the local device.                                                                                                    |
| Cache entry 1                        | Information from the first cache entry, which contains a copy of<br>echo information received from the neighbor.                                                                                                    |
| Device name                          | The neighbor device name.                                                                                                    |
| Device MAC address                   | The neighbor MAC address.                                                                                                    |

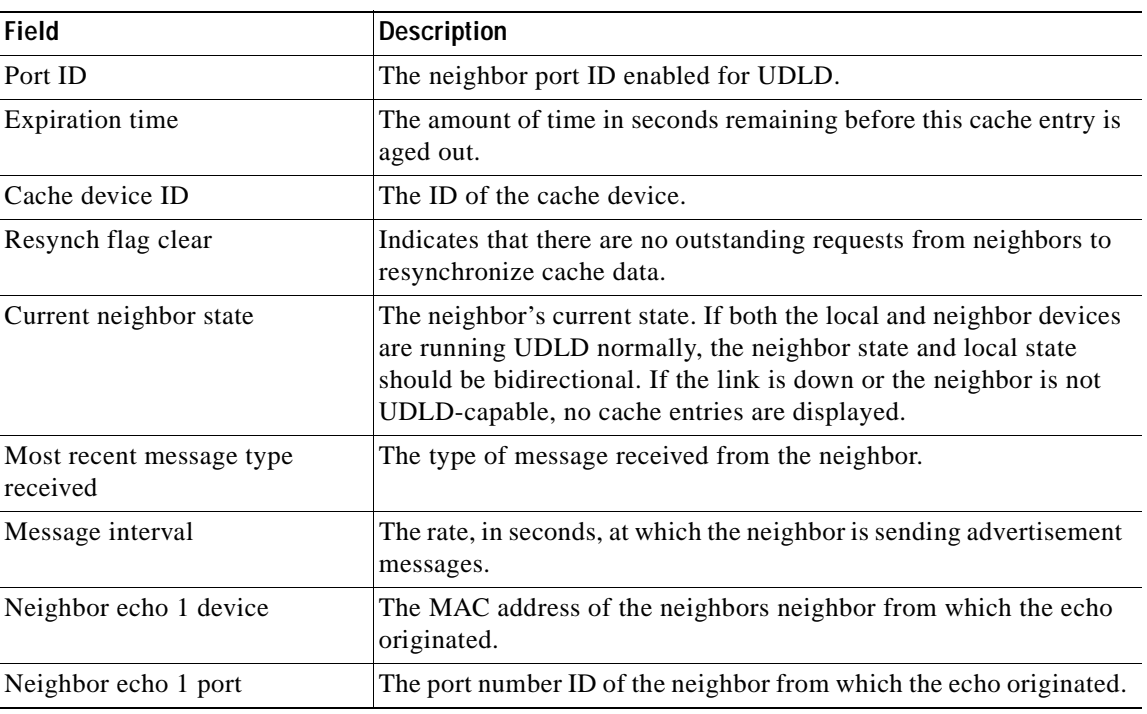

#### *Table 2-3 Show Udld Field Descriptions (continued)*

#### **Related Commands**

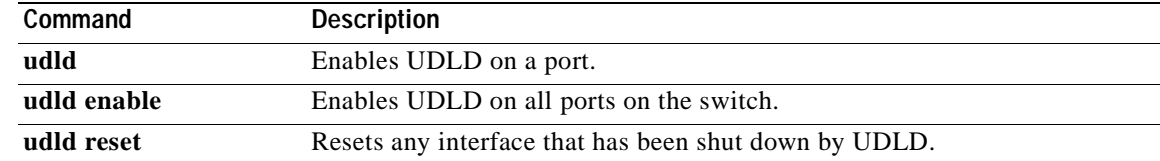

## **show version**

Use the **show version** privileged EXEC command to display version information for the hardware and firmware.

**show version |** [{**begin** | **exclude** | **include**} *expression*]

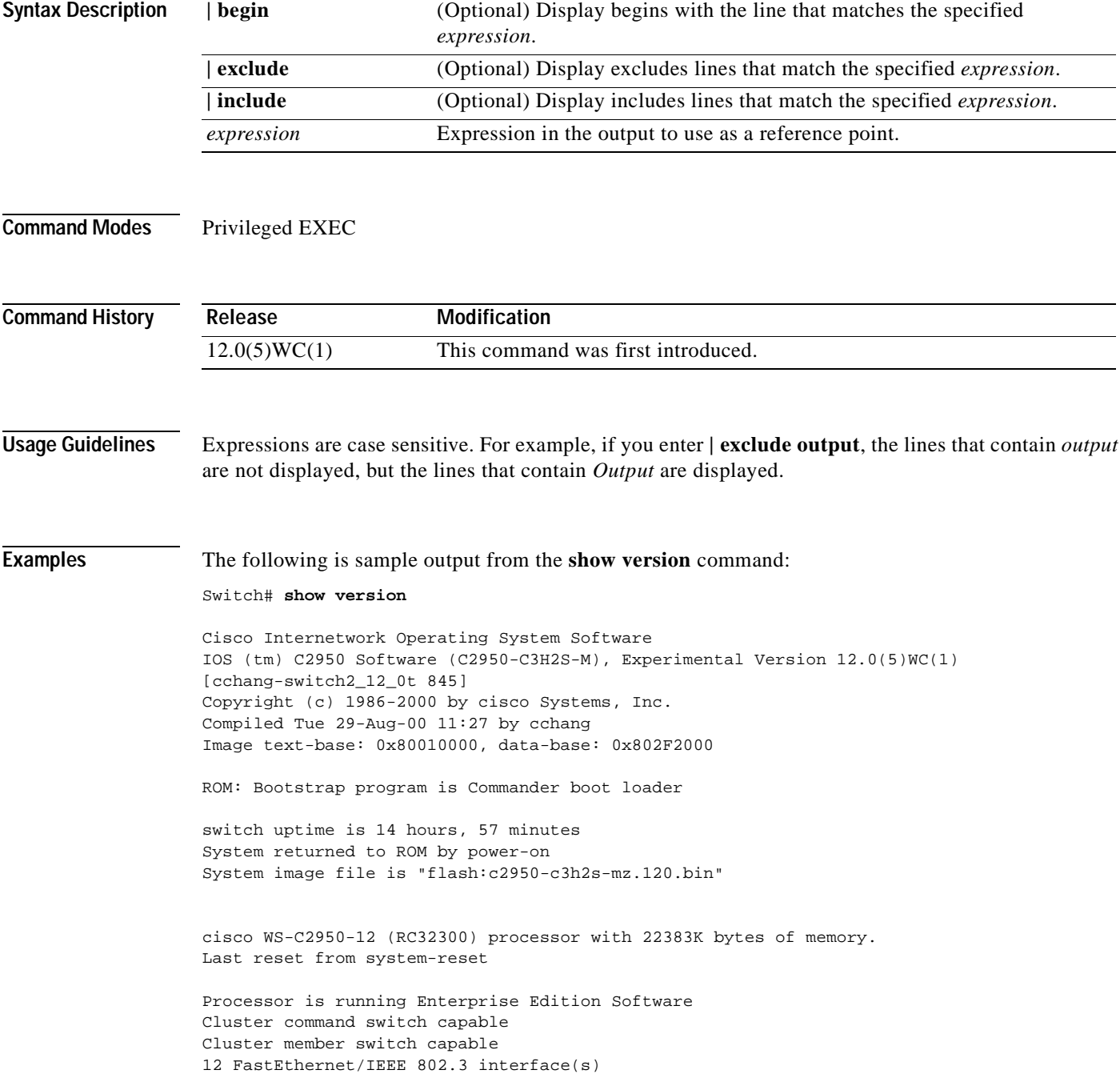

```
32K bytes of flash-simulated non-volatile configuration memory.
32K bytes of flash-simulated non-volatile configuration memory.
Base ethernet MAC Address: 00:01:02:03:04:00
Configuration register is 0xF
```
**78-11381-01**

П

## **show vlan**

Use the **show vlan** privileged EXEC command to display the parameters for all configured VLANs or one VLAN (if the VLAN ID or name is specified) in the administrative domain.

**show vlan** [**brief** | **id** *vlan-id* | **name** *vlan-name*] **|** [{**begin** | **exclude** | **include**} *expression*]

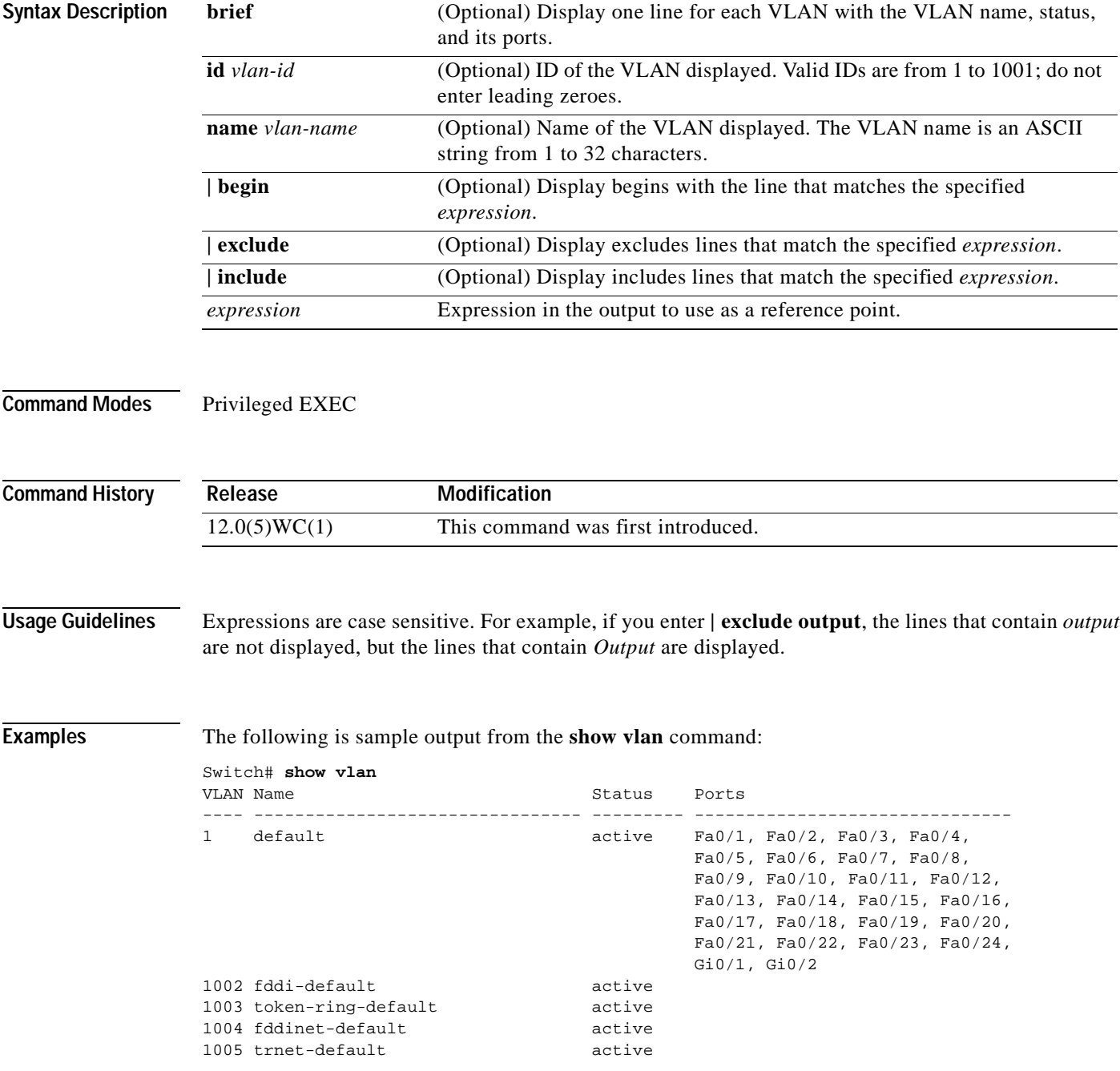

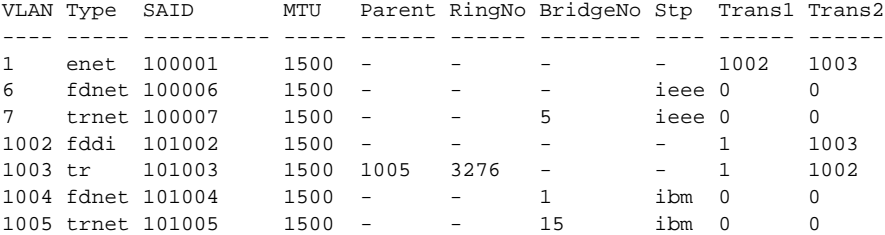

The following is sample output from the **show vlan brief** command:

Switch# **show vlan brief**

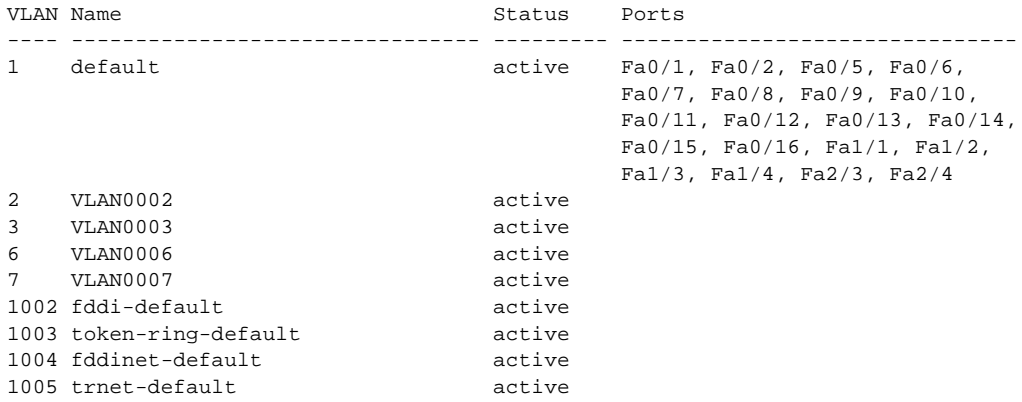

The following is sample output from the **show vlan id 6** or **show vlan name VLAN006** command:

Switch# **show vlan id 6**

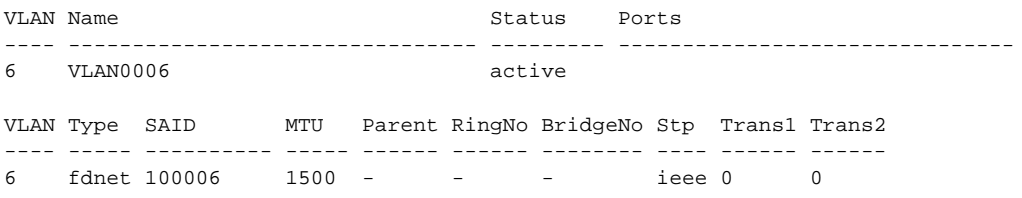

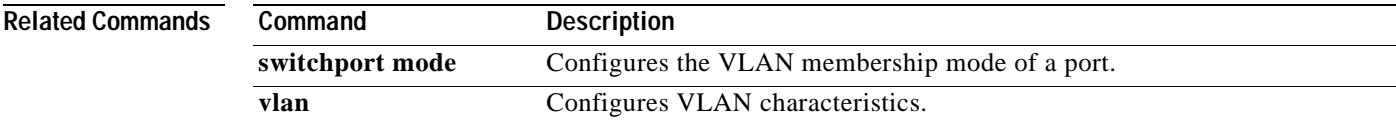

## **show vtp**

Use the **show vtp** privileged EXEC command to display general information about the VLAN Trunk Protocol (VTP) management domain, status, and counters.

**show vtp** {**counters** | **status**} **|** [{**begin** | **exclude** | **include**} *expression*]

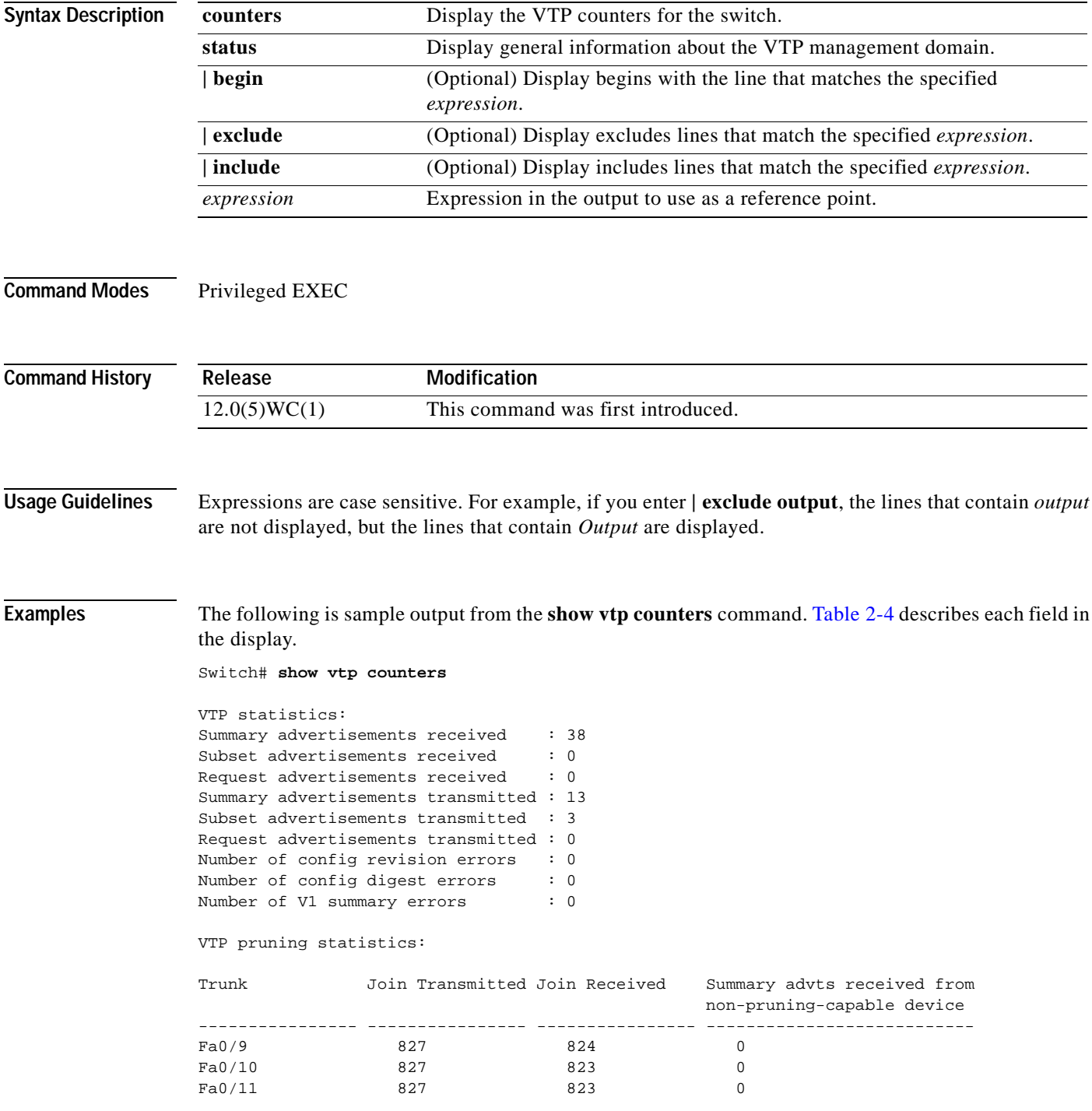

| <b>Field</b>                            | <b>Description</b>                                                                                                    |
|-----------------------------------------|----------------------------------------------------------------------------------------------------|
| <b>Summary Advts Received</b>           | Number of summary advertisements received by this switch on its<br>trunk ports. Summary advertisements contain the management<br>domain name, the configuration revision number, the update<br>timestamp and identity, the authentication checksum, and the<br>number of subset advertisements to follow.                |
| <b>Subset Advts Received</b>            | Number of subset advertisements received by this switch on its<br>trunk ports. Subset advertisements contain all the information for<br>one or more VLANs.                                                                                                    |
| <b>Request Advts Received</b>           | Number of advertisement requests received by this switch on its<br>trunk ports. Advertisement requests normally request information<br>on all VLANs. They can also request information on a subset of<br>VLAN <sub>s</sub> .                                                                                             |
| <b>Summary Advts Transmitted</b>        | Number of summary advertisements sent by this switch on its trunk<br>ports. Summary advertisements contain the management domain<br>name, the configuration revision number, the update timestamp and<br>identity, the authentication checksum, and the number of subset<br>advertisements to follow.                    |
| <b>Subset Advts Transmitted</b>         | Number of subset advertisements sent by this switch on its trunk<br>ports. Subset advertisements contain all the information for one or<br>more VLANs.                                                                                                    |
| <b>Request Advts Transmitted</b>        | Number of advertisement requests sent by this switch on its trunk<br>ports. Advertisement requests normally request information on all<br>VLANs. They can also request information on a subset of VLANs.                                                                                                    |
| No. of Configuration Revision<br>Errors | Number of revision errors.                                                                                                    |
|                                         | Whenever you define a new VLAN, delete an existing one, suspend<br>or resume an existing VLAN, or modify the parameters on an<br>existing VLAN, the configuration revision number of the switch<br>increments.                                                                                                    |
|                                         | Revision errors increment whenever the switch receives an<br>advertisement whose revision number matches the revision number<br>of the switch, but the MD5 digest values do not match. This error<br>indicates that the VTP password in the two switches is different, or<br>the switches have different configurations. |
|                                         | These errors indicate that the switch is filtering incoming<br>advertisements, which causes the VTP database to become<br>unsynchronized across the network.                                                                                                    |

<span id="page-154-0"></span>*Table 2-4 Show VTP Counters Field Descriptions*

 $\blacksquare$ 

| <b>Field</b>                                              | <b>Description</b>                                                                                                    |  |
|-----------------------------------------------------------|----------------------------------------------------------------------------------------------------|--|
| No. of Configuration Digest<br>Errors                     | Number of MD5 digest errors.<br>Digest errors increment whenever the MD5 digest in the summary<br>packet and the MD5 digest of the received advertisement<br>calculated by the switch do not match. This error usually indicates<br>that the VTP password in the two switches is different. To solve<br>this problem, make sure the VTP password on all switches is the<br>same. |  |
|                                                           | These errors indicate that the switch is filtering incoming<br>advertisements, which causes the VTP database to become<br>unsynchronized across the network.                                                                                                    |  |
| No. of V1 Summary Errors                                  | Number of version 1 errors.<br>Version 1 summary errors increment whenever a switch in VTP V2<br>mode receives a VTP version 1 frame. These errors indicate that at<br>least one neighboring switch is either running VTP version 1 or<br>VTP version 2 with V2-mode disabled. To solve this problem,<br>change the configuration of the switches in VTP V2-mode to<br>disabled. |  |
| Summary Advts Received from<br>non-pruning-capable device | Number of VTP summary messages received on the trunk from<br>devices that do not support pruning.                                                                                                    |  |

*Table 2-4 Show VTP Counters Field Descriptions (continued)*

The following is sample output from the **show vtp status** command. [Table 2-5](#page-155-0) describes each field in the display.

```
Switch# show vtp status
```
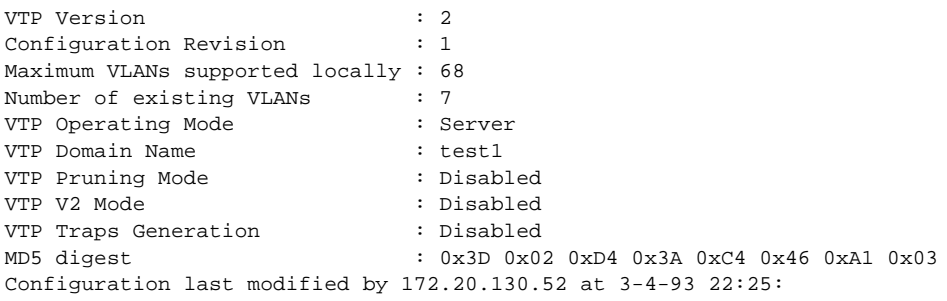

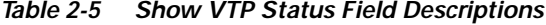

<span id="page-155-0"></span>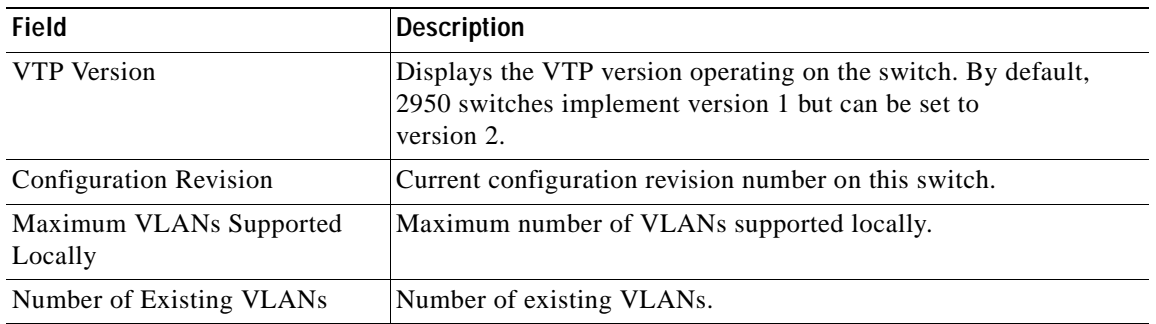

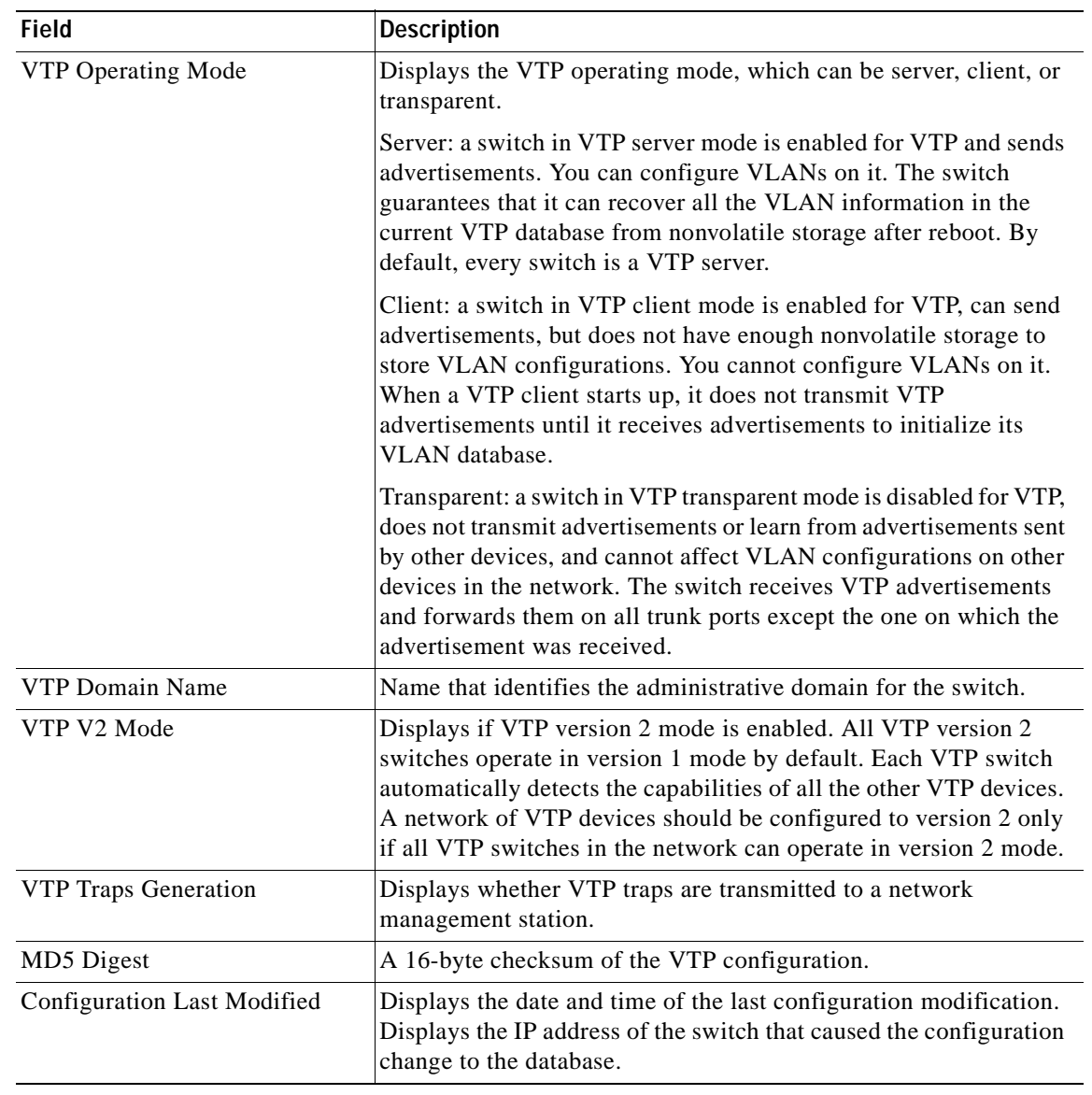

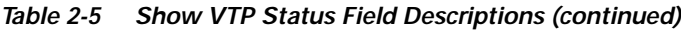

#### **Related Commands**

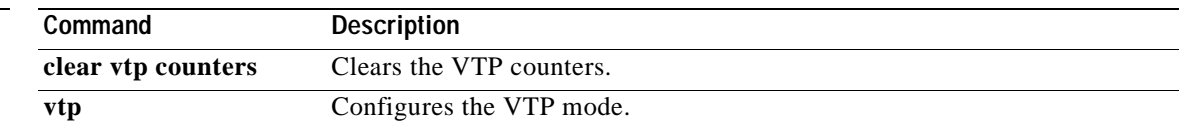

# **show wrr-queue bandwidth**

Use the **show wrr-queue bandwidth** user EXEC command to display the weighted round-robin (WRR) bandwidth allocation for the four class of service (CoS) priority queues.

**show wrr-queue bandwidth |** [{**begin** | **exclude** | **include**} *expression*]

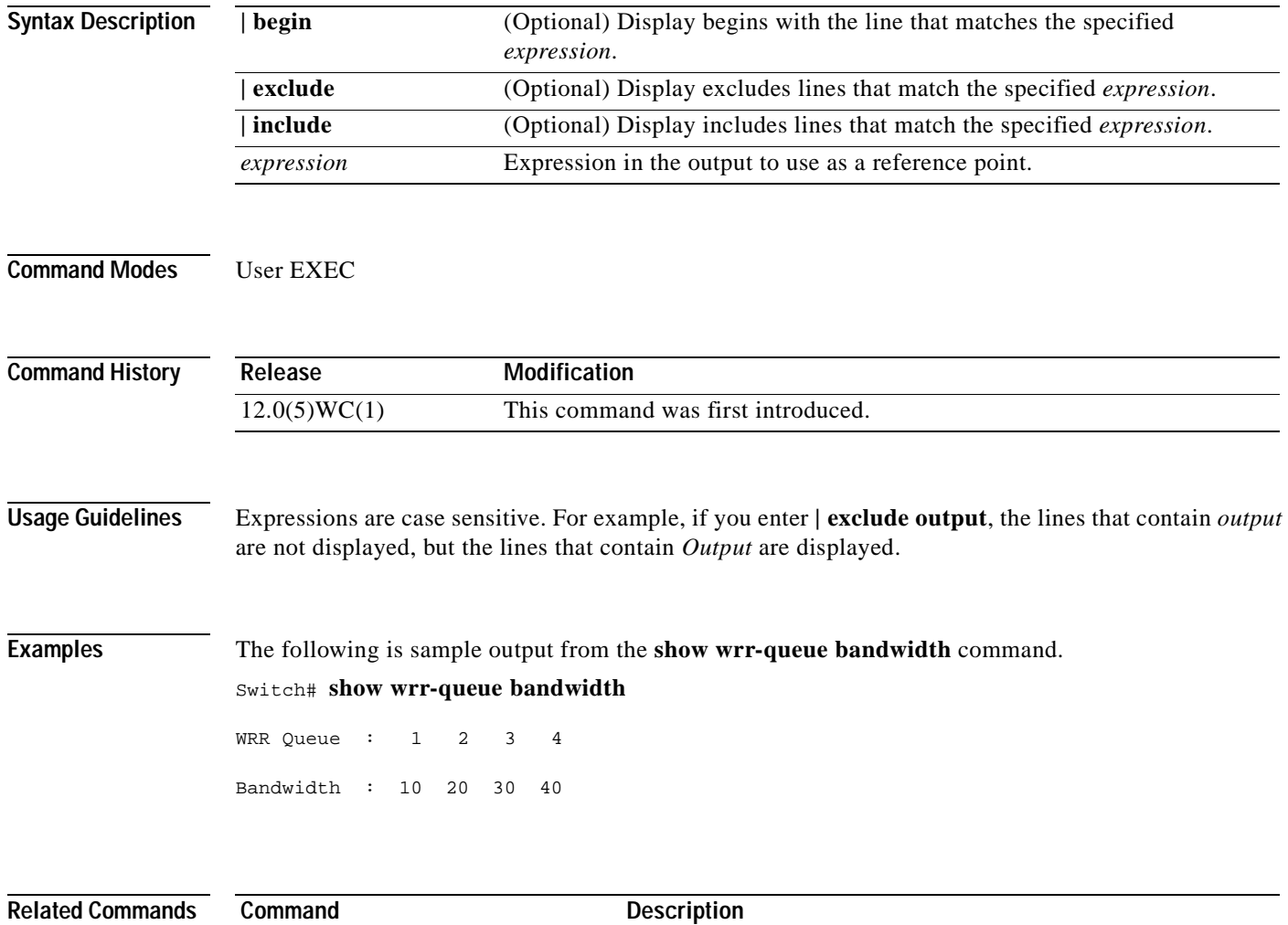

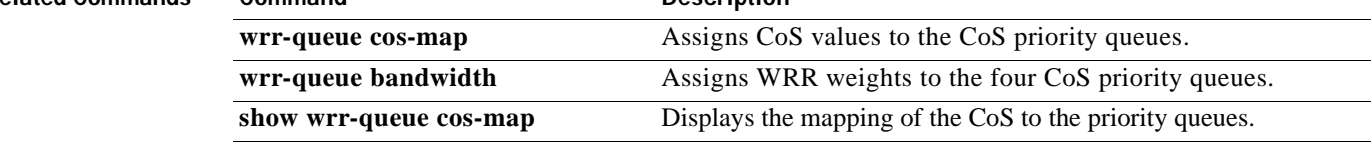

### **show wrr-queue cos-map**

Use the **show wrr-queue cos-map** user EXEC command to display the mapping of the class of service (CoS) priority queues.

**show wrr-queue cos-map |** [{**begin** | **exclude** | **include**} *expression*]

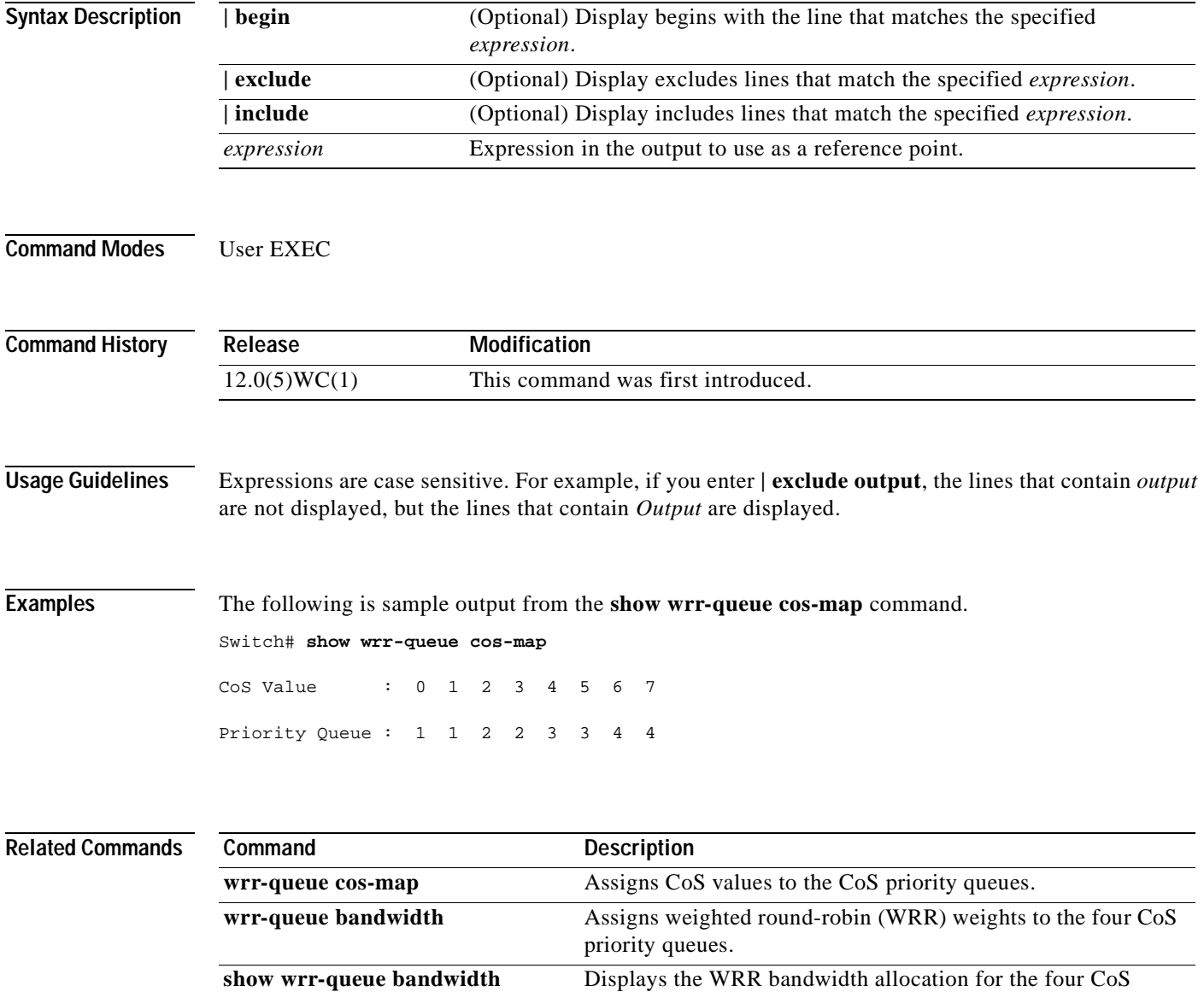

priority queues.

#### **shutdown**  Use the **shutdown** interface configuration command to disable a port and to shutdown the management VLAN. Use the **no** form of this command to restart a disabled port or to activate the management VLAN. **shutdown no shutdown Syntax Description** This command has no arguments or keywords. **Command Modes** Interface configuration **Command History Usage Guidelines** The **shutdown** command for a port causes it to stop forwarding. You can enable the port with the **no shutdown** command. The **no shutdown** command has no effect if the port is a static-access port assigned to a VLAN that has been deleted, suspended, or shut down. The port must first be a member of an active VLAN before it can be reenabled. Only one management VLAN interface can be active at a time. The remaining VLANs are shut down. In the **show running-config** command, the active management VLAN interface is the one with the **shutdown** command displayed. **Examples** The following examples show how to disable fixed port fa0/8 and how to reenable it: Switch(config)# **interface fa0/8** Switch(config-if)# **shutdown** Switch(config-if)# **no shutdown** You can verify the previous commands by entering the **show interface** command in privileged EXEC mode. **Related Commands Release Modification** 12.0(5)WC(1) This command was first introduced. **Command Description management** Shuts down the current management VLAN interface and enables the new management VLAN interface.

## **shutdown vlan**

Use the **shutdown vlan** global configuration command to shut down (suspend) local traffic on the specified VLAN. Use the **no** form of this command to restart local traffic on the VLAN.

**shutdown vlan** *vlan-id*

**no shutdown vlan** *vlan-id*

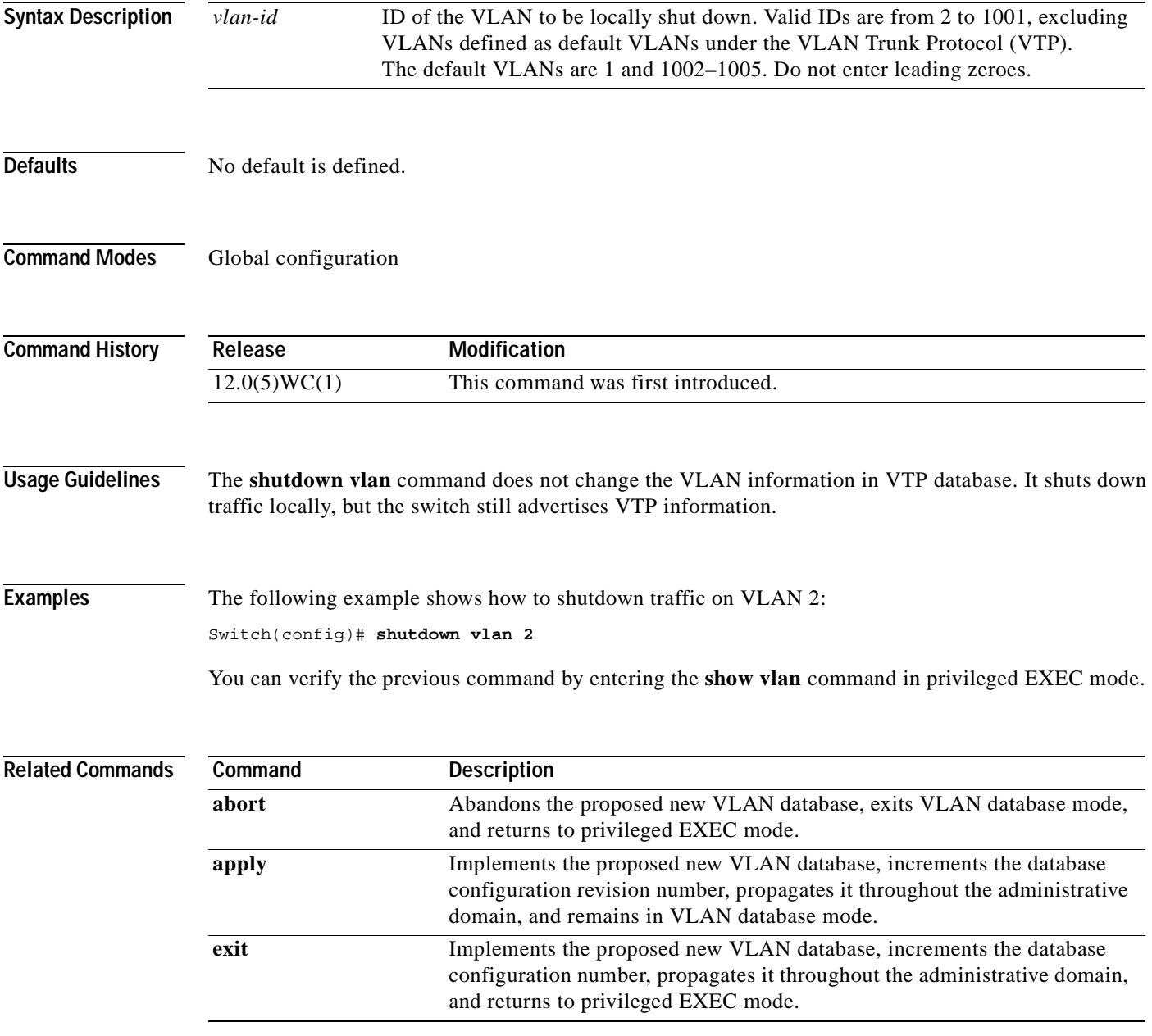

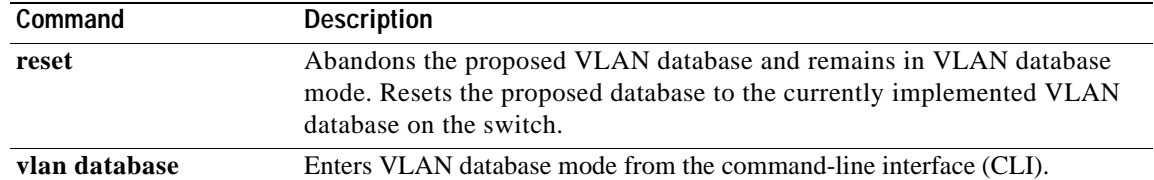

### **snmp-server enable traps vlan-membership**

Use the **snmp-server enable traps vlan-membership** global configuration command to enable SNMP notification for VLAN Membership Policy Server (VMPS) changes. Use the **no** form of this command to disable the VMPS trap notification.

**snmp-server enable traps vlan-membership**

**no snmp-server enable traps vlan-membership**

- **Syntax Description** This command has no arguments or keywords.
- **Defaults** SNMP traps for VMPS are disabled.
- **Command Modes** Global configuration

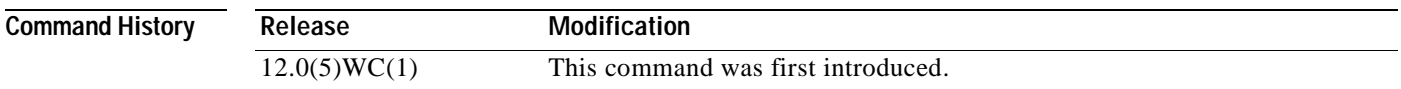

**Usage Guidelines** Specify the host that receives the traps by using the **snmp-server host** command.

**Examples** The following example shows how to enable VMPS to send trap notifications:

Switch(config)# **snmp-server enable trap vlan-membership**

You can verify the previous command by entering the **show running-config** command in privileged EXEC mode.

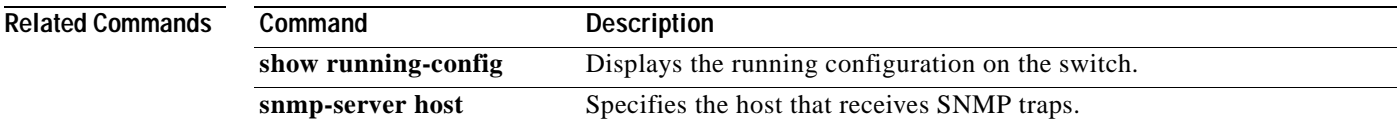

### **snmp-server enable traps vtp**

Use the **snmp-server enable traps vtp** global configuration command to enable SNMP notification for VLAN Trunk Protocol (VTP) changes. Use the **no** form of this command to disable VTP trap notification.

**snmp-server enable traps vtp**

**no snmp-server enable traps vtp**

- **Syntax Description** This command has no arguments or keywords.
- **Defaults** SNMP traps for VTP are disabled.
- **Command Modes** Global configuration

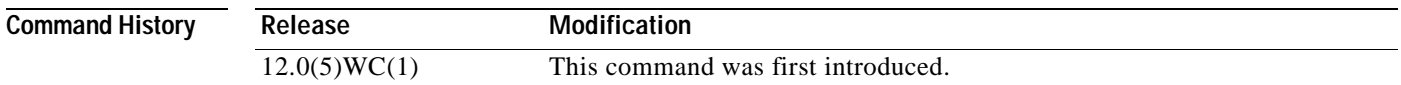

**Usage Guidelines** Specify the host that receives the traps by using the **snmp-server host** command.

#### **Examples** The following example shows how to enable VTP to send trap notifications:

Switch(config)# **snmp-server enable trap vtp**

You can verify the previous command by entering the **show vtp status** or **show running-config** command in privileged EXEC mode.

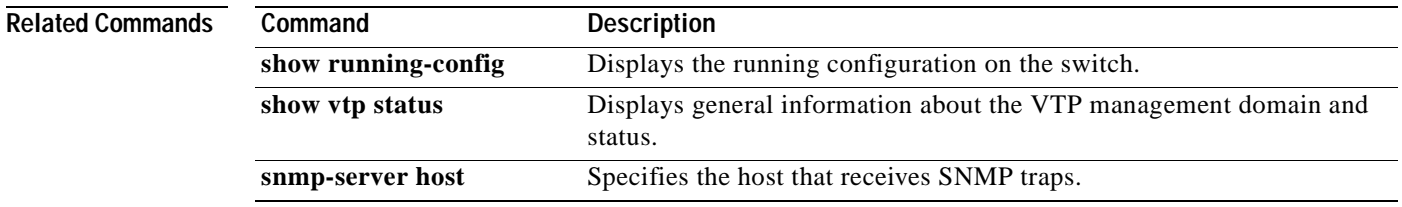

# **snmp-server host**

Use the **snmp-server host** global configuration command to specify the host that receives SNMP traps. Use the **no** form of this command to remove the specified host.

**snmp-server host** *host-address community-string* [**c2900** | **config** | **snmp** | **tty** | **udp-port** *port-number* | **vlan-membership** | **vtp**]

**no snmp-server host** *host-address community-string*

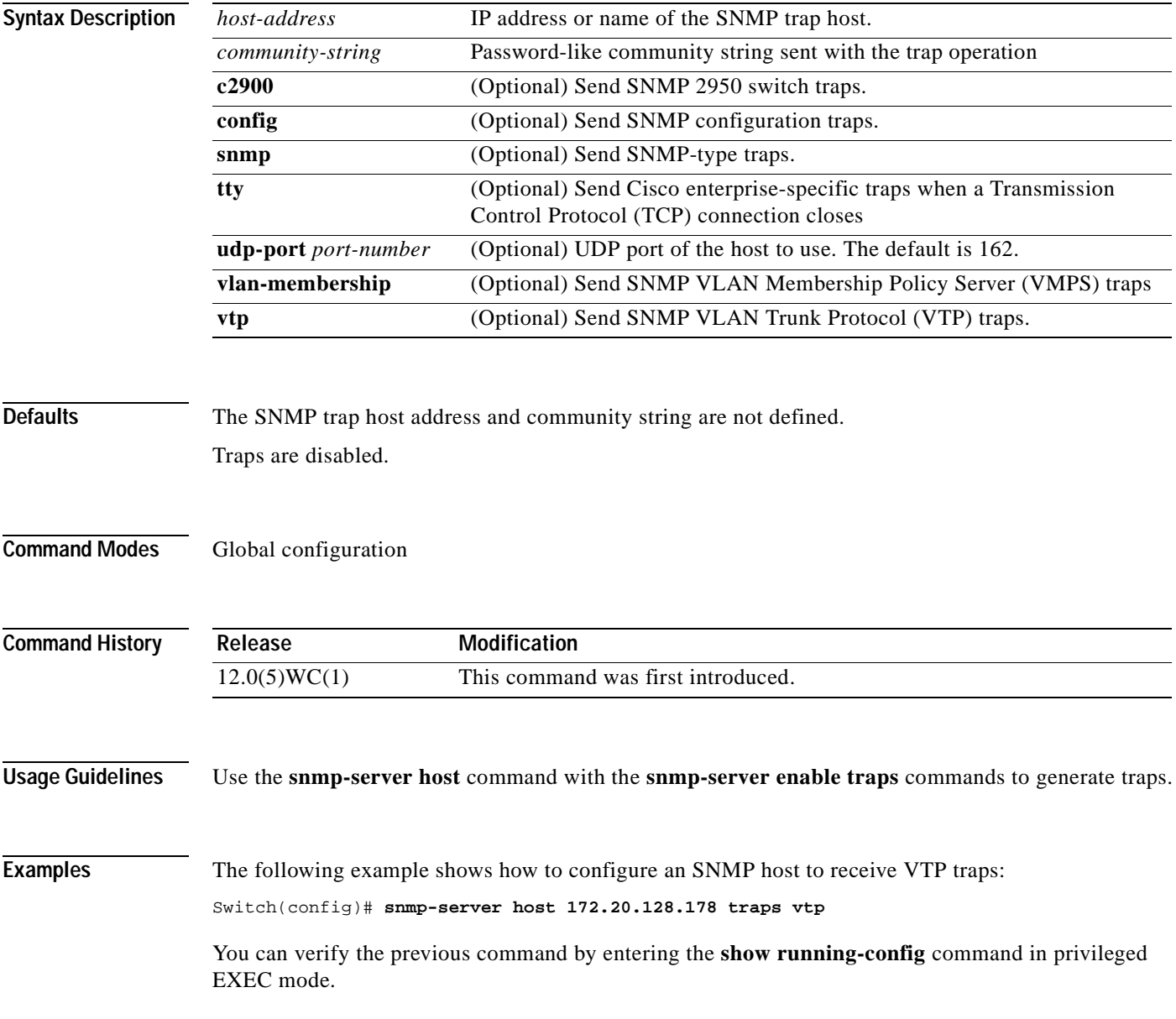

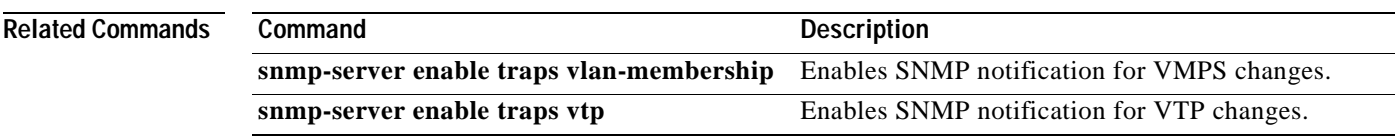

# **spanning-tree**

Use the **spanning-tree** global configuration command to enable Spanning Tree Protocol (STP) on a VLAN. Use the **no** form of the command to disable STP on a VLAN.

**spanning-tree** [**vlan** *stp-list*]

**no spanning-tree** [**vlan** *stp-list*]

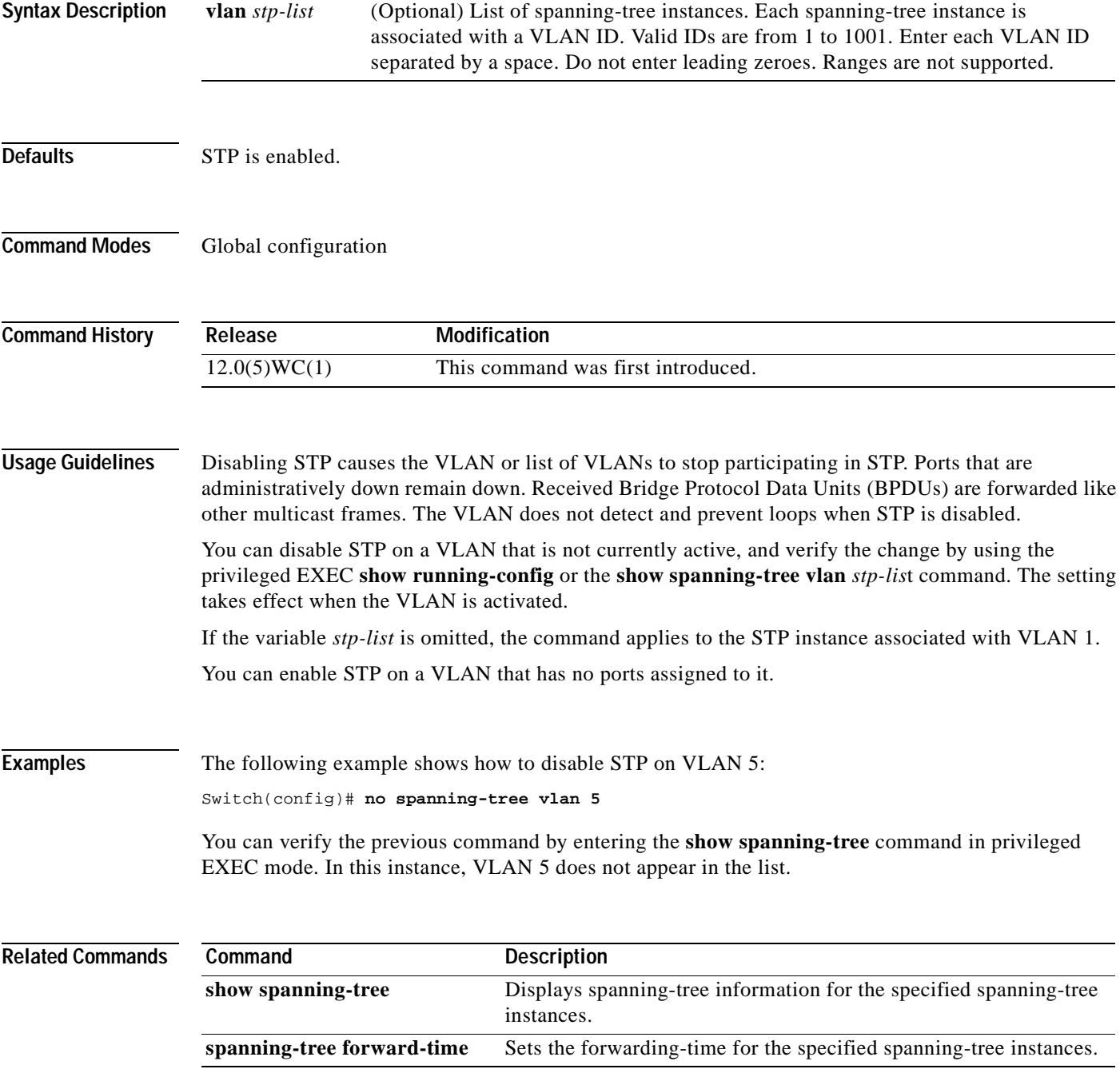

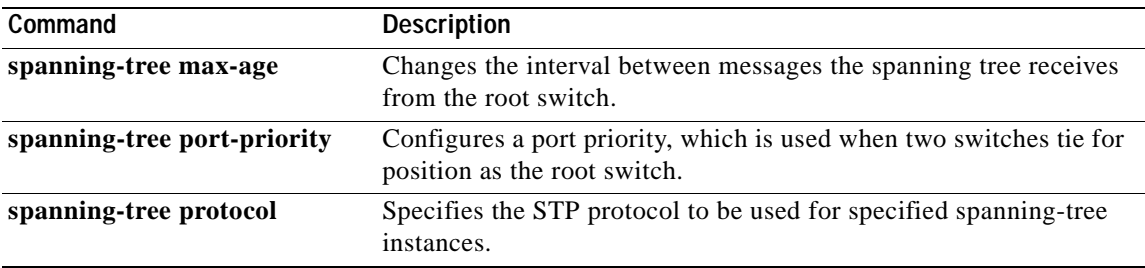

## **spanning-tree cost**

Use the **spanning-tree cost** interface configuration command to set the path cost for Spanning Tree Protocol (STP) calculations. In the event of a loop, spanning tree considers the path cost when selecting an interface to place into the forwarding state. Use the **no** form of this command to return to the default value.

**spanning-tree** [**vlan** *stp-list*] **cost** *cost*

**no spanning-tree** [**vlan** *stp-list*] **cost**

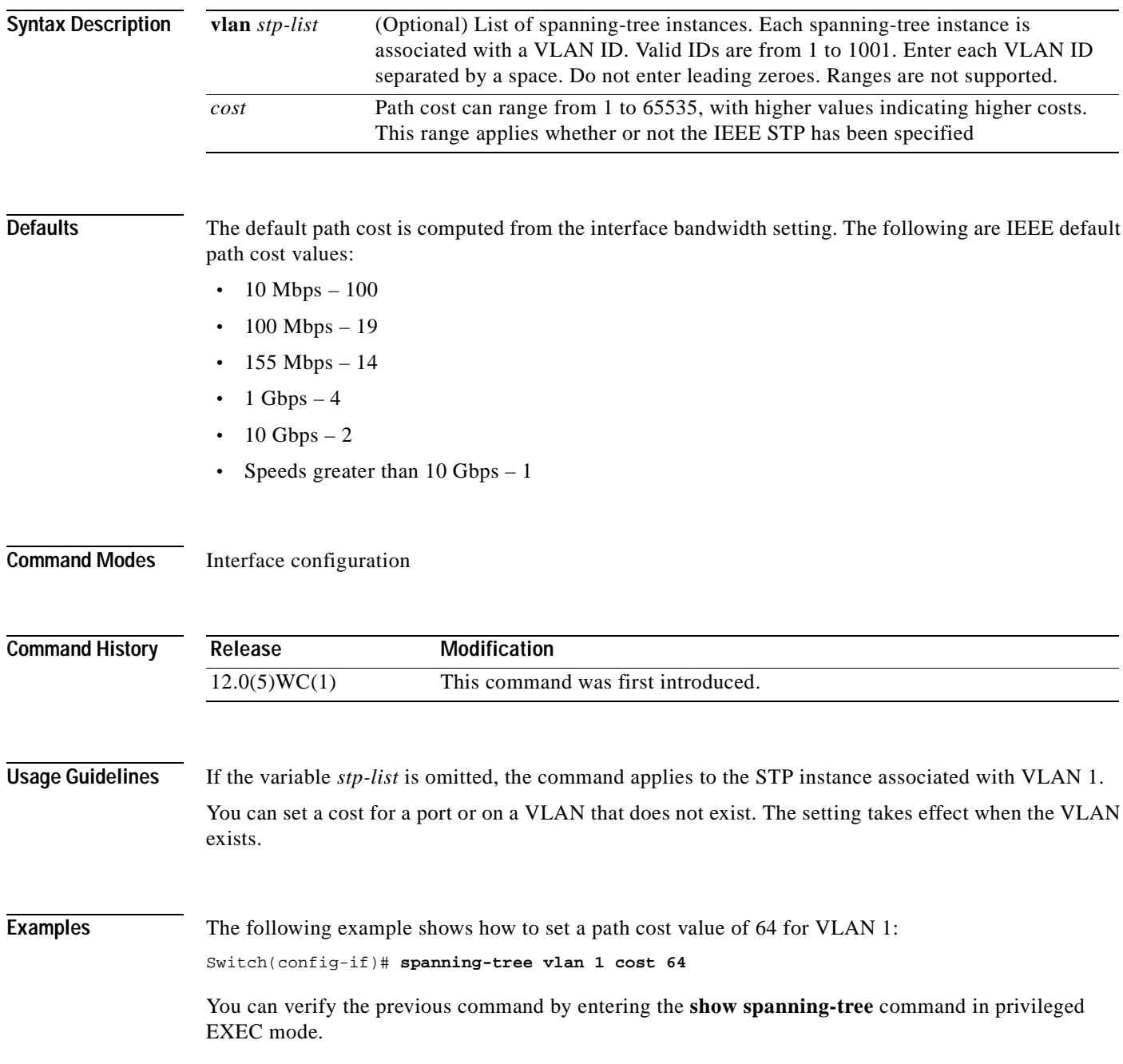

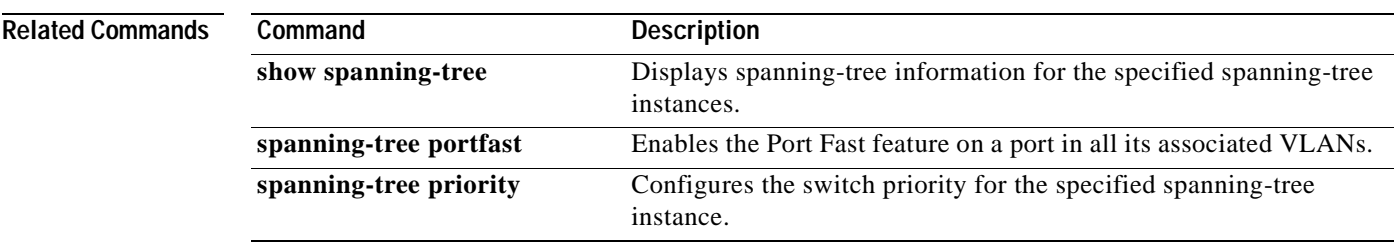

## **spanning-tree forward-time**

Use the **spanning-tree forward-time** global configuration command to set the forwarding-time for the specified spanning-tree instances. The forwarding time determines how long each of the listening and learning states last before the port begins forwarding. Use the **no** form of this command to return to the default value.

**spanning-tree** [**vlan** *stp-list*] **forward-time** *seconds*

**no spanning-tree** [**vlan** *stp-list*] **forward-time**

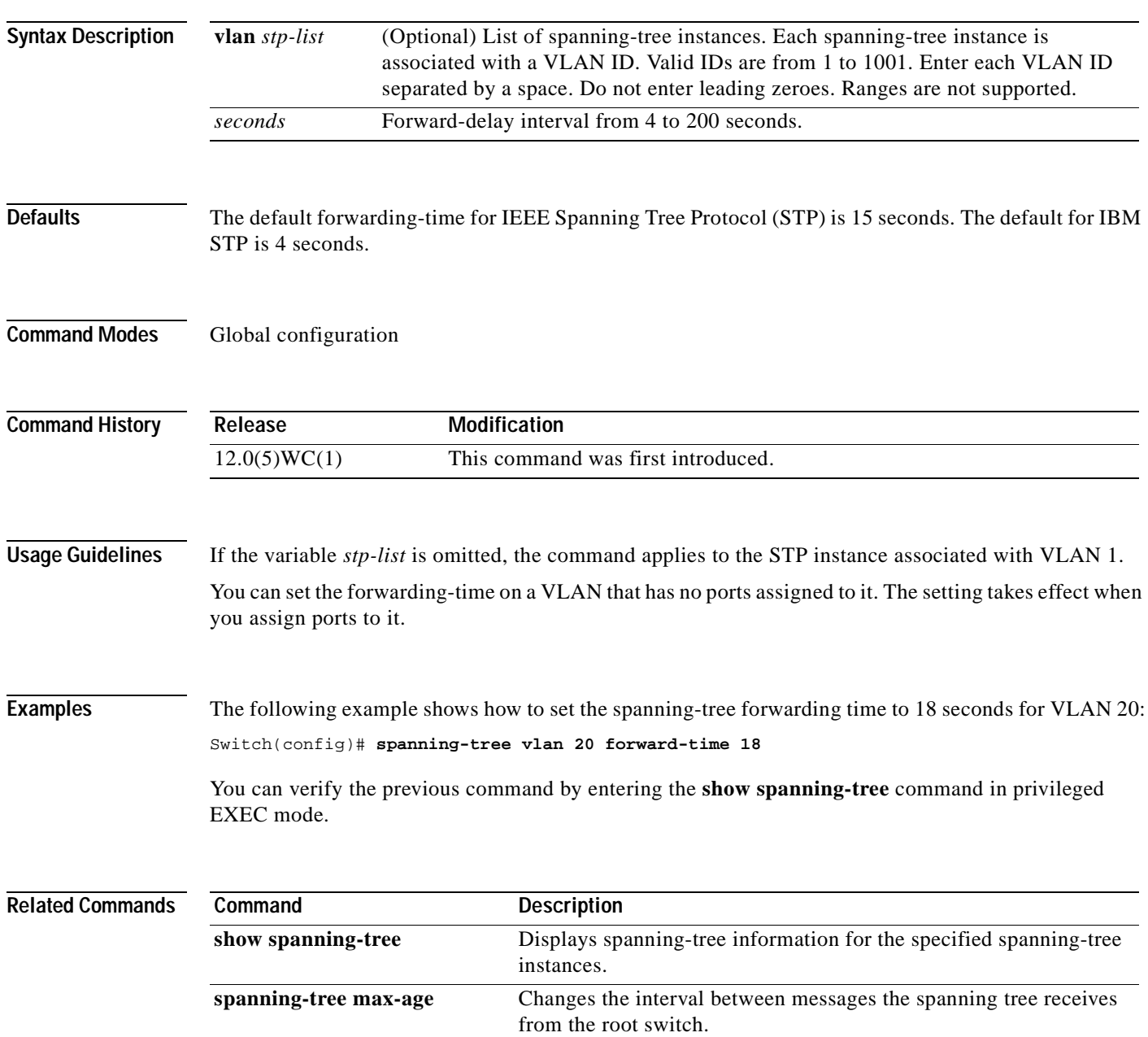

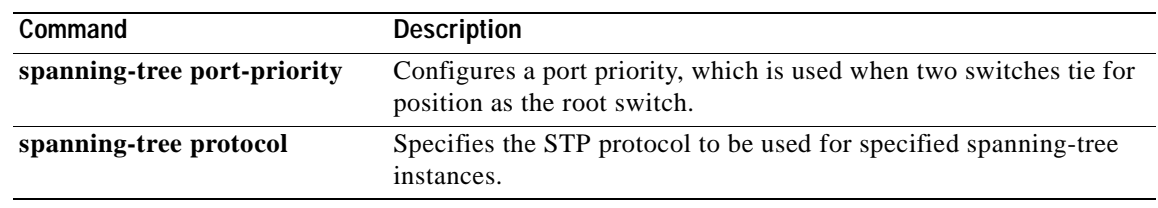

## **spanning-tree hello-time**

Use the **spanning-tree hello-time** global configuration command to specify the interval between hello Bridge Protocol Data Units (BPDUs). Use the **no** form of this command to return to the default interval.

**spanning-tree** [**vlan** *stp-list*] **hello-time** *seconds*

**no spanning-tree** [**vlan** *stp-list*] **hello-time**

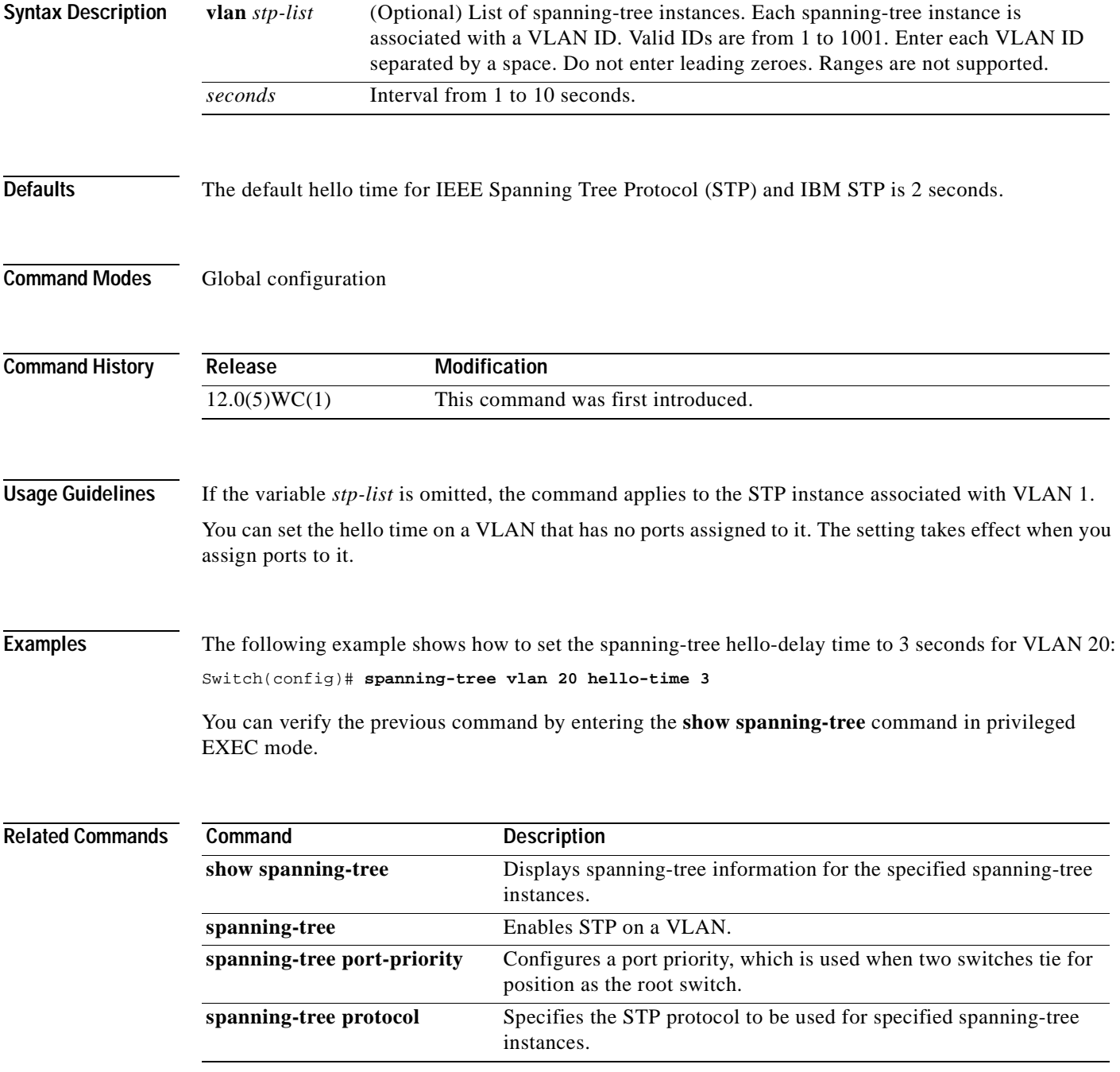

**The Contract of Section** 

## **spanning-tree max-age**

Use the **spanning-tree max-age** global configuration command to change the interval between messages the spanning tree receives from the root switch. If a switch does not receive a Bridge Protocol Data Unit (BPDU) message from the root switch within this interval, it recomputes the Spanning Tree Protocol (STP) topology. Use the **no** form of this command to return to the default interval.

**spanning-tree** [**vlan** *stp-list*] **max-age** *seconds*

**no spanning-tree** [**vlan** *stp-list*] **max-age**

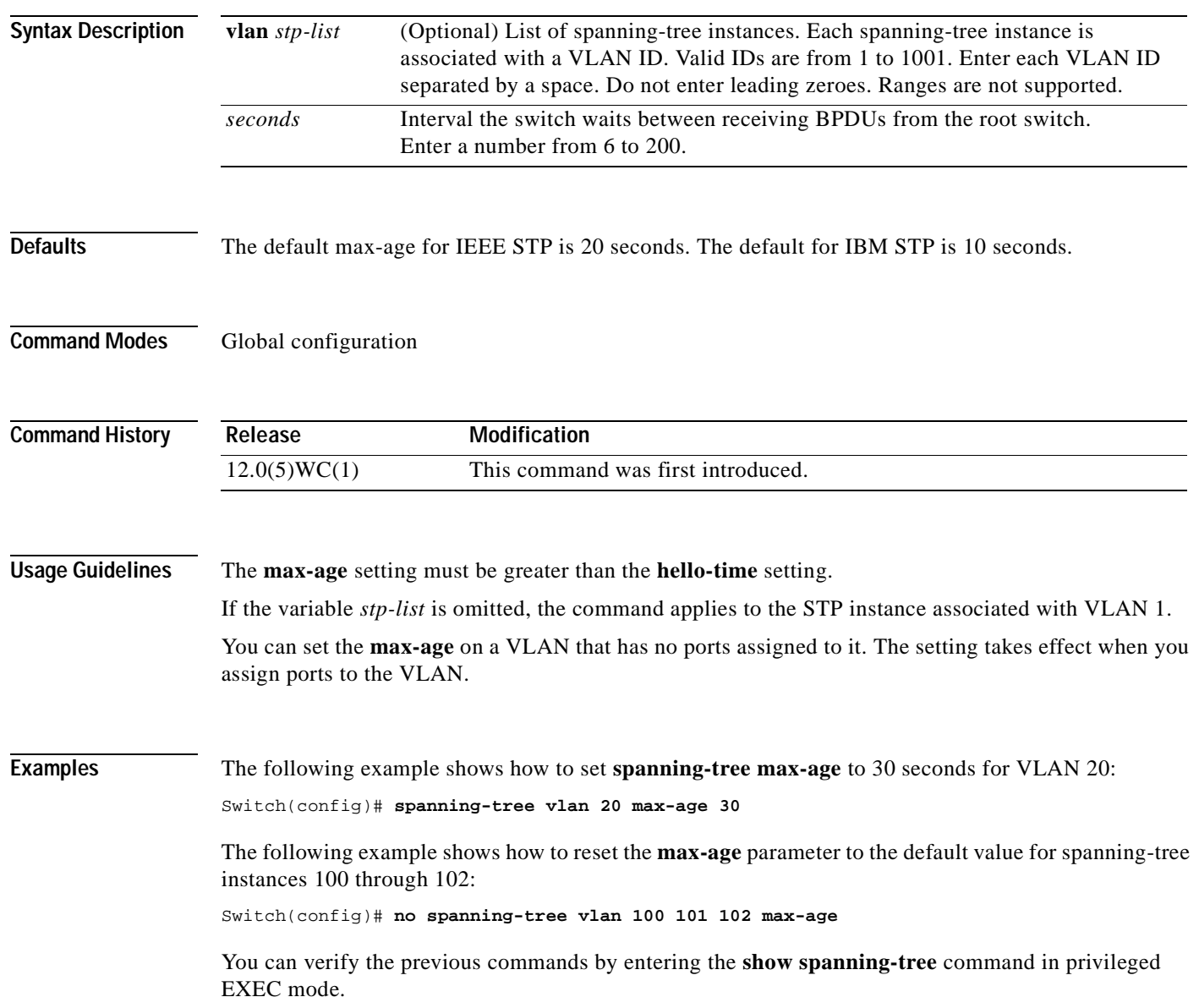

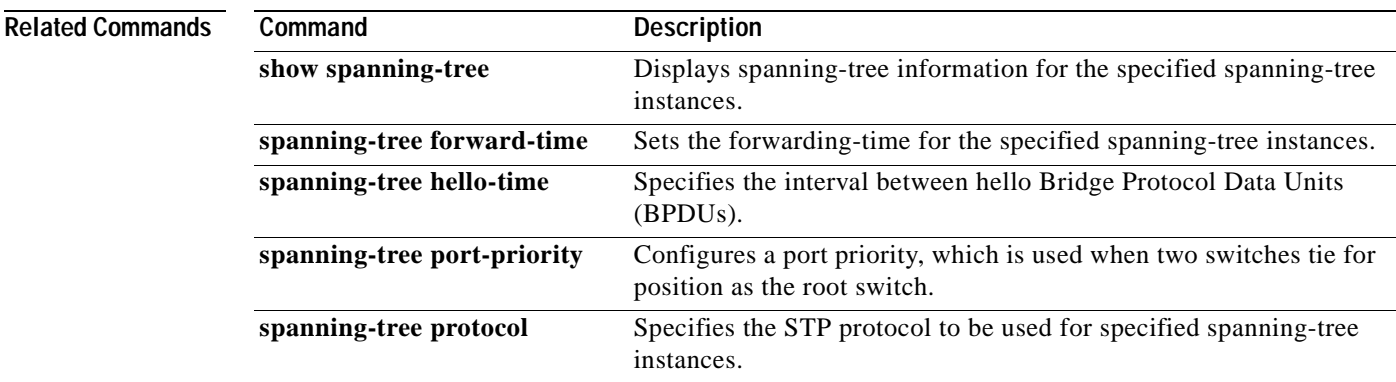

 $\blacksquare$ 

## **spanning-tree portfast**

Use the **spanning-tree portfast** interface configuration command to enable the Port Fast feature on a port in all its associated VLANs. When the Port Fast feature is enabled, the port changes directly from a blocking state to a forwarding state without making the intermediate Spanning Tree Protocol (STP) status changes. Use the **no** form of this command to return the port to default operation.

**spanning-tree portfast**

**no spanning-tree portfast**

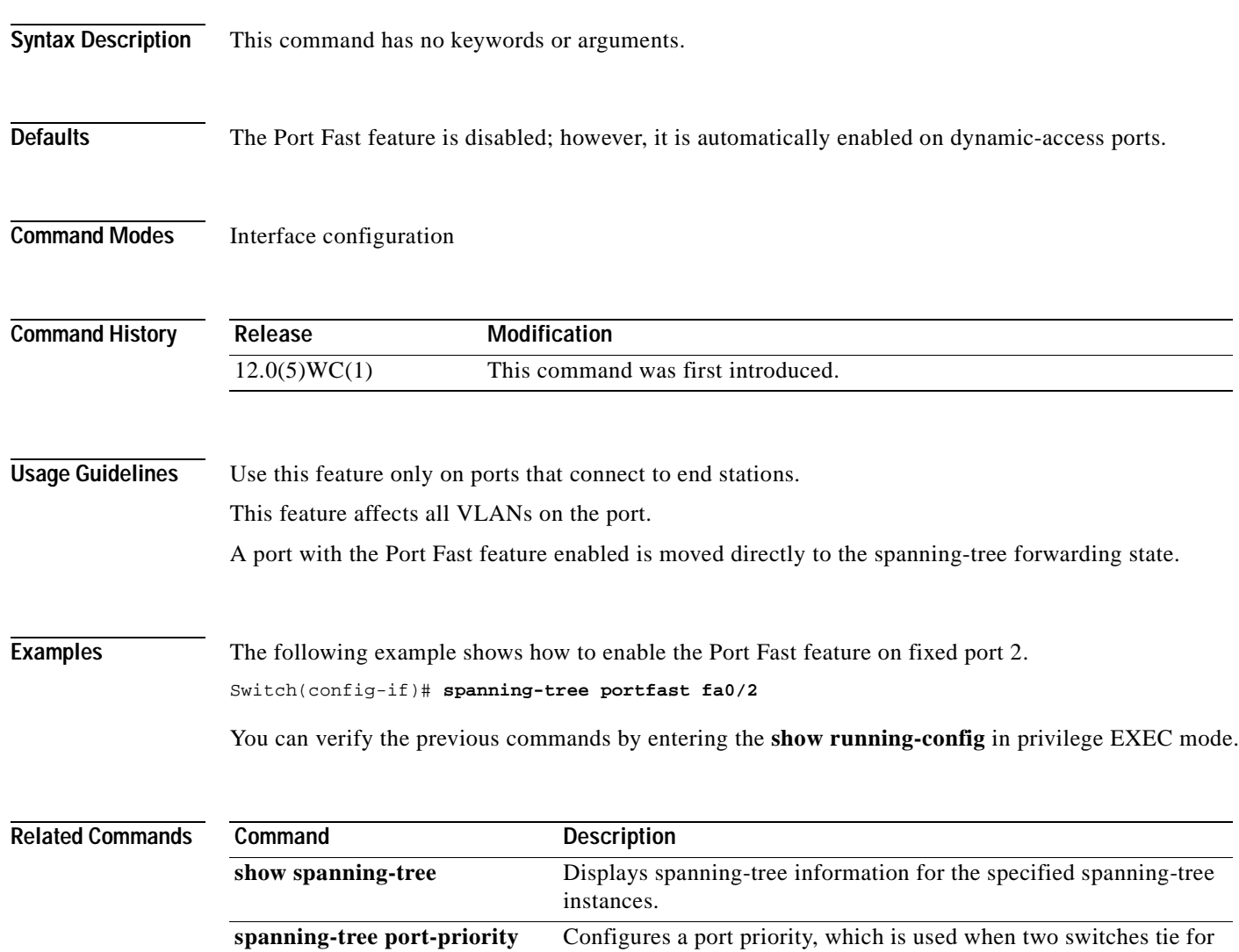

position as the root switch.

## **spanning-tree port-priority**

Use the **spanning-tree port-priority** interface configuration command to configure a port priority, which is used when two switches tie for position as the root switch. Use the **no** form of this command to return to the default value.

**spanning-tree** [**vlan** *stp-list*] **port-priority** *port-priority*

**no spanning-tree** [**vlan** *stp-list*] **port-priority**

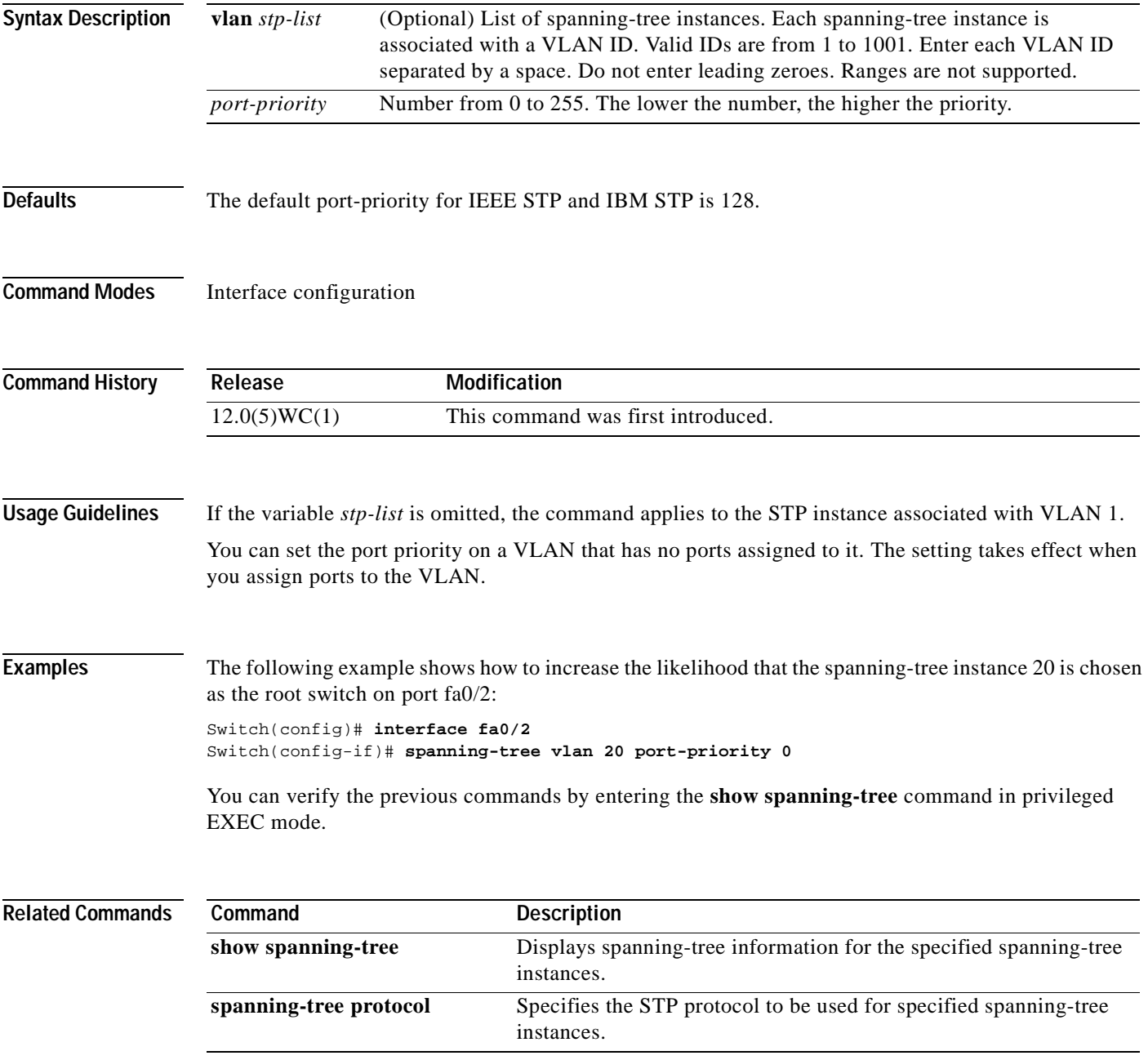

## **spanning-tree priority**

Use the **spanning-tree priority** global configuration command to configure the switch priority for the specified spanning-tree instance. This changes the likelihood that the switch is selected as the root switch. Use the **no** form of this command to revert to the default value.

**spanning-tree** [**vlan** *stp-list*] **priority** *bridge-priority*

**no spanning-tree** [**vlan** *stp-list*] **priority**

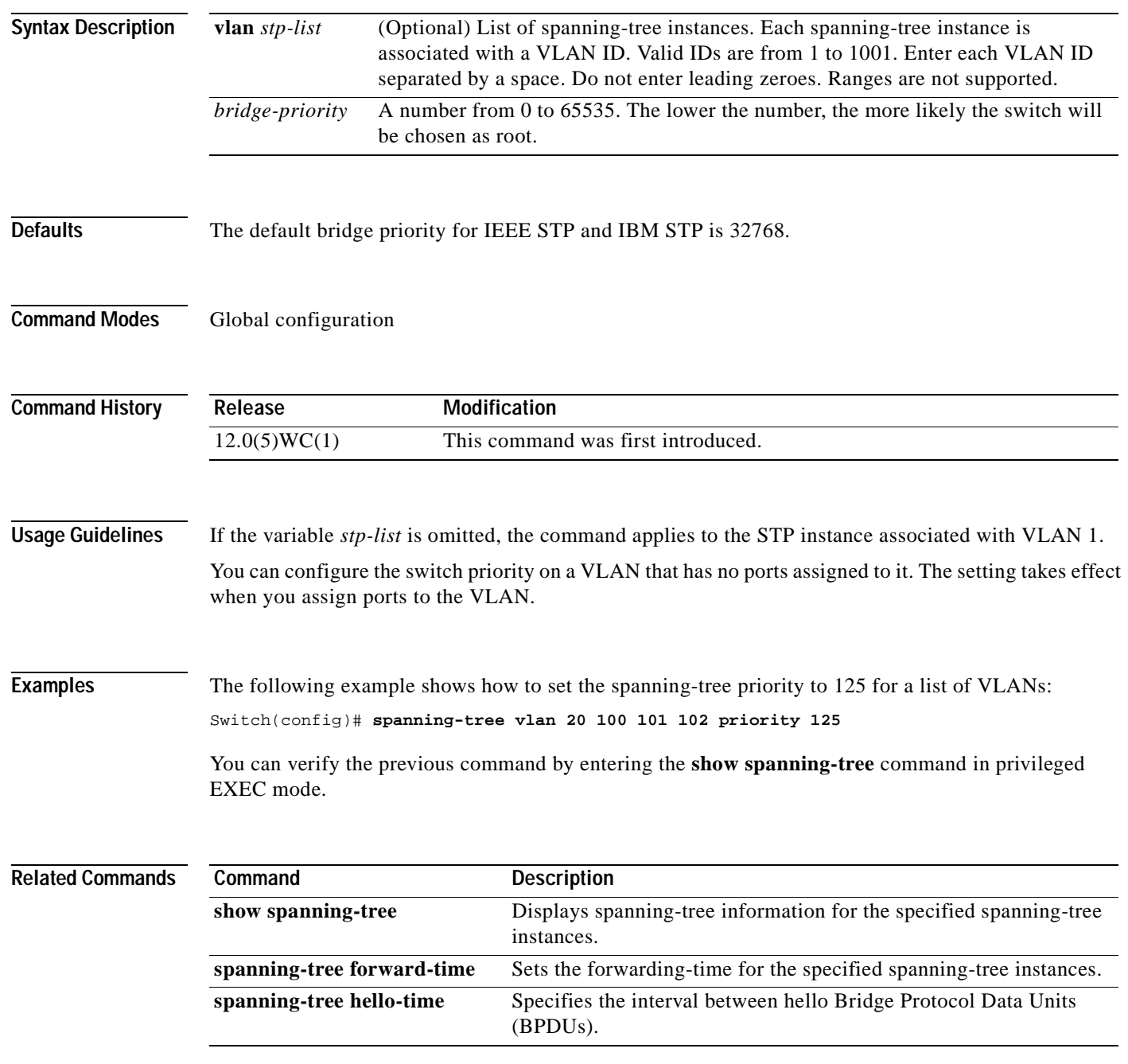

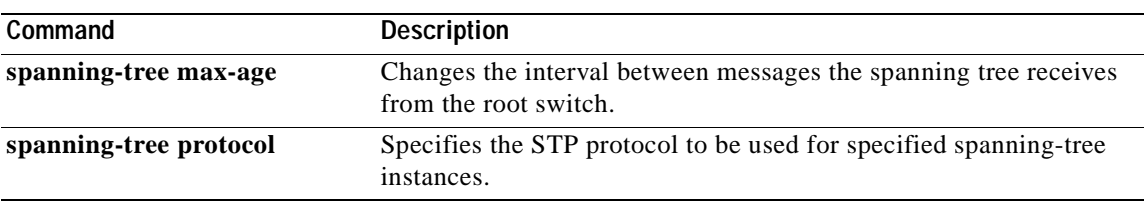

 $\blacksquare$ 

## **spanning-tree protocol**

Use the **spanning-tree protocol** global configuration command to specify the Spanning Tree Protocol (STP) to be used for specified spanning-tree instances. Use the **no** form of this command to use the default protocol.

**spanning-tree** [**vlan** *stp-list*] **protocol** {**ieee** | **ibm**}

**no spanning-tree** [**vlan** *stp-list*] **protocol**

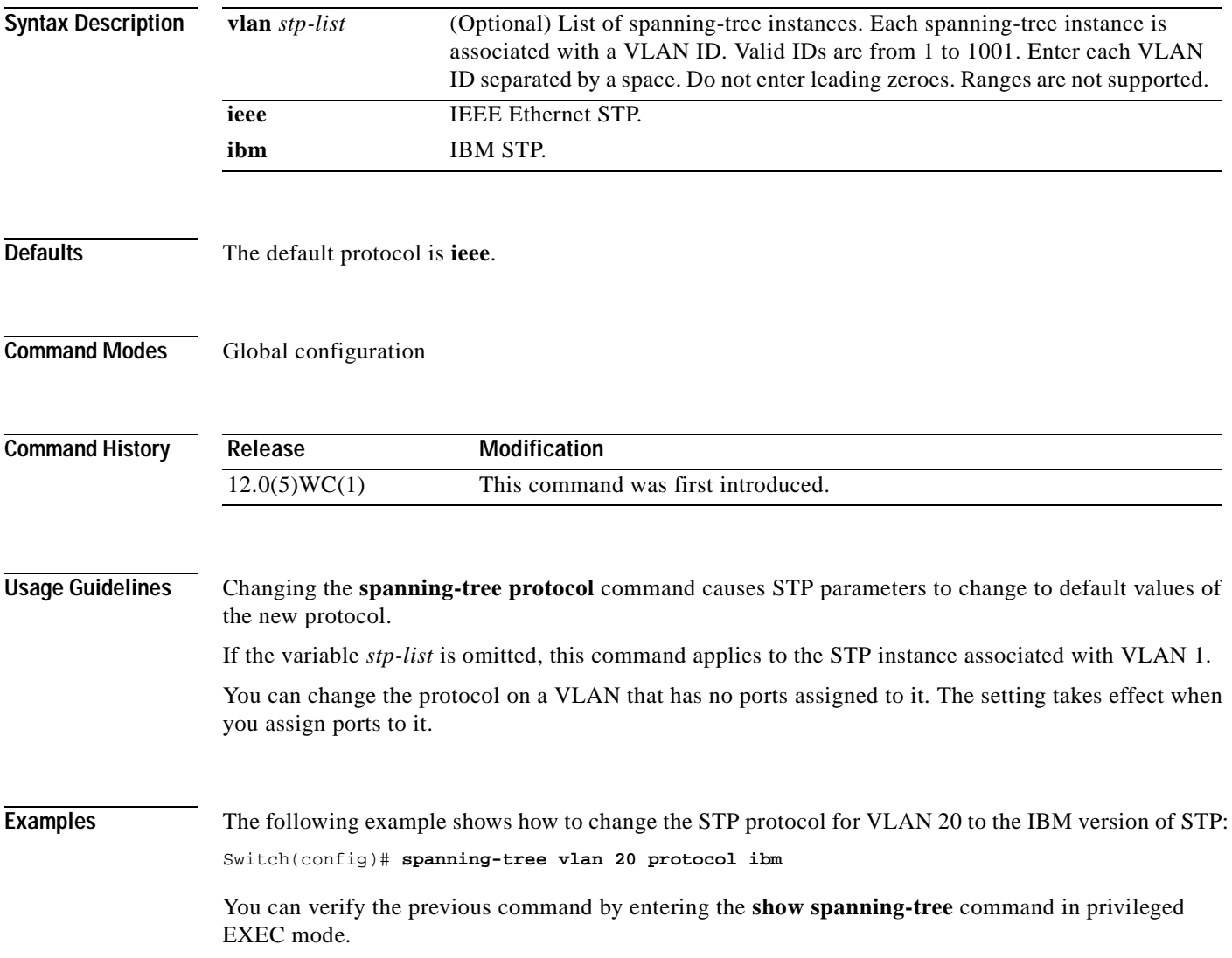
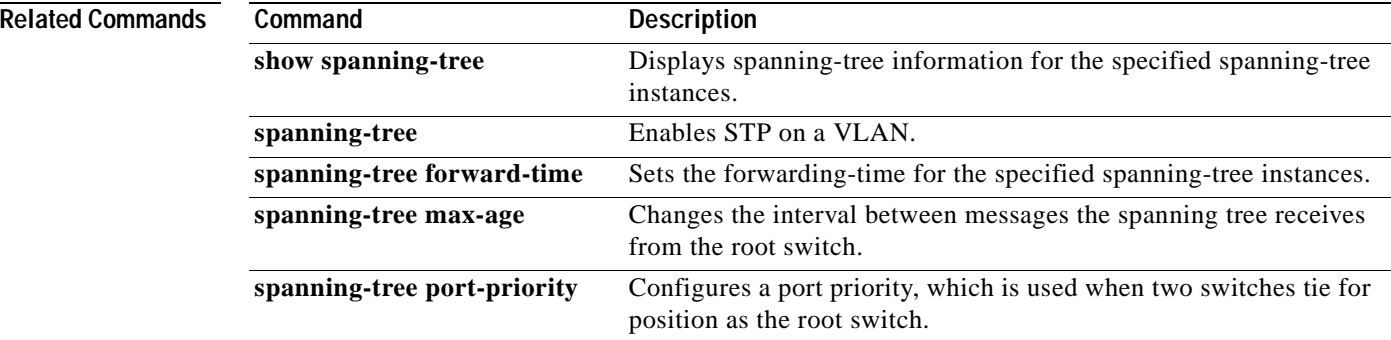

 $\blacksquare$ 

#### **spanning-tree rootguard**

Use the **spanning-tree rootguard** interface configuration command to enable the root guard feature for all the VLANs associated with the selected port. Root guard restricts which port is allowed to be the Spanning Tree Protocol (STP) root port or the path-to-the root for the switch. The root port provides the best path from the switch to the root switch. Use the **no** form of this command to disable this feature.

**spanning-tree rootguard**

**no spanning-tree rootguard**

**Syntax Description** This command has no keywords or arguments. **Defaults** The root guard feature is disabled. **Command Modes** Interface configuration **Command History Usage Guidelines** When the root guard feature is enabled, if spanning-tree calculations cause a port to be selected as the root port, the port transitions to the root-inconsistent (blocked) state to prevent the customer's switch from becoming the root switch or being in the path to the root. When the **no spanning-tree rootguard** command is executed, the root guard feature is disabled for all VLANs on the selected port. If this port is in the root-inconsistent (blocked) state, the port automatically transitions to the listening state. Do not enable the root guard on ports that will be used by the UplinkFast feature. With UplinkFast, the backup ports (in the blocked state) replace the root port in the case of a failure. However, if root guard is also enabled, all the backup ports used by the UplinkFast feature are placed in the root-inconsistent state (blocked) and prevented from reaching the forwarding state. **Examples** The following example shows how to enable the root guard feature on all the VLANs associated with interface fa0/3: Switch(config)# **interface fa0/3** Switch(config-if)# **spanning-tree rootguard** You can verify the previous commands by entering the **show running-config** command in privileged EXEC mode. **Release Modification** 12.0(5)WC(1) This command was first introduced.

#### **Related Commands**

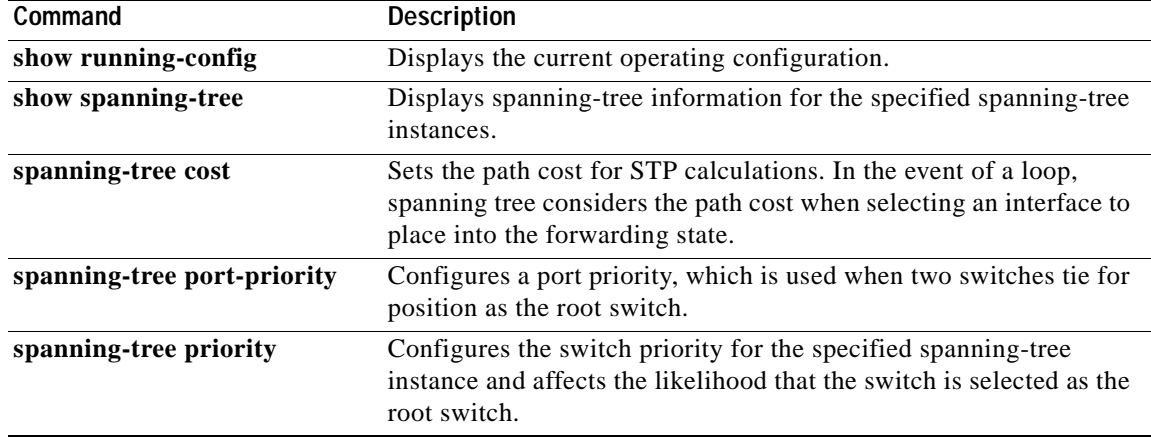

 $\blacksquare$ 

## **spanning-tree uplinkfast**

Use the **spanning-tree uplinkfast** global configuration command to accelerate the choice of a new root port when a link or switch fails or when Spanning Tree Protocol (STP) reconfigures itself. Use the **no** form of this command to return to the default value.

**spanning-tree uplinkfast** [**max-update-rate** *pkts-per-second*]

**no spanning-tree uplinkfast** [**max-update-rate** *pkts-per-second*]

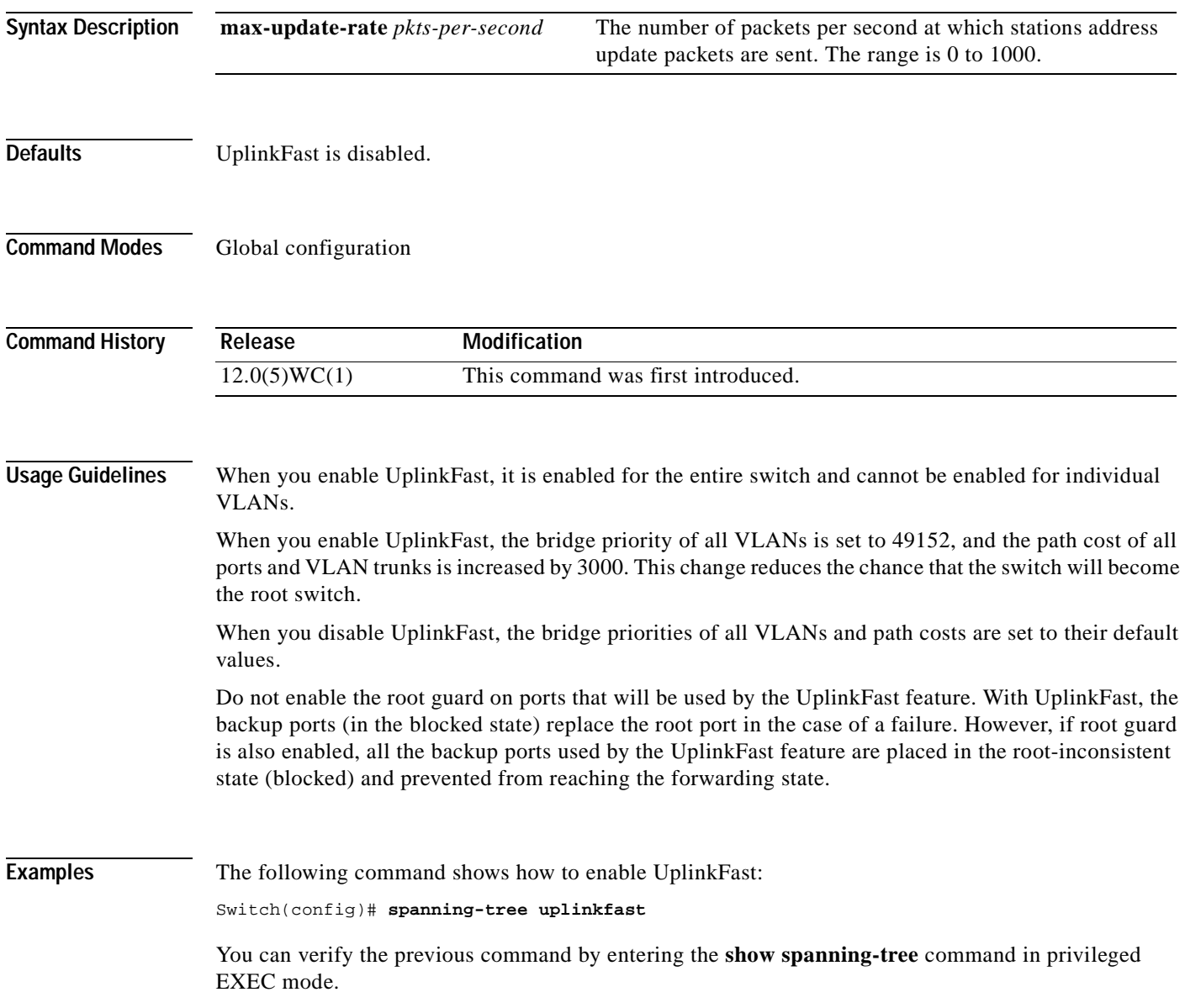

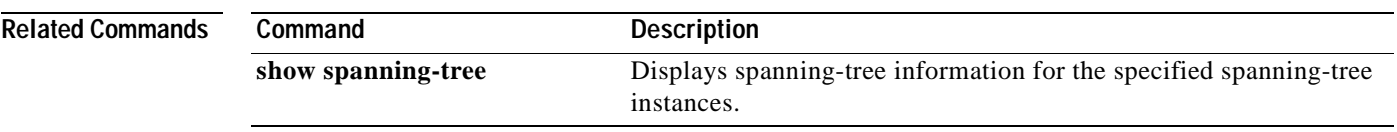

 $\blacksquare$ 

## **speed**

Use the **speed** interface configuration command to specify the speed of a Fast Ethernet port. Use the **no** form of this command to return the port to its default value.

**speed** {**10** | **100** | **1000** | **auto**}

**no speed**

![](_page_185_Picture_150.jpeg)

#### **Examples** The following example shows how to set port 1 to 100 Mbps: Switch(config)# **interface fastethernet2/1** Switch(config-if)# **speed 100**

You can verify the previous commands by entering the **show running-config** in privilege EXEC mode.

![](_page_186_Picture_59.jpeg)

#### **switchport access**

Use the **switchport access** interface configuration command to configure a port as a static-access or dynamic-access port. If the mode is set to access, the port operates as a member of the configured VLAN. If set to dynamic, the port starts discovery of VLAN assignment based on the incoming packets it receives. Use the **no** form of this command to reset the access mode to the default VLAN for the switch.

**switchport access vlan** *vlan-id*

**no switchport access vlan** *vlan-id*

![](_page_187_Picture_153.jpeg)

### <span id="page-188-0"></span>**switchport mode**

Use the **switchport mode** interface configuration command to configure the VLAN membership mode of a port. Use the **no** form of this command to reset the mode to the appropriate default for the device.

**switchport mode** {**access** | **trunk**}

**no switchport mode** {**access** | **trunk**}

![](_page_188_Picture_182.jpeg)

# **switchport priority**

Use the **switchport priority** interface configuration command to set a port priority for the incoming untagged frames or the priority of frames received by the appliance connected to the specified port. Use the **no** form of this command to return the setting to its default.

**switchport priority** {**default** *default-priority-id* | **extend** {**cos** *value* | **none** | **trust**} | **override**}

**no switchport priority** {**default** *default-priority-id* | **extend** | **override**}

![](_page_189_Picture_207.jpeg)

The following example shows how to configure the appliance connected to the specified port to honor the received 802.1p priority:

Switch(config-if)# **switchport priority extend trust**

You can verify the previous command by entering the **show interface** *interface-id* **switchport** command in privileged EXEC mode.

![](_page_190_Picture_69.jpeg)

# **switchport trunk allowed vlan**

Use the **switchport trunk allowed vlan** interface configuration command to control which VLANs can receive and transmit traffic on the trunk. Use the **no** form of this command to reset the allowed list to the default value.

**switchport trunk allowed vlan** {**add** *vlan-list |* **all** *|* **except** *vlan-list |* **remove** *vlan-list*}

**no switchport trunk allowed vlan**

![](_page_191_Picture_188.jpeg)

#### **Related Command**

![](_page_192_Picture_46.jpeg)

 $\blacksquare$ 

## **switchport trunk native**

Use the **switchport trunk native** interface configuration command to set the native VLAN for untagged traffic when in 802.1Q trunking mode. Use the **no** form of this command to reset the native VLAN to the default.

**switchport trunk native vlan** *vlan-id*

**no switchport trunk native**

![](_page_193_Picture_146.jpeg)

#### **tacacs-server attempts**

Use the **tacacs-server attempts** global configuration command to control the number of login attempts that can be made on a line set up for Terminal Access Controller Access Control System (TACACS), Extended TACACS, or TACACS+ verification. Use the **no** form of this command to disable this feature and restore the default.

**tacacs-server attempts** *count*

**no tacacs-server attempts**

![](_page_194_Picture_170.jpeg)

![](_page_195_Picture_44.jpeg)

#### **tacacs-server directed-request**

Use the **tacacs-server directed-request** global configuration command to send only a username to a specified server when a direct request is issued in association with Terminal Access Controller Access Control System (TACACS), Extended TACACS, and TACACS+. Use the **no** form of this command to send the whole string, both before and after the @ symbol.

**tacacs-server directed-request**

**no tacacs-server directed-request**

- **Syntax Description** This command has no arguments or keywords.
- **Defaults** The directed-request feature is enabled.
- **Command Modes** Global configuration

![](_page_196_Picture_172.jpeg)

#### **Usage Guidelines** This command sends only the portion of the username before the @ symbol to the host specified after the @ symbol. In other words, with the directed-request feature enabled, you can direct a request to any of the configured servers, and only the username is sent to the specified server.

Using **no tacacs-server directed-request** causes the whole string, both before and after the @ symbol, to be sent to the default TACACS server. When the directed-request feature is disabled, the router queries the list of servers, starting with the first one in the list. It sends the whole string and accepts the first response it gets from the server. The **tacacs-server directed-request** command is useful for sites that have developed their own TACACS server software that parses the whole string and makes decisions based on it.

With **tacacs-server directed-request** enabled, only configured TACACS servers can be specified by the user after the @ symbol. If the host name specified by the user does not match the IP address of a TACACS server configured by the administrator, the user input is rejected.

Use **no tacacs-server directed-request** to disable the ability of the user to choose between configured TACACS servers and to cause the entire string to be passed to the default server.

#### **Examples** The following example shows how to pass the entire user input to the default TACACS server:

Switch(config)# **no tacacs-server directed-request**

You can verify the previous command by entering the **show running-config** command in privileged EXEC mode.

#### **Related Commands**

![](_page_197_Picture_91.jpeg)

a ka

### **tacacs-server dns-alias-lookup**

Use the **tacacs-server dns-alias-lookup** global configuration command to enable IP Domain Name System alias lookup for Terminal Access Controller Access Control System Plus (TACACS+). Use the **no** form of this command to disable this feature.

**tacacs-server dns-alias-lookup**

**no tacacs-server dns-alias-lookup**

![](_page_198_Picture_128.jpeg)

**Defaults** The DNS alias lookup is disabled.

**Command Modes** Global configuration

![](_page_198_Picture_129.jpeg)

#### **Examples** The following example shows how to enable the IP DNS alias lookup:

Switch(config)# **tacacs-server dns-alias-lookup**

You can verify the previous command by entering the **show running-config** command in privileged EXEC mode.

![](_page_198_Picture_130.jpeg)

#### **tacacs-server extended**

Use the **tacacs-server extended** global configuration command to enable an Extended Terminal Access Controller Access Control System (TACACS) mode. Use the **no** form of this command to disable the mode.

**tacacs-server extended**

**no tacacs-server extended**

- **Syntax Description** This command has no arguments or keywords.
- **Defaults** The Extended TACACS mode is disabled.
- **Command Modes** Global configuration

![](_page_199_Picture_123.jpeg)

**Usage Guidelines** This command initializes Extended TACACS. To initialize authentication, authorization, and accounting (AAA) and TACACS+, use the **aaa new-model** command.

**Examples** The following example shows how to enable Extended TACACS mode:

Switch(config)# **tacacs-server extended**

You can verify the previous command by entering the **show running-config** command in privileged EXEC mode.

#### **tacacs-server host**

Use the **tacacs-server host** global configuration command to specify a Terminal Access Controller Access Control System (TACACS), Extended TACACS, or TACACS+ host. Use the **no** form of this command to delete the specified name or address.

**tacacs-server host** *hostname* [**single-connection**] [**port** *integer*] [**timeout** *integer*] [**key** *string*]

**no tacacs-server host** *hostname*

![](_page_200_Picture_219.jpeg)

#### **Examples** The following example shows how to specify a TACACS host named Sea\_Change:

Switch(config)# **tacacs-server host Sea\_Change**

You can verify the previous command by entering the **show running-config** command in privileged EXEC mode.

The following example shows how to specify that the switch consult the CiscoSecure TACACS+ host named Sea\_Cure on port number 51 for AAA confirmation. The timeout value for requests on this connection is 3 seconds; the encryption key is a\_secret.

Switch(config)# **tacacs-server host Sea\_Cure single-connection port 51 timeout 3 key a\_secret**

You can verify the previous command by entering the **show running-config** command in privileged EXEC mode.

![](_page_201_Picture_99.jpeg)

a ka

#### **tacacs-server key**

Use the **tacacs-server key** global configuration command to set the authentication encryption key used for all Terminal Access Controller Access Control System Plus (TACACS+) communications between the access server and the TACACS+ daemon. Use the **no** form of the command to disable the key.

**tacacs-server key** *key*

**no tacacs-server key** [*key*]

![](_page_202_Picture_161.jpeg)

### **tacacs-server last-resort**

Use the **tacacs-server last-resort** global configuration command to cause the network access server to request the privileged password as verification for Terminal Access Controller Access Control System (TACACS) or Extended TACACS or to allow successful log in without further user input. Use the **no** form of the command to restore the system to the default behavior.

**tacacs-server last-resort** {**password** | **succeed**}

**no tacacs-server last-resort** {**password** | **succeed**}

![](_page_203_Picture_170.jpeg)

### **tacacs-server login-timeout**

Use the **tacacs-server login-timeout** global configuration command to cause the network access server to request the privileged password as verification for Terminal Access Controller Access Control System (TACACS) or Extended TACACS or to allow successful log in without further user input. Use the **no** form of the command to restore the system to the default behavior.

**tacacs-server login-timeout** {**password** | **succeed**}

**no tacacs-server login-timeout** {**password** | **succeed**}

![](_page_204_Picture_144.jpeg)

#### **tacacs-server optional-passwords**

Use the **tacacs-server optional-passwords** global configuration command to specify that the first Terminal Access Controller Access Control System (TACACS) request to a TACACS or Extended TACACS server be made without password verification. Use the **no** form of this command to restore the default.

**tacacs-server optional-passwords**

**no tacacs-server optional-passwords**

- **Syntax Description** This command has no arguments or keywords.
- **Defaults** Password verification is disabled.
- **Command Modes** Global configuration

![](_page_205_Picture_133.jpeg)

#### **Usage Guidelines** When the user enters the login name, the login request is transmitted with the name and a zero-length password. If accepted, the login procedure completes. If the TACACS server refuses this request, the server software prompts for a password and tries again when the user supplies a password. The TACACS server must support authentication for users without passwords to make use of this feature. This feature supports all TACACS request—login, Serial Line Internet Protocol (SLIP), enable, and so on.

![](_page_205_Picture_11.jpeg)

**Note** This command is not used in authentication, authorization, and accounting (AAA)/TACACS+.

**Examples** The following example shows how to configure the first login to bypass TACACS verification: Switch(config)# **tacacs-server optional-passwords**

> You can verify the previous command by entering the **show running-config** command in privileged EXEC mode.

## **tacacs-server retransmit**

Use the **tacacs-server retransmit** global configuration command to specify the number of times the Cisco IOS software searches the list of Terminal Access Controller Access Control System (TACACS) or Extended TACACS server hosts. Use the **no** form of this command to disable retransmission.

**tacacs-server retransmit** *retries*

**no tacacs-server retransmit**

![](_page_206_Picture_111.jpeg)

### **tacacs-server timeout**

Use the **tacacs-server timeout** global configuration command to set the interval that the server waits for a Terminal Access Controller Access Control System (TACACS), Extended TACACS, or TACACS+ server to reply. Use the **no** form of this command to restore the default.

**tacacs-server timeout** *seconds*

**no tacacs-server timeout**

![](_page_207_Picture_110.jpeg)

Use the **udld** interface configuration command to enable UniDirectional Link Detection (UDLD) on a port to assist with the detection of spanning-tree loops on logical one-way connections. Use the **no** form of this command to return the port setting to the global setting.

**udld** {**enable** | **disable**}

**no udld** {**enable** | **disable**}

![](_page_208_Picture_172.jpeg)

**udld**

### **udld enable**

Use the **udld enable** global configuration command to enable UniDirectional Link Detection (UDLD) on all ports on the switch to assist with the detection of spanning-tree loops on logical one-way connections. Use the **no** form of this command to return the switch setting to its default value.

**udld enable**

**no udld enable**

![](_page_209_Picture_146.jpeg)

**Defaults** UDLD is disabled on the switch.

**Command Modes** Global configuration mode

![](_page_209_Picture_147.jpeg)

**Usage Guidelines** UDLD is supported on fiber- and copper-based Ethernet ports. A UDLD-capable port cannot detect a unidirectional link if it is connected to a UDLD-incapable port of another switch. This setting is overridden by each specific port UDLD configuration.

**Examples** The following example shows how to enable UDLD on the switch: Switch(config)# **udld enable**

You can verify the previous command by entering the **show running-config** in privilege EXEC mode.

![](_page_209_Picture_148.jpeg)

### **udld reset**

Use the **udld reset** privileged EXEC command to reset all interfaces that have been shut down by UniDirectional Link Detection (UDLD).

**udld reset**

**Syntax Description** This command has no keywords or arguments.

**Command Modes** Privileged EXEC mode

**Command History Release Modification** 12.0(5)WC(1) This command was first introduced.

**Examples** The following example shows how to reset all interfaces that have been shut down by UDLD:

Switch# **udld reset** 1 ports shutdown by UDLD were reset.

You can verify the previous command by entering the **show udld** in user EXEC mode.

![](_page_210_Picture_114.jpeg)

#### **vlan**

Use the **vlan** VLAN database command to configure VLAN characteristics. Use the **no** form of this command to delete a VLAN and its configured characteristics.

- **vlan** *vlan-id* [**name** *vlan-name*] [**media** {**ethernet** | **fddi** | **fdi-net** | **tokenring** | **tr-net**}] [**state** {**suspend** | **active**}] [**said** *said-value*] [**mtu** *mtu-size*] [**ring** *ring-number*] [**bridge** *bridge-number |* **type** {**srb** | **srt**}] [**parent** *parent-vlan-id*] [**stp type** {**ieee** | **ibm** | **auto**}] [**are** *are-number*] [**ste** *ste-number*] [**backupcrf** {**enable** | **disable**}] [**tb-vlan1** *tb-vlan1-id*] [**tb-vlan2** *tb-vlan2-id*]
- **no vlan** *vlan-id* [**name** *vlan-name*] [**media** {**ethernet** | **fddi** | **fdi-net** | **tokenring** | **tr-net**}] [**state** {**suspend** | **active**}] [**said** *said-value*] [**mtu** *mtu-size*] [**ring** *ring-number*] [**bridge** *bridge-number |* **type** {**srb** | **srt**}] [**parent** *parent-vlan-id*] [**stp type** {**ieee** | **ibm** | **auto**}] [**are** *are-number*] [**ste** *ste-number*] [**backupcrf** {**enable** | **disable**}] [**tb-vlan1** *tb-vlan1-id*] [**tb-vlan2** *tb-vlan2-id*]

![](_page_211_Picture_6.jpeg)

<span id="page-211-0"></span>**Note** Catalyst 2950 switches support only Ethernet ports. You can configure only FDDI and Token Ring media-specific characteristics for VLAN Trunk Protocol (VTP) global advertisements to other switches. These VLANs are locally suspended.

[Table 2-6](#page-211-0) lists the valid syntax for each media type.

![](_page_211_Picture_639.jpeg)

#### *Table 2-6 Valid Syntax for Different Media Types*

![](_page_212_Picture_245.jpeg)

![](_page_212_Picture_246.jpeg)

#### <span id="page-212-0"></span>**VLAN Configuration Rules**

[Table 2-7](#page-212-0) describes the rules for configuring VLANs.

![](_page_212_Picture_247.jpeg)

![](_page_212_Picture_248.jpeg)

**Syntax Description**

| Configuration                                                                          | Rule                                                                                                    |
|----------------------------------------------------------------------------------------|----------------------------------------------------------------------------------------------------|
| VTP V2 mode is<br>disabled.                                                            | No VLAN can have an STP type set to auto.                                                                                                    |
|                                                                                        | This rule applies to Ethernet, FDDI, FDDI-NET, Token Ring, and Token<br>Ring-NET VLANs.                                                                                                    |
| Add a VLAN that<br>requires translational<br>bridging (values are not<br>set to zero). | The translational bridging VLAN IDs that are used must already exist in the<br>database.                                                                                                    |
|                                                                                        | The translational bridging VLAN IDs that a configuration points to must<br>also contain a pointer to the original VLAN in one of the translational<br>bridging parameters (for example, Ethernet points to FDDI, and FDDI<br>points to Ethernet). |
|                                                                                        | The translational bridging VLAN IDs that a configuration points to must be<br>different media types than the original VLAN (for example, Ethernet can<br>point to Token Ring).                                                                    |
|                                                                                        | If both translational bridging VLAN IDs are configured, these VLANs must<br>be different media types (for example, Ethernet can point to FDDI and<br>Token Ring).                                                                                 |
|                                                                                        |                                                                                                    |
| vlan-id                                                                                | ID of the configured VLAN. Valid IDs are from 1 to 1001 and must be<br>unique within the administrative domain. Do not enter leading zeroes.                                                                                                    |
| name                                                                                   | (Optional) Keyword to be followed by the VLAN name.                                                                                                    |
| vlan-name                                                                              | ASCII string from 1 to 32 characters that must be unique within the<br>administrative domain.                                                                                                    |
| media                                                                                  | (Optional) Keyword to be followed by the VLAN media type.                                                                                                    |
| ethernet                                                                               | Ethernet media type.                                                                                                    |
| fddi                                                                                   | FDDI media type.                                                                                                    |
| fdi-net                                                                                | FDDI network entity title (NET) media type.                                                                                                    |
| tokenring                                                                              | Token Ring media type if the VTP V2 mode is disabled.                                                                                                    |
|                                                                                        | TRCRF media type if the VTP V2 mode is enabled.                                                                                                    |
| tr-net                                                                                 | Token Ring network entity title (NET) media type if the VTP V2 mode<br>is disabled.                                                                                                    |
|                                                                                        | TRBRF media type if the VTP V2 mode is enabled.                                                                                                    |
| state                                                                                  | (Optional) Keyword to be followed by the VLAN state.                                                                                                    |
| active                                                                                 | VLAN is operational.                                                                                                    |
| suspend                                                                                | VLAN is suspended. Suspended VLANs do not pass packets.                                                                                                    |
| said                                                                                   | (Optional) Keyword to be followed by the security association<br>identifier (SAID) as documented in IEEE 802.10.                                                                                                    |
| said-value                                                                             | Integer from 1 to 4294967294 that must be unique within the<br>administrative domain.                                                                                                    |
| mtu                                                                                    | (Optional) Keyword to be followed by the maximum transmission unit<br>(packet size in bytes).                                                                                                    |
| $mu-size$                                                                              | Packet size in bytes from 1500 to 18190 that the VLAN can use.                                                                                                    |
| ring                                                                                   | (Optional) Keyword to be followed by the logical ring for an FDDI,<br>Token Ring, or TRCRF VLAN.                                                                                                    |

*Table 2-7 VLAN Configuration Rules (continued)*

![](_page_214_Picture_236.jpeg)

**Defaults** The *vlan-name* variable is *VLANxxxx*, where *xxxx* represents four numeric digits (including leading zeroes) equal to the VLAN ID number.

The **media** type is **ethernet**.

The state is **active**.

The *said value* is 100000 plus the VLAN ID.

The *mtu size* for Ethernet, FDDI, and FDDI-NET VLANs is 1500 bytes. The MTU size for Token Ring and Token Ring-NET VLANs is 1500 bytes. The MTU size for TRBRF and TRCRF VLANs is 4472 bytes.

The *ring number* for Token Ring VLANs is zero. For FDDI VLANs, there is no default. For TRCRF VLANs, you must specify a ring number.

The bridge number is zero (no source-routing bridge) for FDDI-NET and Token Ring-NET VLANs. For TRBRF VLANs, you must specify a bridge number.

The parent VLAN ID is zero (no parent VLAN) for FDDI and Token Ring VLANs. For TRCRF VLANs, you must specify a parent VLAN ID. For both Token Ring and TRCRF VLANs, the parent VLAN ID must already exist in the database and be associated with a Token Ring-NET or TRBRF VLAN.

The STP type is **ieee** for FDDI-NET VLANs. For Token Ring-NET and TRBRF VLANs, the default is **ibm**.

The ARE value is 7.

The STE value is 7.

Backup CRF is disabled.

The *tb-vlan1-id* and *tb-vlan2-id* variables are zero (no translational bridging).

**Command Modes** VLAN database

![](_page_215_Picture_279.jpeg)

and is ignored in other VLAN types.
When the **no vlan** *vlan-id* **parent** form is used, the parent VLAN returns to the default (0). The parent VLAN resets to the default if the parent VLAN is deleted or if the **media** keyword changes the VLAN type or the VLAN type of the parent VLAN.

When the **no vlan** *vlan-id* **stp type** form is used, the VLAN spanning-tree type returns to the default (ieee).

When the **no vlan** *vlan-id* **tb-vlan1** or **no vlan** *vlan-id* **tb-vlan2** form is used, the VLAN translational bridge VLAN (or VLANs, if applicable) returns to the default (0). Translational bridge VLANs must be a different VLAN type than the affected VLAN, and if two are specified, the two must be different VLAN types from each other. A translational bridge VLAN resets to the default if the translational bridge VLAN is deleted, if the **media** keyword changes the VLAN type, or if the **media** keyword changes the VLAN type of the corresponding translation bridge VLAN.

**Examples** The following example shows how to add an Ethernet VLAN with default media characteristics. The default includes a *vlan-name* of *VLANxxx*, where *xxxx* represents four numeric digits (including leading zeroes) equal to the VLAN ID number. The default **media** option is **ethernet**; the **state** option is **active**. The default *said-value* variable is 100000 plus the VLAN ID; the *mtu-size* variable is 1500; the **stp-type** option is **ieee**. The VLAN is added if it did not already exist; otherwise, this command does nothing.

Switch(vlan)# **vlan 2**

The following example shows how to modify an existing VLAN by changing its name and MTU size: Switch(vlan)# **no vlan name engineering mtu 1200**

You can verify the previous commands by entering the **show vlan** command in privileged EXEC mode.

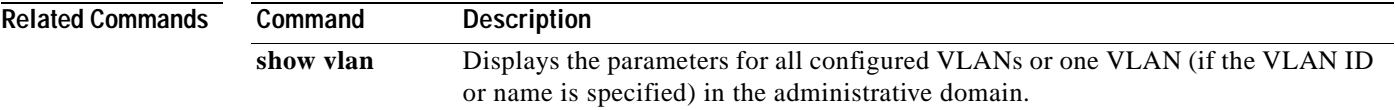

### **vlan database**

Use the **vlan database** privileged EXEC command to enter VLAN database mode from the command-line interface (CLI). From the CLI, you can add, delete, and modify VLAN configurations and globally propagate these changes by using the VLAN Trunk Protocol (VTP).

#### **vlan database**

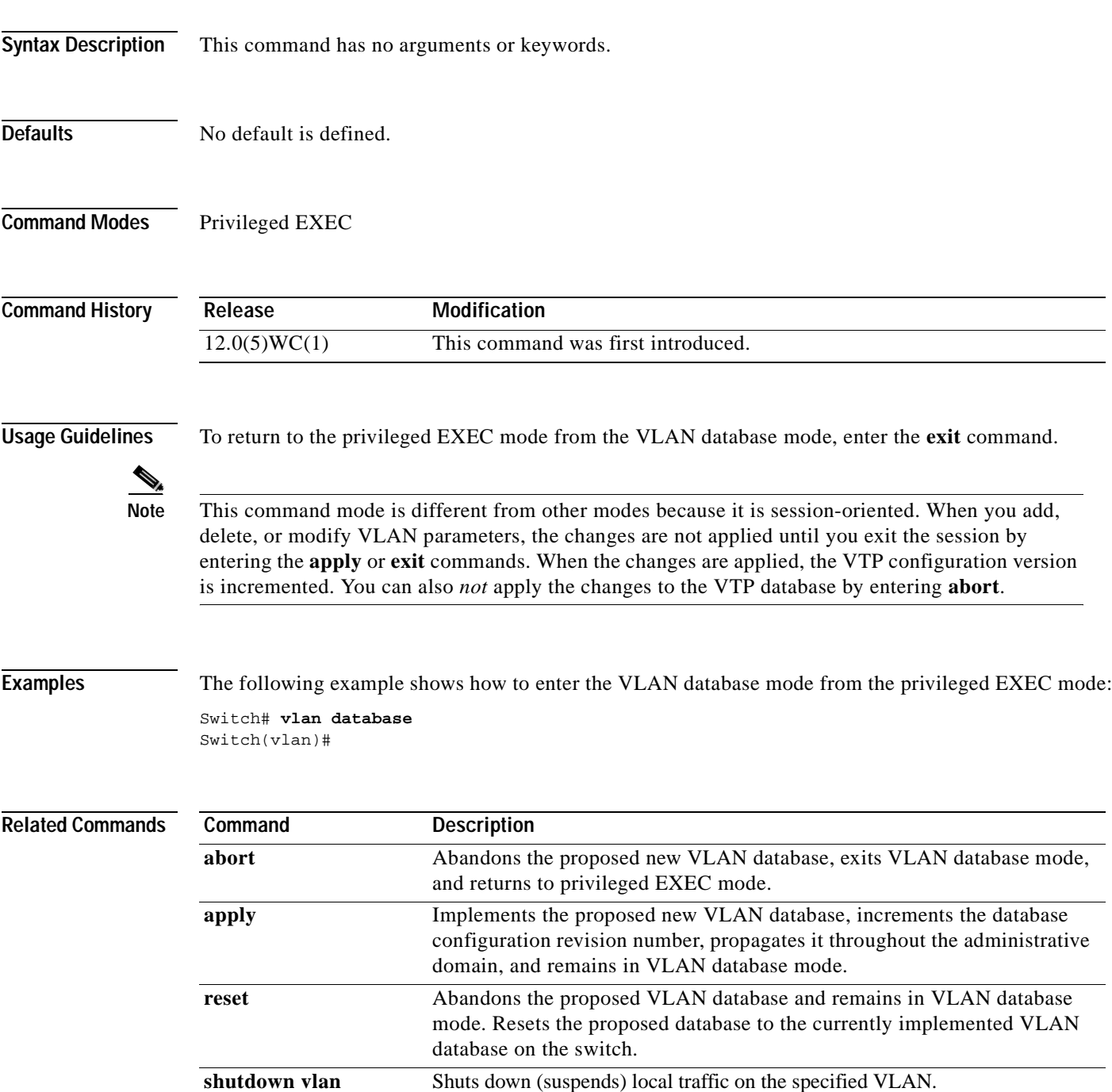

Use the **vtp** VLAN database command to configure the VLAN Trunk Protocol (VTP) mode. Use the **no** form of this command to return to the default setting.

**vtp** {**server** | **client** | **transparent**}

**no vtp** {**server** | **client** | **transparent**}

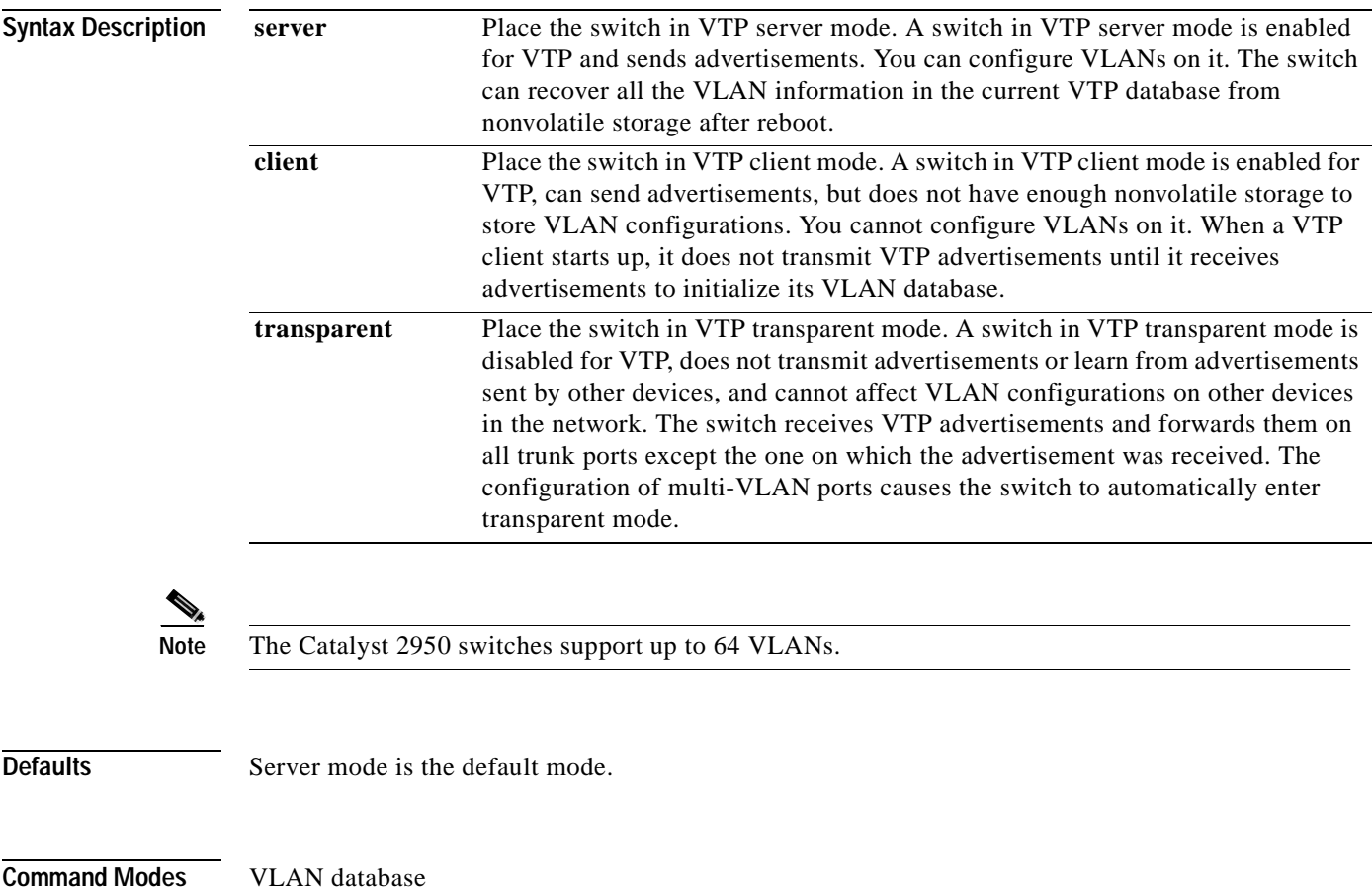

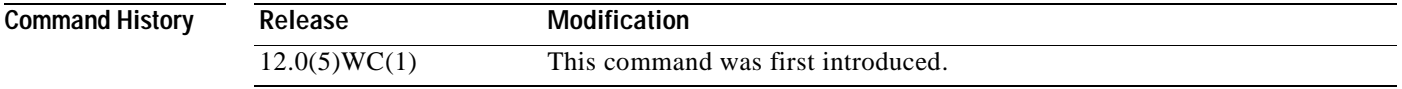

**Usage Guidelines** The **no vtp client** and **no vtp transparent** forms of the command return the switch to VTP server mode. The **vtp server** command is the same as **no vtp client** or **no vtp transparent** except that it does not return an error if the switch is not in client or transparent mode.

**78-11381-01**

#### **Examples** The following example shows how to place the switch in VTP transparent mode: Switch(vlan)# **vtp transparent**

You can verify the previous commands by entering the **show vtp status** command in privileged EXEC mode.

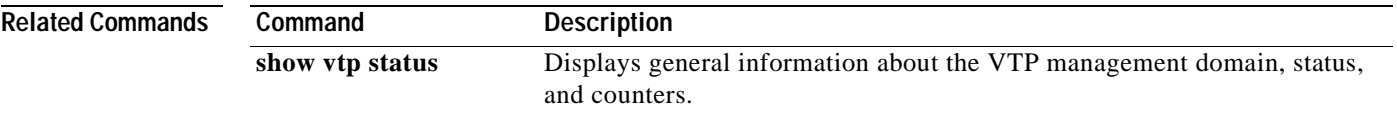

# **vtp domain**

Use the **vtp domain** VLAN database command to configure the VLAN Trunk Protocol (VTP) administrative domain.

**vtp domain** *domain-name*

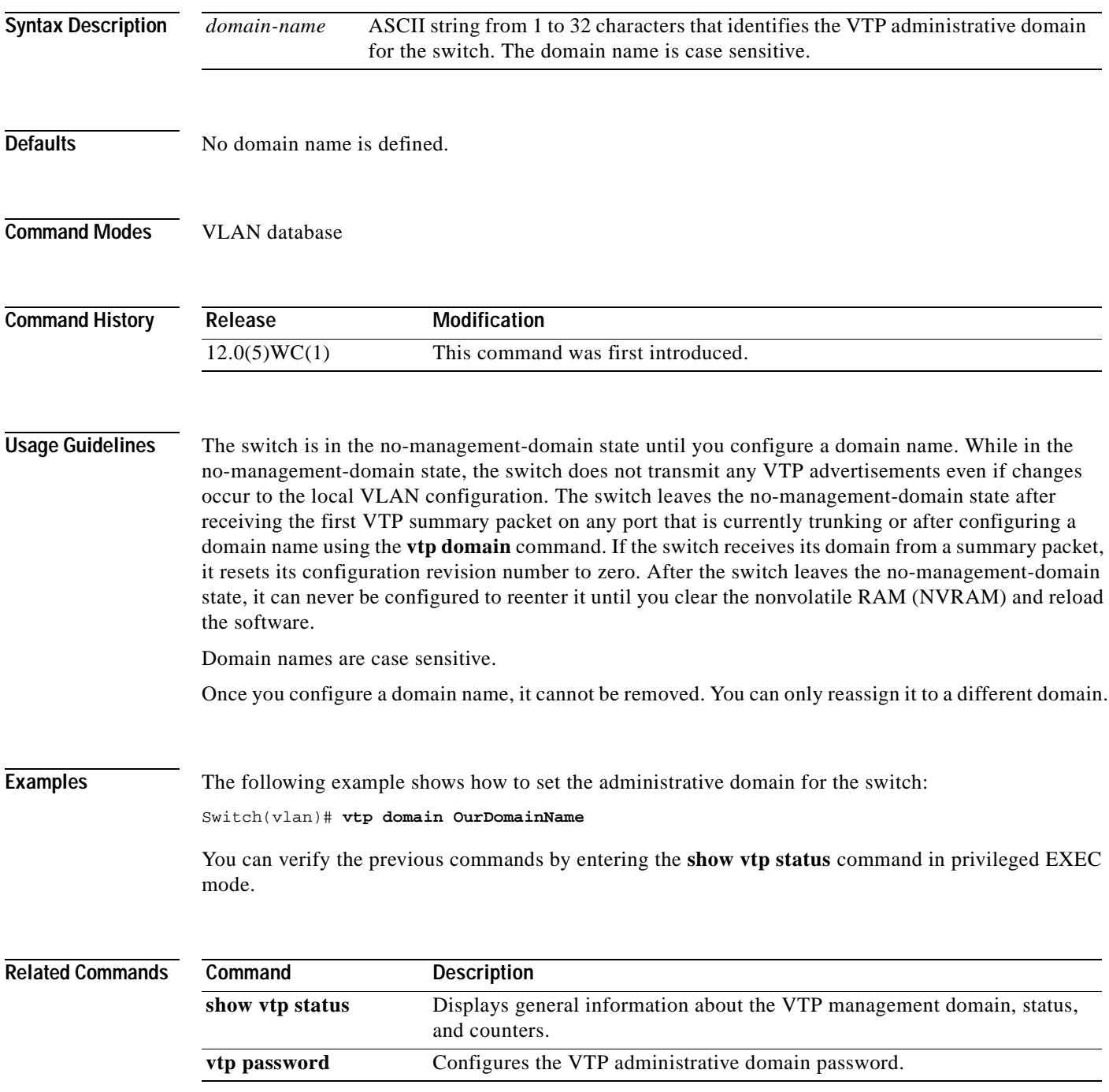

## **vtp file**

Use the **vtp file** global configuration command to modify the VLAN Trunk Protocol (VTP) configuration storage filename. Use the **no** form of this command to return the filename to its default name.

**vtp file** *ifsfilename*

**no vtp file**

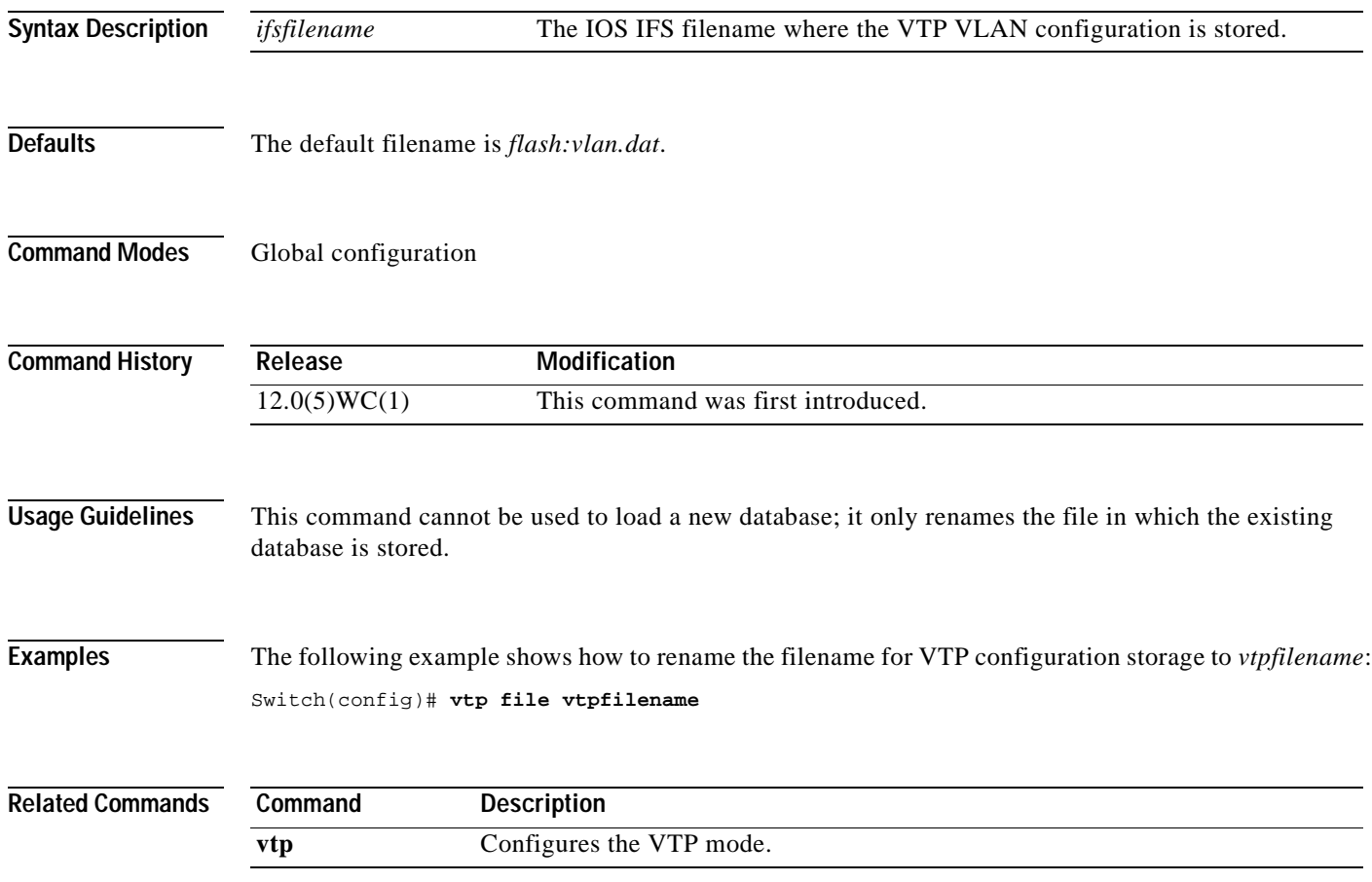

### **vtp password**

Use the **vtp password** VLAN database command to configure the VLAN Trunk Protocol (VTP) administrative domain password. Use the **no** form of this command to remove the password.

**vtp password** *password-value*

**no vtp password** *password-value*

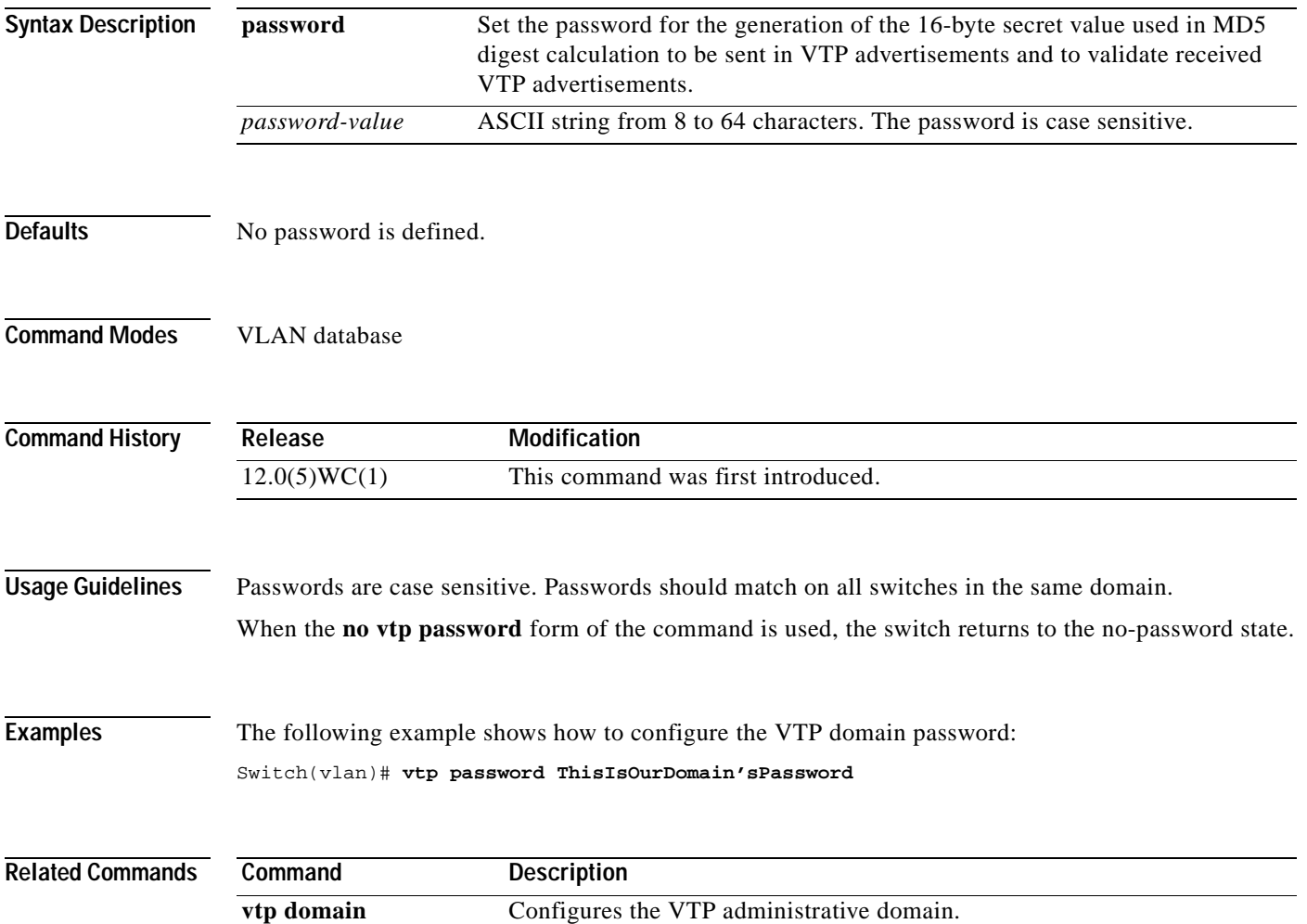

#### **vtp v2-mode**

Use the **vtp v2-mode** VLAN database command to enable VLAN Trunk Protocol (VTP) version 2 in the administrative domains. Use the **no** form of this command to disable V2 mode.

**vtp v2-mode**

**no vtp v2-mode**

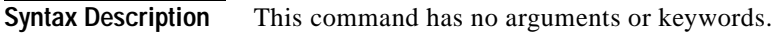

- **Defaults** VTP version 2 is disabled.
- **Command Modes** VLAN database

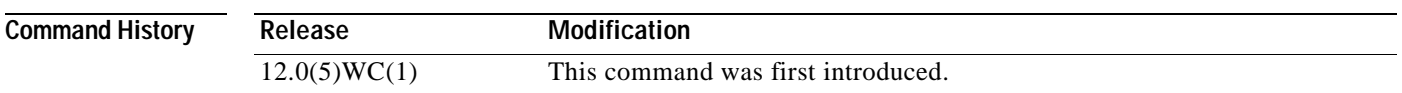

**Usage Guidelines** Toggling the V2 mode state modifies certain parameters of certain default VLANs.

Each VTP switch automatically detects the capabilities of all the other VTP devices. To use V2 mode, all VTP switches in the network must support version 2; otherwise, you must configure them to operate in VTP version 1 mode (no vtp v2-mode).

If you are using VTP in a Token Ring environment, VTP V2 mode must be enabled.

If you are configuring a Token Ring bridge relay function (TRBRF) or Token Ring concentrator relay function (TRCRF) VLAN media type, you must use version 2.

If you are configuring a Token Ring or Token Ring-NET VLAN media type, you must use version 1.

**Examples** The following example shows how to enable V2 mode in the proposed new VLAN database:

Switch(vlan)# **vtp v2-mode**

You can verify the previous commands by entering the **show vtp status** command in privileged EXEC mode.

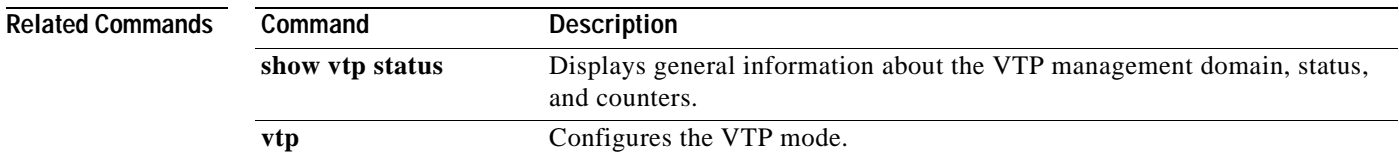

### **wrr-queue bandwidth**

Use the **wrr-queue bandwidth** global configuration command to assign weighted round-robin (WRR) weights to the four class of service (CoS) priority queues. Use the **no** form to disable the WRR scheduler and enable the strict priority scheduler.

**wrr-queue bandwidth** *weight1...weight4*

**no wrr-queue bandwidth**

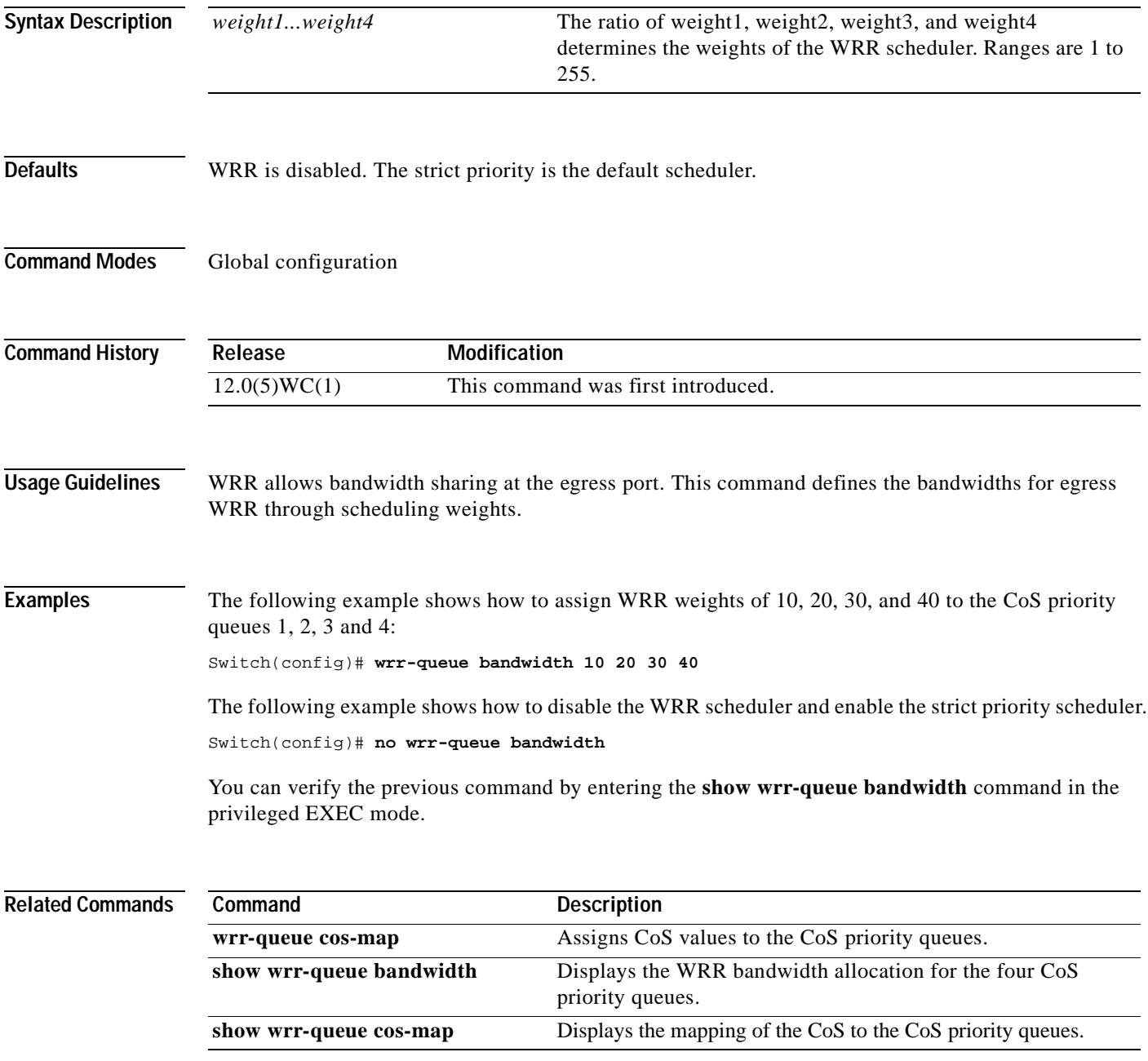

**The Contract of the Contract of the Contract of the Contract of the Contract of the Contract of the Contract o** 

#### **wrr-queue cos-map**

Use the **wrr-queue cos-map** global configuration command to assign class of service (CoS) values to the CoS priority queues. Use the **no** form set the CoS map to default setting.

**wrr-queue cos-map** *quid cos1...cos 4*

**no wrr-queue cos-map**

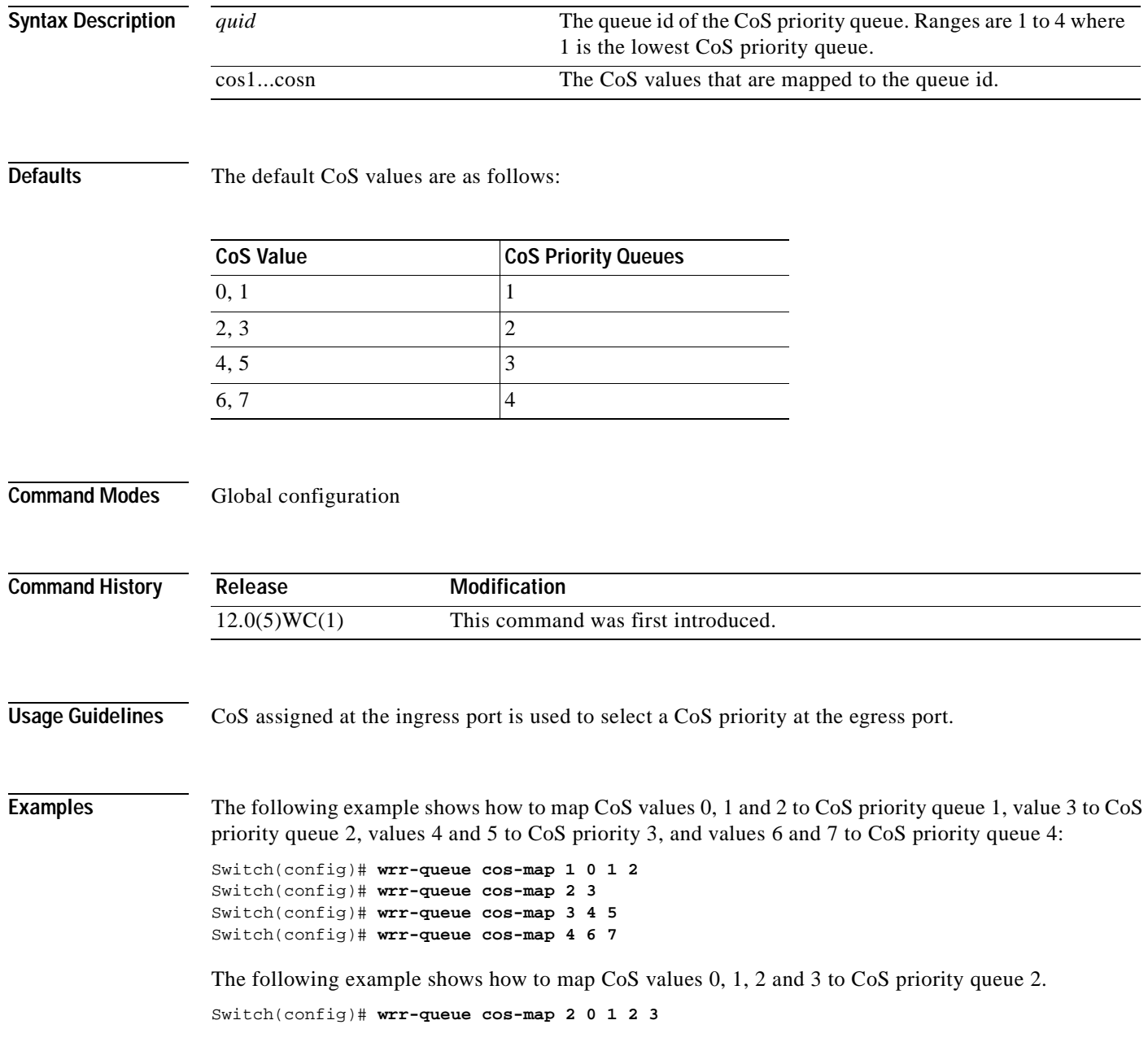

**The Second** 

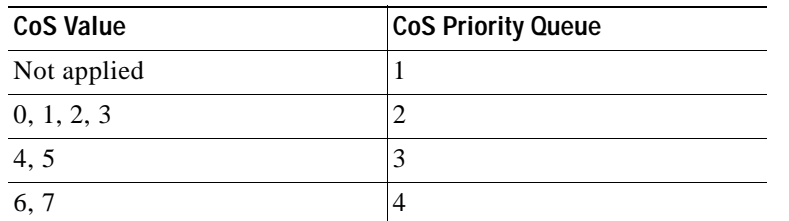

If all other priority queues use their default setting, the new mapping is as follows:

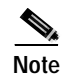

**Note** CoS priority queue 1 is no longer used because no CoS value is assigned to the queue.

You can set the CoS values to the default values by entering the **no wrr-queue bandwidth** in the global configuration mode.

You can verify the previous command by entering the **show wrr-queue cos-map** command in the privileged EXEC mode.

#### **Related Commands**

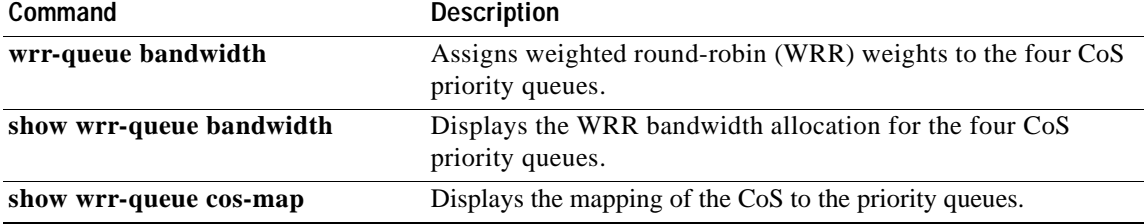